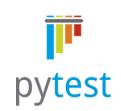

# **pytest Documentation**

*Release 4.5*

**holger krekel, trainer and consultant, http://merlinux.eu**

**May 24, 2019**

## **Contents**

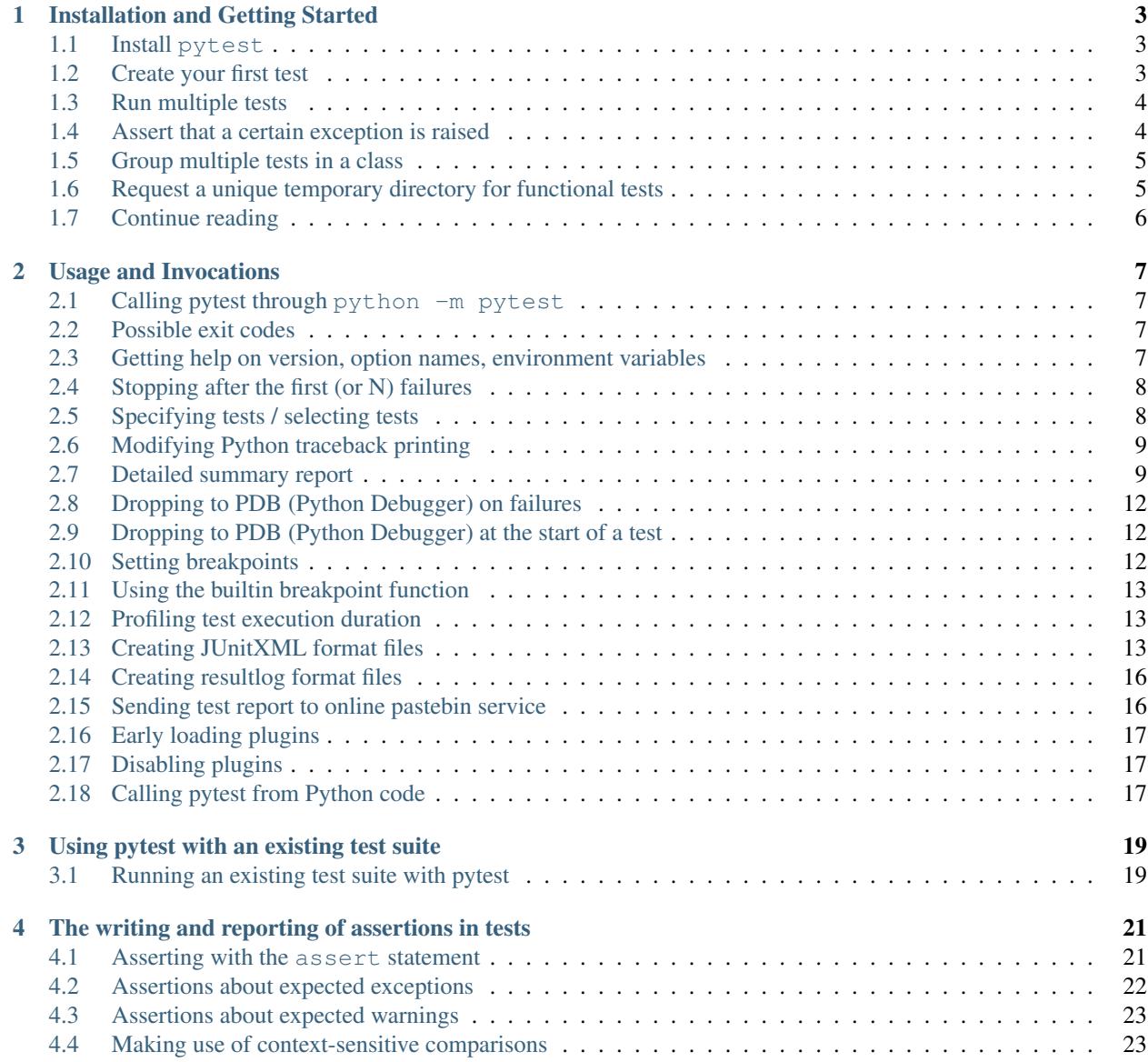

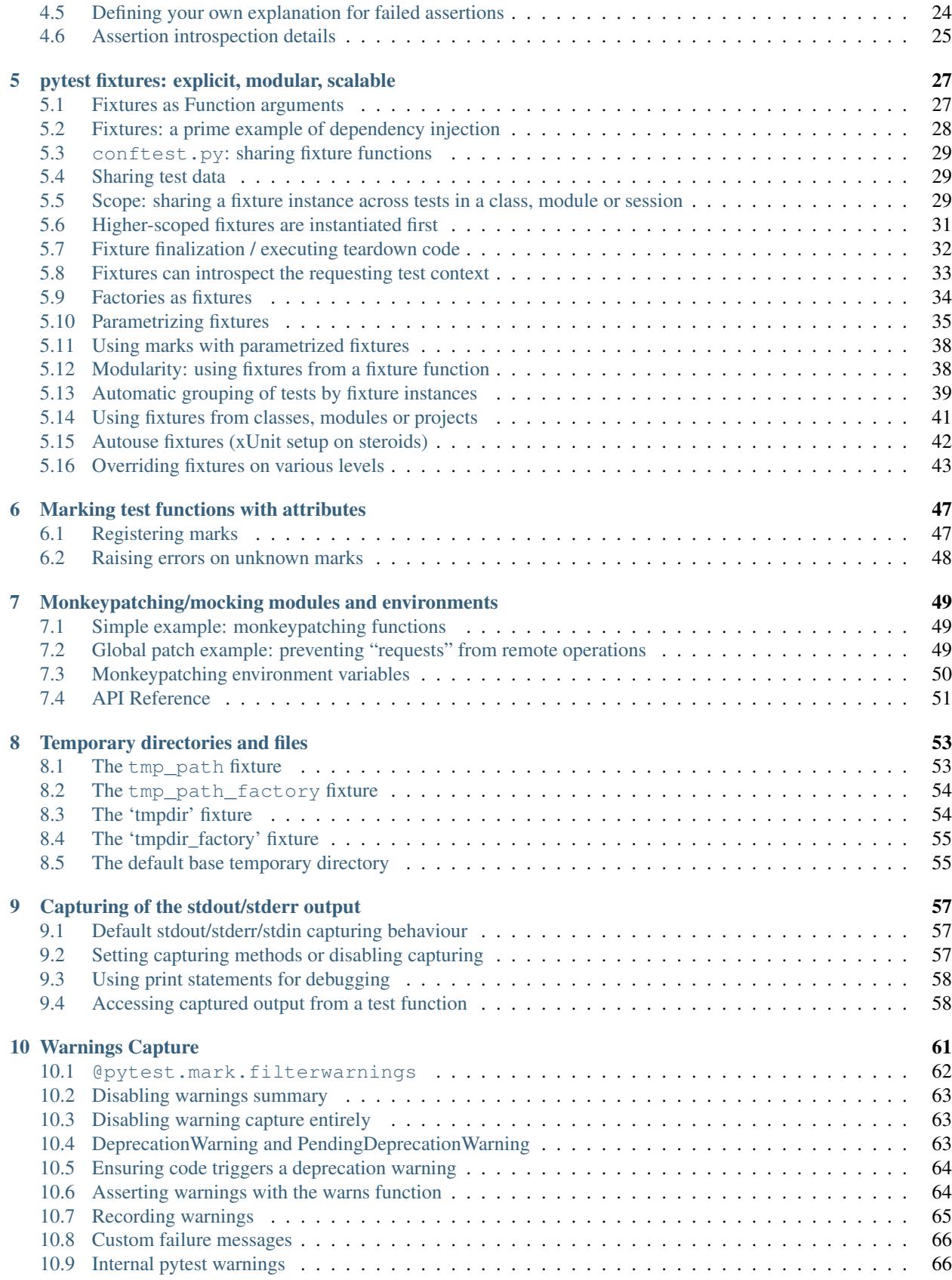

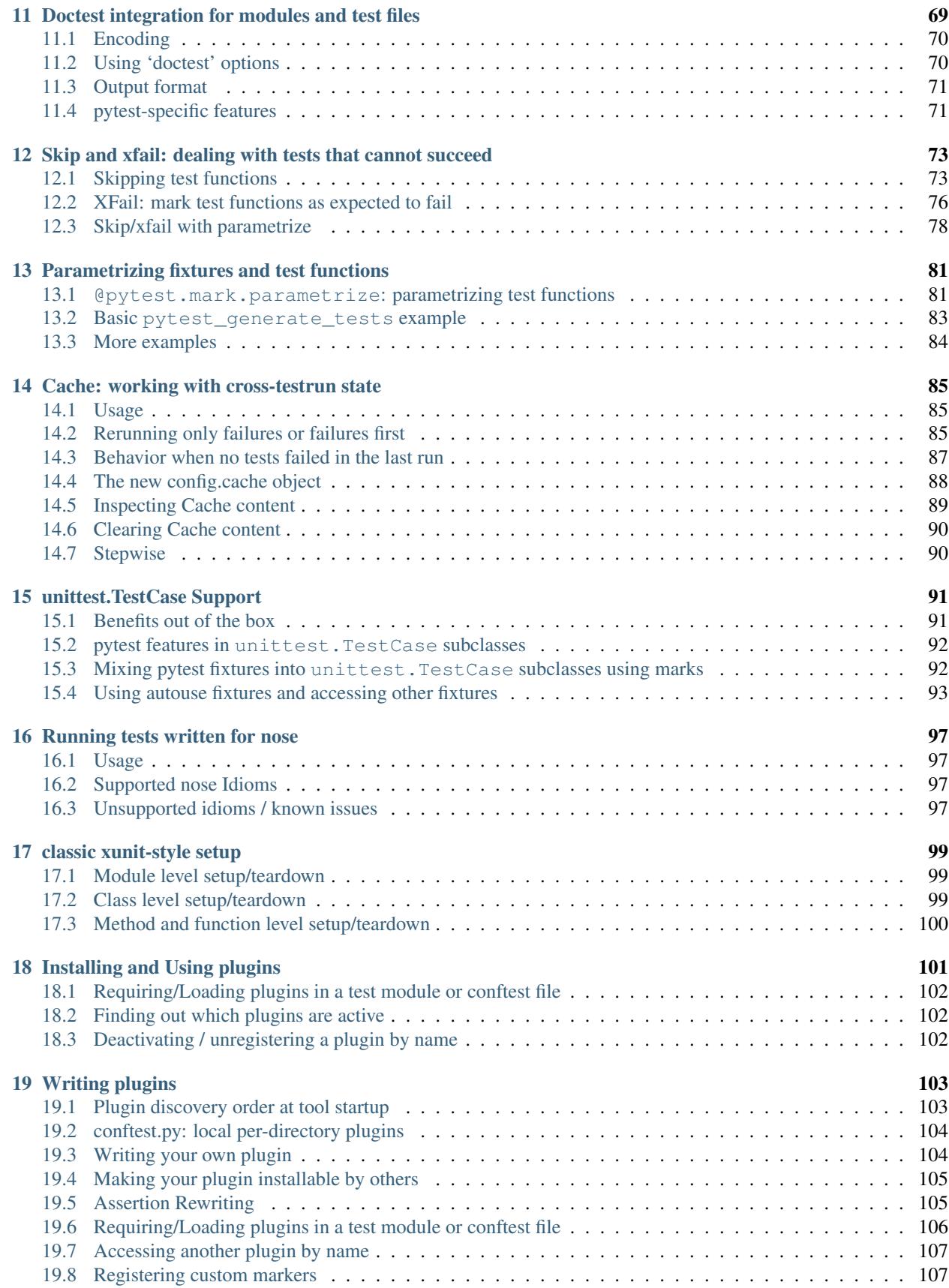

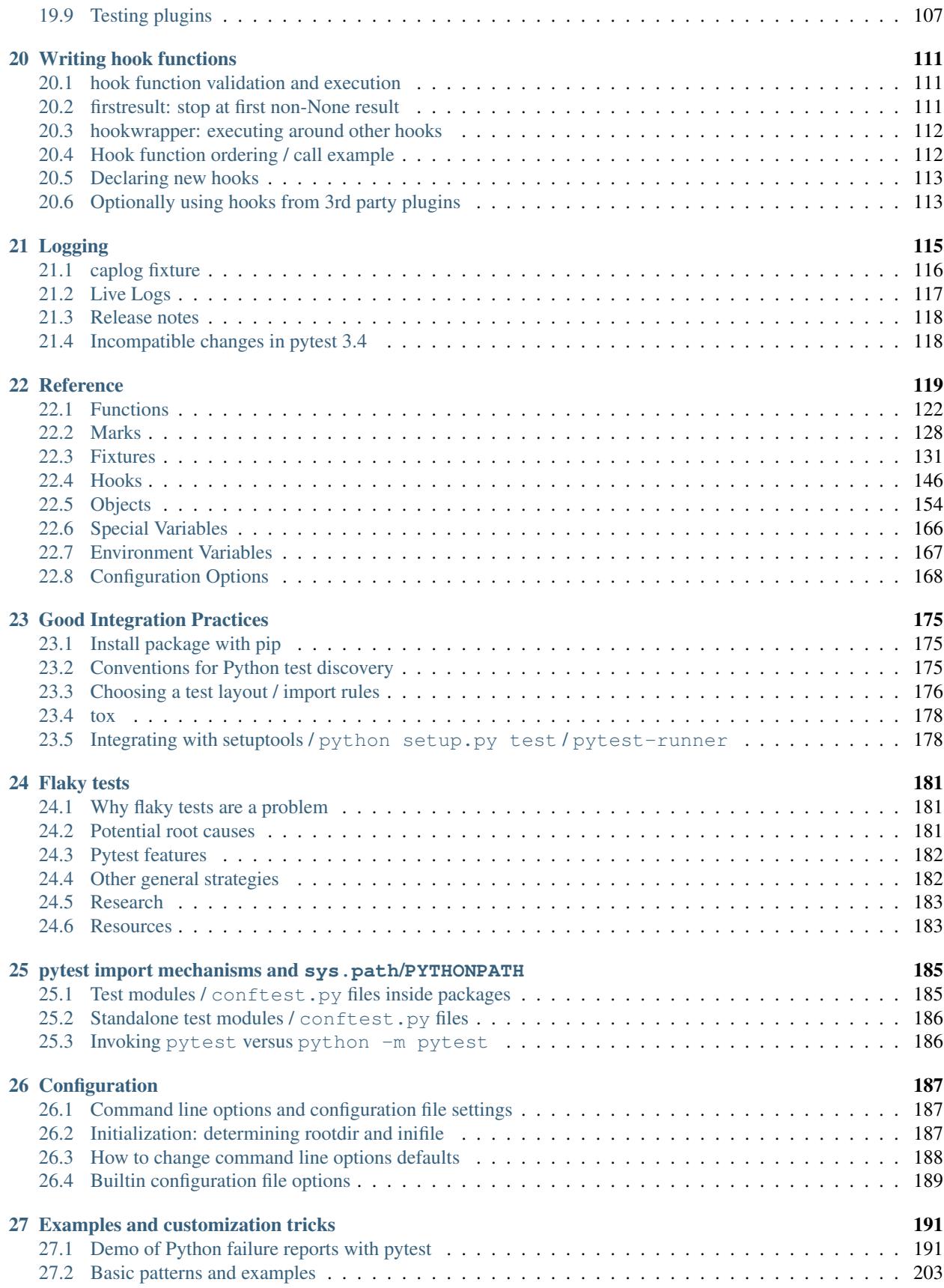

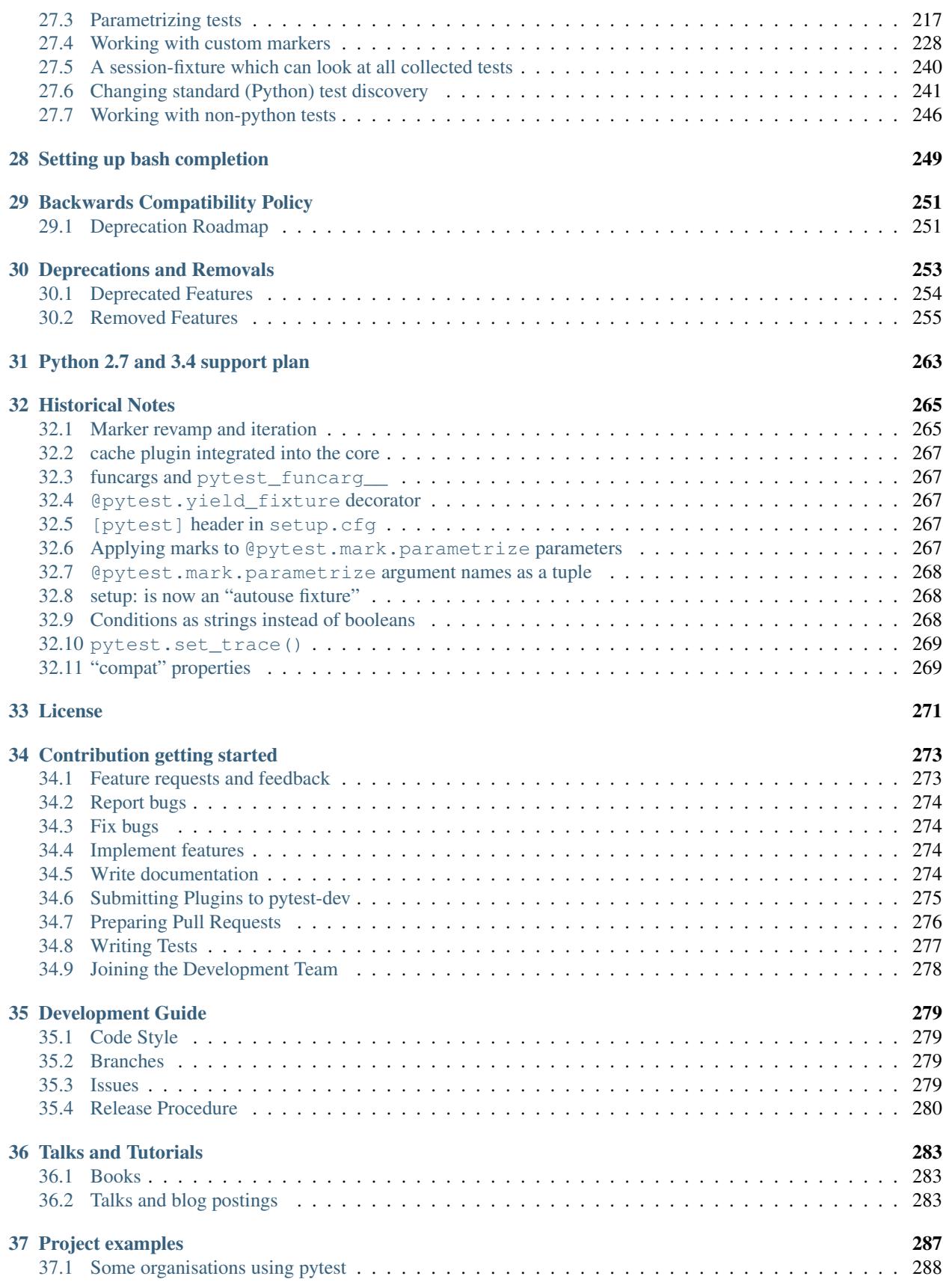

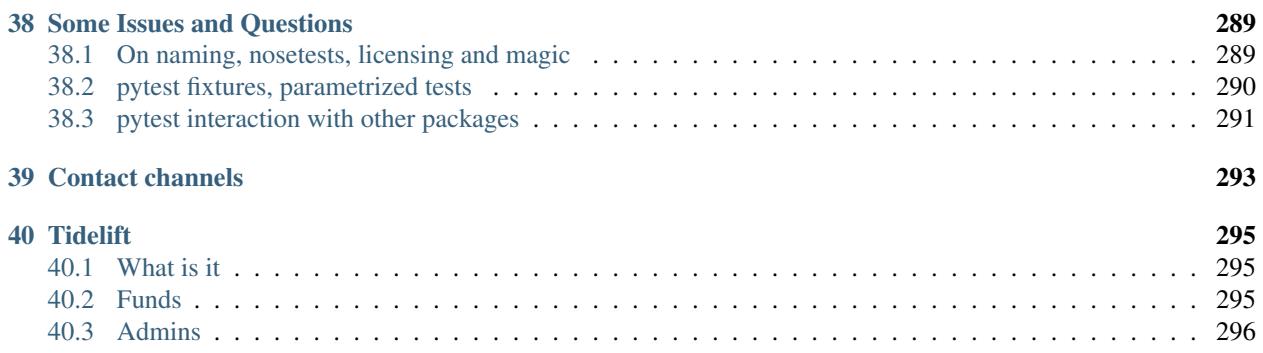

[Download latest version as PDF](https://media.readthedocs.org/pdf/pytest/latest/pytest.pdf)

# CHAPTER 1

## Installation and Getting Started

<span id="page-10-0"></span>Pythons: Python 2.7, 3.4, 3.5, 3.6, 3.7, Jython, PyPy-2.3

Platforms: Unix/Posix and Windows

PyPI package name: [pytest](https://pypi.org/project/pytest/)

Documentation as PDF: [download latest](https://media.readthedocs.org/pdf/pytest/latest/pytest.pdf)

pytest is a framework that makes building simple and scalable tests easy. Tests are expressive and readable—no boilerplate code required. Get started in minutes with a small unit test or complex functional test for your application or library.

#### <span id="page-10-1"></span>**1.1 Install pytest**

1. Run the following command in your command line:

pip install -U pytest

2. Check that you installed the correct version:

```
$ pytest --version
This is pytest version 4.x.y, imported from $PYTHON_PREFIX/lib/python3.6/site-
˓→packages/pytest.py
```
### <span id="page-10-2"></span>**1.2 Create your first test**

Create a simple test function with just four lines of code:

```
# content of test_sample.py
def func(x):
    return x + 1
```

```
def test_answer():
   assert func(3) == 5
```
That's it. You can now execute the test function:

```
$ pytest
          ================== test session starts ================
platform linux -- Python 3.x.y, pytest-4.x.y, py-1.x.y, pluggy-0.x.y
cachedir: $PYTHON_PREFIX/.pytest_cache
rootdir: $REGENDOC_TMPDIR
collected 1 item
test_sample.py F [100%]
================================= FAILURES =================================
                        _______________________________ test_answer ________________________________
   def test_answer():
> assert func(3) == 5
E assert 4 == 5E + where 4 = \text{func}(3)test_sample.py:5: AssertionError
========================== 1 failed in 0.12 seconds ============================
```
This test returns a failure report because func(3) does not return 5.

Note: You can use the assert statement to verify test expectations. pytest's [Advanced assertion introspection](http://docs.python.org/reference/simple_stmts.html#the-assert-statement) will intelligently report intermediate values of the assert expression so you can avoid the many names [of JUnit legacy](http://docs.python.org/library/unittest.html#test-cases) [methods.](http://docs.python.org/library/unittest.html#test-cases)

#### <span id="page-11-0"></span>**1.3 Run multiple tests**

pytest will run all files of the form test\_\*.py or \*\_test.py in the current directory and its subdirectories. More generally, it follows *[standard test discovery rules](#page-182-2)*.

#### <span id="page-11-1"></span>**1.4 Assert that a certain exception is raised**

Use the *[raises](#page-29-0)* helper to assert that some code raises an exception:

```
# content of test_sysexit.py
import pytest
def f():
   raise SystemExit(1)
def test_mytest():
    with pytest.raises(SystemExit):
        f()
```
Execute the test function with "quiet" reporting mode:

```
$ pytest -q test_sysexit.py
. [100\%]1 passed in 0.12 seconds
```
#### <span id="page-12-0"></span>**1.5 Group multiple tests in a class**

Once you develop multiple tests, you may want to group them into a class. pytest makes it easy to create a class containing more than one test:

```
# content of test_class.py
class TestClass(object):
   def test_one(self):
       x = "this"assert 'h' in x
    def test_two(self):
        x = "hello"
        assert hasattr(x, 'check')
```
pytest discovers all tests following its *[Conventions for Python test discovery](#page-182-2)*, so it finds both test\_ prefixed functions. There is no need to subclass anything. We can simply run the module by passing its filename:

```
$ pytest -q test_class.py
\mathbf{F} [100%]
================================= FAILURES =================================
                      ____________________________ TestClass.test_two ____________________________
self = <test_class.TestClass object at 0xdeadbeef>
   def test_two(self):
      x = "hello"
> assert hasattr(x, 'check')
E AssertionError: assert False
E + where False = hasattr('hello', 'check')
test_class.py:8: AssertionError
1 failed, 1 passed in 0.12 seconds
```
The first test passed and the second failed. You can easily see the intermediate values in the assertion to help you understand the reason for the failure.

#### <span id="page-12-1"></span>**1.6 Request a unique temporary directory for functional tests**

pytest provides [Builtin fixtures/function arguments](https://docs.pytest.org/en/latest/builtin.html#builtinfixtures) to request arbitrary resources, like a unique temporary directory:

```
# content of test_tmpdir.py
def test_needsfiles(tmpdir):
   print(tmpdir)
    assert 0
```
List the name tmpdir in the test function signature and pytest will lookup and call a fixture factory to create the resource before performing the test function call. Before the test runs, pytest creates a unique-per-test-invocation temporary directory:

```
$ pytest -q test_tmpdir.py
F [100%]
================================= FAILURES =================================
                     _____________________________ test_needsfiles ______________________________
tmpdir = local('PYTEST_TMPDIR/test_needsfiles0')
   def test_needsfiles(tmpdir):
       print(tmpdir)
> assert 0
E assert 0
test_tmpdir.py:3: AssertionError
--------------------------- Captured stdout call ---------------------------
PYTEST_TMPDIR/test_needsfiles0
1 failed in 0.12 seconds
```
More info on tmpdir handling is available at *[Temporary directories and files](#page-60-0)*.

Find out what kind of builtin *[pytest fixtures](#page-34-0)* exist with the command:

pytest --fixtures # shows builtin and custom fixtures

Note that this command omits fixtures with leading  $\mu$  unless the  $\nu$  option is added.

### <span id="page-13-0"></span>**1.7 Continue reading**

Check out additional pytest resources to help you customize tests for your unique workflow:

- "*[Calling pytest through python -m pytest](#page-14-1)*" for command line invocation examples
- "*[Using pytest with an existing test suite](#page-26-0)*" for working with pre-existing tests
- "*[Marking test functions with attributes](#page-54-0)*" for information on the pytest.mark mechanism
- "*[pytest fixtures: explicit, modular, scalable](#page-34-0)*" for providing a functional baseline to your tests
- "*[Writing plugins](#page-110-0)*" for managing and writing plugins
- "*[Good Integration Practices](#page-182-0)*" for virtualenv and test layouts

# CHAPTER 2

#### Usage and Invocations

#### <span id="page-14-1"></span><span id="page-14-0"></span>**2.1 Calling pytest through python -m pytest**

You can invoke testing through the Python interpreter from the command line:

python -m pytest [...]

This is almost equivalent to invoking the command line script pytest [...] directly, except that calling via python will also add the current directory to sys.path.

#### <span id="page-14-2"></span>**2.2 Possible exit codes**

Running pytest can result in six different exit codes:

Exit code 0 All tests were collected and passed successfully

Exit code 1 Tests were collected and run but some of the tests failed

Exit code 2 Test execution was interrupted by the user

Exit code 3 Internal error happened while executing tests

Exit code 4 pytest command line usage error

Exit code 5 No tests were collected

#### <span id="page-14-3"></span>**2.3 Getting help on version, option names, environment variables**

```
pytest --version # shows where pytest was imported from
pytest --fixtures # show available builtin function arguments
pytest -h | --help # show help on command line and config file options
```
#### <span id="page-15-0"></span>**2.4 Stopping after the first (or N) failures**

To stop the testing process after the first (N) failures:

pytest -x  $\#$  stop after first failure pytest --maxfail=2 # stop after two failures

#### <span id="page-15-1"></span>**2.5 Specifying tests / selecting tests**

Pytest supports several ways to run and select tests from the command-line.

#### Run tests in a module

pytest test\_mod.py

#### Run tests in a directory

pytest testing/

#### Run tests by keyword expressions

pytest -k "MyClass and not method"

This will run tests which contain names that match the given *string expression*, which can include Python operators that use filenames, class names and function names as variables. The example above will run TestMyClass. test\_something but not TestMyClass.test\_method\_simple.

#### Run tests by node ids

Each collected test is assigned a unique nodeid which consist of the module filename followed by specifiers like class names, function names and parameters from parametrization, separated by :: characters.

To run a specific test within a module:

pytest test\_mod.py::test\_func

Another example specifying a test method in the command line:

pytest test\_mod.py::TestClass::test\_method

#### Run tests by marker expressions

```
pytest -m slow
```
Will run all tests which are decorated with the @pytest.mark.slow decorator.

For more information see *[marks](#page-54-0)*.

Run tests from packages

pytest --pyargs pkg.testing

This will import pkg.testing and use its filesystem location to find and run tests from.

#### <span id="page-16-0"></span>**2.6 Modifying Python traceback printing**

Examples for modifying traceback printing:

```
pytest --showlocals # show local variables in tracebacks
pytest -1 # show local variables (shortcut)
pytest --tb=auto # (default) 'long' tracebacks for the first and last
                  # entry, but 'short' style for the other entries
pytest --tb=long # exhaustive, informative traceback formatting
pytest --tb=short # shorter traceback format
pytest --tb=line # only one line per failure
pytest --tb=native # Python standard library formatting
pytest --tb=no # no traceback at all
```
The --full-trace causes very long traces to be printed on error (longer than --tb=long). It also ensures that a stack trace is printed on KeyboardInterrupt (Ctrl+C). This is very useful if the tests are taking too long and you interrupt them with Ctrl+C to find out where the tests are *hanging*. By default no output will be shown (because KeyboardInterrupt is caught by pytest). By using this option you make sure a trace is shown.

### <span id="page-16-1"></span>**2.7 Detailed summary report**

The  $-r$  flag can be used to display a "short test summary info" at the end of the test session, making it easy in large test suites to get a clear picture of all failures, skips, xfails, etc.

Example:

```
# content of test_example.py
import pytest
@pytest.fixture
def error_fixture():
   assert 0
def test_ok():
   print("ok")
def test_fail():
   assert 0
def test_error(error_fixture):
   pass
def test_skip():
    pytest.skip("skipping this test")
def test_xfail():
   pytest.xfail("xfailing this test")
```

```
@pytest.mark.xfail(reason="always xfail")
def test_xpass():
   pass
```

```
$ pytest -ra
=========================== test session starts ============================
platform linux - Python 3.x.y, pytest-4.x.y, py-1.x.y, pluggy-0.x.y
cachedir: $PYTHON_PREFIX/.pytest_cache
rootdir: $REGENDOC_TMPDIR
collected 6 items
test_example.py .FEsxX [100%]
================================== ERRORS ==================================
                    _______________________ ERROR at setup of test_error _______________________
    @pytest.fixture
   def error_fixture():
> assert 0
E assert 0
test example.py:6: AssertionError
================================= FAILURES =================================
                        ________________________________ test_fail _________________________________
   def test_fail():
> assert 0
E assert 0
test_example.py:14: AssertionError
========================= short test summary info ==========================
SKIPPED [1] $REGENDOC_TMPDIR/test_example.py:23: skipping this test
XFAIL test_example.py::test_xfail
  reason: xfailing this test
XPASS test_example.py::test_xpass always xfail
ERROR test_example.py::test_error - assert 0
FAILED test_example.py::test_fail - assert 0
= 1 failed, 1 passed, 1 skipped, 1 xfailed, 1 xpassed, 1 error in 0.12 seconds =
```
The  $-r$  options accepts a number of characters after it, with a used above meaning "all except passes".

Here is the full list of available characters that can be used:

- f failed
- E error
- s skipped
- x xfailed
- X xpassed
- p passed
- P passed with output
- a all except pP
- $A all$

More than one character can be used, so for example to only see failed and skipped tests, you can execute:

```
$ pytest -rfs
=========================== test session starts ============================
platform linux -- Python 3.x.y, pytest-4.x.y, py-1.x.y, pluggy-0.x.y
cachedir: $PYTHON_PREFIX/.pytest_cache
rootdir: $REGENDOC_TMPDIR
collected 6 items
test_example.py .FEsxX [100%]
================================== ERRORS ==================================
                 _____________ ERROR at setup of test_error __
   @pytest.fixture
   def error_fixture():
> assert 0
E assert 0
test_example.py:6: AssertionError
================================= FAILURES =================================
                          ________________________________ test_fail _________________________________
   def test_fail():
> assert 0
E assert 0
test_example.py:14: AssertionError
========================= short test summary info ==========================
FAILED test_example.py::test_fail - assert 0
SKIPPED [1] $REGENDOC_TMPDIR/test_example.py:23: skipping this test
= 1 failed, 1 passed, 1 skipped, 1 xfailed, 1 xpassed, 1 error in 0.12 seconds =
```
Using  $p$  lists the passing tests, whilst  $P$  adds an extra section "PASSES" with those tests that passed but had captured output:

```
$ pytest -rpP
=========================== test session starts ============================
platform linux -- Python 3.x.y, pytest-4.x.y, py-1.x.y, pluggy-0.x.y
cachedir: $PYTHON_PREFIX/.pytest_cache
rootdir: $REGENDOC_TMPDIR
collected 6 items
test_example.py .FEsxX [100%]
================================== ERRORS ==================================
                 _______________________ ERROR at setup of test_error _______________________
   @pytest.fixture
   def error_fixture():
> assert 0
E assert 0
test_example.py:6: AssertionError
================================= FAILURES =================================
                         ________________________________ test_fail _________________________________
   def test_fail():
```

```
> assert 0
E assert 0
test_example.py:14: AssertionError
================================== PASSES ==================================
                                 \_ test_ok \_--------------------------- Captured stdout call ---------------------------
ok
========================= short test summary info ==========================
PASSED test_example.py::test_ok
= 1 failed, 1 passed, 1 skipped, 1 xfailed, 1 xpassed, 1 error in 0.12 seconds =
```
#### <span id="page-19-0"></span>**2.8 Dropping to PDB (Python Debugger) on failures**

Python comes with a builtin Python debugger called [PDB.](http://docs.python.org/library/pdb.html) pytest allows one to drop into the [PDB](http://docs.python.org/library/pdb.html) prompt via a command line option:

pytest --pdb

This will invoke the Python debugger on every failure (or KeyboardInterrupt). Often you might only want to do this for the first failing test to understand a certain failure situation:

pytest -x --pdb # drop to PDB on first failure, then end test session pytest --pdb --maxfail=3 # drop to PDB for first three failures

Note that on any failure the exception information is stored on sys.last\_value, sys.last\_type and sys. last\_traceback. In interactive use, this allows one to drop into postmortem debugging with any debug tool. One can also manually access the exception information, for example:

```
>>> import sys
>>> sys.last_traceback.tb_lineno
42
>>> sys.last_value
AssertionError('assert result == "ok"',)
```
### <span id="page-19-1"></span>**2.9 Dropping to PDB (Python Debugger) at the start of a test**

pytest allows one to drop into the [PDB](http://docs.python.org/library/pdb.html) prompt immediately at the start of each test via a command line option:

```
pytest --trace
```
This will invoke the Python debugger at the start of every test.

### <span id="page-19-2"></span>**2.10 Setting breakpoints**

To set a breakpoint in your code use the native Python import pdb;pdb.set\_trace() call in your code and pytest automatically disables its output capture for that test:

• Output capture in other tests is not affected.

- Any prior test output that has already been captured and will be processed as such.
- Output capture gets resumed when ending the debugger session (via the continue command).

#### <span id="page-20-0"></span>**2.11 Using the builtin breakpoint function**

Python 3.7 introduces a builtin breakpoint() function. Pytest supports the use of breakpoint() with the following behaviours:

- When breakpoint () is called and PYTHONBREAKPOINT is set to the default value, pytest will use the custom internal PDB trace UI instead of the system default Pdb.
- When tests are complete, the system will default back to the system Pdb trace UI.
- With  $-\text{pdb}$  passed to pytest, the custom internal Pdb trace UI is used with both breakpoint () and failed tests/unhandled exceptions.
- --pdbcls can be used to specify a custom debugger class.

#### <span id="page-20-1"></span>**2.12 Profiling test execution duration**

To get a list of the slowest 10 test durations:

pytest --durations=10

By default, pytest will not show test durations that are too small  $\langle$ <0.01s) unless  $-vv$  is passed on the command-line.

#### <span id="page-20-2"></span>**2.13 Creating JUnitXML format files**

To create result files which can be read by [Jenkins](http://jenkins-ci.org/) or other Continuous integration servers, use this invocation:

```
pytest --junitxml=path
```
to create an XML file at path.

To set the name of the root test suite xml item, you can configure the junit\_suite\_name option in your config file:

```
[pytest]
junit_suite_name = my_suite
```
New in version 4.0.

JUnit XML specification seems to indicate that "time" attribute should report total test execution times, including setup and teardown [\(1,](http://windyroad.com.au/dl/Open%20Source/JUnit.xsd) [2\)](https://www.ibm.com/support/knowledgecenter/en/SSQ2R2_14.1.0/com.ibm.rsar.analysis.codereview.cobol.doc/topics/cac_useresults_junit.html). It is the default pytest behavior. To report just call durations instead, configure the junit\_duration\_report option like this:

```
[pytest]
junit_duration_report = call
```
#### <span id="page-21-0"></span>**2.13.1 record\_property**

If you want to log additional information for a test, you can use the record\_property fixture:

```
def test_function(record_property):
   record_property("example_key", 1)
   assert True
```
This will add an extra property example\_key="1" to the generated testcase tag:

```
<testcase classname="test_function" file="test_function.py" line="0" name="test_
˓→function" time="0.0009">
 <properties>
    <property name="example_key" value="1" />
  </properties>
</testcase>
```
Alternatively, you can integrate this functionality with custom markers:

```
# content of conftest.py
def pytest_collection_modifyitems(session, config, items):
    for item in items:
        for marker in item.iter_markers(name="test_id"):
            test_id = marker.argv[0]item.user_properties.append(("test_id", test_id))
```
And in your tests:

```
# content of test_function.py
import pytest
@pytest.mark.test_id(1501)
def test_function():
   assert True
```
Will result in:

```
<testcase classname="test_function" file="test_function.py" line="0" name="test_
˓→function" time="0.0009">
  <properties>
    <property name="test_id" value="1501" />
  </properties>
</testcase>
```
Warning: Please note that using this feature will break schema verifications for the latest JUnitXML schema. This might be a problem when used with some CI servers.

#### <span id="page-21-1"></span>**2.13.2 record\_xml\_attribute**

To add an additional xml attribute to a testcase element, you can use record\_xml\_attribute fixture. This can also be used to override existing values:

```
def test_function(record_xml_attribute):
   record_xml_attribute("assertions", "REQ-1234")
   record_xml_attribute("classname", "custom_classname")
   print("hello world")
   assert True
```
Unlike record\_property, this will not add a new child element. Instead, this will add an attribute assertions="REQ-1234" inside the generated testcase tag and override the default classname with "classname=custom\_classname":

```
<testcase classname="custom_classname" file="test_function.py" line="0" name="test_
˓→function" time="0.003" assertions="REQ-1234">
    <system-out>
       hello world
    </system-out>
</testcase>
```
Warning: record\_xml\_attribute is an experimental feature, and its interface might be replaced by something more powerful and general in future versions. The functionality per-se will be kept, however.

Using this over record\_xml\_property can help when using ci tools to parse the xml report. However, some parsers are quite strict about the elements and attributes that are allowed. Many tools use an xsd schema (like the example below) to validate incoming xml. Make sure you are using attribute names that are allowed by your parser.

Below is the Scheme used by Jenkins to validate the XML report:

```
<xs:element name="testcase">
   <xs:complexType>
       <xs:sequence>
           <xs:element ref="skipped" minOccurs="0" maxOccurs="1"/>
           <xs:element ref="error" minOccurs="0" maxOccurs="unbounded"/>
           <xs:element ref="failure" minOccurs="0" maxOccurs="unbounded"/>
           <xs:element ref="system-out" minOccurs="0" maxOccurs="unbounded"/>
           <xs:element ref="system-err" minOccurs="0" maxOccurs="unbounded"/>
       </xs:sequence>
       <xs:attribute name="name" type="xs:string" use="required"/>
       <xs:attribute name="assertions" type="xs:string" use="optional"/>
       <xs:attribute name="time" type="xs:string" use="optional"/>
       <xs:attribute name="classname" type="xs:string" use="optional"/>
       <xs:attribute name="status" type="xs:string" use="optional"/>
   </xs:complexType>
</xs:element>
```
Warning: Please note that using this feature will break schema verifications for the latest JUnitXML schema. This might be a problem when used with some CI servers.

#### **2.13.3 record\_testsuite\_property**

New in version 4.5.

If you want to add a properties node at the test-suite level, which may contains properties that are relevant to all tests, you can use the record\_testsuite\_property session-scoped fixture:

The record testsuite property session-scoped fixture can be used to add properties relevant to all tests.

```
import pytest
@pytest.fixture(scope="session", autouse=True)
def log_global_env_facts(record_testsuite_property):
   record_testsuite_property("ARCH", "PPC")
   record_testsuite_property("STORAGE_TYPE", "CEPH")
class TestMe(object):
   def test_foo(self):
        assert True
```
The fixture is a callable which receives name and value of a  $\langle$ property> tag added at the test-suite level of the generated xml:

```
<testsuite errors="0" failures="0" name="pytest" skipped="0" tests="1" time="0.006">
 <properties>
   <property name="ARCH" value="PPC"/>
   <property name="STORAGE_TYPE" value="CEPH"/>
 </properties>
 <testcase classname="test_me.TestMe" file="test_me.py" line="16" name="test_foo"
˓→time="0.000243663787842"/>
</testsuite>
```
name must be a string, value will be converted to a string and properly xml-escaped.

The generated XML is compatible with the latest xunit standard, contrary to *[record\\_property](#page-21-0)* and *[record\\_xml\\_attribute](#page-21-1)*.

#### <span id="page-23-0"></span>**2.14 Creating resultlog format files**

This option is rarely used and is scheduled for removal in 5.0.

See [the deprecation docs](https://docs.pytest.org/en/latest/deprecations.html#result-log-result-log) for more information.

To create plain-text machine-readable result files you can issue:

pytest --resultlog=path

and look at the content at the path location. Such files are used e.g. by the [PyPy-test](http://buildbot.pypy.org/summary) web page to show test results over several revisions.

#### <span id="page-23-1"></span>**2.15 Sending test report to online pastebin service**

Creating a URL for each test failure:

pytest --pastebin=failed

This will submit test run information to a remote Paste service and provide a URL for each failure. You may select tests as usual or add for example  $-x$  if you only want to send one particular failure.

Creating a URL for a whole test session log:

pytest --pastebin=all

Currently only pasting to the <http://bpaste.net> service is implemented.

#### <span id="page-24-0"></span>**2.16 Early loading plugins**

You can early-load plugins (internal and external) explicitly in the command-line with the  $-p$  option:

```
pytest -p mypluginmodule
```
The option receives a name parameter, which can be:

- A full module dotted name, for example myproject.plugins. This dotted name must be importable.
- The entry-point name of a plugin. This is the name passed to setuptools when the plugin is registered. For example to early-load the [pytest-cov](https://pypi.org/project/pytest-cov/) plugin you can use:

pytest -p pytest\_cov

### <span id="page-24-1"></span>**2.17 Disabling plugins**

To disable loading specific plugins at invocation time, use the  $-p$  option together with the prefix no:.

Example: to disable loading the plugin doctest, which is responsible for executing doctest tests from text files, invoke pytest like this:

pytest -p no:doctest

#### <span id="page-24-2"></span>**2.18 Calling pytest from Python code**

You can invoke pytest from Python code directly:

```
pytest.main()
```
this acts as if you would call "pytest" from the command line. It will not raise SystemExit but return the exitcode instead. You can pass in options and arguments:

pytest.main(['-x', 'mytestdir'])

You can specify additional plugins to pytest.main:

```
# content of myinvoke.py
import pytest
class MyPlugin(object):
   def pytest_sessionfinish(self):
        print("*** test run reporting finishing")
pytest.main(["-qq"], plugins=[MyPlugin()])
```
Running it will show that MyPlugin was added and its hook was invoked:

```
$ python myinvoke.py
.FEsxX. [100%]*** test.
˓→run reporting finishing
================================== ERRORS ==================================
                  _______________________ ERROR at setup of test_error _______________________
    @pytest.fixture
    def error_fixture():
> assert 0
E assert 0
test_example.py:6: AssertionError
================================= FAILURES =================================
                           ________________________________ test_fail _________________________________
    def test_fail():
> assert 0
E assert 0
test_example.py:14: AssertionError
```
Note: Calling pytest.main() will result in importing your tests and any modules that they import. Due to the caching mechanism of python's import system, making subsequent calls to pytest.main() from the same process will not reflect changes to those files between the calls. For this reason, making multiple calls to pytest.main() from the same process (in order to re-run tests, for example) is not recommended.

# CHAPTER 3

### Using pytest with an existing test suite

<span id="page-26-0"></span>Pytest can be used with most existing test suites, but its behavior differs from other test runners such as *[nose](#page-104-0)* or Python's default unittest framework.

Before using this section you will want to *[install pytest](#page-10-1)*.

#### <span id="page-26-1"></span>**3.1 Running an existing test suite with pytest**

Say you want to contribute to an existing repository somewhere. After pulling the code into your development space using some flavor of version control and (optionally) setting up a virtualenv you will want to run:

```
cd <repository>
pip install -e . # Environment dependent alternatives include
                  # 'python setup.py develop' and 'conda develop'
```
in your project root. This will set up a symlink to your code in site-packages, allowing you to edit your code while your tests run against it as if it were installed.

Setting up your project in development mode lets you avoid having to reinstall every time you want to run your tests, and is less brittle than mucking about with sys.path to point your tests at local code.

Also consider using *[tox](#page-185-0)*.

# CHAPTER 4

#### <span id="page-28-0"></span>The writing and reporting of assertions in tests

#### <span id="page-28-1"></span>**4.1 Asserting with the assert statement**

pytest allows you to use the standard python assert for verifying expectations and values in Python tests. For example, you can write the following:

```
# content of test_assert1.py
def f():
    return 3
def test_function():
    assert f() == 4
```
to assert that your function returns a certain value. If this assertion fails you will see the return value of the function call:

```
$ pytest test_assert1.py
=========================== test session starts ============================
platform linux -- Python 3.x.y, pytest-4.x.y, py-1.x.y, pluggy-0.x.y
cachedir: $PYTHON_PREFIX/.pytest_cache
rootdir: $REGENDOC_TMPDIR
collected 1 item
test_assert1.py F [100%]
================================= FAILURES =================================
                    ______________________________ test_function _______________________________
   def test_function():
> assert f() == 4E assert 3 == 4E + where 3 = f()
```

```
test_assert1.py:6: AssertionError
  ======================== 1 failed in 0.12 seconds =============
```
pytest has support for showing the values of the most common subexpressions including calls, attributes, comparisons, and binary and unary operators. (See *[Demo of Python failure reports with pytest](#page-198-1)*). This allows you to use the idiomatic python constructs without boilerplate code while not losing introspection information.

However, if you specify a message with the assertion like this:

**assert** a % 2 == 0, "value was odd, should be even"

then no assertion introspection takes places at all and the message will be simply shown in the traceback.

See *[Assertion introspection details](#page-32-0)* for more information on assertion introspection.

#### <span id="page-29-0"></span>**4.2 Assertions about expected exceptions**

In order to write assertions about raised exceptions, you can use  $p$ ytest.raises as a context manager like this:

```
import pytest
def test_zero_division():
    with pytest.raises(ZeroDivisionError):
        1 / 0
```
and if you need to have access to the actual exception info you may use:

```
def test_recursion_depth():
   with pytest.raises(RuntimeError) as excinfo:
       def f():
            f()f()assert "maximum recursion" in str(excinfo.value)
```
excinfo is a ExceptionInfo instance, which is a wrapper around the actual exception raised. The main attributes of interest are .type, .value and .traceback.

You can pass a match keyword parameter to the context-manager to test that a regular expression matches on the string representation of an exception (similar to the TestCase.assertRaisesRegexp method from unittest):

```
import pytest
def myfunc():
    raise ValueError("Exception 123 raised")
def test_match():
    with pytest.raises(ValueError, match=r".* 123 .*"):
        myfunc()
```
The regexp parameter of the match method is matched with the re.search function, so in the above example match='123' would have worked as well.

There's an alternate form of the pytest.raises function where you pass a function that will be executed with the given \*args and \*\*kwargs and assert that the given exception is raised:

pytest.raises(ExpectedException, func, \*args, \*\*kwargs)

The reporter will provide you with helpful output in case of failures such as *no exception* or *wrong exception*.

Note that it is also possible to specify a "raises" argument to pytest.mark.xfail, which checks that the test is failing in a more specific way than just having any exception raised:

```
@pytest.mark.xfail(raises=IndexError)
def test_f():
    f()
```
Using pytest. raises is likely to be better for cases where you are testing exceptions your own code is deliberately raising, whereas using @pytest.mark.xfail with a check function is probably better for something like documenting unfixed bugs (where the test describes what "should" happen) or bugs in dependencies.

#### <span id="page-30-0"></span>**4.3 Assertions about expected warnings**

You can check that code raises a particular warning using *[pytest.warns](#page-71-1)*.

#### <span id="page-30-1"></span>**4.4 Making use of context-sensitive comparisons**

pytest has rich support for providing context-sensitive information when it encounters comparisons. For example:

```
# content of test_assert2.py
def test_set_comparison():
   set1 = set("1308")set2 = set("8035")assert set1 == set2
```
if you run this module:

```
$ pytest test_assert2.py
=========================== test session starts ================================
platform linux -- Python 3.x.y, pytest-4.x.y, py-1.x.y, pluggy-0.x.y
cachedir: $PYTHON_PREFIX/.pytest_cache
rootdir: $REGENDOC_TMPDIR
collected 1 item
test_assert2.py F [100%]
   ================================= FAILURES =================================
                       ___________________________ test_set_comparison ____________________________
   def test_set_comparison():
       set1 = set("1308")
        set2 = set("8035")> assert set1 == set2
E AssertionError: assert \{101, 111, 131, 181\} = \{101, 131, 151, 181\}
```

```
E Extra items in the left set:
E '1'
E Extra items in the right set:
E '5'
E Use -v to get the full diff
test_assert2.py:6: AssertionError
========================= 1 failed in 0.12 seconds =========================
```
Special comparisons are done for a number of cases:

- comparing long strings: a context diff is shown
- comparing long sequences: first failing indices
- comparing dicts: different entries

See the *[reporting demo](#page-198-1)* for many more examples.

#### <span id="page-31-0"></span>**4.5 Defining your own explanation for failed assertions**

It is possible to add your own detailed explanations by implementing the pytest\_assertrepr\_compare hook.

```
pytest_assertrepr_compare(config, op, left, right)
```
return explanation for comparisons in failing assert expressions.

Return None for no custom explanation, otherwise return a list of strings. The strings will be joined by newlines but any newlines *in* a string will be escaped. Note that all but the first line will be indented slightly, the intention is for the first line to be a summary.

```
_pytest.config.Config) - pytest config object
```
As an example consider adding the following hook in a *[conftest.py](#page-36-0)* file which provides an alternative explanation for Foo objects:

```
# content of conftest.py
from test_foocompare import Foo
def pytest_assertrepr_compare(op, left, right):
    if isinstance(left, Foo) and isinstance(right, Foo) and op == "==":
        return ["Comparing Foo instances:", " vals: %s != %s" % (left.val, right.
\leftrightarrowval)]
```
now, given this test module:

```
# content of test_foocompare.py
class Foo(object):
    def __init__(self, val):
        self.val = val
    def __eq__(self, other):
        return self.val == other.val
def test_compare():
    f1 = Foo(1)
```
 $f2 = Foo(2)$ **assert**  $f1 == f2$ 

you can run the test module and get the custom output defined in the conftest file:

```
$ pytest -q test_foocompare.py
F [100%]
================================= FAILURES =================================
                       \perp test_compare \_def test_compare():
      f1 = Foo(1)f2 = Foo(2)> assert f1 == f2
E assert Comparing Foo instances:
E vals: 1 != 2
test_foocompare.py:12: AssertionError
1 failed in 0.12 seconds
```
#### <span id="page-32-0"></span>**4.6 Assertion introspection details**

Reporting details about a failing assertion is achieved by rewriting assert statements before they are run. Rewritten assert statements put introspection information into the assertion failure message. pytest only rewrites test modules directly discovered by its test collection process, so asserts in supporting modules which are not themselves test modules will not be rewritten.

You can manually enable assertion rewriting for an imported module by calling [register\\_assert\\_rewrite](https://docs.pytest.org/en/latest/writing_plugins.html#assertion-rewriting) before you import it (a good place to do that is in your root conftest.py).

For further information, Benjamin Peterson wrote up [Behind the scenes of pytest's new assertion rewriting.](http://pybites.blogspot.com/2011/07/behind-scenes-of-pytests-new-assertion.html)

#### **4.6.1 Assertion rewriting caches files on disk**

pytest will write back the rewritten modules to disk for caching. You can disable this behavior (for example to avoid leaving stale .pyc files around in projects that move files around a lot) by adding this to the top of your conftest.py file:

```
import sys
sys.dont_write_bytecode = True
```
Note that you still get the benefits of assertion introspection, the only change is that the .pyc files won't be cached on disk.

Additionally, rewriting will silently skip caching if it cannot write new .pyc files, i.e. in a read-only filesystem or a zipfile.

#### **4.6.2 Disabling assert rewriting**

pytest rewrites test modules on import by using an import hook to write new pyc files. Most of the time this works transparently. However, if you are working with the import machinery yourself, the import hook may interfere.

If this is the case you have two options:

- Disable rewriting for a specific module by adding the string PYTEST\_DONT\_REWRITE to its docstring.
- Disable rewriting for all modules by using --assert=plain.

Add assert rewriting as an alternate introspection technique.

Introduce the --assert option. Deprecate --no-assert and --nomagic.

Removes the --no-assert and --nomagic options. Removes the --assert=reinterp option.

# CHAPTER 5

#### pytest fixtures: explicit, modular, scalable

<span id="page-34-0"></span>The [purpose of test fixtures](http://en.wikipedia.org/wiki/Test_fixture#Software) is to provide a fixed baseline upon which tests can reliably and repeatedly execute. pytest fixtures offer dramatic improvements over the classic xUnit style of setup/teardown functions:

- fixtures have explicit names and are activated by declaring their use from test functions, modules, classes or whole projects.
- fixtures are implemented in a modular manner, as each fixture name triggers a *fixture function* which can itself use other fixtures.
- fixture management scales from simple unit to complex functional testing, allowing to parametrize fixtures and tests according to configuration and component options, or to re-use fixtures across function, class, module or whole test session scopes.

In addition, pytest continues to support *[classic xunit-style setup](#page-106-0)*. You can mix both styles, moving incrementally from classic to new style, as you prefer. You can also start out from existing *[unittest.TestCase style](#page-98-0)* or *[nose based](#page-104-1)* projects.

#### <span id="page-34-1"></span>**5.1 Fixtures as Function arguments**

Test functions can receive fixture objects by naming them as an input argument. For each argument name, a fixture function with that name provides the fixture object. Fixture functions are registered by marking them with  $\Theta$  pytest. fixture. Let's look at a simple self-contained test module containing a fixture and a test function using it:

```
# content of ./test_smtpsimple.py
import pytest
@pytest.fixture
def smtp_connection():
    import smtplib
    return smtplib.SMTP("smtp.gmail.com", 587, timeout=5)
def test_ehlo(smtp_connection):
    response, msg = smtp_connection.ehlo()
```

```
assert response == 250
assert 0 # for demo purposes
```
Here, the test\_ehlo needs the smtp\_connection fixture value. pytest will discover and call the @pytest. fixture marked smtp\_connection fixture function. Running the test looks like this:

```
$ pytest test_smtpsimple.py
=========================== test session starts ============================
platform linux -- Python 3.x.y, pytest-4.x.y, py-1.x.y, pluggy-0.x.y
cachedir: $PYTHON_PREFIX/.pytest_cache
rootdir: $REGENDOC_TMPDIR
collected 1 item
test_smtpsimple.py F [100%]
  ================================= FAILURES =================================
                          \rule{1em}{0.25mm} test_ehlo \_smtp_connection = <smtplib.SMTP object at 0xdeadbeef>
   def test_ehlo(smtp_connection):
       response, msg = smtp_connection.ehlo()
       assert response == 250
> assert 0 # for demo purposes
E assert 0
test_smtpsimple.py:11: AssertionError
========================= 1 failed in 0.12 seconds =========================
```
In the failure traceback we see that the test function was called with a smtp\_connection argument, the smtplib. SMTP() instance created by the fixture function. The test function fails on our deliberate assert 0. Here is the exact protocol used by pytest to call the test function this way:

- 1. pytest *[finds](#page-182-2)* the test\_ehlo because of the test\_ prefix. The test function needs a function argument named smtp\_connection. A matching fixture function is discovered by looking for a fixture-marked function named smtp\_connection.
- 2. smtp\_connection() is called to create an instance.
- 3. test\_ehlo(<smtp\_connection instance>) is called and fails in the last line of the test function.

Note that if you misspell a function argument or want to use one that isn't available, you'll see an error with a list of available function arguments.

Note: You can always issue:

pytest --fixtures test\_simplefactory.py

to see available fixtures (fixtures with leading  $\alpha$  are only shown if you add the  $\neg$  option).

#### <span id="page-35-0"></span>**5.2 Fixtures: a prime example of dependency injection**

Fixtures allow test functions to easily receive and work against specific pre-initialized application objects without having to care about import/setup/cleanup details. It's a prime example of [dependency injection](http://en.wikipedia.org/wiki/Dependency_injection) where fixture functions
take the role of the *injector* and test functions are the *consumers* of fixture objects.

#### **5.3 conftest.py: sharing fixture functions**

If during implementing your tests you realize that you want to use a fixture function from multiple test files you can move it to a confrest. py file. You don't need to import the fixture you want to use in a test, it automatically gets discovered by pytest. The discovery of fixture functions starts at test classes, then test modules, then conftest.py files and finally builtin and third party plugins.

You can also use the confitest.py file to implement *[local per-directory plugins](#page-111-0)*.

#### **5.4 Sharing test data**

If you want to make test data from files available to your tests, a good way to do this is by loading these data in a fixture for use by your tests. This makes use of the automatic caching mechanisms of pytest.

Another good approach is by adding the data files in the tests folder. There are also community plugins available to help managing this aspect of testing, e.g. [pytest-datadir](https://pypi.org/project/pytest-datadir/) and [pytest-datafiles.](https://pypi.org/project/pytest-datafiles/)

# **5.5 Scope: sharing a fixture instance across tests in a class, module or session**

Fixtures requiring network access depend on connectivity and are usually time-expensive to create. Extending the previous example, we can add a scope="module" parameter to the @pytest.fixture invocation to cause the decorated smtp\_connection fixture function to only be invoked once per test *module* (the default is to invoke once per test *function*). Multiple test functions in a test module will thus each receive the same smtp\_connection fixture instance, thus saving time. Possible values for scope are: function, class, module, package or session.

The next example puts the fixture function into a separate  $\text{conftest.py}$  file so that tests from multiple test modules in the directory can access the fixture function:

```
# content of conftest.py
import pytest
import smtplib
@pytest.fixture(scope="module")
def smtp_connection():
    return smtplib.SMTP("smtp.gmail.com", 587, timeout=5)
```
The name of the fixture again is smtp\_connection and you can access its result by listing the name smtp\_connection as an input parameter in any test or fixture function (in or below the directory where conftest.py is located):

```
# content of test_module.py
def test_ehlo(smtp_connection):
   response, msg = smtp_connection.ehlo()
   assert response == 250
   assert b"smtp.gmail.com" in msg
    assert 0 # for demo purposes
```

```
def test_noop(smtp_connection):
   response, msg = smtp_connection.noop()
   assert response == 250
   assert 0 # for demo purposes
```
We deliberately insert failing assert 0 statements in order to inspect what is going on and can now run the tests:

```
$ pytest test_module.py
=========================== test session starts ============================
platform linux -- Python 3.x.y, pytest-4.x.y, py-1.x.y, pluggy-0.x.y
cachedir: $PYTHON_PREFIX/.pytest_cache
rootdir: $REGENDOC_TMPDIR
collected 2 items
test_module.py FF [100%]
================================= FAILURES =================================
                      ________________________________ test_ehlo _________________________________
smtp_connection = <smtplib.SMTP object at 0xdeadbeef>
   def test_ehlo(smtp_connection):
       response, msg = smtp_connection.ehlo()
       assert response == 250
       assert b"smtp.gmail.com" in msg
> assert 0 # for demo purposes
E assert 0
test_module.py:6: AssertionError
                               \_ test_noop \_smtp_connection = <smtplib.SMTP object at 0xdeadbeef>
   def test_noop(smtp_connection):
       response, msg = smtp_connection.noop()
       assert response == 250
> assert 0 # for demo purposes
E assert 0
test_module.py:11: AssertionError
========================= 2 failed in 0.12 seconds =========================
```
You see the two assert 0 failing and more importantly you can also see that the same (module-scoped) smtp\_connection object was passed into the two test functions because pytest shows the incoming argument values in the traceback. As a result, the two test functions using smtp\_connection run as quick as a single one because they reuse the same instance.

If you decide that you rather want to have a session-scoped smtp\_connection instance, you can simply declare it:

```
@pytest.fixture(scope="session")
def smtp_connection():
    # the returned fixture value will be shared for
    # all tests needing it
    ...
```
Finally, the class scope will invoke the fixture once per test *class*.

Note: Pytest will only cache one instance of a fixture at a time. This means that when using a parametrized fixture, pytest may invoke a fixture more than once in the given scope.

#### **5.5.1 package scope (experimental)**

In pytest 3.7 the package scope has been introduced. Package-scoped fixtures are finalized when the last test of a *package* finishes.

Warning: This functionality is considered experimental and may be removed in future versions if hidden cornercases or serious problems with this functionality are discovered after it gets more usage in the wild.

Use this new feature sparingly and please make sure to report any issues you find.

## **5.6 Higher-scoped fixtures are instantiated first**

Within a function request for features, fixture of higher-scopes (such as session) are instantiated first than lowerscoped fixtures (such as function or class). The relative order of fixtures of same scope follows the declared order in the test function and honours dependencies between fixtures.

Consider the code below:

```
@pytest.fixture(scope="session")
def s1():
   pass
@pytest.fixture(scope="module")
def m1():
   pass
@pytest.fixture
def f1(tmpdir):
   pass
@pytest.fixture
def f2():
   pass
def test_foo(f1, m1, f2, s1):
    ...
```
The fixtures requested by test\_foo will be instantiated in the following order:

- 1. s1: is the highest-scoped fixture (session).
- 2. m1: is the second highest-scoped fixture (module).
- 3. tmpdir: is a function-scoped fixture, required by f1: it needs to be instantiated at this point because it is a dependency of  $f1$ .
- 4. f1: is the first function-scoped fixture in test\_foo parameter list.
- 5. f2: is the last function-scoped fixture in test\_foo parameter list.

#### **5.7 Fixture finalization / executing teardown code**

pytest supports execution of fixture specific finalization code when the fixture goes out of scope. By using a yield statement instead of return, all the code after the *yield* statement serves as the teardown code:

```
# content of conftest.py
import smtplib
import pytest
@pytest.fixture(scope="module")
def smtp_connection():
   smtp_connection = smtplib.SMTP("smtp.gmail.com", 587, timeout=5)
   yield smtp_connection # provide the fixture value
   print("teardown smtp")
    smtp_connection.close()
```
The print and smtp.close() statements will execute when the last test in the module has finished execution, regardless of the exception status of the tests.

Let's execute it:

```
$ pytest -s -q --tb=no
FFteardown smtp
2 failed in 0.12 seconds
```
We see that the smtp\_connection instance is finalized after the two tests finished execution. Note that if we decorated our fixture function with scope='function' then fixture setup and cleanup would occur around each single test. In either case the test module itself does not need to change or know about these details of fixture setup.

Note that we can also seamlessly use the yield syntax with with statements:

```
# content of test_yield2.py
import smtplib
import pytest
@pytest.fixture(scope="module")
def smtp_connection():
   with smtplib.SMTP("smtp.gmail.com", 587, timeout=5) as smtp_connection:
        yield smtp_connection # provide the fixture value
```
The smtp\_connection connection will be closed after the test finished execution because the smtp\_connection object automatically closes when the with statement ends.

Note that if an exception happens during the *setup* code (before the yield keyword), the *teardown* code (after the yield) will not be called.

An alternative option for executing *teardown* code is to make use of the addfinalizer method of the *[request](#page-40-0)[context](#page-40-0)* object to register finalization functions.

Here's the smtp connection fixture changed to use addfinalizer for cleanup:

```
# content of conftest.py
import smtplib
import pytest
@pytest.fixture(scope="module")
def smtp_connection(request):
    smtp_connection = smtplib.SMTP("smtp.gmail.com", 587, timeout=5)
    def fin():
        print("teardown smtp_connection")
        smtp_connection.close()
    request.addfinalizer(fin)
    return smtp_connection # provide the fixture value
```
Both yield and addfinalizer methods work similarly by calling their code after the test ends, but addfinalizer has two key differences over yield:

- 1. It is possible to register multiple finalizer functions.
- 2. Finalizers will always be called regardless if the fixture *setup* code raises an exception. This is handy to properly close all resources created by a fixture even if one of them fails to be created/acquired:

```
@pytest.fixture
def equipments(request):
    r = []for port in ('C1', 'C3', 'C28'):
        equip = connect(port)
        request.addfinalizer(equip.disconnect)
        r.append(equip)
    return r
```
In the example above, if "C28" fails with an exception, "C1" and "C3" will still be properly closed. Of course, if an exception happens before the finalize function is registered then it will not be executed.

#### <span id="page-40-0"></span>**5.8 Fixtures can introspect the requesting test context**

Fixture functions can accept the request object to introspect the "requesting" test function, class or module context. Further extending the previous smtp\_connection fixture example, let's read an optional server URL from the test module which uses our fixture:

```
# content of conftest.py
import pytest
import smtplib
@pytest.fixture(scope="module")
def smtp_connection(request):
    server = getattr(request.module, "smtpserver", "smtp.gmail.com")
    smtp_connection = smtplib.SMTP(server, 587, timeout=5)
   yield smtp_connection
    print("finalizing %s (%s)" % (smtp_connection, server))
    smtp_connection.close()
```
We use the request. module attribute to optionally obtain an smt pserver attribute from the test module. If we just execute again, nothing much has changed:

```
$ pytest -s -q --tb=no
FFfinalizing <smtplib.SMTP object at 0xdeadbeef> (smtp.gmail.com)
2 failed in 0.12 seconds
```
Let's quickly create another test module that actually sets the server URL in its module namespace:

```
# content of test_anothersmtp.py
smtpserver = "mail.python.org" # will be read by smtp fixture
def test_showhelo(smtp_connection):
   assert 0, smtp connection.helo()
```
Running it:

```
$ pytest -qq --tb=short test_anothersmtp.py
F [100%]
================================= FAILURES =================================
                         \_ test_showhelo \_test_anothersmtp.py:5: in test_showhelo
  assert 0, smtp_connection.helo()
E AssertionError: (250, b'mail.python.org')
E assert 0
------------------------- Captured stdout teardown -------------------------
finalizing <smtplib.SMTP object at 0xdeadbeef> (mail.python.org)
```
voila! The smtp\_connection fixture function picked up our mail server name from the module namespace.

### **5.9 Factories as fixtures**

The "factory as fixture" pattern can help in situations where the result of a fixture is needed multiple times in a single test. Instead of returning data directly, the fixture instead returns a function which generates the data. This function can then be called multiple times in the test.

Factories can have have parameters as needed:

```
@pytest.fixture
def make_customer_record():
    def _make_customer_record(name):
        return {
           "name": name,
            "orders": []
        }
    return _make_customer_record
def test_customer_records(make_customer_record):
   customer_1 = make_customer_record("Lisa")
   customer_2 = make_customer_record("Mike")
   customer_3 = make_customer_record("Meredith")
```
If the data created by the factory requires managing, the fixture can take care of that:

```
@pytest.fixture
def make_customer_record():
    created_records = []
    def _make_customer_record(name):
        record = models.Customer(name=name, orders=[])
        created_records.append(record)
        return record
   yield _make_customer_record
    for record in created_records:
        record.destroy()
def test_customer_records(make_customer_record):
   customer_1 = make_customer_record("Lisa")
    customer_2 = make_customer_record("Mike")
    customer_3 = make_customer_record("Meredith")
```
## **5.10 Parametrizing fixtures**

Fixture functions can be parametrized in which case they will be called multiple times, each time executing the set of dependent tests, i. e. the tests that depend on this fixture. Test functions usually do not need to be aware of their re-running. Fixture parametrization helps to write exhaustive functional tests for components which themselves can be configured in multiple ways.

Extending the previous example, we can flag the fixture to create two smtp\_connection fixture instances which will cause all tests using the fixture to run twice. The fixture function gets access to each parameter through the special request object:

```
# content of conftest.py
import pytest
import smtplib
@pytest.fixture(scope="module",
               params=["smtp.gmail.com", "mail.python.org"])
def smtp_connection(request):
   smtp_connection = smtplib.SMTP(request.param, 587, timeout=5)
   yield smtp_connection
   print("finalizing %s" % smtp_connection)
   smtp_connection.close()
```
The main change is the declaration of params with @pytest.fixture, a list of values for each of which the fixture function will execute and can access a value via request.param. No test function code needs to change. So let's just do another run:

```
$ pytest -q test_module.py
\text{FFFF} [100%]
================================= FAILURES =================================
                 \Box test_ehlo[smtp.gmail.com] \Box
```

```
(continued from previous page)
smtp_connection = <smtplib.SMTP object at 0xdeadbeef>
    def test_ehlo(smtp_connection):
        response, msg = smtp_connection.ehlo()
        assert response == 250
        assert b"smtp.gmail.com" in msg
        assert 0 # for demo purposes
E assert 0
test_module.py:6: AssertionError
                 \begin{array}{c} \hline \end{array} test_noop[smtp.gmail.com] _
smtp_connection = <smtplib.SMTP object at 0xdeadbeef>
    def test noop(smtp connection):
        response, msg = smtp_connection.noop()
        assert response == 250
> assert 0 # for demo purposes
E assert 0
test_module.py:11: AssertionError
            ________________________ test_ehlo[mail.python.org] ________________________
smtp_connection = <smtplib.SMTP object at 0xdeadbeef>
    def test_ehlo(smtp_connection):
        response, msg = smtp_connection.ehlo()
        assert response == 250
> assert b"smtp.gmail.com" in msg
E AssertionError: assert b'smtp.gmail.com' in b'mail.python.
˓→org\nPIPELINING\nSIZE 51200000\nETRN\nSTARTTLS\nAUTH DIGEST-MD5 NTLM CRAM-
˓→MD5\nENHANCEDSTATUSCODES\n8BITMIME\nDSN\nSMTPUTF8\nCHUNKING'
test_module.py:5: AssertionError
--------------------------        Captured stdout setup -------------------------
finalizing <smtplib.SMTP object at 0xdeadbeef>
                   \begin{array}{c} \hline \end{array} test_noop[mail.python.org] _
smtp_connection = <smtplib.SMTP object at 0xdeadbeef>
    def test noop(smtp connection):
        response, msg = smtp_connection.noop()
        assert response == 250
> assert 0 # for demo purposes
E assert 0
test_module.py:11: AssertionError
------------------------- Captured stdout teardown -------------------------
finalizing <smtplib.SMTP object at 0xdeadbeef>
4 failed in 0.12 seconds
```
We see that our two test functions each ran twice, against the different  $\text{sntp\_connection}$  instances. Note also, that with the mail.python.org connection the second test fails in test\_ehlo because a different server string is expected than what arrived.

pytest will build a string that is the test ID for each fixture value in a parametrized fixture, e.g. test\_ehlo[smtp. gmail.com] and test\_ehlo[mail.python.org] in the above examples. These IDs can be used with -k to select specific cases to run, and they will also identify the specific case when one is failing. Running pytest with --collect-only will show the generated IDs.

Numbers, strings, booleans and None will have their usual string representation used in the test ID. For other objects, pytest will make a string based on the argument name. It is possible to customise the string used in a test ID for a certain fixture value by using the ids keyword argument:

```
# content of test_ids.py
import pytest
@pytest.fixture(params=[0, 1], ids=["spam", "ham"])
def a(request):
    return request.param
def test_a(a):
   pass
def idfn(fixture_value):
   if fixture_value == 0:
        return "eggs"
   else:
        return None
@pytest.fixture(params=[0, 1], ids=idfn)
def b(request):
   return request.param
def test_b(b):
   pass
```
The above shows how ids can be either a list of strings to use or a function which will be called with the fixture value and then has to return a string to use. In the latter case if the function return None then pytest's auto-generated ID will be used.

Running the above tests results in the following test IDs being used:

```
$ pytest --collect-only
=========================== test session starts ============================
platform linux -- Python 3.x.y, pytest-4.x.y, py-1.x.y, pluggy-0.x.y
cachedir: $PYTHON_PREFIX/.pytest_cache
rootdir: $REGENDOC_TMPDIR
collected 10 items
<Module test_anothersmtp.py>
 <Function test_showhelo[smtp.gmail.com]>
 <Function test_showhelo[mail.python.org]>
<Module test_ids.py>
 <Function test_a[spam]>
  <Function test_a[ham]>
  <Function test_b[eggs]>
  <Function test_b[1]>
<Module test_module.py>
  <Function test_ehlo[smtp.gmail.com]>
  <Function test_noop[smtp.gmail.com]>
  <Function test_ehlo[mail.python.org]>
  <Function test_noop[mail.python.org]>
  ======================= no tests ran in 0.12 seconds =======================
```
#### **5.11 Using marks with parametrized fixtures**

 $pytest.$   $param()$  can be used to apply marks in values sets of parametrized fixtures in the same way that they can be used with *[@pytest.mark.parametrize](#page-88-0)*.

Example:

```
# content of test_fixture_marks.py
import pytest
@pytest.fixture(params=[0, 1, pytest.param(2, marks=pytest.mark.skip)])
def data_set(request):
   return request.param
def test_data(data_set):
   pass
```
Running this test will *skip* the invocation of data set with value 2:

```
$ pytest test_fixture_marks.py -v
=========================== test session starts ============================
platform linux -- Python 3.x.y, pytest-4.x.y, py-1.x.y, pluggy-0.x.y -- $PYTHON_
˓→PREFIX/bin/python
cachedir: $PYTHON_PREFIX/.pytest_cache
rootdir: $REGENDOC_TMPDIR
collecting ... collected 3 items
test_fixture_marks.py::test_data[0] PASSED [ 33%]
test_fixture_marks.py::test_data[1] PASSED [ 66%]
test_fixture_marks.py::test_data[2] SKIPPED [100%]
=================== 2 passed, 1 skipped in 0.12 seconds =====================
```
#### **5.12 Modularity: using fixtures from a fixture function**

You can not only use fixtures in test functions but fixture functions can use other fixtures themselves. This contributes to a modular design of your fixtures and allows re-use of framework-specific fixtures across many projects. As a simple example, we can extend the previous example and instantiate an object app where we stick the already defined smtp\_connection resource into it:

```
# content of test_appsetup.py
import pytest
class App(object):
   def __init__(self, smtp_connection):
        self.smtp_connection = smtp_connection
@pytest.fixture(scope="module")
def app(smtp_connection):
    return App(smtp_connection)
def test_smtp_connection_exists(app):
   assert app.smtp_connection
```
Here we declare an app fixture which receives the previously defined smtp\_connection fixture and instantiates an App object with it. Let's run it:

```
$ pytest -v test_appsetup.py
=========================== test session starts ================================
platform linux -- Python 3.x.y, pytest-4.x.y, py-1.x.y, pluggy-0.x.y -- $PYTHON_
˓→PREFIX/bin/python
cachedir: $PYTHON_PREFIX/.pytest_cache
rootdir: $REGENDOC_TMPDIR
collecting ... collected 2 items
test_appsetup.py::test_smtp_connection_exists[smtp.gmail.com] PASSED [ 50%]
test_appsetup.py::test_smtp_connection_exists[mail.python.org] PASSED [100%]
           ================= 2 passed in 0.12 seconds ========
```
Due to the parametrization of smtp\_connection, the test will run twice with two different App instances and respective smtp servers. There is no need for the app fixture to be aware of the smtp\_connection parametrization because pytest will fully analyse the fixture dependency graph.

Note that the app fixture has a scope of module and uses a module-scoped smtp\_connection fixture. The example would still work if smtp\_connection was cached on a session scope: it is fine for fixtures to use "broader" scoped fixtures but not the other way round: A session-scoped fixture could not use a module-scoped one in a meaningful way.

## **5.13 Automatic grouping of tests by fixture instances**

pytest minimizes the number of active fixtures during test runs. If you have a parametrized fixture, then all the tests using it will first execute with one instance and then finalizers are called before the next fixture instance is created. Among other things, this eases testing of applications which create and use global state.

The following example uses two parametrized fixtures, one of which is scoped on a per-module basis, and all the functions perform print calls to show the setup/teardown flow:

```
# content of test_module.py
import pytest
@pytest.fixture(scope="module", params=["mod1", "mod2"])
def modarg(request):
   param = request.param
   print (" SETUP modarg %s" % param)
   yield param
   print (" TEARDOWN modarg %s" % param)
@pytest.fixture(scope="function", params=[1,2])
def otherarg(request):
   param = request.param
   print(" SETUP otherarg %s" % param)
   yield param
   print (" TEARDOWN otherarg %s" % param)
def test_0(otherarg):
   print(" RUN test0 with otherarg %s" % otherarg)
def test_1(modarg):
   print(" RUN test1 with modarg %s" % modarg)
```

```
def test_2(otherarg, modarg):
   print (" RUN test2 with otherarg %s and modarg %s" % (otherarg, modarg))
```
Let's run the tests in verbose mode and with looking at the print-output:

```
$ pytest -v -s test_module.py
============================ test session starts ===============================
platform linux -- Python 3.x.y, pytest-4.x.y, py-1.x.y, pluggy-0.x.y -- $PYTHON_
˓→PREFIX/bin/python
cachedir: $PYTHON_PREFIX/.pytest_cache
rootdir: $REGENDOC_TMPDIR
collecting ... collected 8 items
test_module.py::test_0[1] SETUP otherarg 1
 RUN test0 with otherarg 1
PASSED TEARDOWN otherarg 1
test_module.py::test_0[2] SETUP otherarg 2
 RUN test0 with otherarg 2
PASSED TEARDOWN otherarg 2
test_module.py::test_1[mod1] SETUP modarg mod1
 RUN test1 with modarg mod1
PASSED
test_module.py::test_2[mod1-1] SETUP otherarg 1
 RUN test2 with otherarg 1 and modarg mod1
PASSED TEARDOWN otherarg 1
test_module.py::test_2[mod1-2] SETUP otherarg 2
 RUN test2 with otherarg 2 and modarg mod1
PASSED TEARDOWN otherarg 2
test_module.py::test_1[mod2] TEARDOWN modarg mod1
 SETUP modarg mod2
 RUN test1 with modarg mod2
PASSED
test_module.py::test_2[mod2-1] SETUP otherarg 1
 RUN test2 with otherarg 1 and modarg mod2
PASSED TEARDOWN otherarg 1
test_module.py::test_2[mod2-2] SETUP otherarg 2
 RUN test2 with otherarg 2 and modarg mod2
PASSED TEARDOWN otherarg 2
 TEARDOWN modarg mod2
========================= 8 passed in 0.12 seconds =========================
```
You can see that the parametrized module-scoped modarg resource caused an ordering of test execution that lead to the fewest possible "active" resources. The finalizer for the mod1 parametrized resource was executed before the mod2 resource was setup.

In particular notice that test\_0 is completely independent and finishes first. Then test\_1 is executed with  $mod1$ , then test\_2 with mod1, then test\_1 with mod2 and finally test\_2 with mod2.

The otherarg parametrized resource (having function scope) was set up before and teared down after every test that used it.

## <span id="page-48-0"></span>**5.14 Using fixtures from classes, modules or projects**

Sometimes test functions do not directly need access to a fixture object. For example, tests may require to operate with an empty directory as the current working directory but otherwise do not care for the concrete directory. Here is how you can use the standard [tempfile](http://docs.python.org/library/tempfile.html) and pytest fixtures to achieve it. We separate the creation of the fixture into a conftest.py file:

```
# content of conftest.py
import pytest
import tempfile
import os
@pytest.fixture()
def cleandir():
   newpath = tempfile.mkdtemp()
    os.chdir(newpath)
```
and declare its use in a test module via a usefixtures marker:

```
# content of test_setenv.py
import os
import pytest
@pytest.mark.usefixtures("cleandir")
class TestDirectoryInit(object):
    def test_cwd_starts_empty(self):
        assert os.listdir(os.getcwd()) == []
        with open("myfile", "w") as f:
            f.write("hello")
    def test_cwd_again_starts_empty(self):
        assert os.listdir(os.getcwd()) == []
```
Due to the usefixtures marker, the cleandir fixture will be required for the execution of each test method, just as if you specified a "cleandir" function argument to each of them. Let's run it to verify our fixture is activated and the tests pass:

```
$ pytest -q
.. [100\%]2 passed in 0.12 seconds
```
You can specify multiple fixtures like this:

```
@pytest.mark.usefixtures("cleandir", "anotherfixture")
def test():
    ...
```
and you may specify fixture usage at the test module level, using a generic feature of the mark mechanism:

pytestmark = pytest.mark.usefixtures("cleandir")

Note that the assigned variable *must* be called pytestmark, assigning e.g. foomark will not activate the fixtures.

It is also possible to put fixtures required by all tests in your project into an ini-file:

```
# content of pytest.ini
[pytest]
usefixtures = cleandir
```
...

Warning: Note this mark has no effect in fixture functions. For example, this will not work as expected:

```
@pytest.mark.usefixtures("my_other_fixture")
@pytest.fixture
def my_fixture_that_sadly_wont_use_my_other_fixture():
```
Currently this will not generate any error or warning, but this is intended to be handled by [#3664.](https://github.com/pytest-dev/pytest/issues/3664)

# **5.15 Autouse fixtures (xUnit setup on steroids)**

Occasionally, you may want to have fixtures get invoked automatically without declaring a function argument explicitly or a *[usefixtures](#page-48-0)* decorator. As a practical example, suppose we have a database fixture which has a begin/rollback/commit architecture and we want to automatically surround each test method by a transaction and a rollback. Here is a dummy self-contained implementation of this idea:

```
# content of test db transact.py
import pytest
class DB(object):
   def __init__(self):
       self.intransaction = []
   def begin(self, name):
        self.intransaction.append(name)
    def rollback(self):
        self.intransaction.pop()
@pytest.fixture(scope="module")
def db():
   return DB()
class TestClass(object):
    @pytest.fixture(autouse=True)
    def transact(self, request, db):
        db.begin(request.function.__name__)
        yield
        db.rollback()
    def test_method1(self, db):
        assert db.intransaction == ["test_method1"]
    def test_method2(self, db):
        assert db.intransaction == ["test_method2"]
```
The class-level transact fixture is marked with *autouse=true* which implies that all test methods in the class will use this fixture without a need to state it in the test function signature or with a class-level usefixtures decorator.

If we run it, we get two passing tests:

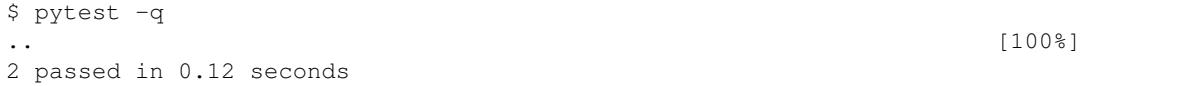

Here is how autouse fixtures work in other scopes:

- autouse fixtures obey the scope= keyword-argument: if an autouse fixture has scope='session' it will only be run once, no matter where it is defined. scope='class' means it will be run once per class, etc.
- if an autouse fixture is defined in a test module, all its test functions automatically use it.
- if an autouse fixture is defined in a conftest.py file then all tests in all test modules below its directory will invoke the fixture.
- lastly, and please use that with care: if you define an autouse fixture in a plugin, it will be invoked for all tests in all projects where the plugin is installed. This can be useful if a fixture only anyway works in the presence of certain settings e. g. in the ini-file. Such a global fixture should always quickly determine if it should do any work and avoid otherwise expensive imports or computation.

Note that the above transact fixture may very well be a fixture that you want to make available in your project without having it generally active. The canonical way to do that is to put the transact definition into a conftest.py file without using autouse:

```
# content of conftest.py
@pytest.fixture
def transact(request, db):
   db.begin()
    yield
    db.rollback()
```
and then e.g. have a TestClass using it by declaring the need:

```
@pytest.mark.usefixtures("transact")
class TestClass(object):
    def test_method1(self):
        ...
```
All test methods in this TestClass will use the transaction fixture while other test classes or functions in the module will not use it unless they also add a transact reference.

## **5.16 Overriding fixtures on various levels**

In relatively large test suite, you most likely need to override a global or root fixture with a locally defined one, keeping the test code readable and maintainable.

#### **5.16.1 Override a fixture on a folder (conftest) level**

Given the tests file structure is:

```
tests/
   __init__.py
    conftest.py
        # content of tests/conftest.py
        import pytest
```

```
@pytest.fixture
    def username():
        return 'username'
test_something.py
    # content of tests/test_something.py
   def test_username(username):
        assert username == 'username'
subfolder/
   __init__.py
    conftest.py
        # content of tests/subfolder/conftest.py
        import pytest
        @pytest.fixture
        def username(username):
            return 'overridden-' + username
    test_something.py
        # content of tests/subfolder/test_something.py
        def test_username(username):
            assert username == 'overridden-username'
```
As you can see, a fixture with the same name can be overridden for certain test folder level. Note that the base or super fixture can be accessed from the overriding fixture easily - used in the example above.

#### **5.16.2 Override a fixture on a test module level**

Given the tests file structure is:

```
tests/
   __init__.py
    conftest.py
        # content of tests/conftest.py
        import pytest
        @pytest.fixture
        def username():
           return 'username'
    test_something.py
        # content of tests/test_something.py
        import pytest
        @pytest.fixture
        def username(username):
           return 'overridden-' + username
        def test username(username):
            assert username == 'overridden-username'
```

```
test_something_else.py
    # content of tests/test_something_else.py
   import pytest
   @pytest.fixture
   def username(username):
        return 'overridden-else-' + username
   def test_username(username):
        assert username == 'overridden-else-username'
```
In the example above, a fixture with the same name can be overridden for certain test module.

#### **5.16.3 Override a fixture with direct test parametrization**

Given the tests file structure is:

```
tests/
   __init__.py
   conftest.py
        # content of tests/conftest.py
       import pytest
       @pytest.fixture
       def username():
           return 'username'
       @pytest.fixture
       def other_username(username):
           return 'other-' + username
   test_something.py
        # content of tests/test_something.py
       import pytest
       @pytest.mark.parametrize('username', ['directly-overridden-username'])
       def test_username(username):
            assert username == 'directly-overridden-username'
       @pytest.mark.parametrize('username', ['directly-overridden-username-other'])
       def test_username_other(other_username):
            assert other_username == 'other-directly-overridden-username-other'
```
In the example above, a fixture value is overridden by the test parameter value. Note that the value of the fixture can be overridden this way even if the test doesn't use it directly (doesn't mention it in the function prototype).

#### **5.16.4 Override a parametrized fixture with non-parametrized one and vice versa**

Given the tests file structure is:

```
tests/
    __init__.py
```

```
conftest.py
    # content of tests/conftest.py
   import pytest
   @pytest.fixture(params=['one', 'two', 'three'])
   def parametrized_username(request):
       return request.param
   @pytest.fixture
   def non_parametrized_username(request):
       return 'username'
test_something.py
    # content of tests/test_something.py
   import pytest
   @pytest.fixture
   def parametrized_username():
        return 'overridden-username'
   @pytest.fixture(params=['one', 'two', 'three'])
   def non_parametrized_username(request):
       return request.param
   def test_username(parametrized_username):
        assert parametrized_username == 'overridden-username'
   def test_parametrized_username(non_parametrized_username):
        assert non_parametrized_username in ['one', 'two', 'three']
test_something_else.py
    # content of tests/test_something_else.py
   def test_username(parametrized_username):
        assert parametrized_username in ['one', 'two', 'three']
   def test_username(non_parametrized_username):
        assert non_parametrized_username == 'username'
```
In the example above, a parametrized fixture is overridden with a non-parametrized version, and a non-parametrized fixture is overridden with a parametrized version for certain test module. The same applies for the test folder level obviously.

# CHAPTER 6

# Marking test functions with attributes

By using the pytest.mark helper you can easily set metadata on your test functions. There are some builtin markers, for example:

- *[skip](#page-80-0)* always skip a test function
- *[skipif](#page-80-0)* skip a test function if a certain condition is met
- *[xfail](#page-83-0)* produce an "expected failure" outcome if a certain condition is met
- *[parametrize](#page-88-0)* to perform multiple calls to the same test function.

It's easy to create custom markers or to apply markers to whole test classes or modules. Those markers can be used by plugins, and also are commonly used to *[select tests](#page-235-0)* on the command-line with the -m option.

See *[Working with custom markers](#page-235-1)* for examples which also serve as documentation.

Note: Marks can only be applied to tests, having no effect on *[fixtures](#page-34-0)*.

#### **6.1 Registering marks**

You can register custom marks in your pytest. ini file like this:

```
[pytest]
markers =
    slow: marks tests as slow (deselect with '-m "not slow"')
    serial
```
Note that everything after the : is an optional description.

Alternatively, you can register new markers programatically in a *[pytest\\_configure](#page-154-0)* hook:

```
def pytest_configure(config):
   config.addinivalue_line(
        "markers", "env(name): mark test to run only on named environment"
    )
```
Registered marks appear in pytest's help text and do not emit warnings (see the next section). It is recommended that third-party plugins always *[register their markers](#page-114-0)*.

# **6.2 Raising errors on unknown marks**

Unregistered marks applied with the @pytest.mark.name\_of\_the\_mark decorator will always emit a warning in order to avoid silently doing something surprising due to mis-typed names. As described in the previous section, you can disable the warning for custom marks by registering them in your pytest.ini file or using a custom pytest\_configure hook.

When the --strict-markers command-line flag is passed, any unknown marks applied with the @pytest. mark.name\_of\_the\_mark decorator will trigger an error. You can enforce this validation in your project by adding --strict-markers to addopts:

```
[pytest]
addopts = -strict–markersmarkers =
   slow: marks tests as slow (deselect with '-m "not slow"')
    serial
```
# CHAPTER 7

# Monkeypatching/mocking modules and environments

Sometimes tests need to invoke functionality which depends on global settings or which invokes code which cannot be easily tested such as network access. The monkeypatch fixture helps you to safely set/delete an attribute, dictionary item or environment variable or to modify sys.path for importing. See the [monkeypatch blog post](http://tetamap.wordpress.com/2009/03/03/monkeypatching-in-unit-tests-done-right/) for some introduction material and a discussion of its motivation.

# **7.1 Simple example: monkeypatching functions**

If you want to pretend that os.expanduser returns a certain directory, you can use the monkeypatch. setattr() method to patch this function before calling into a function which uses it:

```
# content of test_module.py
import os.path
def getssh(): # pseudo application code
   return os.path.join(os.path.expanduser("~admin"), '.ssh')
def test_mytest(monkeypatch):
   def mockreturn(path):
       return '/abc'
   monkeypatch.setattr(os.path, 'expanduser', mockreturn)
   x = qetssh()assert x == '/abc/.ssh'
```
Here our test function monkeypatches  $\circ s$ .path.expanduser and then calls into a function that calls it. After the test function finishes the os.path.expanduser modification will be undone.

# **7.2 Global patch example: preventing "requests" from remote operations**

If you want to prevent the "requests" library from performing http requests in all your tests, you can do:

```
# content of conftest.py
import pytest
@pytest.fixture(autouse=True)
def no_requests(monkeypatch):
    monkeypatch.delattr("requests.sessions.Session.request")
```
This autouse fixture will be executed for each test function and it will delete the method request.session. Session.request so that any attempts within tests to create http requests will fail.

Note: Be advised that it is not recommended to patch builtin functions such as open, compile, etc., because it might break pytest's internals. If that's unavoidable, passing --tb=native, --assert=plain and --capture=no might help although there's no guarantee.

Note: Mind that patching stdlib functions and some third-party libraries used by pytest might break pytest itself, therefore in those cases it is recommended to use [MonkeyPatch.context\(\)](#page-145-0) to limit the patching to the block you want tested:

```
import functools
def test_partial(monkeypatch):
   with monkeypatch.context() as m:
        m.setattr(functools, "partial", 3)
        assert functools.partial == 3
```
See issue [#3290](https://github.com/pytest-dev/pytest/issues/3290) for details.

## **7.3 Monkeypatching environment variables**

If you are working with environment variables you often need to safely change the values or delete them from the system for testing purposes. Monkeypatch provides a mechanism to do this using the setenv and delenv method. Our example code to test:

```
# contents of our original code file e.g. code.py
import os
def get_os_user_lower():
    """Simple retrieval function.
   Returns lowercase USER or raises EnvironmentError."""
   username = os.getenv("USER")
    if username is None:
        raise EnvironmentError("USER environment is not set.")
    return username.lower()
```
There are two potential paths. First, the USER environment variable is set to a value. Second, the USER environment variable does not exist. Using monkeypatch both paths can be safely tested without impacting the running environment:

```
# contents of our test file e.g. test_code.py
import pytest
def test_upper_to_lower(monkeypatch):
   """Set the USER env var to assert the behavior."""
   monkeypatch.setenv("USER", "TestingUser")
   assert get_os_user_lower() == "testinguser"
def test_raise_exception(monkeypatch):
    """Remove the USER env var and assert EnvironmentError is raised."""
   monkeypatch.delenv("USER", raising=False)
   with pytest.raises(EnvironmentError):
       = get_{os\_user\_lower}()
```
This behavior can be moved into fixture structures and shared across tests:

```
import pytest
@pytest.fixture
def mock_env_user(monkeypatch):
   monkeypatch.setenv("USER", "TestingUser")
@pytest.fixture
def mock_env_missing(monkeypatch):
   monkeypatch.delenv("USER", raising=False)
# Notice the tests reference the fixtures for mocks
def test_upper_to_lower(mock_env_user):
   assert get_os_user_lower() == "testinguser"
def test_raise_exception(mock_env_missing):
   with pytest.raises(EnvironmentError):
       = get_os_user_lower()
```
# **7.4 API Reference**

Consult the docs for the [MonkeyPatch](#page-145-1) class.

# CHAPTER 8

# Temporary directories and files

## **8.1 The tmp\_path fixture**

You can use the tmp\_path fixture which will provide a temporary directory unique to the test invocation, created in the *[base temporary directory](#page-62-0)*.

tmp\_path is a pathlib/pathlib2. Path object. Here is an example test usage:

```
# content of test_tmp_path.py
import os
CONTENT = u"content"
def test_create_file(tmp_path):
   d = \text{tmp\_path} / \text{ "sub" }d.mkdir()
    p = d / "hello.txt"
   p.write_text(CONTENT)
    assert p.read_text() == CONTENT
    assert len(list(tmp_path.iterdir())) == 1
    assert 0
```
Running this would result in a passed test except for the last assert 0 line which we use to look at values:

```
$ pytest test_tmp_path.py
=========================== test session starts ============================
platform linux -- Python 3.x.y, pytest-4.x.y, py-1.x.y, pluggy-0.x.y
cachedir: $PYTHON_PREFIX/.pytest_cache
rootdir: $REGENDOC_TMPDIR
collected 1 item
test_tmp_path.py F [100%]
```

```
================================= FAILURES =================================
                             \_ test_create_file \_tmp_path = PosixPath('PYTEST_TMPDIR/test_create_file0')
   def test_create_file(tmp_path):
       d = \text{tmp\_path} / "sub"d.mkdir()
       p = d / "hello.txt"
       p.write_text(CONTENT)
       assert p.read_text() == CONTENT
       assert len(list(tmp_path.iterdir())) == 1
> assert 0
E assert 0
test_tmp_path.py:13: AssertionError
========================== 1 failed in 0.12 seconds ============================
```
## **8.2 The tmp\_path\_factory fixture**

The tmp\_path\_factory is a session-scoped fixture which can be used to create arbitrary temporary directories from any other fixture or test.

It is intended to replace  $t$ mpdir\_factory, and returns pathlib. Path instances.

See *[tmp\\_path\\_factory API](#page-153-0)* for details.

# **8.3 The 'tmpdir' fixture**

You can use the  $tmpdi\tau$  fixture which will provide a temporary directory unique to the test invocation, created in the *[base temporary directory](#page-62-0)*.

tmpdir is a [py.path.local](https://py.readthedocs.io/en/latest/path.html) object which offers  $\circ s$ . path methods and more. Here is an example test usage:

```
# content of test_tmpdir.py
import os
def test_create_file(tmpdir):
   p = tmpdir.mkdir("sub").join("hello.txt")
   p.write("content")
   assert p.read() == "content"
   assert len(tmpdir.listdir()) == 1
    assert 0
```
Running this would result in a passed test except for the last assert 0 line which we use to look at values:

```
$ pytest test_tmpdir.py
============================== test session starts ==============================
platform linux -- Python 3.x.y, pytest-4.x.y, py-1.x.y, pluggy-0.x.y
cachedir: $PYTHON_PREFIX/.pytest_cache
rootdir: $REGENDOC_TMPDIR
collected 1 item
test_tmpdir.py F [100%]
```

```
================================= FAILURES =================================
                                _____________________________ test_create_file _____________________________
tmpdir = local('PYTEST_TMPDIR/test_create_file0')
    def test_create_file(tmpdir):
        p = tmpdir.mkdir("sub").join("hello.txt")
        p.write("content")
        assert p.read() == "content"assert len(tmpdir.listdir()) == 1
> assert 0
E assert 0
test tmpdir.py:7: AssertionError
========================= 1 failed in 0.12 seconds =========================
```
# **8.4 The 'tmpdir\_factory' fixture**

The tmpdir\_factory is a session-scoped fixture which can be used to create arbitrary temporary directories from any other fixture or test.

For example, suppose your test suite needs a large image on disk, which is generated procedurally. Instead of computing the same image for each test that uses it into its own tmpdir, you can generate it once per-session to save time:

```
# contents of conftest.py
import pytest
@pytest.fixture(scope="session")
def image_file(tmpdir_factory):
   img = compute_expensive_image()
   fn = tmpdir_factory.mktemp("data").join("img.png")
    img.save(str(fn))
    return fn
# contents of test_image.py
def test_histogram(image_file):
    img = load_image(image_file)
    # compute and test histogram
```
See *[tmpdir\\_factory API](#page-153-1)* for details.

# <span id="page-62-0"></span>**8.5 The default base temporary directory**

Temporary directories are by default created as sub-directories of the system temporary directory. The base name will be pytest-NUM where NUM will be incremented with each test run. Moreover, entries older than 3 temporary directories will be removed.

You can override the default temporary directory setting like this:

pytest --basetemp=mydir

When distributing tests on the local machine, pytest takes care to configure a basetemp directory for the sub processes such that all temporary data lands below a single per-test run basetemp directory.

# CHAPTER<sup>9</sup>

# Capturing of the stdout/stderr output

## **9.1 Default stdout/stderr/stdin capturing behaviour**

During test execution any output sent to stdout and stderr is captured. If a test or a setup method fails its according captured output will usually be shown along with the failure traceback. (this behavior can be configured by the --show-capture command-line option).

In addition, stdin is set to a "null" object which will fail on attempts to read from it because it is rarely desired to wait for interactive input when running automated tests.

By default capturing is done by intercepting writes to low level file descriptors. This allows to capture output from simple print statements as well as output from a subprocess started by a test.

# **9.2 Setting capturing methods or disabling capturing**

There are two ways in which pytest can perform capturing:

- file descriptor (FD) level capturing (default): All writes going to the operating system file descriptors 1 and 2 will be captured.
- sys level capturing: Only writes to Python files sys.stdout and sys.stderr will be captured. No capturing of writes to filedescriptors is performed.

You can influence output capturing mechanisms from the command line:

```
pytest -s \# disable all capturing
pytest --capture=sys # replace sys.stdout/stderr with in-mem files
pytest --capture=fd # also point filedescriptors 1 and 2 to temp file
```
## **9.3 Using print statements for debugging**

One primary benefit of the default capturing of stdout/stderr output is that you can use print statements for debugging:

```
# content of test_module.py
def setup_function(function):
   print("setting up %s" % function)
def test_func1():
   assert True
def test_func2():
   assert False
```
and running this module will show you precisely the output of the failing function and hide the other one:

```
$ pytest
=========================== test session starts ============================
platform linux -- Python 3.x.y, pytest-4.x.y, py-1.x.y, pluggy-0.x.y
cachedir: $PYTHON_PREFIX/.pytest_cache
rootdir: $REGENDOC_TMPDIR
collected 2 items
test_module.py .F [100%]
================================= FAILURES =================================
                       ________________________________ test_func2 ________________________________
   def test_func2():
> assert False
E assert False
test_module.py:9: AssertionError
-------------------------- Captured stdout setup ---------------------------
setting up <function test_func2 at 0xdeadbeef>
==================== 1 failed, 1 passed in 0.12 seconds ====================
```
## **9.4 Accessing captured output from a test function**

The capsys, capsysbinary, capfd, and capfdbinary fixtures allow access to stdout/stderr output created during test execution. Here is an example test function that performs some output related checks:

```
def test_myoutput(capsys): # or use "capfd" for fd-level
   print("hello")
   sys.stderr.write("world\n")
   captured = capsys.readouterr()
   assert captured.out == "hello\n"
   assert captured.err == "world\n"
   print("next")
   captured = capsys.readouterr()
   assert captured.out == "next\n"
```
The readouterr() call snapshots the output so far - and capturing will be continued. After the test function finishes the original streams will be restored. Using capsys this way frees your test from having to care about setting/resetting output streams and also interacts well with pytest's own per-test capturing.

If you want to capture on filedescriptor level you can use the capfd fixture which offers the exact same interface but allows to also capture output from libraries or subprocesses that directly write to operating system level output streams (FD1 and FD2).

The return value from readouterr changed to a namedtuple with two attributes, out and err.

If the code under test writes non-textual data, you can capture this using the capsysbinary fixture which instead returns bytes from the readouterr method. The capfsysbinary fixture is currently only available in python 3.

If the code under test writes non-textual data, you can capture this using the capfdbinary fixture which instead returns bytes from the readouterr method. The capfdbinary fixture operates on the filedescriptor level.

To temporarily disable capture within a test, both capsys and capfd have a disabled() method that can be used as a context manager, disabling capture inside the with block:

```
def test_disabling_capturing(capsys):
   print("this output is captured")
   with capsys.disabled():
       print("output not captured, going directly to sys.stdout")
   print("this output is also captured")
```
# CHAPTER 10

# Warnings Capture

Starting from version 3.1, pytest now automatically catches warnings during test execution and displays them at the end of the session:

```
# content of test_show_warnings.py
import warnings
def api_v1():
   warnings.warn(UserWarning("api v1, should use functions from v2"))
   return 1
def test_one():
   assert api_v1() == 1
```
Running pytest now produces this output:

```
$ pytest test_show_warnings.py
=========================== test session starts ================================
platform linux -- Python 3.x.y, pytest-4.x.y, py-1.x.y, pluggy-0.x.y
cachedir: $PYTHON_PREFIX/.pytest_cache
rootdir: $REGENDOC_TMPDIR
collected 1 item
test_show_warnings.py . [100%]
============================= warnings summary =================================
test_show_warnings.py::test_one
 $REGENDOC_TMPDIR/test_show_warnings.py:5: UserWarning: api v1, should use functions
˓→from v2
   warnings.warn(UserWarning("api v1, should use functions from v2"))
-- Docs: https://docs.pytest.org/en/latest/warnings.html
=================== 1 passed, 1 warnings in 0.12 seconds =======================
```
The  $-W$  flag can be passed to control which warnings will be displayed or even turn them into errors:

```
$ pytest -q test_show_warnings.py -W error::UserWarning
F [100%]
================================= FAILURES =================================
                            \_ test_one \_def test_one():
> assert api_v1() == 1
test_show_warnings.py:10:
_ _ _ _ _ _ _ _ _ _ _ _ _ _ _ _ _ _ _ _ _ _ _ _ _ _ _ _ _ _ _ _ _ _ _ _ _ _
   def api_v1():
> warnings.warn(UserWarning("api v1, should use functions from v2"))
E UserWarning: api v1, should use functions from v2
test_show_warnings.py:5: UserWarning
1 failed in 0.12 seconds
```
The same option can be set in the pytest.ini file using the filterwarnings ini option. For example, the configuration below will ignore all user warnings, but will transform all other warnings into errors.

```
[pytest]
filterwarnings =
    error
    ignore::UserWarning
```
When a warning matches more than one option in the list, the action for the last matching option is performed.

Both -W command-line option and filterwarnings ini option are based on Python's own [-W option](https://docs.python.org/3/using/cmdline.html?highlight=#cmdoption-W) and [warn](https://docs.python.org/3/library/warnings.html#warnings.simplefilter)[ings.simplefilter,](https://docs.python.org/3/library/warnings.html#warnings.simplefilter) so please refer to those sections in the Python documentation for other examples and advanced usage.

#### **10.1 @pytest.mark.filterwarnings**

You can use the @pytest.mark.filterwarnings to add warning filters to specific test items, allowing you to have finer control of which warnings should be captured at test, class or even module level:

```
import warnings
def api_v1():
   warnings.warn(UserWarning("api v1, should use functions from v2"))
    return 1
@pytest.mark.filterwarnings("ignore:api v1")
def test_one():
    assert api_v1() == 1
```
Filters applied using a mark take precedence over filters passed on the command line or configured by the filterwarnings ini option.

You may apply a filter to all tests of a class by using the filterwarnings mark as a class decorator or to all tests in a module by setting the pytestmark variable:

```
# turns all warnings into errors for this module
pytestmark = pytest.mark.filterwarnings("error")
```
*Credits go to Florian Schulze for the reference implementation in the* [pytest-warnings](https://github.com/fschulze/pytest-warnings) *plugin.*

## **10.2 Disabling warnings summary**

Although not recommended, you can use the  $-\text{disable-warning}$  command-line option to suppress the warning summary entirely from the test run output.

## **10.3 Disabling warning capture entirely**

This plugin is enabled by default but can be disabled entirely in your pytest.ini file with:

```
[pytest]
addopts = -p no:warnings
```
Or passing -p no:warnings in the command-line. This might be useful if your test suites handles warnings using an external system.

## **10.4 DeprecationWarning and PendingDeprecationWarning**

By default pytest will display DeprecationWarning and PendingDeprecationWarning warnings from user code and third-party libraries, as recommended by [PEP-0565.](https://www.python.org/dev/peps/pep-0565) This helps users keep their code modern and avoid breakages when deprecated warnings are effectively removed.

Sometimes it is useful to hide some specific deprecation warnings that happen in code that you have no control over (such as third-party libraries), in which case you might use the warning filters options (ini or marks) to ignore those warnings.

For example:

```
[pytest]
filterwarnings =
    ignore:.*U.*mode is deprecated:DeprecationWarning
```
This will ignore all warnings of type DeprecationWarning where the start of the message matches the regular expression ".\*U.\*mode is deprecated".

Note: If warnings are configured at the interpreter level, using the [PYTHONWARNINGS](https://docs.python.org/3/using/cmdline.html#envvar-PYTHONWARNINGS) environment variable or the -W command-line option, pytest will not configure any filters by default.

Also pytest doesn't follow PEP-0506 suggestion of resetting all warning filters because it might break test suites that configure warning filters themselves by calling warnings.simplefilter (see issue [#2430](https://github.com/pytest-dev/pytest/issues/2430) for an example of that).

# **10.5 Ensuring code triggers a deprecation warning**

You can also call a global helper for checking that a certain function call triggers a DeprecationWarning or PendingDeprecationWarning:

```
import pytest
def test_global():
   pytest.deprecated_call(myfunction, 17)
```
By default, DeprecationWarning and PendingDeprecationWarning will not be caught when using pytest.warns or recwarn because default Python warnings filters hide them. If you wish to record them in your own code, use the command warnings.simplefilter('always'):

```
import warnings
import pytest
def test_deprecation(recwarn):
   warnings.simplefilter("always")
   warnings.warn("deprecated", DeprecationWarning)
    assert len(recwarn) == 1
    assert recwarn.pop(DeprecationWarning)
```
You can also use it as a contextmanager:

```
def test_global():
   with pytest.deprecated_call():
       myobject.deprecated_method()
```
## **10.6 Asserting warnings with the warns function**

You can check that code raises a particular warning using pytest.warns, which works in a similar manner to *[raises](#page-29-0)*:

```
import warnings
import pytest
def test_warning():
   with pytest.warns(UserWarning):
        warnings.warn("my warning", UserWarning)
```
The test will fail if the warning in question is not raised. The keyword argument match to assert that the exception matches a text or regex:

```
>>> with warns(UserWarning, match='must be 0 or None'):
... warnings.warn("value must be 0 or None", UserWarning)
>>> with warns(UserWarning, match=r'must be \d+$'):
... warnings.warn("value must be 42", UserWarning)
>>> with warns(UserWarning, match=r'must be \d+$'):
```
```
warnings.warn("this is not here", UserWarning)
Traceback (most recent call last):
  ...
Failed: DID NOT WARN. No warnings of type ...UserWarning... was emitted...
```
You can also call pytest.warns on a function or code string:

```
pytest.warns(expected_warning, func, *args, **kwargs)
pytest.warns(expected_warning, "func(*args, **kwargs)")
```
The function also returns a list of all raised warnings (as warnings.WarningMessage objects), which you can query for additional information:

```
with pytest.warns(RuntimeWarning) as record:
   warnings.warn("another warning", RuntimeWarning)
# check that only one warning was raised
assert len(record) == 1
# check that the message matches
assert record[0].message.args[0] == "another warning"
```
Alternatively, you can examine raised warnings in detail using the *[recwarn](#page-72-0)* fixture (see below).

Note: DeprecationWarning and PendingDeprecationWarning are treated differently; see *[Ensuring code](#page-71-0) [triggers a deprecation warning](#page-71-0)*.

## <span id="page-72-0"></span>**10.7 Recording warnings**

You can record raised warnings either using pytest.warns or with the recwarn fixture.

To record with pytest.warns without asserting anything about the warnings, pass None as the expected warning type:

```
with pytest.warns(None) as record:
   warnings.warn("user", UserWarning)
   warnings.warn("runtime", RuntimeWarning)
assert len(record) == 2
assert str(record[0].message) == "user"
assert str(record[1].message) == "runtime"
```
The recwarn fixture will record warnings for the whole function:

```
import warnings
def test_hello(recwarn):
   warnings.warn("hello", UserWarning)
   assert len(recwarn) == 1
   w = recwarn.pop(UserWarning)
   assert issubclass(w.category, UserWarning)
   assert str(w.message) == "hello"
```

```
assert w.filename
assert w.lineno
```
Both recwarn and pytest.warns return the same interface for recorded warnings: a WarningsRecorder instance. To view the recorded warnings, you can iterate over this instance, call len on it to get the number of recorded warnings, or index into it to get a particular recorded warning.

Full API: WarningsRecorder.

## **10.8 Custom failure messages**

Recording warnings provides an opportunity to produce custom test failure messages for when no warnings are issued or other conditions are met.

```
def test():
   with pytest.warns(Warning) as record:
       f()
        if not record:
            pytest.fail("Expected a warning!")
```
If no warnings are issued when calling f, then not record will evaluate to True. You can then call pytest. fail with a custom error message.

# **10.9 Internal pytest warnings**

pytest may generate its own warnings in some situations, such as improper usage or deprecated features.

For example, pytest will emit a warning if it encounters a class that matches  $python \; classes$  but also defines an \_\_init\_\_ constructor, as this prevents the class from being instantiated:

```
# content of test_pytest_warnings.py
class Test:
    def __init__(self):
        pass
    def test_foo(self):
        assert 1 == 1
```

```
$ pytest test_pytest_warnings.py -q
```

```
============================= warnings summary =============================
test_pytest_warnings.py:1
 $REGENDOC_TMPDIR/test_pytest_warnings.py:1: PytestCollectionWarning: cannot collect,
˓→test class 'Test' because it has a __init__ constructor
   class Test:
-- Docs: https://docs.pytest.org/en/latest/warnings.html
1 warnings in 0.12 seconds
```
These warnings might be filtered using the same builtin mechanisms used to filter other types of warnings.

Please read our *[Backwards Compatibility Policy](#page-258-0)* to learn how we proceed about deprecating and eventually removing features.

The following warning types ares used by pytest and are part of the public API:

#### <span id="page-74-0"></span>**class PytestWarning**

Bases: [UserWarning](https://docs.python.org/3/library/exceptions.html#UserWarning).

Base class for all warnings emitted by pytest.

#### **class PytestAssertRewriteWarning**

Bases: [PytestWarning](#page-74-0).

Warning emitted by the pytest assert rewrite module.

#### **class PytestCacheWarning**

Bases: [PytestWarning](#page-74-0).

Warning emitted by the cache plugin in various situations.

#### **class PytestCollectionWarning**

Bases: [PytestWarning](#page-74-0).

Warning emitted when pytest is not able to collect a file or symbol in a module.

#### **class PytestConfigWarning**

Bases: [PytestWarning](#page-74-0).

Warning emitted for configuration issues.

#### <span id="page-74-1"></span>**class PytestDeprecationWarning**

Bases: [pytest.PytestWarning](#page-74-0), [DeprecationWarning](https://docs.python.org/3/library/exceptions.html#DeprecationWarning).

Warning class for features that will be removed in a future version.

#### **class PytestExperimentalApiWarning**

Bases: pytest. PytestWarning, [FutureWarning](https://docs.python.org/3/library/exceptions.html#FutureWarning).

Warning category used to denote experiments in pytest. Use sparingly as the API might change or even be removed completely in future version

#### **class PytestUnhandledCoroutineWarning**

Bases: [PytestWarning](#page-74-0).

Warning emitted when pytest encounters a test function which is a coroutine, but it was not handled by any async-aware plugin. Coroutine test functions are not natively supported.

#### **class PytestUnknownMarkWarning**

Bases: [PytestWarning](#page-74-0).

Warning emitted on use of unknown markers. See <https://docs.pytest.org/en/latest/mark.html> for details.

#### **class RemovedInPytest4Warning**

Bases: [pytest.PytestDeprecationWarning](#page-74-1).

Warning class for features scheduled to be removed in pytest 4.0.

# Doctest integration for modules and test files

By default all files matching the test  $\star$ .txt pattern will be run through the python standard doctest module. You can change the pattern by issuing:

```
pytest --doctest-glob='*.rst'
```
on the command line.  $-\text{doctest}-q\text{lob can be given multiple times in the command-line.}$ 

If you then have a text file like this:

```
# content of test_example.txt
hello this is a doctest
>>> x = 3
>>> x
3
```
then you can just invoke pytest directly:

```
$ pytest
=========================== test session starts ============================
platform linux -- Python 3.x.y, pytest-4.x.y, py-1.x.y, pluggy-0.x.y
cachedir: $PYTHON_PREFIX/.pytest_cache
rootdir: $REGENDOC_TMPDIR
collected 1 item
test_example.txt . [100%]
========================= 1 passed in 0.12 seconds =========================
```
By default, pytest will collect  $test \cdot.txt$  files looking for doctest directives, but you can pass additional globs using the --doctest-glob option (multi-allowed).

In addition to text files, you can also execute doctests directly from docstrings of your classes and functions, including from test modules:

```
# content of mymodule.py
def something():
    """ a doctest in a docstring
   >>> something()
    42
    "''"return 42
```

```
$ pytest --doctest-modules
=========================== test session starts ============================
platform linux -- Python 3.x.y, pytest-4.x.y, py-1.x.y, pluggy-0.x.y
cachedir: $PYTHON_PREFIX/.pytest_cache
rootdir: $REGENDOC_TMPDIR
collected 2 items
mymodule.py . [ 50%]
test_example.txt . [100%]
========================= 2 passed in 0.12 seconds =========================
```
You can make these changes permanent in your project by putting them into a pytest.ini file like this:

# content of pytest.ini **[pytest]**  $addopts = -doctest-modules$ 

Note: The builtin pytest doctest supports only doctest blocks, but if you are looking for more advanced checking over *all* your documentation, including doctests, . . codeblock:: python Sphinx directive support, and any other examples your documentation may include, you may wish to consider [Sybil.](https://sybil.readthedocs.io/en/latest/index.html) It provides pytest integration out of the box.

## **11.1 Encoding**

The default encoding is UTF-8, but you can specify the encoding that will be used for those doctest files using the doctest\_encoding ini option:

```
# content of pytest.ini
[pytest]
doctest_encoding = latin1
```
# **11.2 Using 'doctest' options**

The standard doctest module provides some [options](https://docs.python.org/3/library/doctest.html#option-flags) to configure the strictness of doctest tests. In pytest, you can enable those flags using the configuration file.

For example, to make pytest ignore trailing whitespaces and ignore lengthy exception stack traces you can just write:

**[pytest]** doctest\_optionflags= NORMALIZE\_WHITESPACE IGNORE\_EXCEPTION\_DETAIL

pytest also introduces new options to allow doctests to run in Python 2 and Python 3 unchanged:

- ALLOW UNICODE: when enabled, the u prefix is stripped from unicode strings in expected doctest output.
- ALLOW\_BYTES: when enabled, the b prefix is stripped from byte strings in expected doctest output.

Alternatively, options can be enabled by an inline comment in the doc test itself:

```
# content of example.rst
>>> get_unicode_greeting() # doctest: +ALLOW_UNICODE
'Hello'
```
By default, pytest would report only the first failure for a given doctest. If you want to continue the test even when you have failures, do:

```
pytest --doctest-modules --doctest-continue-on-failure
```
## **11.3 Output format**

You can change the diff output format on failure for your doctests by using one of standard doctest modules format in options (see [doctest.REPORT\\_UDIFF](https://docs.python.org/3/library/doctest.html#doctest.REPORT_UDIFF), [doctest.REPORT\\_CDIFF](https://docs.python.org/3/library/doctest.html#doctest.REPORT_CDIFF), [doctest.REPORT\\_NDIFF](https://docs.python.org/3/library/doctest.html#doctest.REPORT_NDIFF), [doctest.REPORT\\_ONLY\\_FIRST\\_FAILURE](https://docs.python.org/3/library/doctest.html#doctest.REPORT_ONLY_FIRST_FAILURE)):

```
pytest --doctest-modules --doctest-report none
pytest --doctest-modules --doctest-report udiff
pytest --doctest-modules --doctest-report cdiff
pytest --doctest-modules --doctest-report ndiff
pytest --doctest-modules --doctest-report only_first_failure
```
## **11.4 pytest-specific features**

Some features are provided to make writing doctests easier or with better integration with your existing test suite. Keep in mind however that by using those features you will make your doctests incompatible with the standard doctests module.

## **11.4.1 Using fixtures**

It is possible to use fixtures using the getfixture helper:

```
# content of example.rst
>>> tmp = getfixture('tmpdir')
>>> ...
>>>
```
Also, *[Using fixtures from classes, modules or projects](#page-48-0)* and *[Autouse fixtures \(xUnit setup on steroids\)](#page-49-0)* fixtures are supported when executing text doctest files.

### **11.4.2 'doctest\_namespace' fixture**

The doctest\_namespace fixture can be used to inject items into the namespace in which your doctests run. It is intended to be used within your own fixtures to provide the tests that use them with context.

doctest\_namespace is a standard dict object into which you place the objects you want to appear in the doctest namespace:

```
# content of conftest.py
import numpy
@pytest.fixture(autouse=True)
def add_np(doctest_namespace):
   doctest_namespace['np'] = numpy
```
which can then be used in your doctests directly:

```
# content of numpy.py
def arange():
       \boldsymbol{u} \boldsymbol{u} \boldsymbol{u}\gg a = np. arange (10)
       \gg len(a)
       10
       \bar{n}/\bar{n}/\bar{n}pass
```
Note that like the normal conflest. py, the fixtures are discovered in the directory tree conftest is in. Meaning that if you put your doctest with your source code, the relevant conftest.py needs to be in the same directory tree. Fixtures will not be discovered in a sibling directory tree!

## **11.4.3 Skipping tests dynamically**

New in version 4.4.

You can use pytest.skip to dynamically skip doctests. For example:

```
>>> import sys, pytest
>>> if sys.platform.startswith('win'):
... pytest.skip('this doctest does not work on Windows')
...
```
# Skip and xfail: dealing with tests that cannot succeed

You can mark test functions that cannot be run on certain platforms or that you expect to fail so pytest can deal with them accordingly and present a summary of the test session, while keeping the test suite *green*.

A skip means that you expect your test to pass only if some conditions are met, otherwise pytest should skip running the test altogether. Common examples are skipping windows-only tests on non-windows platforms, or skipping tests that depend on an external resource which is not available at the moment (for example a database).

A xfail means that you expect a test to fail for some reason. A common example is a test for a feature not yet implemented, or a bug not yet fixed. When a test passes despite being expected to fail (marked with pytest.mark. xfail), it's an xpass and will be reported in the test summary.

pytest counts and lists *skip* and *xfail* tests separately. Detailed information about skipped/xfailed tests is not shown by default to avoid cluttering the output. You can use the  $-r$  option to see details corresponding to the "short" letters shown in the test progress:

```
pytest -rxXs # show extra info on xfailed, xpassed, and skipped tests
```
More details on the  $-r$  option can be found by running pytest  $-h$ .

(See *[How to change command line options defaults](#page-195-0)*)

# <span id="page-80-0"></span>**12.1 Skipping test functions**

The simplest way to skip a test function is to mark it with the skip decorator which may be passed an optional reason:

```
@pytest.mark.skip(reason="no way of currently testing this")
def test_the_unknown():
    ...
```
Alternatively, it is also possible to skip imperatively during test execution or setup by calling the pytest. skip(reason) function:

```
def test_function():
   if not valid_config():
       pytest.skip("unsupported configuration")
```
The imperative method is useful when it is not possible to evaluate the skip condition during import time.

It is also possible to skip the whole module using pytest.skip(reason, allow\_module\_level=True) at the module level:

```
import sys
import pytest
if not sys.platform.startswith("win"):
   pytest.skip("skipping windows-only tests", allow_module_level=True)
```
Reference: *[pytest.mark.skip](#page-136-0)*

#### **12.1.1 skipif**

If you wish to skip something conditionally then you can use skipif instead. Here is an example of marking a test function to be skipped when run on an interpreter earlier than Python3.6:

```
import sys
@pytest.mark.skipif(sys.version_info < (3, 6), reason="requires python3.6 or higher")
def test_function():
    ...
```
If the condition evaluates to True during collection, the test function will be skipped, with the specified reason appearing in the summary when using  $-rs$ .

You can share skipif markers between modules. Consider this test module:

```
# content of test_mymodule.py
import mymodule
minversion = pytest.mark.skipif(
    mymodule.__versioninfo__ < (1, 1), reason="at least mymodule-1.1 required"
)
@minversion
def test_function():
    ...
```
You can import the marker and reuse it in another test module:

```
# test_myothermodule.py
from test_mymodule import minversion
@minversion
def test_anotherfunction():
    ...
```
For larger test suites it's usually a good idea to have one file where you define the markers which you then consistently apply throughout your test suite.

Alternatively, you can use *[condition strings](#page-275-0)* instead of booleans, but they can't be shared between modules easily so they are supported mainly for backward compatibility reasons.

Reference: *[pytest.mark.skipif](#page-137-0)*

### **12.1.2 Skip all test functions of a class or module**

You can use the skipif marker (as any other marker) on classes:

```
@pytest.mark.skipif(sys.platform == "win32", reason="does not run on windows")
class TestPosixCalls(object):
   def test_function(self):
        "will not be setup or run under 'win32' platform"
```
If the condition is True, this marker will produce a skip result for each of the test methods of that class.

If you want to skip all test functions of a module, you may use the pytestmark name on the global level:

# test\_module.py pytestmark = pytest.mark.skipif(...)

If multiple skipif decorators are applied to a test function, it will be skipped if any of the skip conditions is true.

### **12.1.3 Skipping files or directories**

Sometimes you may need to skip an entire file or directory, for example if the tests rely on Python version-specific features or contain code that you do not wish pytest to run. In this case, you must exclude the files and directories from collection. Refer to *[Customizing test collection](#page-251-0)* for more information.

#### **12.1.4 Skipping on a missing import dependency**

You can use the following helper at module level or within a test or test setup function:

```
docutils = pytest.importorskip("docutils")
```
If docutils cannot be imported here, this will lead to a skip outcome of the test. You can also skip based on the version number of a library:

docutils = pytest.importorskip("docutils", minversion="0.3")

The version will be read from the specified module's <u>version</u> attribute.

### **12.1.5 Summary**

Here's a quick guide on how to skip tests in a module in different situations:

1. Skip all tests in a module unconditionally:

pytestmark = pytest.mark.skip("all tests still WIP")

2. Skip all tests in a module based on some condition:

```
pytestmark = pytest.mark.skipif(sys.platform == "\text{win32}", reason="tests for.
˓→linux only")
```
3. Skip all tests in a module if some import is missing:

```
pexpect = pytest.importorskip("pexpect")
```
## <span id="page-83-0"></span>**12.2 XFail: mark test functions as expected to fail**

You can use the xfail marker to indicate that you expect a test to fail:

```
@pytest.mark.xfail
def test_function():
    ...
```
This test will be run but no traceback will be reported when it fails. Instead terminal reporting will list it in the "expected to fail" (XFAIL) or "unexpectedly passing" (XPASS) sections.

Alternatively, you can also mark a test as XFAIL from within a test or setup function imperatively:

```
def test_function():
    if not valid_config():
        pytest.xfail("failing configuration (but should work)")
```
This will unconditionally make test\_function XFAIL. Note that no other code is executed after pytest. xfail call, differently from the marker. That's because it is implemented internally by raising a known exception.

Reference: *[pytest.mark.xfail](#page-137-1)*

#### **12.2.1 strict parameter**

Both XFAIL and XPASS don't fail the test suite, unless the strict keyword-only parameter is passed as True:

```
@pytest.mark.xfail(strict=True)
def test_function():
    ...
```
This will make XPASS ("unexpectedly passing") results from this test to fail the test suite.

You can change the default value of the strict parameter using the xfail\_strict ini option:

```
[pytest]
xfail_strict=true
```
#### **12.2.2 reason parameter**

As with *[skipif](#page-80-0)* you can also mark your expectation of a failure on a particular platform:

```
@pytest.mark.xfail(sys.version_info >= (3, 6), reason="python3.6 api changes")
def test_function():
    ...
```
### **12.2.3 raises parameter**

If you want to be more specific as to why the test is failing, you can specify a single exception, or a tuple of exceptions, in the raises argument.

```
@pytest.mark.xfail(raises=RuntimeError)
def test_function():
    ...
```
Then the test will be reported as a regular failure if it fails with an exception not mentioned in raises.

## **12.2.4 run parameter**

If a test should be marked as xfail and reported as such but should not be even executed, use the run parameter as False:

```
@pytest.mark.xfail(run=False)
def test_function():
    ...
```
This is specially useful for xfailing tests that are crashing the interpreter and should be investigated later.

## **12.2.5 Ignoring xfail**

By specifying on the commandline:

```
pytest --runxfail
```
you can force the running and reporting of an xfail marked test as if it weren't marked at all. This also causes pytest.xfail to produce no effect.

### **12.2.6 Examples**

Here is a simple test file with the several usages:

```
# -*- coding: utf-8 -*-
import pytest
xfail = pytest.mark.xfail
@xfail
def test_hello():
   assert 0
@xfail(run=False)
def test_hello2():
    assert 0
@xfail("hasattr(os, 'sep')")
def test_hello3():
```
**assert** 0

(continued from previous page)

```
@xfail(reason="bug 110")
def test_hello4():
    assert 0
@xfail('pytest.__version__[0] != "17"')
def test_hello5():
   assert 0
def test_hello6():
   pytest.xfail("reason")
@xfail(raises=IndexError)
def test_hello7():
    x = []x[1] = 1
```
Running it with the report-on-xfail option gives this output:

```
example $ pytest -rx xfail_demo.py
=========================== test session starts ============================
platform linux -- Python 3.x.y, pytest-4.x.y, py-1.x.y, pluggy-0.x.y
cachedir: $PYTHON_PREFIX/.pytest_cache
rootdir: $REGENDOC_TMPDIR/example
collected 7 items
xfail_demo.py xxxxxxx [100%]
========================= short test summary info ==============================
XFAIL xfail_demo.py::test_hello
XFAIL xfail_demo.py::test_hello2
 reason: [NOTRUN]
XFAIL xfail_demo.py::test_hello3
 condition: hasattr(os, 'sep')
XFAIL xfail_demo.py::test_hello4
 bug 110
XFAIL xfail_demo.py::test_hello5
  condition: pytest.__version__[0] != "17"
XFAIL xfail_demo.py::test_hello6
 reason: reason
XFAIL xfail_demo.py::test_hello7
========================= 7 xfailed in 0.12 seconds ============================
```
# **12.3 Skip/xfail with parametrize**

It is possible to apply markers like skip and xfail to individual test instances when using parametrize:

**import pytest**

```
@pytest.mark.parametrize(
    ("n", "expected"),
    \lceil(1, 2),pytest.param(1, 0, marks=pytest.mark.xfail),
        pytest.param(1, 3, marks=pytest.mark.xfail(reason="some bug")),
        (2, 3),(3, 4),(4, 5),pytest.param(
            10, 11, marks=pytest.mark.skipif(sys.version_info >= (3, 0), reason="py2k
\leftrightarrow")
        ),
    ],
)
def test_increment(n, expected):
    assert n + 1 == expected
```
# Parametrizing fixtures and test functions

<span id="page-88-1"></span>pytest enables test parametrization at several levels:

- [pytest.fixture\(\)](#page-138-0) allows one to *[parametrize fixture functions](#page-42-0)*.
- *[@pytest.mark.parametrize](#page-88-0)* allows one to define multiple sets of arguments and fixtures at the test function or class.
- *[pytest\\_generate\\_tests](#page-90-0)* allows one to define custom parametrization schemes or extensions.

## <span id="page-88-0"></span>**13.1 @pytest.mark.parametrize: parametrizing test functions**

The builtin *[pytest.mark.parametrize](#page-136-1)* decorator enables parametrization of arguments for a test function. Here is a typical example of a test function that implements checking that a certain input leads to an expected output:

```
# content of test expectation.py
import pytest
@pytest.mark.parametrize("test_input,expected", [("3+5", 8), ("2+4", 6), ("6*9", 42)])
def test_eval(test_input, expected):
   assert eval(test_input) == expected
```
Here, the @parametrize decorator defines three different (test\_input, expected) tuples so that the test eval function will run three times using them in turn:

```
$ pytest
============================ test session starts ===============================
platform linux -- Python 3.x.y, pytest-4.x.y, py-1.x.y, pluggy-0.x.y
cachedir: $PYTHON_PREFIX/.pytest_cache
rootdir: $REGENDOC_TMPDIR
collected 3 items
test_expectation.py ..F [100%]
```

```
================================= FAILURES =================================
                            _ test_eval[6*9-42] \_test_input = 16*9', expected = 42
    @pytest.mark.parametrize("test_input,expected", [("3+5", 8), ("2+4", 6), ("6*9",\rightarrow42)])
   def test_eval(test_input, expected):
> assert eval(test_input) == expected
E AssertionError: assert 54 == 42
E + where 54 = eval('6*9')test_expectation.py:6: AssertionError
==================== 1 failed, 2 passed in 0.12 seconds ====================
```
Note: pytest by default escapes any non-ascii characters used in unicode strings for the parametrization because it has several downsides. If however you would like to use unicode strings in parametrization and see them in the terminal as is (non-escaped), use this option in your pytest.ini:

**[pytest]** disable test id escaping and forfeit all rights to community support = True

Keep in mind however that this might cause unwanted side effects and even bugs depending on the OS used and plugins currently installed, so use it at your own risk.

As designed in this example, only one pair of input/output values fails the simple test function. And as usual with test function arguments, you can see the input and output values in the traceback.

Note that you could also use the parametrize marker on a class or a module (see *[Marking test functions with attributes](#page-54-0)*) which would invoke several functions with the argument sets.

It is also possible to mark individual test instances within parametrize, for example with the builtin mark. $x$ fail:

```
# content of test_expectation.py
import pytest
@pytest.mark.parametrize(
    "test_input,expected",
    [(13+5", 8), (12+4", 6), bytest.param('6*9", 42, marks=pytest.maxfail)],)
def test_eval(test_input, expected):
   assert eval(test_input) == expected
```
Let's run this:

```
$ pytest
=========================== test session starts ============================
platform linux -- Python 3.x.y, pytest-4.x.y, py-1.x.y, pluggy-0.x.y
cachedir: $PYTHON_PREFIX/.pytest_cache
rootdir: $REGENDOC_TMPDIR
collected 3 items
test_expectation.py ..x [100%]
```

```
============ 2 passed, 1 xfailed in 0.12 seconds ================
```
The one parameter set which caused a failure previously now shows up as an "xfailed (expected to fail)" test.

In case the values provided to parametrize result in an empty list - for example, if they're dynamically generated by some function - the behaviour of pytest is defined by the  $empty\_parameter\_set\_mark$  option.

To get all combinations of multiple parametrized arguments you can stack parametrize decorators:

```
import pytest
@pytest.mark.parametrize("x", [0, 1])
@pytest.mark.parametrize("y", [2, 3])
def test_foo(x, y):
   pass
```
This will run the test with the arguments set to  $x=0/y=2$ ,  $x=1/y=2$ ,  $x=0/y=3$ , and  $x=1/y=3$  exhausting parameters in the order of the decorators.

# <span id="page-90-0"></span>**13.2 Basic pytest\_generate\_tests example**

Sometimes you may want to implement your own parametrization scheme or implement some dynamism for determining the parameters or scope of a fixture. For this, you can use the pytest\_generate\_tests hook which is called when collecting a test function. Through the passed in metafunc object you can inspect the requesting test context and, most importantly, you can call metafunc.parametrize() to cause parametrization.

For example, let's say we want to run a test taking string inputs which we want to set via a new pytest command line option. Let's first write a simple test accepting a stringinput fixture function argument:

```
content of test_strings.py
def test_valid_string(stringinput):
    assert stringinput.isalpha()
```
Now we add a conftest.py file containing the addition of a command line option and the parametrization of our test function:

```
# content of conftest.py
def pytest_addoption(parser):
    parser.addoption(
        "--stringinput",
        action="append",
        default=[],
        help="list of stringinputs to pass to test functions",
    )
def pytest generate tests (metafunc) :
    if "stringinput" in metafunc.fixturenames:
        metafunc.parametrize("stringinput", metafunc.config.getoption("stringinput"))
```
If we now pass two stringinput values, our test will run twice:

```
$ pytest -q --stringinput="hello" --stringinput="world" test_strings.py
.. [100%]
2 passed in 0.12 seconds
```
Let's also run with a stringinput that will lead to a failing test:

```
$ pytest -q --stringinput="!" test_strings.py
F [100%]
================================= FAILURES =================================
                     ___________________________ test_valid_string[!] ___________________________
stringinput = '!'
   def test_valid_string(stringinput):
> assert stringinput.isalpha()
E AssertionError: assert False
E + where False = <built-in method isalpha of str object at 0xdeadbeef>()
E + where <built-in method isalpha of str object at 0xdeadbeef> = '!'.
˓→isalpha
test_strings.py:4: AssertionError
1 failed in 0.12 seconds
```
As expected our test function fails.

If you don't specify a stringinput it will be skipped because metafunc.parametrize() will be called with an empty parameter list:

```
$ pytest -q -rs test_strings.py
s \sim [100%]
========================= short test summary info ==========================
SKIPPED [1] test_strings.py: got empty parameter set ['stringinput'], function test_
˓→valid_string at $REGENDOC_TMPDIR/test_strings.py:2
1 skipped in 0.12 seconds
```
Note that when calling metafunc.parametrize multiple times with different parameter sets, all parameter names across those sets cannot be duplicated, otherwise an error will be raised.

## **13.3 More examples**

For further examples, you might want to look at *[more parametrization examples](#page-224-0)*.

# Cache: working with cross-testrun state

## **14.1 Usage**

The plugin provides two command line options to rerun failures from the last pytest invocation:

- --lf, --last-failed to only re-run the failures.
- $\bullet$  --ff, --failed-first to run the failures first and then the rest of the tests.

For cleanup (usually not needed),  $a - \text{cache} - \text{clear}$  option allows to remove all cross-session cache contents ahead of a test run.

Other plugins may access the *[config.cache](#page-94-0)* object to set/get json encodable values between pytest invocations.

Note: This plugin is enabled by default, but can be disabled if needed: see *[Deactivating / unregistering a plugin by](#page-109-0) [name](#page-109-0)* (the internal name for this plugin is cacheprovider).

## **14.2 Rerunning only failures or failures first**

First, let's create 50 test invocation of which only 2 fail:

```
# content of test_50.py
import pytest
@pytest.mark.parametrize("i", range(50))
def test_num(i):
    if i in (17, 25):
      pytest.fail("bad luck")
```
If you run this for the first time you will see two failures:

```
$ pytest -q
.................F.......F........................ [100%]
================================= FAILURES =================================
                       _______________________________ test_num[17] _______________________________
i = 17@pytest.mark.parametrize("i", range(50))
    def test_num(i):
        if i in (17, 25):
> pytest.fail("bad luck")
E Failed: bad luck
test_50.py:6: Failed
                              _______________________________ test_num[25] _______________________________
i = 25@pytest.mark.parametrize("i", range(50))
    def test_num(i):
       if i in (17, 25):
> pytest.fail("bad luck")
E Failed: bad luck
test_50.py:6: Failed
2 failed, 48 passed in 0.12 seconds
```
If you then run it with  $-\frac{1}{1}$ :

```
$ pytest --lf
=========================== test session starts ============================
platform linux -- Python 3.x.y, pytest-4.x.y, py-1.x.y, pluggy-0.x.y
cachedir: $PYTHON_PREFIX/.pytest_cache
rootdir: $REGENDOC_TMPDIR
collected 50 items / 48 deselected / 2 selected
run-last-failure: rerun previous 2 failures
test_50.py FF [100%]
================================= FAILURES =================================
                   _______________________________ test_num[17] _______________________________
i = 17@pytest.mark.parametrize("i", range(50))
    def test_num(i):
        if i in (17, 25):
> pytest.fail("bad luck")
E Failed: bad luck
test_50.py:6: Failed
                       _______________________________ test_num[25] _______________________________
i = 25@pytest.mark.parametrize("i", range(50))
    def test_num(i):
```

```
if i in (17, 25):
> pytest.fail("bad luck")
E Failed: bad luck
test_50.py:6: Failed
================= 2 failed, 48 deselected in 0.12 seconds ==================
```
You have run only the two failing test from the last run, while 48 tests have not been run ("deselected").

Now, if you run with the  $-\text{f f}$  option, all tests will be run but the first previous failures will be executed first (as can be seen from the series of FF and dots):

```
$ pytest --ff
=========================== test session starts ============================
platform linux -- Python 3.x.y, pytest-4.x.y, py-1.x.y, pluggy-0.x.y
cachedir: $PYTHON_PREFIX/.pytest_cache
rootdir: $REGENDOC_TMPDIR
collected 50 items
run-last-failure: rerun previous 2 failures first
test_50.py FF................................................ [100%]
================================= FAILURES =================================
                      _______________________________ test_num[17] _______________________________
i = 17@pytest.mark.parametrize("i", range(50))
    def test_num(i):
        if i in (17, 25):
> pytest.fail("bad luck")
E Failed: bad luck
test_50.py:6: Failed
                          _______________________________ test_num[25] _______________________________
i = 25@pytest.mark.parametrize("i", range(50))
    def test_num(i):
        if i in (17, 25):
> pytest.fail("bad luck")
E Failed: bad luck
test_50.py:6: Failed
=================== 2 failed, 48 passed in 0.12 seconds ====================
```
<span id="page-94-0"></span>New  $--n$ f,  $--new-first$  options: run new tests first followed by the rest of the tests, in both cases tests are also sorted by the file modified time, with more recent files coming first.

## **14.3 Behavior when no tests failed in the last run**

When no tests failed in the last run, or when no cached lastfailed data was found, pytest can be configured either to run all of the tests or no tests, using the --last-failed-no-failures option, which takes one of the following values:

```
pytest -last-failed -last-failed-no-failures all # run all tests (default,
\rightarrowbehavior)
pytest --last-failed --last-failed-no-failures none # run no tests and exit
```
# **14.4 The new config.cache object**

Plugins or conftest.py support code can get a cached value using the pytest config object. Here is a basic example plugin which implements a *[pytest fixtures: explicit, modular, scalable](#page-34-0)* which re-uses previously created state across pytest invocations:

```
# content of test_caching.py
import pytest
import time
def expensive_computation():
   print("running expensive computation...")
@pytest.fixture
def mydata(request):
   val = request.config.cache.get("example/value", None)
   if val is None:
       expensive_computation()
       val = 42request.config.cache.set("example/value", val)
   return val
def test_function(mydata):
   assert mydata == 23
```
If you run this command for the first time, you can see the print statement:

```
$ pytest -q
F [100%]
================================= FAILURES =================================
                   ______________________________ test_function _______________________________
mydata = 42def test_function(mydata):
> assert mydata == 23
E assert 42 == 23
test_caching.py:17: AssertionError
-------------------------- Captured stdout setup ---------------------------
running expensive computation...
1 failed in 0.12 seconds
```
If you run it a second time the value will be retrieved from the cache and nothing will be printed:

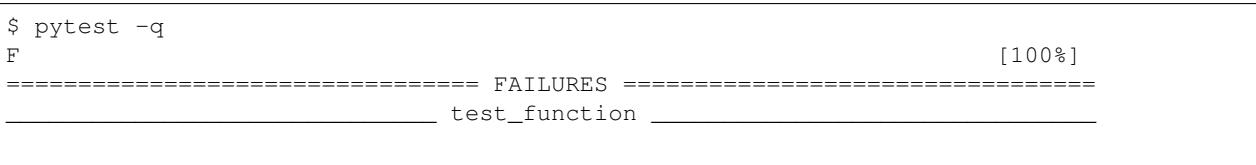

```
mydata = 42def test_function(mydata):
> assert mydata == 23
E assert 42 == 23test_caching.py:17: AssertionError
1 failed in 0.12 seconds
```
See the *[config.cache](#page-139-0)* for more details.

## **14.5 Inspecting Cache content**

You can always peek at the content of the cache using the  $--\text{cache-show command line option:}$ 

```
$ pytest --cache-show
=========================== test session starts ============================
platform linux - Python 3.x.y, pytest-4.x.y, py-1.x.y, pluggy-0.x.y
cachedir: $PYTHON_PREFIX/.pytest_cache
rootdir: $REGENDOC_TMPDIR
cachedir: $PYTHON_PREFIX/.pytest_cache
-------------------------- cache values for '*' ---------------------------
cache/lastfailed contains:
  {'test_50.py::test_num[17]': True,
   'test_50.py::test_num[25]': True,
   'test_assert1.py::test_function': True,
  'test_assert2.py::test_set_comparison': True,
  'test_caching.py::test_function': True,
  'test_foocompare.py::test_compare': True}
cache/nodeids contains:
  ['test_caching.py::test_function']
cache/stepwise contains:
 []
example/value contains:
 42
         =============== no tests ran in 0.12 seconds ========================
```
--cache-show takes an optional argument to specify a glob pattern for filtering:

```
$ pytest --cache-show example/*
=========================== test session starts ============================
platform linux -- Python 3.x.y, pytest-4.x.y, py-1.x.y, pluggy-0.x.y
cachedir: $PYTHON_PREFIX/.pytest_cache
rootdir: $REGENDOC_TMPDIR
cachedir: $PYTHON_PREFIX/.pytest_cache
---------------------- cache values for 'example/*' ------------
example/value contains:
 42
====================== no tests ran in 0.12 seconds ============================
```
# **14.6 Clearing Cache content**

You can instruct pytest to clear all cache files and values by adding the  $--\text{cache}-\text{clear}$  option like this:

pytest --cache-clear

This is recommended for invocations from Continuous Integration servers where isolation and correctness is more important than speed.

# **14.7 Stepwise**

As an alternative to  $-\text{-}1\text{f}$  -x, especially for cases where you expect a large part of the test suite will fail,  $-\text{-}s$ w, --stepwise allows you to fix them one at a time. The test suite will run until the first failure and then stop. At the next invocation, tests will continue from the last failing test and then run until the next failing test. You may use the --stepwise-skip option to ignore one failing test and stop the test execution on the second failing test instead. This is useful if you get stuck on a failing test and just want to ignore it until later.

# unittest.TestCase Support

pytest supports running Python unittest-based tests out of the box. It's meant for leveraging existing unittest-based test suites to use pytest as a test runner and also allow to incrementally adapt the test suite to take full advantage of pytest's features.

To run an existing unittest-style test suite using pytest, type:

pytest tests

pytest will automatically collect unittest.TestCase subclasses and their test methods in test\_\*.py or \*\_test.py files.

Almost all unittest features are supported:

- @unittest.skip style decorators;
- setUp/tearDown;
- setUpClass/tearDownClass;
- setUpModule/tearDownModule;

Up to this point pytest does not have support for the following features:

- [load\\_tests protocol;](https://docs.python.org/3/library/unittest.html#load-tests-protocol)
- [subtests;](https://docs.python.org/3/library/unittest.html#distinguishing-test-iterations-using-subtests)

## **15.1 Benefits out of the box**

By running your test suite with pytest you can make use of several features, in most cases without having to modify existing code:

- Obtain *[more informative tracebacks](#page-198-0)*;
- *[stdout and stderr](#page-64-0)* capturing;
- *[Test selection options](#page-15-0)* using  $-k$  and  $-m$  flags;
- *[Stopping after the first \(or N\) failures](#page-15-1)*;
- *[–pdb](#page-19-0)* command-line option for debugging on test failures (see *[note](#page-101-0)* below);
- Distribute tests to multiple CPUs using the [pytest-xdist](https://pypi.org/project/pytest-xdist/) plugin;
- Use *[plain assert-statements](#page-28-0)* instead of self.assert \* functions [\(unittest2pytest](https://pypi.org/project/unittest2pytest/) is immensely helpful in this);

## **15.2 pytest features in unittest.TestCase subclasses**

The following pytest features work in unittest. TestCase subclasses:

- *[Marks](#page-54-0)*: *[skip](#page-80-0)*, *[skipif](#page-80-0)* , *[xfail](#page-83-0)*;
- *[Auto-use fixtures](#page-99-0)*;

The following pytest features **do not** work, and probably never will due to different design philosophies:

- *[Fixtures](#page-34-0)* (except for autouse fixtures, see *[below](#page-99-0)*);
- *[Parametrization](#page-88-1)*;
- *[Custom hooks](#page-110-0)*;

Third party plugins may or may not work well, depending on the plugin and the test suite.

# <span id="page-99-0"></span>**15.3 Mixing pytest fixtures into unittest.TestCase subclasses using marks**

Running your unittest with pytest allows you to use its *[fixture mechanism](#page-34-0)* with unittest.TestCase style tests. Assuming you have at least skimmed the pytest fixture features, let's jump-start into an example that integrates a pytest db\_class fixture, setting up a class-cached database object, and then reference it from a unittest-style test:

```
# content of conftest.py
# we define a fixture function below and it will be "used" by
# referencing its name from tests
import pytest
@pytest.fixture(scope="class")
def db_class(request):
    class DummyDB(object):
        pass
    # set a class attribute on the invoking test context
    request.cls.db = DummyDB()
```
This defines a fixture function db class which - if used - is called once for each test class and which sets the classlevel db attribute to a DummyDB instance. The fixture function achieves this by receiving a special request object which gives access to *[the requesting test context](#page-40-0)* such as the cls attribute, denoting the class from which the fixture is used. This architecture de-couples fixture writing from actual test code and allows re-use of the fixture by a minimal reference, the fixture name. So let's write an actual unittest.TestCase class using our fixture definition:

```
# content of test_unittest_db.py
import unittest
```

```
import pytest
@pytest.mark.usefixtures("db_class")
class MyTest(unittest.TestCase):
   def test_method1(self):
       assert hasattr(self, "db")
       assert 0, self.db # fail for demo purposes
   def test_method2(self):
       assert 0, self.db # fail for demo purposes
```
The @pytest.mark.usefixtures("db\_class") class-decorator makes sure that the pytest fixture function db\_class is called once per class. Due to the deliberately failing assert statements, we can take a look at the self.db values in the traceback:

```
$ pytest test_unittest_db.py
=========================== test session starts ============================
platform linux - Python 3.x.y, pytest-4.x.y, py-1.x.y, pluggy-0.x.y
cachedir: $PYTHON_PREFIX/.pytest_cache
rootdir: $REGENDOC_TMPDIR
collected 2 items
test_unittest_db.py FF [100%]
================================= FAILURES =================================
                       ___________________________ MyTest.test_method1 ____________________________
self = <test_unittest_db.MyTest testMethod=test_method1>
   def test_method1(self):
       assert hasattr(self, "db")
> assert 0, self.db # fail for demo purposes
E AssertionError: <conftest.db_class.<locals>.DummyDB object at 0xdeadbeef>
E assert 0
test_unittest_db.py:9: AssertionError
             ___________________________ MyTest.test_method2 ____________________________
self = <test_unittest_db.MyTest testMethod=test_method2>
   def test_method2(self):
> assert 0, self.db # fail for demo purposes
E AssertionError: <conftest.db_class.<locals>.DummyDB object at 0xdeadbeef>
E assert 0
test_unittest_db.py:12: AssertionError
========================= 2 failed in 0.12 seconds =========================
```
This default pytest traceback shows that the two test methods share the same self.db instance which was our intention when writing the class-scoped fixture function above.

## **15.4 Using autouse fixtures and accessing other fixtures**

Although it's usually better to explicitly declare use of fixtures you need for a given test, you may sometimes want to have fixtures that are automatically used in a given context. After all, the traditional style of unittest-setup mandates

the use of this implicit fixture writing and chances are, you are used to it or like it.

You can flag fixture functions with @pytest.fixture(autouse=True) and define the fixture function in the context where you want it used. Let's look at an initdir fixture which makes all test methods of a TestCase class execute in a temporary directory with a pre-initialized samplefile.ini. Our initdir fixture itself uses the pytest builtin *[tmpdir](#page-60-0)* fixture to delegate the creation of a per-test temporary directory:

```
# content of test_unittest_cleandir.py
import pytest
import unittest
class MyTest(unittest.TestCase):
    @pytest.fixture(autouse=True)
    def initdir(self, tmpdir):
        tmpdir.chdir() # change to pytest-provided temporary directory
        tmpdir.join("samplefile.ini").write("# testdata")
    def test_method(self):
        with open("samplefile.ini") as f:
            s = f.read()assert "testdata" in s
```
Due to the autouse flag the initdir fixture function will be used for all methods of the class where it is defined. This is a shortcut for using a @pytest.mark.usefixtures("initdir") marker on the class like in the previous example.

Running this test module . . . :

```
$ pytest -q test_unittest_cleandir.py
. [100\%]1 passed in 0.12 seconds
```
... gives us one passed test because the initdir fixture function was executed ahead of the test\_method.

Note: unittest. TestCase methods cannot directly receive fixture arguments as implementing that is likely to inflict on the ability to run general unittest.TestCase test suites.

The above usefixtures and autouse examples should help to mix in pytest fixtures into unittest suites.

You can also gradually move away from subclassing from unittest. TestCase to *plain asserts* and then start to benefit from the full pytest feature set step by step.

<span id="page-101-0"></span>Note: Running tests from unittest. TestCase subclasses with --pdb will disable tearDown and cleanup methods for the case that an Exception occurs. This allows proper post mortem debugging for all applications which have significant logic in their tearDown machinery. However, supporting this feature has the following side effect: If people overwrite unittest. TestCase call or run, they need to to overwrite debug in the same way (this is also true for standard unittest).

Note: Due to architectural differences between the two frameworks, setup and teardown for unittest-based tests is performed during the call phase of testing instead of in pytest's standard setup and teardown stages. This can be important to understand in some situations, particularly when reasoning about errors. For example, if a unittest-based suite exhibits errors during setup, pytest will report no errors during its setup phase and will instead raise the error during call.

# Running tests written for nose

pytest has basic support for running tests written for [nose.](https://nose.readthedocs.io/en/latest/)

# **16.1 Usage**

After *[Install pytest](#page-10-0)* type:

```
python setup.py develop # make sure tests can import our package
pytest # instead of 'nosetests'
```
and you should be able to run your nose style tests and make use of pytest's capabilities.

# **16.2 Supported nose Idioms**

- setup and teardown at module/class/method level
- SkipTest exceptions and markers
- setup/teardown decorators
- yield-based tests and their setup (considered deprecated as of pytest 3.0)
- \_\_test\_\_ attribute on modules/classes/functions
- general usage of nose utilities

# **16.3 Unsupported idioms / known issues**

• unittest-style setUp, tearDown, setUpClass, tearDownClass are recognized only on unittest.TestCase classes but not on plain classes. nose supports these methods also on plain classes but pytest deliberately does not. As nose and pytest already both support setup\_class,

teardown class, setup method, teardown method it doesn't seem useful to duplicate the unittest-API like nose does. If you however rather think pytest should support the unittest-spelling on plain classes please post [to this issue.](https://github.com/pytest-dev/pytest/issues/377/)

• nose imports test modules with the same import path (e.g. tests.test\_mod) but different file system paths (e.g. tests/test\_mode.py and other/tests/test\_mode.py) by extending sys.path/import semantics. pytest does not do that but there is discussion in [#268](https://github.com/pytest-dev/pytest/issues/268) for adding some support. Note that [nose2 choose to](https://nose2.readthedocs.io/en/latest/differences.html#test-discovery-and-loading) [avoid this sys.path/import hackery.](https://nose2.readthedocs.io/en/latest/differences.html#test-discovery-and-loading)

If you place a conftest.py file in the root directory of your project (as determined by pytest) pytest will run tests "nose style" against the code below that directory by adding it to your sys.path instead of running against your installed code.

You may find yourself wanting to do this if you ran python setup.py install to set up your project, as opposed to python setup.py develop or any of the package manager equivalents. Installing with develop in a virtual environment like tox is recommended over this pattern.

- nose-style doctests are not collected and executed correctly, also doctest fixtures don't work.
- no nose-configuration is recognized.
- yield-based methods don't support setup properly because the setup method is always called in the same class instance. There are no plans to fix this currently because yield-tests are deprecated in pytest 3.0, with pytest.mark.parametrize being the recommended alternative.

## classic xunit-style setup

This section describes a classic and popular way how you can implement fixtures (setup and teardown test state) on a per-module/class/function basis.

Note: While these setup/teardown methods are simple and familiar to those coming from a unittest or nose background, you may also consider using pytest's more powerful *[fixture mechanism](#page-34-0)* which leverages the concept of dependency injection, allowing for a more modular and more scalable approach for managing test state, especially for larger projects and for functional testing. You can mix both fixture mechanisms in the same file but test methods of unittest.TestCase subclasses cannot receive fixture arguments.

## **17.1 Module level setup/teardown**

If you have multiple test functions and test classes in a single module you can optionally implement the following fixture methods which will usually be called once for all the functions:

```
def setup_module(module):
    """ setup any state specific to the execution of the given module."""
def teardown_module(module):
    """ teardown any state that was previously setup with a setup_module
    method.
    "''"
```
As of pytest-3.0, the module parameter is optional.

## **17.2 Class level setup/teardown**

Similarly, the following methods are called at class level before and after all test methods of the class are called:

```
@classmethod
def setup_class(cls):
    """ setup any state specific to the execution of the given class (which
    usually contains tests).
    \overline{u}" \overline{u}@classmethod
def teardown_class(cls):
    """ teardown any state that was previously setup with a call to
    setup_class.
    "''"''"''"
```
# **17.3 Method and function level setup/teardown**

Similarly, the following methods are called around each method invocation:

```
def setup_method(self, method):
    """ setup any state tied to the execution of the given method in a
    class. setup_method is invoked for every test method of a class.
    \overline{u}" \overline{u}def teardown method(self, method):
    """ teardown any state that was previously setup with a setup_method
    call.
    "''"''"''"
```
As of pytest-3.0, the method parameter is optional.

If you would rather define test functions directly at module level you can also use the following functions to implement fixtures:

```
def setup_function(function):
     """ setup any state tied to the execution of the given function.
     Invoked for every test function in the module.
     \boldsymbol{u} \boldsymbol{u} \boldsymbol{n}def teardown_function(function):
     """ teardown any state that was previously setup with a setup_function
     call.
     \overline{u}" \overline{u}
```
As of pytest-3.0, the function parameter is optional.

Remarks:

- It is possible for setup/teardown pairs to be invoked multiple times per testing process.
- teardown functions are not called if the corresponding setup function existed and failed/was skipped.
- Prior to pytest-4.2, xunit-style functions did not obey the scope rules of fixtures, so it was possible, for example, for a setup\_method to be called before a session-scoped autouse fixture.

Now the xunit-style functions are integrated with the fixture mechanism and obey the proper scope rules of fixtures involved in the call.
# CHAPTER 18

# Installing and Using plugins

<span id="page-108-0"></span>This section talks about installing and using third party plugins. For writing your own plugins, please refer to *[Writing](#page-110-0) [plugins](#page-110-0)*.

Installing a third party plugin can be easily done with pip:

```
pip install pytest-NAME
pip uninstall pytest-NAME
```
If a plugin is installed, pytest automatically finds and integrates it, there is no need to activate it.

Here is a little annotated list for some popular plugins:

- [pytest-django:](https://pypi.org/project/pytest-django/) write tests for [django](https://www.djangoproject.com/) apps, using pytest integration.
- [pytest-twisted:](https://pypi.org/project/pytest-twisted/) write tests for [twisted](http://twistedmatrix.com) apps, starting a reactor and processing deferreds from test functions.
- [pytest-cov:](https://pypi.org/project/pytest-cov/) coverage reporting, compatible with distributed testing
- [pytest-xdist:](https://pypi.org/project/pytest-xdist/) to distribute tests to CPUs and remote hosts, to run in boxed mode which allows to survive segmentation faults, to run in looponfailing mode, automatically re-running failing tests on file changes.
- [pytest-instafail:](https://pypi.org/project/pytest-instafail/) to report failures while the test run is happening.
- [pytest-bdd](https://pypi.org/project/pytest-bdd/) and [pytest-konira](https://pypi.org/project/pytest-konira/) to write tests using behaviour-driven testing.
- [pytest-timeout:](https://pypi.org/project/pytest-timeout/) to timeout tests based on function marks or global definitions.
- [pytest-pep8:](https://pypi.org/project/pytest-pep8/) a --pep8 option to enable PEP8 compliance checking.
- [pytest-flakes:](https://pypi.org/project/pytest-flakes/) check source code with pyflakes.
- [oejskit:](https://pypi.org/project/oejskit/) a plugin to run javascript unittests in live browsers.

To see a complete list of all plugins with their latest testing status against different pytest and Python versions, please visit [plugincompat.](http://plugincompat.herokuapp.com/)

You may also discover more plugins through a [pytest- pypi.org search.](https://pypi.org/search/?q=pytest-)

# **18.1 Requiring/Loading plugins in a test module or conftest file**

You can require plugins in a test module or a conftest file like this:

pytest\_plugins = ("myapp.testsupport.myplugin",)

When the test module or conftest plugin is loaded the specified plugins will be loaded as well.

Note: Requiring plugins using a pytest\_plugins variable in non-root conftest.py files is deprecated. See *[full explanation](#page-113-0)* in the Writing plugins section.

Note: The name pytest\_plugins is reserved and should not be used as a name for a custom plugin module.

# <span id="page-109-0"></span>**18.2 Finding out which plugins are active**

If you want to find out which plugins are active in your environment you can type:

```
pytest --trace-config
```
and will get an extended test header which shows activated plugins and their names. It will also print local plugins aka *[conftest.py](#page-111-0)* files when they are loaded.

# **18.3 Deactivating / unregistering a plugin by name**

You can prevent plugins from loading or unregister them:

pytest -p no:NAME

This means that any subsequent try to activate/load the named plugin will not work.

If you want to unconditionally disable a plugin for a project, you can add this option to your pytest.ini file:

```
[pytest]
adopts = -p no:NAME
```
Alternatively to disable it only in certain environments (for example in a CI server), you can set PYTEST\_ADDOPTS environment variable to  $-p$  no: name.

See *[Finding out which plugins are active](#page-109-0)* for how to obtain the name of a plugin.

# CHAPTER 19

# Writing plugins

<span id="page-110-0"></span>It is easy to implement *[local conftest plugins](#page-111-0)*for your own project or *[pip-installable plugins](#page-112-0)*that can be used throughout many projects, including third party projects. Please refer to *[Installing and Using plugins](#page-108-0)* if you only want to use but not write plugins.

A plugin contains one or multiple hook functions. *[Writing hooks](#page-118-0)* explains the basics and details of how you can write a hook function yourself. pytest implements all aspects of configuration, collection, running and reporting by calling *[well specified hooks](#page-153-0)* of the following plugins:

- builtin plugins: loaded from pytest's internal \_pytest directory.
- *[external plugins](#page-108-0)*: modules discovered through *[setuptools entry points](#page-112-0)*
- *[conftest.py plugins](#page-111-0)*: modules auto-discovered in test directories

In principle, each hook call is a  $1:N$  Python function call where N is the number of registered implementation functions for a given specification. All specifications and implementations follow the pytest\_ prefix naming convention, making them easy to distinguish and find.

# **19.1 Plugin discovery order at tool startup**

pytest loads plugin modules at tool startup in the following way:

- by loading all builtin plugins
- by loading all plugins registered through *[setuptools entry points](#page-112-0)*.
- by pre-scanning the command line for the -p name option and loading the specified plugin before actual command line parsing.
- by loading all conftest.py files as inferred by the command line invocation:
	- if no test paths are specified use current dir as a test path
	- if exists, load conftest.py and test\*/conftest.py relative to the directory part of the first test path.

Note that pytest does not find confitest. py files in deeper nested sub directories at tool startup. It is usually a good idea to keep your conftest.py file in the top level test or project root directory.

• by recursively loading all plugins specified by the pytest\_plugins variable in conftest.py files

# <span id="page-111-0"></span>**19.2 conftest.py: local per-directory plugins**

Local confitest.py plugins contain directory-specific hook implementations. Hook Session and test running activities will invoke all hooks defined in conftest. py files closer to the root of the filesystem. Example of implementing the pytest\_runtest\_setup hook so that is called for tests in the a sub directory but not for other directories:

```
a/conftest.py:
    def pytest_runtest_setup(item):
        # called for running each test in 'a' directory
        print("setting up", item)
a/test_sub.py:
   def test_sub():
       pass
test_flat.py:
    def test_flat():
        pass
```
Here is how you might run it:

```
pytest test_flat.py --capture=no # will not show "setting up"
pytest a/test_sub.py --capture=no # will show "setting up"
```
Note: If you have conftest.py files which do not reside in a python package directory (i.e. one containing an \_\_init\_\_.py) then "import conftest" can be ambiguous because there might be other conftest.py files as well on your PYTHONPATH or sys.path. It is thus good practice for projects to either put conftest.py under a package scope or to never import anything from a conftest.py file.

See also: *[pytest import mechanisms and sys.path/PYTHONPATH](#page-192-0)*.

# **19.3 Writing your own plugin**

If you want to write a plugin, there are many real-life examples you can copy from:

- a custom collection example plugin: *[A basic example for specifying tests in Yaml files](#page-253-0)*
- builtin plugins which provide pytest's own functionality
- many [external plugins](http://plugincompat.herokuapp.com) providing additional features

All of these plugins implement *[hooks](#page-153-0)* and/or *[fixtures](#page-34-0)* to extend and add functionality.

Note: Make sure to check out the excellent [cookiecutter-pytest-plugin](https://github.com/pytest-dev/cookiecutter-pytest-plugin) project, which is a [cookiecutter template](https://github.com/audreyr/cookiecutter) for authoring plugins.

The template provides an excellent starting point with a working plugin, tests running with tox, a comprehensive README file as well as a pre-configured entry-point.

Also consider *[contributing your plugin to pytest-dev](#page-282-0)* once it has some happy users other than yourself.

# <span id="page-112-0"></span>**19.4 Making your plugin installable by others**

If you want to make your plugin externally available, you may define a so-called entry point for your distribution so that pytest finds your plugin module. Entry points are a feature that is provided by [setuptools.](https://pypi.org/project/setuptools/) pytest looks up the pytest11 entrypoint to discover its plugins and you can thus make your plugin available by defining it in your setuptools-invocation:

```
# sample ./setup.py file
from setuptools import setup
setup(
   name="myproject",
   packages=["myproject"],
    # the following makes a plugin available to pytest
   entry_points={"pytest11": ["name_of_plugin = myproject.pluginmodule"]},
    # custom PyPI classifier for pytest plugins
    classifiers=["Framework :: Pytest"],
)
```
If a package is installed this way, pytest will load myproject.pluginmodule as a plugin which can define *[hooks](#page-153-0)*.

Note: Make sure to include Framework :: Pytest in your list of [PyPI classifiers](https://python-packaging-user-guide.readthedocs.io/distributing/#classifiers) to make it easy for users to find your plugin.

# <span id="page-112-1"></span>**19.5 Assertion Rewriting**

One of the main features of pytest is the use of plain assert statements and the detailed introspection of expressions upon assertion failures. This is provided by "assertion rewriting" which modifies the parsed AST before it gets compiled to bytecode. This is done via a [PEP 302](https://www.python.org/dev/peps/pep-0302) import hook which gets installed early on when pytest starts up and will perform this rewriting when modules get imported. However since we do not want to test different bytecode then you will run in production this hook only rewrites test modules themselves as well as any modules which are part of plugins. Any other imported module will not be rewritten and normal assertion behaviour will happen.

If you have assertion helpers in other modules where you would need assertion rewriting to be enabled you need to ask pytest explicitly to rewrite this module before it gets imported.

#### **register\_assert\_rewrite**(*\*names*)

Register one or more module names to be rewritten on import.

This function will make sure that this module or all modules inside the package will get their assert statements rewritten. Thus you should make sure to call this before the module is actually imported, usually in your \_\_init\_\_.py if you are a plugin using a package.

Raises **[TypeError](https://docs.python.org/3/library/exceptions.html#TypeError)** – if the given module names are not strings.

This is especially important when you write a pytest plugin which is created using a package. The import hook only treats conftest.py files and any modules which are listed in the pytest11 entrypoint as plugins. As an example consider the following package:

pytest\_foo/\_\_init\_\_.py pytest\_foo/plugin.py pytest\_foo/helper.py

With the following typical setup.py extract:

```
setup(..., entry_points={"pytest11": ["foo = pytest_foo.plugin"]}, ...)
```
In this case only pytest\_foo/plugin.py will be rewritten. If the helper module also contains assert statements which need to be rewritten it needs to be marked as such, before it gets imported. This is easiest by marking it for rewriting inside the \_\_init\_\_.py module, which will always be imported first when a module inside a package is imported. This way plugin.py can still import helper.py normally. The contents of pytest\_foo/ \_\_init\_\_.py will then need to look like this:

**import pytest**

pytest.register\_assert\_rewrite("pytest\_foo.helper")

# **19.6 Requiring/Loading plugins in a test module or conftest file**

You can require plugins in a test module or a confitest. py file like this:

pytest\_plugins = ["name1", "name2"]

When the test module or conftest plugin is loaded the specified plugins will be loaded as well. Any module can be blessed as a plugin, including internal application modules:

pytest\_plugins = "myapp.testsupport.myplugin"

pytest\_plugins variables are processed recursively, so note that in the example above if myapp. testsupport. myplugin also declares pytest plugins, the contents of the variable will also be loaded as plugins, and so on.

<span id="page-113-0"></span>Note: Requiring plugins using a pytest\_plugins variable in non-root conftest.py files is deprecated.

This is important because conftest.py files implement per-directory hook implementations, but once a plugin is imported, it will affect the entire directory tree. In order to avoid confusion, defining pytest\_plugins in any conftest.py file which is not located in the tests root directory is deprecated, and will raise a warning.

This mechanism makes it easy to share fixtures within applications or even external applications without the need to create external plugins using the setuptools's entry point technique.

Plugins imported by  $pytest\_plugin$  will also automatically be marked for assertion rewriting (see  $pytest$ . [register\\_assert\\_rewrite\(\)](#page-134-0)). However for this to have any effect the module must not be imported already; if it was already imported at the time the pytest\_plugins statement is processed, a warning will result and assertions inside the plugin will not be rewritten. To fix this you can either call  $pytest$ .  $register\_assert\_rewrite()$ yourself before the module is imported, or you can arrange the code to delay the importing until after the plugin is registered.

# **19.7 Accessing another plugin by name**

If a plugin wants to collaborate with code from another plugin it can obtain a reference through the plugin manager like this:

plugin = config.pluginmanager.get\_plugin("name\_of\_plugin")

If you want to look at the names of existing plugins, use the  $-\text{trace}-\text{config}$  option.

# **19.8 Registering custom markers**

If your plugin uses any markers, you should register them so that they appear in pytest's help text and do not *[cause](#page-55-0) [spurious warnings](#page-55-0)*. For example, the following plugin would register cool\_marker and mark\_with for all users:

```
def pytest configure(config):
   config.addinivalue_line("markers", "cool_marker: this one is for cool tests.")
   config.addinivalue_line(
        "markers", "mark_with(arg, arg2): this marker takes arguments."
   )
```
# **19.9 Testing plugins**

pytest comes with a plugin named pytester that helps you write tests for your plugin code. The plugin is disabled by default, so you will have to enable it before you can use it.

You can do so by adding the following line to a confitent.py file in your testing directory:

```
# content of conftest.py
pytest_plugins = ["pytester"]
```
Alternatively you can invoke pytest with the -p pytester command line option.

This will allow you to use the  $testdir$  fixture for testing your plugin code.

Let's demonstrate what you can do with the plugin with an example. Imagine we developed a plugin that provides a fixture hello which yields a function and we can invoke this function with one optional parameter. It will return a string value of Hello World! if we do not supply a value or Hello {value}! if we do supply a string value.

```
# -*- coding: utf-8 -*-import pytest
def pytest_addoption(parser):
    group = parser.getgroup("helloworld")
    group.addoption(
        "---name"action="store",
        dest="name",
        default="World",
        help='Default "name" for hello().',
    )
```
(continues on next page)

(continued from previous page)

```
@pytest.fixture
def hello(request):
   name = request.config.getoption("name")
   def _hello(name=None):
        if not name:
           name = request.config.getoption("name")
        return "Hello {name}!".format(name=name)
    return _hello
```
Now the testdir fixture provides a convenient API for creating temporary conftest.py files and test files. It also allows us to run the tests and return a result object, with which we can assert the tests' outcomes.

```
def test_hello(testdir):
    """Make sure that our plugin works."""
    # create a temporary conftest.py file
    testdir.makeconftest(
        \bar{n} \bar{n} \bar{n}import pytest
        @pytest.fixture(params=[
            "Brianna",
            "Andreas",
            "Floris",
        ])
        def name(request):
            return request.param
    "''")
    # create a temporary pytest test file
    testdir.makepyfile(
        "''"''"''"def test_hello_default(hello):
            assert hello() == "Hello World!"
        def test_hello_name(hello, name):
            assert hello(name) == "Hello (0)!".format(name)"''"''"\lambda# run all tests with pytest
    result = testdir.runpytest()
    # check that all 4 tests passed
    result.assert_outcomes(passed=4)
```
additionally it is possible to copy examples for an example folder before running pytest on it

```
# content of pytest.ini
[pytest]
pytester_example_dir = .
```

```
# content of test_example.py
def test_plugin(testdir):
   testdir.copy_example("test_example.py")
   testdir.runpytest("-k", "test_example")
def test_example():
   pass
```
\$ pytest =========================== test session starts ================================ platform linux -- Python 3.x.y, pytest-4.x.y, py-1.x.y, pluggy-0.x.y cachedir: \$PYTHON\_PREFIX/.pytest\_cache rootdir: \$REGENDOC\_TMPDIR, inifile: pytest.ini collected 2 items test\_example.py .. [100%] ============================= warnings summary ============================= test\_example.py::test\_plugin \$REGENDOC\_TMPDIR/test\_example.py:4: PytestExperimentalApiWarning: testdir.copy\_ ˓<sup>→</sup>example is an experimental api that may change over time testdir.copy\_example("test\_example.py") -- Docs: https://docs.pytest.org/en/latest/warnings.html ================= 2 passed, 1 warnings in 0.12 seconds ===================

For more information about the result object that runpytest() returns, and the methods that it provides please check out the  $RunResult$  documentation.

# $CHAPTFR$   $20$

# Writing hook functions

# <span id="page-118-1"></span><span id="page-118-0"></span>**20.1 hook function validation and execution**

pytest calls hook functions from registered plugins for any given hook specification. Let's look at a typical hook function for the pytest\_collection\_modifyitems(session, config, items) hook which pytest calls after collection of all test items is completed.

When we implement a pytest\_collection\_modifyitems function in our plugin pytest will during registration verify that you use argument names which match the specification and bail out if not.

Let's look at a possible implementation:

```
def pytest_collection_modifyitems(config, items):
    # called after collection is completed
    # you can modify the ``items`` list
    ...
```
Here, pytest will pass in config (the pytest config object) and items (the list of collected test items) but will not pass in the session argument because we didn't list it in the function signature. This dynamic "pruning" of arguments allows pytest to be "future-compatible": we can introduce new hook named parameters without breaking the signatures of existing hook implementations. It is one of the reasons for the general long-lived compatibility of pytest plugins.

Note that hook functions other than  $pytest_runtest_**$  are not allowed to raise exceptions. Doing so will break the pytest run.

# **20.2 firstresult: stop at first non-None result**

Most calls to pytest hooks result in a list of results which contains all non-None results of the called hook functions.

Some hook specifications use the firstresult=True option so that the hook call only executes until the first of N registered functions returns a non-None result which is then taken as result of the overall hook call. The remaining hook functions will not be called in this case.

# **20.3 hookwrapper: executing around other hooks**

pytest plugins can implement hook wrappers which wrap the execution of other hook implementations. A hook wrapper is a generator function which yields exactly once. When pytest invokes hooks it first executes hook wrappers and passes the same arguments as to the regular hooks.

At the yield point of the hook wrapper pytest will execute the next hook implementations and return their result to the yield point in the form of a Result instance which encapsulates a result or exception info. The yield point itself will thus typically not raise exceptions (unless there are bugs).

Here is an example definition of a hook wrapper:

```
import pytest
@pytest.hookimpl(hookwrapper=True)
def pytest_pyfunc_call(pyfuncitem):
    do_something_before_next_hook_executes()
    outcome = yield
    # outcome.excinfo may be None or a (cls, val, tb) tuple
   res = outcome.get_result() # will raise if outcome was exception
   post_process_result(res)
    outcome.force_result(new_res) # to override the return value to the plugin system
```
Note that hook wrappers don't return results themselves, they merely perform tracing or other side effects around the actual hook implementations. If the result of the underlying hook is a mutable object, they may modify that result but it's probably better to avoid it.

For more information, consult the [pluggy documentation.](http://pluggy.readthedocs.io/en/latest/#wrappers)

# **20.4 Hook function ordering / call example**

For any given hook specification there may be more than one implementation and we thus generally view hook execution as a  $1:N$  function call where N is the number of registered functions. There are ways to influence if a hook implementation comes before or after others, i.e. the position in the N-sized list of functions:

```
# Plugin 1
@pytest.hookimpl(tryfirst=True)
def pytest_collection_modifyitems(items):
    # will execute as early as possible
    ...
# Plugin 2
@pytest.hookimpl(trylast=True)
def pytest_collection_modifyitems(items):
    # will execute as late as possible
    ...
# Plugin 3
```
(continues on next page)

(continued from previous page)

```
@pytest.hookimpl(hookwrapper=True)
def pytest_collection_modifyitems(items):
    # will execute even before the tryfirst one above!
    outcome = yield
    # will execute after all non-hookwrappers executed
```
Here is the order of execution:

- 1. Plugin3's pytest\_collection\_modifyitems called until the yield point because it is a hook wrapper.
- 2. Plugin1's pytest\_collection\_modifyitems is called because it is marked with  $tryfirst=True$ .
- 3. Plugin2's pytest\_collection\_modifyitems is called because it is marked with trylast=True (but even without this mark it would come after Plugin1).
- 4. Plugin3's pytest\_collection\_modifyitems then executing the code after the yield point. The yield receives a Result instance which encapsulates the result from calling the non-wrappers. Wrappers shall not modify the result.

It's possible to use tryfirst and trylast also in conjunction with hookwrapper=True in which case it will influence the ordering of hookwrappers among each other.

# **20.5 Declaring new hooks**

Plugins and conftest.py files may declare new hooks that can then be implemented by other plugins in order to alter behaviour or interact with the new plugin:

#### **pytest\_addhooks**(*pluginmanager*)

called at plugin registration time to allow adding new hooks via a call to pluginmanager. add\_hookspecs(module\_or\_class, prefix).

```
Parameters pluginmanager (_pytest.config.PytestPluginManager) – pytest plu-
   gin manager
```
Note: This hook is incompatible with hookwrapper=True.

Hooks are usually declared as do-nothing functions that contain only documentation describing when the hook will be called and what return values are expected.

For an example, see [newhooks.py](https://github.com/pytest-dev/pytest-xdist/blob/974bd566c599dc6a9ea291838c6f226197208b46/xdist/newhooks.py) from [xdist.](https://github.com/pytest-dev/pytest-xdist)

# **20.6 Optionally using hooks from 3rd party plugins**

Using new hooks from plugins as explained above might be a little tricky because of the standard *[validation mecha](#page-118-1)[nism](#page-118-1)*: if you depend on a plugin that is not installed, validation will fail and the error message will not make much sense to your users.

One approach is to defer the hook implementation to a new plugin instead of declaring the hook functions directly in your plugin module, for example:

# contents of myplugin.py

(continues on next page)

(continued from previous page)

```
class DeferPlugin(object):
    """Simple plugin to defer pytest-xdist hook functions."""
    def pytest_testnodedown(self, node, error):
         """standard xdist hook function.
         \bar{n}/\bar{n}/\bar{n}def pytest_configure(config):
    if config.pluginmanager.hasplugin("xdist"):
        config.pluginmanager.register(DeferPlugin())
```
This has the added benefit of allowing you to conditionally install hooks depending on which plugins are installed.

# CHAPTER 21

# Logging

<span id="page-122-0"></span>pytest captures log messages of level WARNING or above automatically and displays them in their own section for each failed test in the same manner as captured stdout and stderr.

Running without options:

pytest

Shows failed tests like so:

```
----------------------- Captured stdlog call ----------------------
test_reporting.py 26 WARNING text going to logger
----------------------- Captured stdout call ----------------------
text going to stdout
----------------------- Captured stderr call ----------------------
text going to stderr
==================== 2 failed in 0.02 seconds =====================
```
By default each captured log message shows the module, line number, log level and message.

If desired the log and date format can be specified to anything that the logging module supports by passing specific formatting options:

```
pytest --log-format="%(asctime)s %(levelname)s %(message)s" \
        --log-date-format="%Y-%m-%d %H:%M:%S"
```
Shows failed tests like so:

```
----------------------- Captured stdlog call ----------------------
2010-04-10 14:48:44 WARNING text going to logger
----------------------- Captured stdout call ----------------------
text going to stdout
----------------------- Captured stderr call ----------------------
text going to stderr
==================== 2 failed in 0.02 seconds =====================
```
These options can also be customized through pytest.ini file:

```
[pytest]
log_format = %(asctime)s %(levelname)s %(message)s
log_date_format = %Y-%m-%d %H:%M:%S
```
Further it is possible to disable reporting of captured content (stdout, stderr and logs) on failed tests completely with:

```
pytest --show-capture=no
```
# **21.1 caplog fixture**

Inside tests it is possible to change the log level for the captured log messages. This is supported by the caplog fixture:

```
def test_foo(caplog):
    caplog.set_level(logging.INFO)
    pass
```
By default the level is set on the root logger, however as a convenience it is also possible to set the log level of any logger:

```
def test_foo(caplog):
   caplog.set_level(logging.CRITICAL, logger='root.baz')
   pass
```
The log levels set are restored automatically at the end of the test.

It is also possible to use a context manager to temporarily change the log level inside a with block:

```
def test_bar(caplog):
   with caplog.at_level(logging.INFO):
        pass
```
Again, by default the level of the root logger is affected but the level of any logger can be changed instead with:

```
def test_bar(caplog):
   with caplog.at_level(logging.CRITICAL, logger='root.baz'):
       pass
```
Lastly all the logs sent to the logger during the test run are made available on the fixture in the form of both the logging.LogRecord instances and the final log text. This is useful for when you want to assert on the contents of a message:

```
def test_baz(caplog):
    func_under_test()
    for record in caplog.records:
       assert record.levelname != 'CRITICAL'
    assert 'wally' not in caplog.text
```
For all the available attributes of the log records see the logging. LogRecord class.

You can also resort to record\_tuples if all you want to do is to ensure, that certain messages have been logged under a given logger name with a given severity and message:

```
def test_foo(caplog):
   logging.getLogger().info('boo %s', 'arg')
    assert caplog.record_tuples == [
        ('root', logging.INFO, 'boo arg'),
    ]
```
You can call caplog.clear() to reset the captured log records in a test:

```
def test_something_with_clearing_records(caplog):
    some_method_that_creates_log_records()
    caplog.clear()
    your test method()
    assert ['Foo'] == [rec.message for rec in caplog.records]
```
The caplog.records attribute contains records from the current stage only, so inside the setup phase it contains only setup logs, same with the call and teardown phases.

To access logs from other stages, use the caplog.get\_records (when) method. As an example, if you want to make sure that tests which use a certain fixture never log any warnings, you can inspect the records for the setup and call stages during teardown like so:

```
@pytest.fixture
def window(caplog):
   window = create_window()
    yield window
    for when in ("setup", "call"):
        messages = \Gammax.message for x in caplog.get_records(when) if x.level == logging.WARNING
        ]
        if messages:
            pytest.fail(
                "warning messages encountered during testing: {}".format(messages)
            )
```
The full API is available at [\\_pytest.logging.LogCaptureFixture](#page-144-0).

# <span id="page-124-0"></span>**21.2 Live Logs**

By setting the  $log_{10}$ cli configuration option to true, pytest will output logging records as they are emitted directly into the console.

You can specify the logging level for which log records with equal or higher level are printed to the console by passing  $-1$ og-cli-level. This setting accepts the logging level names as seen in python's documentation or an integer as the logging level num.

Additionally, you can also specify --log-cli-format and --log-cli-date-format which mirror and default to --log-format and --log-date-format if not provided, but are applied only to the console logging handler.

All of the CLI log options can also be set in the configuration INI file. The option names are:

- log\_cli\_level
- log\_cli\_format
- log\_cli\_date\_format

If you need to record the whole test suite logging calls to a file, you can pass  $-\log-\frac{\text{file}}{\text{right}}/\text{path}/\text{to}/\log/\text{file}}$ . This log file is opened in write mode which means that it will be overwritten at each run tests session.

You can also specify the logging level for the log file by passing  $-\log-\text{file-level}$ . This setting accepts the logging level names as seen in python's documentation(ie, uppercased level names) or an integer as the logging level num.

Additionally, you can also specify --log-file-format and --log-file-date-format which are equal to  $-$ log-format and  $-$ log-date-format but are applied to the log file logging handler.

All of the log file options can also be set in the configuration INI file. The option names are:

- log\_file
- log\_file\_level
- log\_file\_format
- log\_file\_date\_format

You can call set\_log\_path() to customize the log\_file path dynamically. This functionality is considered experimental.

## **21.3 Release notes**

This feature was introduced as a drop-in replacement for the [pytest-catchlog](https://pypi.org/project/pytest-catchlog/) plugin and they conflict with each other. The backward compatibility API with pytest-capturelog has been dropped when this feature was introduced, so if for that reason you still need pytest-catchlog you can disable the internal feature by adding to your pytest. ini:

```
[pytest]
   addopts=-p no:logging
```
# **21.4 Incompatible changes in pytest 3.4**

This feature was introduced in 3.3 and some **incompatible changes** have been made in 3.4 after community feedback:

- Log levels are no longer changed unless explicitly requested by the  $log\_level$  configuration or  $-$ log-level command-line options. This allows users to configure logger objects themselves.
- *[Live Logs](#page-124-0)* is now disabled by default and can be enabled setting the log cli configuration option to true. When enabled, the verbosity is increased so logging for each test is visible.
- *[Live Logs](#page-124-0)* are now sent to sys.stdout and no longer require the  $-$ s command-line option to work.

If you want to partially restore the logging behavior of version 3.3, you can add this options to your ini file:

```
[pytest]
log_cli=true
log_level=NOTSET
```
More details about the discussion that lead to this changes can be read in issue [#3013.](https://github.com/pytest-dev/pytest/issues/3013)

# CHAPTER 22

# **Reference**

This page contains the full reference to pytest's API.

- *[Functions](#page-129-0)*
	- *[pytest.approx](#page-129-1)*
	- *[pytest.fail](#page-131-0)*
	- *[pytest.skip](#page-131-1)*
	- *[pytest.importorskip](#page-131-2)*
	- *[pytest.xfail](#page-131-3)*
	- *[pytest.exit](#page-132-0)*
	- *[pytest.main](#page-132-1)*
	- *[pytest.param](#page-132-2)*
	- *[pytest.raises](#page-132-3)*
	- *[pytest.deprecated\\_call](#page-134-1)*
	- *[pytest.register\\_assert\\_rewrite](#page-134-2)*
	- *[pytest.warns](#page-135-0)*
	- *[pytest.freeze\\_includes](#page-135-1)*

• *[Marks](#page-135-2)*

- *[pytest.mark.filterwarnings](#page-136-0)*
- *[pytest.mark.parametrize](#page-136-1)*
- *[pytest.mark.skip](#page-136-2)*
- *[pytest.mark.skipif](#page-137-0)*
- *[pytest.mark.usefixtures](#page-137-1)*
- *[pytest.mark.xfail](#page-137-2)*
- *[custom marks](#page-138-0)*
- *[Fixtures](#page-138-1)*
	- *[@pytest.fixture](#page-138-2)*
	- *[config.cache](#page-139-0)*
	- *[capsys](#page-140-0)*
	- *[capsysbinary](#page-140-1)*
	- *[capfd](#page-141-0)*
	- *[capfdbinary](#page-141-1)*
	- *[doctest\\_namespace](#page-141-2)*
	- *[request](#page-141-3)*
	- *[pytestconfig](#page-143-0)*
	- *[record\\_property](#page-143-1)*
	- *[record\\_testsuite\\_property](#page-143-2)*
	- *[caplog](#page-143-3)*
	- *[monkeypatch](#page-145-0)*
	- *[testdir](#page-146-1)*
	- *[recwarn](#page-152-0)*
	- *[tmp\\_path](#page-152-1)*
	- *[tmp\\_path\\_factory](#page-153-1)*
	- *[tmpdir](#page-153-2)*
	- *[tmpdir\\_factory](#page-153-3)*
- *[Hooks](#page-153-0)*
	- *[Bootstrapping hooks](#page-153-4)*
	- *[Initialization hooks](#page-154-0)*
	- *[Test running hooks](#page-156-0)*
	- *[Collection hooks](#page-157-0)*
	- *[Reporting hooks](#page-158-0)*
	- *[Debugging/Interaction hooks](#page-160-0)*
- *[Objects](#page-161-0)*
	- *[CallInfo](#page-161-1)*
	- *[Class](#page-161-2)*
	- *[Collector](#page-161-3)*
	- *[Config](#page-161-4)*
- *[ExceptionInfo](#page-162-0)*
- *[FixtureDef](#page-163-0)*
- *[FSCollector](#page-163-1)*
- *[Function](#page-163-2)*
- *[Item](#page-164-0)*
- *[MarkDecorator](#page-164-1)*
- *[MarkGenerator](#page-165-0)*
- *[Mark](#page-165-1)*
- *[Metafunc](#page-166-0)*
- *[Module](#page-166-1)*
- *[Node](#page-167-0)*
- *[Parser](#page-168-0)*
- *[PluginManager](#page-169-0)*
- *[PytestPluginManager](#page-170-1)*
- *[Session](#page-171-0)*
- *[TestReport](#page-171-1)*
- *[\\_Result](#page-173-0)*
- *[Special Variables](#page-173-1)*
	- *[collect\\_ignore](#page-173-2)*
	- *[collect\\_ignore\\_glob](#page-173-3)*
	- *[pytest\\_plugins](#page-174-0)*
	- *[pytest\\_mark](#page-174-1)*
	- *[PYTEST\\_DONT\\_REWRITE \(module docstring\)](#page-174-2)*
- *[Environment Variables](#page-174-3)*
	- *[PYTEST\\_ADDOPTS](#page-174-4)*
	- *[PYTEST\\_DEBUG](#page-174-5)*
	- *[PYTEST\\_PLUGINS](#page-174-6)*
	- *[PYTEST\\_DISABLE\\_PLUGIN\\_AUTOLOAD](#page-175-0)*
	- *[PYTEST\\_CURRENT\\_TEST](#page-175-1)*
- *[Configuration Options](#page-175-2)*

## <span id="page-129-0"></span>**22.1 Functions**

### <span id="page-129-1"></span>**22.1.1 pytest.approx**

**approx**(*expected*, *rel=None*, *abs=None*, *nan\_ok=False*)

Assert that two numbers (or two sets of numbers) are equal to each other within some tolerance.

Due to the [intricacies of floating-point arithmetic,](https://docs.python.org/3/tutorial/floatingpoint.html) numbers that we would intuitively expect to be equal are not always so:

 $\rightarrow$  >> 0.1 + 0.2 = 0.3 False

This problem is commonly encountered when writing tests, e.g. when making sure that floating-point values are what you expect them to be. One way to deal with this problem is to assert that two floating-point numbers are equal to within some appropriate tolerance:

```
>>> abs((0.1 + 0.2) - 0.3) < 1e-6
True
```
However, comparisons like this are tedious to write and difficult to understand. Furthermore, absolute comparisons like the one above are usually discouraged because there's no tolerance that works well for all situations.  $1e-6$  is good for numbers around 1, but too small for very big numbers and too big for very small ones. It's better to express the tolerance as a fraction of the expected value, but relative comparisons like that are even more difficult to write correctly and concisely.

The  $approx$  class performs floating-point comparisons using a syntax that's as intuitive as possible:

```
>>> from pytest import approx
>>> 0.1 + 0.2 == approx(0.3)True
```
The same syntax also works for sequences of numbers:

 $\Rightarrow$  (0.1 + 0.2, 0.2 + 0.4) = approx((0.3, 0.6)) True

Dictionary *values*:

```
>>> {'a': 0.1 + 0.2, 'b': 0.2 + 0.4} == approx({'a': 0.3, 'b': 0.6})
True
```
numpy arrays:

```
>>> import numpy as np
>>> np.array([0.1, 0.2]) + np.array([0.2, 0.4]) == approx(np.array([0.3, 0.6]))
True
```
And for a numpy array against a scalar:

```
>>> import numpy as np
>>> np.array([0.1, 0.2]) + np.array([0.2, 0.1]) == approx(0.3)
True
```
By default, approx considers numbers within a relative tolerance of  $1e-6$  (i.e. one part in a million) of its expected value to be equal. This treatment would lead to surprising results if the expected value was 0.0, because nothing but 0.0 itself is relatively close to 0.0. To handle this case less surprisingly, approx also considers numbers within an absolute tolerance of  $1e-12$  of its expected value to be equal. Infinity and NaN are special cases. Infinity is only considered equal to itself, regardless of the relative tolerance. NaN is not considered equal to anything by default, but you can make it be equal to itself by setting the nan  $\alpha$  ok argument to True. (This is meant to facilitate comparing arrays that use NaN to mean "no data".)

Both the relative and absolute tolerances can be changed by passing arguments to the approx constructor:

```
>>> 1.0001 == approx(1)
False
\Rightarrow 1.0001 = approx(1, rel=1e-3)
True
\Rightarrow 1.0001 = approx(1, abs=1e-3)
True
```
If you specify abs but not rel, the comparison will not consider the relative tolerance at all. In other words, two numbers that are within the default relative tolerance of  $1e-6$  will still be considered unequal if they exceed the specified absolute tolerance. If you specify both abs and  $r \in \mathbb{R}$ , the numbers will be considered equal if either tolerance is met:

```
>>> 1 + 1e-8 == <b>approx(1)</b>True
\Rightarrow 1 + 1e-8 == approx(1, abs=1e-12)
False
\Rightarrow 1 + 1e-8 == approx(1, rel=1e-6, abs=1e-12)
True
```
If you're thinking about using approx, then you might want to know how it compares to other good ways of comparing floating-point numbers. All of these algorithms are based on relative and absolute tolerances and should agree for the most part, but they do have meaningful differences:

- math.isclose(a, b, rel\_tol=1e-9, abs\_tol=0.0): True if the relative tolerance is met w.r.t. either a or b or if the absolute tolerance is met. Because the relative tolerance is calculated w.r.t. both a and b, this test is symmetric (i.e. neither a nor b is a "reference value"). You have to specify an absolute tolerance if you want to compare to  $0.0$  because there is no tolerance by default. Only available in python > = 3.5. More information...
- numpy.isclose(a, b, rtol=1e-5, atol=1e-8): True if the difference between a and b is less that the sum of the relative tolerance w.r.t. b and the absolute tolerance. Because the relative tolerance is only calculated w.r.t. b, this test is asymmetric and you can think of b as the reference value. Support for comparing sequences is provided by numpy. all close. More information...
- unittest.TestCase.assertAlmostEqual(a, b): True if a and b are within an absolute tolerance of  $1e-7$ . No relative tolerance is considered and the absolute tolerance cannot be changed, so this function is not appropriate for very large or very small numbers. Also, it's only available in subclasses of unittest. TestCase and it's ugly because it doesn't follow PEP8. More information...
- a == pytest.approx(b, rel=1e-6, abs=1e-12): True if the relative tolerance is met w.r.t. b or if the absolute tolerance is met. Because the relative tolerance is only calculated w.r.t. b, this test is asymmetric and you can think of b as the reference value. In the special case that you explicitly specify an absolute tolerance but not a relative tolerance, only the absolute tolerance is considered.

Warning: Changed in version 3.2.

```
In order to avoid inconsistent behavior, TypeError is raised for \geq, \geq, \leq, and \leq comparisons. The
example below illustrates the problem:
```

```
assert approx(0.1) > 0.1 + 1e-10 # calls approx(0.1). gt_0(0.1 + 1e-10)assert 0.1 + 1e-10 > approx(0.1) # calls approx(0.1). 1t (0.1 + 1e-10)
```
In the second example one expects approx  $(0.1)$ .  $\_\_\_\_\$ (0.1 + 1e-10) to be called. But instead, approx(0.1).  $1$ t (0.1 + 1e-10) is used to comparison. This is because the call hierarchy of rich comparisons follows a fixed behavior. [More information. . .](https://docs.python.org/3/reference/datamodel.html#object.__ge__)

## <span id="page-131-0"></span>**22.1.2 pytest.fail**

Tutorial: *[Skip and xfail: dealing with tests that cannot succeed](#page-80-0)*

**fail**(*msg="*, *pytrace=True*)

Explicitly fail an executing test with the given message.

#### Parameters

- $\text{msg}(str)$  $\text{msg}(str)$  $\text{msg}(str)$  the message to show the user as reason for the failure.
- **pytrace** ([bool](https://docs.python.org/3/library/functions.html#bool)) if false the msg represents the full failure information and no python traceback will be reported.

### <span id="page-131-1"></span>**22.1.3 pytest.skip**

**skip**(*msg*[, *allow\_module\_level=False* ])

Skip an executing test with the given message.

This function should be called only during testing (setup, call or teardown) or during collection by using the allow\_module\_level flag. This function can be called in doctests as well.

Parameters **allow\_module\_level** ([bool](https://docs.python.org/3/library/functions.html#bool)) – allows this function to be called at module level, skipping the rest of the module. Default to False.

Note: It is better to use the *[pytest.mark.skipif](#page-137-0)* marker when possible to declare a test to be skipped under certain conditions like mismatching platforms or dependencies. Similarly, use the  $\#$  doctest: +SKIP directive (see [doctest.SKIP\)](https://docs.python.org/3/library/doctest.html#doctest.SKIP) to skip a doctest statically.

### <span id="page-131-2"></span>**22.1.4 pytest.importorskip**

**importorskip**(*modname*, *minversion=None*, *reason=None*)

Imports and returns the requested module modname, or skip the current test if the module cannot be imported.

#### Parameters

- **modname**  $(s \text{tr})$  the name of the module to import
- **minversion**  $(str)$  $(str)$  $(str)$  if given, the imported module version attribute must be at least this minimal version, otherwise the test is still skipped.
- **reason**  $(str)$  $(str)$  $(str)$  if given, this reason is shown as the message when the module cannot be imported.

### <span id="page-131-3"></span>**22.1.5 pytest.xfail**

#### **xfail**(*reason="*)

Imperatively xfail an executing test or setup functions with the given reason.

This function should be called only during testing (setup, call or teardown).

Note: It is better to use the *[pytest.mark.xfail](#page-137-2)* marker when possible to declare a test to be xfailed under certain conditions like known bugs or missing features.

### <span id="page-132-0"></span>**22.1.6 pytest.exit**

**exit**(*msg*, *returncode=None*) Exit testing process.

Parameters

- $\text{msg}(str)$  $\text{msg}(str)$  $\text{msg}(str)$  message to display upon exit.
- **returncode** ([int](https://docs.python.org/3/library/functions.html#int)) return code to be used when exiting pytest.

### <span id="page-132-1"></span>**22.1.7 pytest.main**

```
main(args=None, plugins=None)
```
return exit code, after performing an in-process test run.

#### Parameters

- **args** list of command line arguments.
- **plugins** list of plugin objects to be auto-registered during initialization.

### <span id="page-132-2"></span>**22.1.8 pytest.param**

 $\textbf{param}$  (*\*values*[, *id*][, *marks*])

Specify a parameter in *[pytest.mark.parametrize](#page-136-1)* calls or *[parametrized fixtures](#page-45-0)*.

```
@pytest.mark.parametrize("test_input,expected", [
    ("3+5", 8),pytest.param("6*9", 42, marks=pytest.mark.xfail),
])
def test_eval(test_input, expected):
    assert eval(test_input) == expected
```
#### Parameters

- **values** variable args of the values of the parameter set, in order.
- **marks** a single mark or a list of marks to be applied to this parameter set.
- **id**  $(str)$  $(str)$  $(str)$  the id to attribute to this parameter set.

### <span id="page-132-3"></span>**22.1.9 pytest.raises**

Tutorial: *[Assertions about expected exceptions](#page-29-0)*.

```
with raises(expected_exception: Exception[, match ][, message ]) as excinfo
```
Assert that a code block/function call raises expected\_exception or raise a failure exception otherwise.

- **Parameters match** if specified, a string containing a regular expression, or a regular expression object, that is tested against the string representation of the exception using  $re$ . search. To match a literal string that may contain [special characters,](https://docs.python.org/3/library/re.html#regular-expression-syntax) the pattern can first be escaped with re.escape.
- **Parameters message** (deprecated since 4.1) if specified, provides a custom failure message if the exception is not raised. See *[the deprecation docs](#page-261-0)* for a workaround.

Use pytest.raises as a context manager, which will capture the exception of the given type:

```
>>> with raises(ZeroDivisionError):
... 1/0
```
If the code block does not raise the expected exception (ZeroDivisionError in the example above), or no exception at all, the check will fail instead.

You can also use the keyword argument match to assert that the exception matches a text or regex:

```
>>> with raises(ValueError, match='must be 0 or None'):
... raise ValueError("value must be 0 or None")
>>> with raises(ValueError, match=r'must be \d+$'):
... raise ValueError("value must be 42")
```
The context manager produces an  $ExceptionInfo$  object which can be used to inspect the details of the captured exception:

```
>>> with raises(ValueError) as exc_info:
... raise ValueError("value must be 42")
>>> assert exc_info.type is ValueError
>>> assert exc_info.value.args[0] == "value must be 42"
```
Deprecated since version 4.1: In the context manager form you may use the keyword argument message to specify a custom failure message that will be displayed in case the pytest.raises check fails. This has been deprecated as it is considered error prone as users often mean to use match instead. See *[the deprecation](#page-261-0) [docs](#page-261-0)* for a workaround.

Note: When using pytest.raises as a context manager, it's worthwhile to note that normal context manager rules apply and that the exception raised *must* be the final line in the scope of the context manager. Lines of code after that, within the scope of the context manager will not be executed. For example:

```
\Rightarrow value = 15
>>> with raises(ValueError) as exc_info:
... if value > 10:
... raise ValueError("value must be <= 10")
... assert exc_info.type is ValueError # this will not execute
```
Instead, the following approach must be taken (note the difference in scope):

```
>>> with raises(ValueError) as exc_info:
... if value > 10:
... raise ValueError("value must be <= 10")
...
>>> assert exc_info.type is ValueError
```
Using with pytest.mark.parametrize

When using *[pytest.mark.parametrize](#page-136-1)* it is possible to parametrize tests such that some runs raise an exception and others do not.

See *[Parametrizing conditional raising](#page-234-0)* for an example.

#### Legacy form

It is possible to specify a callable by passing a to-be-called lambda:

```
>>> raises(ZeroDivisionError, lambda: 1/0)
<ExceptionInfo ...>
```
or you can specify an arbitrary callable with arguments:

```
>>> def f(x): return 1/x
...
>>> raises(ZeroDivisionError, f, 0)
<ExceptionInfo ...>
>>> raises(ZeroDivisionError, f, x=0)
<ExceptionInfo ...>
```
The form above is fully supported but discouraged for new code because the context manager form is regarded as more readable and less error-prone.

Note: Similar to caught exception objects in Python, explicitly clearing local references to returned ExceptionInfo objects can help the Python interpreter speed up its garbage collection.

Clearing those references breaks a reference cycle (ExceptionInfo  $\rightarrow$  caught exception  $\rightarrow$  frame stack raising the exception  $\rightarrow$  current frame stack  $\rightarrow$  local variables  $\rightarrow$  ExceptionInfo) which makes Python keep all objects referenced from that cycle (including all local variables in the current frame) alive until the next cyclic garbage collection run. See the official Python try statement documentation for more detailed information.

### <span id="page-134-1"></span>**22.1.10 pytest.deprecated\_call**

Tutorial: *[Ensuring code triggers a deprecation warning](#page-71-0)*.

```
with deprecated_call()
```
context manager that can be used to ensure a block of code triggers a DeprecationWarning or PendingDeprecationWarning:

```
>>> import warnings
>>> def api_call_v2():
... warnings.warn('use v3 of this api', DeprecationWarning)
... return 200
>>> with deprecated_call():
... assert api_call_v2() == 200
```
deprecated\_call can also be used by passing a function and \*args and \*kwargs, in which case it will ensure calling func (\*args, \*\*kwargs) produces one of the warnings types above.

### <span id="page-134-2"></span>**22.1.11 pytest.register\_assert\_rewrite**

<span id="page-134-0"></span>Tutorial: *[Assertion Rewriting](#page-112-1)*.

#### **register\_assert\_rewrite**(*\*names*)

Register one or more module names to be rewritten on import.

This function will make sure that this module or all modules inside the package will get their assert statements rewritten. Thus you should make sure to call this before the module is actually imported, usually in your \_\_init\_\_.py if you are a plugin using a package.

Raises **[TypeError](https://docs.python.org/3/library/exceptions.html#TypeError)** – if the given module names are not strings.

### <span id="page-135-0"></span>**22.1.12 pytest.warns**

Tutorial: *[Asserting warnings with the warns function](#page-71-1)*

```
with warns(expected_warning: Exception[, match ])
     Assert that code raises a particular class of warning.
```
Specifically, the parameter expected\_warning can be a warning class or sequence of warning classes, and the inside the with block must issue a warning of that class or classes.

This helper produces a list of warnings.WarningMessage objects, one for each warning raised.

This function can be used as a context manager, or any of the other ways pytest.raises can be used:

```
>>> with warns(RuntimeWarning):
... warnings.warn("my warning", RuntimeWarning)
```
In the context manager form you may use the keyword argument match to assert that the exception matches a text or regex:

```
>>> with warns(UserWarning, match='must be 0 or None'):
... warnings.warn("value must be 0 or None", UserWarning)
>>> with warns(UserWarning, match=r'must be \d+$'):
... warnings.warn("value must be 42", UserWarning)
>>> with warns(UserWarning, match=r'must be \d+$'):
... warnings.warn("this is not here", UserWarning)
Traceback (most recent call last):
 ...
Failed: DID NOT WARN. No warnings of type ...UserWarning... was emitted...
```
### <span id="page-135-1"></span>**22.1.13 pytest.freeze\_includes**

#### Tutorial: *[Freezing pytest](#page-224-0)*.

```
freeze_includes()
```
Returns a list of module names used by pytest that should be included by cx\_freeze.

# <span id="page-135-2"></span>**22.2 Marks**

Marks can be used apply meta data to *test functions* (but not fixtures), which can then be accessed by fixtures or plugins.

### <span id="page-136-0"></span>**22.2.1 pytest.mark.filterwarnings**

Tutorial: *[@pytest.mark.filterwarnings](#page-69-0)*.

Add warning filters to marked test items.

```
pytest.mark.filterwarnings(filter)
```
**Parameters filter** ([str](https://docs.python.org/3/library/stdtypes.html#str)) – A *warning specification string*, which is composed of contents of the tuple (action, message, category, module, lineno) as specified in [The](https://docs.python.org/3/library/warnings.html#warning-filter) [Warnings filter](https://docs.python.org/3/library/warnings.html#warning-filter) section of the Python documentation, separated by ":". Optional fields can be omitted. Module names passed for filtering are not regex-escaped.

For example:

```
@pytest.mark.warnings("ignore:.*usage will be deprecated.
˓→*:DeprecationWarning")
def test_foo():
    ...
```
### <span id="page-136-1"></span>**22.2.2 pytest.mark.parametrize**

#### Tutorial: *[Parametrizing fixtures and test functions](#page-88-0)*.

Metafunc.**parametrize**(*argnames*, *argvalues*, *indirect=False*, *ids=None*, *scope=None*)

Add new invocations to the underlying test function using the list of argvalues for the given argnames. Parametrization is performed during the collection phase. If you need to setup expensive resources see about setting indirect to do it rather at test setup time.

#### Parameters

- **argnames** a comma-separated string denoting one or more argument names, or a list/tuple of argument strings.
- **argvalues** The list of argvalues determines how often a test is invoked with different argument values. If only one argname was specified argvalues is a list of values. If N argnames were specified, argvalues must be a list of N-tuples, where each tuple-element specifies a value for its respective argname.
- **indirect** The list of argnames or boolean. A list of arguments' names (subset of argnames). If True the list contains all names from the argnames. Each argvalue corresponding to an argname in this list will be passed as request.param to its respective argname fixture function so that it can perform more expensive setups during the setup phase of a test rather than at collection time.
- **ids** list of string ids, or a callable. If strings, each is corresponding to the argvalues so that they are part of the test id. If None is given as id of specific test, the automatically generated id for that argument will be used. If callable, it should take one argument (a single argvalue) and return a string or return None. If None, the automatically generated id for that argument will be used. If no ids are provided they will be generated automatically from the argvalues.
- **scope** if specified it denotes the scope of the parameters. The scope is used for grouping tests by parameter instances. It will also override any fixture-function defined scope, allowing to set a dynamic scope using test context or configuration.

### <span id="page-136-2"></span>**22.2.3 pytest.mark.skip**

Tutorial: *[Skipping test functions](#page-80-1)*.

Unconditionally skip a test function.

```
pytest.mark.skip(*, reason=None)
```
**Parameters reason**  $(str)$  $(str)$  $(str)$  – Reason why the test function is being skipped.

### <span id="page-137-0"></span>**22.2.4 pytest.mark.skipif**

Tutorial: *[Skipping test functions](#page-80-1)*.

Skip a test function if a condition is True.

pytest.mark.**skipif**(*condition*, *\**, *reason=None*)

#### Parameters

- **condition** ([bool](https://docs.python.org/3/library/functions.html#bool) or [str](https://docs.python.org/3/library/stdtypes.html#str)) True/False if the condition should be skipped or a *[condition string](#page-275-0)*.
- **reason**  $(str)$  $(str)$  $(str)$  Reason why the test function is being skipped.

### <span id="page-137-1"></span>**22.2.5 pytest.mark.usefixtures**

Tutorial: *[Using fixtures from classes, modules or projects](#page-48-0)*.

Mark a test function as using the given fixture names.

Warning: This mark has no effect when applied to a fixture function.

pytest.mark.**usefixtures**(*\*names*)

Parameters **args** – the names of the fixture to use, as strings

### <span id="page-137-2"></span>**22.2.6 pytest.mark.xfail**

Tutorial: *[XFail: mark test functions as expected to fail](#page-83-0)*.

Marks a test function as *expected to fail*.

pytest.mark.**xfail**(*condition=None*, *\**, *reason=None*, *raises=None*, *run=True*, *strict=False*)

#### **Parameters**

- **condition** ([bool](https://docs.python.org/3/library/functions.html#bool) or  $str$ ) Condition for marking the test function as xfail (True/ False or a *[condition string](#page-275-0)*).
- **reason**  $(str)$  $(str)$  $(str)$  Reason why the test function is marked as xfail.
- **raises** ([Exception](https://docs.python.org/3/library/exceptions.html#Exception)) Exception subclass expected to be raised by the test function; other exceptions will fail the test.
- **run** ([bool](https://docs.python.org/3/library/functions.html#bool)) If the test function should actually be executed. If False, the function will always xfail and will not be executed (useful if a function is segfaulting).
- **strict** ([bool](https://docs.python.org/3/library/functions.html#bool)) –
- If False (the default) the function will be shown in the terminal output as  $x$  failed if it fails and as xpass if it passes. In both cases this will not cause the test suite to fail as a whole. This is particularly useful to mark *flaky* tests (tests that fail at random) to be tackled later.
- If  $True$ , the function will be shown in the terminal output as  $xfail$ ed if it fails, but if it unexpectedly passes then it will **fail** the test suite. This is particularly useful to mark functions that are always failing and there should be a clear indication if they unexpectedly start to pass (for example a new release of a library fixes a known bug).

### <span id="page-138-0"></span>**22.2.7 custom marks**

Marks are created dynamically using the factory object  $p \text{ytest}$ . mark and applied as a decorator.

For example:

```
@pytest.mark.timeout(10, "slow", method="thread")
def test_function():
    ...
```
Will create and attach a [Mark](#page-165-2) object to the collected  $Item$ , which can then be accessed by fixtures or hooks with [Node.iter\\_markers](#page-167-1). The mark object will have the following attributes:

```
mark.args == (10, "slow")mark.kwargs == {"method": "thread"}
```
# <span id="page-138-1"></span>**22.3 Fixtures**

Tutorial: *[pytest fixtures: explicit, modular, scalable](#page-34-0)*.

Fixtures are requested by test functions or other fixtures by declaring them as argument names.

Example of a test requiring a fixture:

```
def test_output(capsys):
   print("hello")
    out, err = capsys.readouterr()
    assert out == "hello\n"
```
Example of a fixture requiring another fixture:

```
@pytest.fixture
def db_session(tmpdir):
    fn = tmpdir / "db.file"return connect(str(fn))
```
For more details, consult the full *[fixtures docs](#page-34-0)*.

### <span id="page-138-2"></span>**22.3.1 @pytest.fixture**

@**fixture**(*scope='function'*, *params=None*, *autouse=False*, *ids=None*, *name=None*) Decorator to mark a fixture factory function.

This decorator can be used, with or without parameters, to define a fixture function.

The name of the fixture function can later be referenced to cause its invocation ahead of running tests: test modules or classes can use the pytest.mark.usefixtures(fixturename) marker.

Test functions can directly use fixture names as input arguments in which case the fixture instance returned from the fixture function will be injected.

Fixtures can provide their values to test functions using return or yield statements. When using yield the code block after the yield statement is executed as teardown code regardless of the test outcome, and must yield exactly once.

#### **Parameters**

• **scope** – the scope for which this fixture is shared, one of "function" (default), "class", "module", "package" or "session".

"package" is considered experimental at this time.

- **params** an optional list of parameters which will cause multiple invocations of the fixture function and all of the tests using it. The current parameter is available in request. param.
- **autouse** if True, the fixture func is activated for all tests that can see it. If False (the default) then an explicit reference is needed to activate the fixture.
- **ids** list of string ids each corresponding to the params so that they are part of the test id. If no ids are provided they will be generated automatically from the params.
- **name** the name of the fixture. This defaults to the name of the decorated function. If a fixture is used in the same module in which it is defined, the function name of the fixture will be shadowed by the function arg that requests the fixture; one way to resolve this is to name the decorated function fixture\_<fixturename> and then use @pytest. fixture(name='<fixturename>').

### <span id="page-139-0"></span>**22.3.2 config.cache**

#### Tutorial: *[Cache: working with cross-testrun state](#page-92-0)*.

The config.cache object allows other plugins and fixtures to store and retrieve values across test runs. To access it from fixtures request pytestconfig into your fixture and get it with pytestconfig.cache.

Under the hood, the cache plugin uses the simple dumps/loads API of the  $\gamma$  ison stdlib module.

#### Cache.**get**(*key*, *default*)

return cached value for the given key. If no value was yet cached or the value cannot be read, the specified default is returned.

#### **Parameters**

- **key** must be a / separated value. Usually the first name is the name of your plugin or your application.
- **default** must be provided in case of a cache-miss or invalid cache values.

Cache.**set**(*key*, *value*)

save value for the given key.

#### **Parameters**

- **key** must be a / separated value. Usually the first name is the name of your plugin or your application.
- **value** must be of any combination of basic python types, including nested types like e. g. lists of dictionaries.

Cache.**makedir**(*name*)

return a directory path object with the given name. If the directory does not yet exist, it will be created. You can use it to manage files likes e. g. store/retrieve database dumps across test sessions.

**Parameters name** – must be a string not containing a / separator. Make sure the name contains your plugin or application identifiers to prevent clashes with other cache users.

### <span id="page-140-0"></span>**22.3.3 capsys**

<span id="page-140-3"></span>Tutorial: *[Capturing of the stdout/stderr output](#page-64-0)*.

#### **capsys**()

Enable text capturing of writes to sys.stdout and sys.stderr.

The captured output is made available via capsys.readouterr() method calls, which return a (out, err) namedtuple. out and err will be text objects.

Returns an instance of [CaptureFixture](#page-140-2).

Example:

```
def test_output(capsys):
   print("hello")
    captured = capsys.readouterr()
    assert captured.out == "hello\n"
```
#### <span id="page-140-2"></span>**class CaptureFixture**

Object returned by capsys $($ ), capsysbinary $()$ , capfd $($ ) and capfdbinary $()$  fixtures.

```
readouterr()
```
Read and return the captured output so far, resetting the internal buffer.

Returns captured content as a namedtuple with out and err string attributes

#### **with disabled**()

Temporarily disables capture while inside the 'with' block.

### <span id="page-140-1"></span>**22.3.4 capsysbinary**

<span id="page-140-4"></span>Tutorial: *[Capturing of the stdout/stderr output](#page-64-0)*.

#### **capsysbinary**()

Enable bytes capturing of writes to sys.stdout and sys.stderr.

The captured output is made available via capsysbinary.readouterr() method calls, which return a (out, err) namedtuple. out and err will be bytes objects.

Returns an instance of [CaptureFixture](#page-140-2).

Example:

```
def test_output(capsysbinary):
   print("hello")
   captured = capsysbinary.readouterr()
   assert captured.out == b"hello\n"
```
### <span id="page-141-0"></span>**22.3.5 capfd**

<span id="page-141-4"></span>Tutorial: *[Capturing of the stdout/stderr output](#page-64-0)*.

#### **capfd**()

Enable text capturing of writes to file descriptors 1 and 2.

The captured output is made available via capfd.readouterr() method calls, which return a (out, err) namedtuple. out and err will be text objects.

Returns an instance of [CaptureFixture](#page-140-2).

Example:

```
def test_system_echo(capfd):
   os.system('echo "hello"')
   captured = capsys.readouterr()
   assert captured.out == "hello\n"
```
### <span id="page-141-1"></span>**22.3.6 capfdbinary**

Tutorial: *[Capturing of the stdout/stderr output](#page-64-0)*.

#### <span id="page-141-5"></span>**capfdbinary**()

Enable bytes capturing of writes to file descriptors 1 and 2.

The captured output is made available via capfd.readouterr() method calls, which return a (out, err) namedtuple. out and err will be byte objects.

Returns an instance of [CaptureFixture](#page-140-2).

Example:

```
def test_system_echo(capfdbinary):
   os.system('echo "hello"')
   captured = capfdbinary.readouterr()
    assert captured.out == b"hello\n"
```
### <span id="page-141-2"></span>**22.3.7 doctest\_namespace**

Tutorial: *[Doctest integration for modules and test files](#page-76-0)*.

#### **doctest\_namespace**()

Fixture that returns a [dict](https://docs.python.org/3/library/stdtypes.html#dict) that will be injected into the namespace of doctests.

Usually this fixture is used in conjunction with another autouse fixture:

```
@pytest.fixture(autouse=True)
def add_np(doctest_namespace):
    doctest_namespace["np"] = numpy
```
For more details: *['doctest\\_namespace' fixture](#page-78-0)*.

#### <span id="page-141-3"></span>**22.3.8 request**

Tutorial: *[Pass different values to a test function, depending on command line options](#page-210-0)*.

The request fixture is a special fixture providing information of the requesting test function.

#### **class FixtureRequest**

A request for a fixture from a test or fixture function.

A request object gives access to the requesting test context and has an optional param attribute in case the fixture is parametrized indirectly.

#### **fixturename = None**

fixture for which this request is being performed

#### **scope = None**

Scope string, one of "function", "class", "module", "session"

#### **fixturenames**

names of all active fixtures in this request

#### **node**

underlying collection node (depends on current request scope)

#### **config**

the pytest config object associated with this request.

#### **function**

test function object if the request has a per-function scope.

#### **cls**

class (can be None) where the test function was collected.

#### **instance**

instance (can be None) on which test function was collected.

#### **module**

python module object where the test function was collected.

#### **fspath**

the file system path of the test module which collected this test.

#### **keywords**

keywords/markers dictionary for the underlying node.

#### **session**

pytest session object.

#### **addfinalizer**(*finalizer*)

add finalizer/teardown function to be called after the last test within the requesting test context finished execution.

#### **applymarker**(*marker*)

Apply a marker to a single test function invocation. This method is useful if you don't want to have a keyword/marker on all function invocations.

**Parameters marker** – a *[\\_pytest.mark.MarkDecorator](#page-164-3)* object created by a call to pytest.mark.NAME(...).

#### **raiseerror**(*msg*)

raise a FixtureLookupError with the given message.

#### **getfixturevalue**(*argname*)

Dynamically run a named fixture function.

Declaring fixtures via function argument is recommended where possible. But if you can only decide whether to use another fixture at test setup time, you may use this function to retrieve it inside a fixture or test function body.

**getfuncargvalue**(*argname*) Deprecated, use getfixturevalue.

## <span id="page-143-0"></span>**22.3.9 pytestconfig**

#### **pytestconfig**()

Session-scoped fixture that returns the [\\_pytest.config.Config](#page-161-5) object.

Example:

```
def test_foo(pytestconfig):
    if pytestconfig.getoption("verbose") > 0:
        ...
```
### <span id="page-143-1"></span>**22.3.10 record\_property**

Tutorial: *[record\\_property](#page-21-0)*.

### **record\_property**()

Add an extra properties the calling test. User properties become part of the test report and are available to the configured reporters, like JUnit XML. The fixture is callable with (name, value), with value being automatically xml-encoded.

Example:

```
def test_function(record_property):
   record_property("example_key", 1)
```
### <span id="page-143-2"></span>**22.3.11 record\_testsuite\_property**

#### Tutorial: *[record\\_testsuite\\_property](#page-22-0)*.

#### **record\_testsuite\_property**()

Records a new <property> tag as child of the root <test suite>. This is suitable to writing global information regarding the entire test suite, and is compatible with xunit2 JUnit family.

This is a session-scoped fixture which is called with (name, value). Example:

```
def test_foo(record_testsuite_property):
   record_testsuite_property("ARCH", "PPC")
   record_testsuite_property("STORAGE_TYPE", "CEPH")
```
name must be a string, value will be converted to a string and properly xml-escaped.

# <span id="page-143-3"></span>**22.3.12 caplog**

Tutorial: *[Logging](#page-122-0)*.

#### **caplog**()

Access and control log capturing.

Captured logs are available through the following properties/methods:
```
caplog.text -> string containing formatted log output<br>caplog.records -> list of logging.LogRecord instances
caplog, records \rightarrow list of logging.LogRecord instances<br>caplog.record tuples \rightarrow list of (logger name, level, message
caplog.record_tuples -> list of (logger_name, level, message) tuples caplog.clear() -> clear captured records and formatted log out
                                       -> clear captured records and formatted log output string
```
This returns a *[\\_pytest.logging.LogCaptureFixture](#page-144-0)* instance.

## <span id="page-144-0"></span>**class LogCaptureFixture**(*item*)

Provides access and control of log capturing.

#### **handler**

#### Return type LogCaptureHandler

#### **get\_records**(*when*)

Get the logging records for one of the possible test phases.

**Parameters when**  $(str)$  $(str)$  $(str)$  – Which test phase to obtain the records from. Valid values are: "setup", "call" and "teardown".

## Return type List[\[logging.LogRecord\]](https://docs.python.org/3/library/logging.html#logging.LogRecord)

Returns the list of captured records at the given stage

New in version 3.4.

**text**

Returns the log text.

#### **records**

Returns the list of log records.

#### **record\_tuples**

Returns a list of a stripped down version of log records intended for use in assertion comparison.

The format of the tuple is:

(logger\_name, log\_level, message)

#### **messages**

Returns a list of format-interpolated log messages.

Unlike 'records', which contains the format string and parameters for interpolation, log messages in this list are all interpolated. Unlike 'text', which contains the output from the handler, log messages in this list are unadorned with levels, timestamps, etc, making exact comparisons more reliable.

Note that traceback or stack info (from [logging.exception\(\)](https://docs.python.org/3/library/logging.html#logging.exception) or the *exc\_info* or *stack\_info* arguments to the logging functions) is not included, as this is added by the formatter in the handler.

New in version 3.7.

## **clear**()

Reset the list of log records and the captured log text.

#### **set\_level**(*level*, *logger=None*)

Sets the level for capturing of logs. The level will be restored to its previous value at the end of the test.

#### **Parameters**

- **level** (*[int](https://docs.python.org/3/library/functions.html#int)*) the logger to level.
- **logger**  $(s \text{tr})$  the logger to update the level. If not given, the root logger level is updated.

Changed in version 3.4: The levels of the loggers changed by this function will be restored to their initial values at the end of the test.

### **with at\_level**(*level*, *logger=None*)

Context manager that sets the level for capturing of logs. After the end of the 'with' statement the level is restored to its original value.

## Parameters

- **level**  $(int)$  $(int)$  $(int)$  the logger to level.
- **logger**  $(s \text{tr})$  the logger to update the level. If not given, the root logger level is updated.

## **22.3.13 monkeypatch**

Tutorial: *[Monkeypatching/mocking modules and environments](#page-56-0)*.

### **monkeypatch**()

The returned monkeypatch fixture provides these helper methods to modify objects, dictionaries or os.environ:

```
monkeypatch.setattr(obj, name, value, raising=True)
monkeypatch.delattr(obj, name, raising=True)
monkeypatch.setitem(mapping, name, value)
monkeypatch.delitem(obj, name, raising=True)
monkeypatch.setenv(name, value, prepend=False)
monkeypatch.delenv(name, raising=True)
monkeypatch.syspath_prepend(path)
monkeypatch.chdir(path)
```
All modifications will be undone after the requesting test function or fixture has finished. The raising parameter determines if a KeyError or AttributeError will be raised if the set/deletion operation has no target.

This returns a [MonkeyPatch](#page-145-0) instance.

## <span id="page-145-0"></span>**class MonkeyPatch**

Object returned by the monkeypatch fixture keeping a record of setattr/item/env/syspath changes.

#### **with context**()

Context manager that returns a new [MonkeyPatch](#page-145-0) object which undoes any patching done inside the with block upon exit:

```
import functools
def test_partial(monkeypatch):
   with monkeypatch.context() as m:
        m.setattr(functools, "partial", 3)
```
Useful in situations where it is desired to undo some patches before the test ends, such as mocking  $stdlib$ functions that might break pytest itself if mocked (for examples of this see [#3290.](https://github.com/pytest-dev/pytest/issues/3290)

```
setattr(target, name, value=<notset>, raising=True)
```
Set attribute value on target, memorizing the old value. By default raise AttributeError if the attribute did not exist.

For convenience you can specify a string as target which will be interpreted as a dotted import path, with the last part being the attribute name. Example: monkeypatch.setattr("os.getcwd", lambda: "/") would set the getcwd function of the os module.

The raising value determines if the setattr should fail if the attribute is not already present (defaults to True which means it will raise).

**delattr**(*target*, *name=<notset>*, *raising=True*)

Delete attribute name from target, by default raise AttributeError it the attribute did not previously exist.

If no name is specified and target is a string it will be interpreted as a dotted import path with the last part being the attribute name.

If raising is set to False, no exception will be raised if the attribute is missing.

**setitem**(*dic*, *name*, *value*)

Set dictionary entry name to value.

**delitem**(*dic*, *name*, *raising=True*)

Delete name from dict. Raise KeyError if it doesn't exist.

If raising is set to False, no exception will be raised if the key is missing.

#### **setenv**(*name*, *value*, *prepend=None*)

Set environment variable name to value. If prepend is a character, read the current environment variable value and prepend the value adjoined with the prepend character.

### **delenv**(*name*, *raising=True*)

Delete name from the environment. Raise KeyError if it does not exist.

If raising is set to False, no exception will be raised if the environment variable is missing.

#### **syspath\_prepend**(*path*)

Prepend path to sys.path list of import locations.

#### **chdir**(*path*)

Change the current working directory to the specified path. Path can be a string or a py.path.local object.

**undo**()

Undo previous changes. This call consumes the undo stack. Calling it a second time has no effect unless you do more monkeypatching after the undo call.

There is generally no need to call *undo()*, since it is called automatically during tear-down.

Note that the same *monkeypatch* fixture is used across a single test function invocation. If *monkeypatch* is used both by the test function itself and one of the test fixtures, calling *undo()* will undo all of the changes made in both functions.

## **22.3.14 testdir**

This fixture provides a  $Testdir$  instance useful for black-box testing of test files, making it ideal to test plugins.

To use it, include in your top-most conftest.py file:

```
pytest_plugins = 'pytester'
```
#### <span id="page-146-0"></span>**class Testdir**

Temporary test directory with tools to test/run pytest itself.

This is based on the tmpdir fixture but provides a number of methods which aid with testing pytest itself. Unless [chdir\(\)](#page-147-0) is used all methods will use tmpdir as their current working directory.

Attributes:

Tmpdir The py.path.local instance of the temporary directory.

**Plugins** A list of plugins to use with  $parseconfiq()$  and [runpytest\(\)](#page-149-1). Initially this is an empty list but plugins can be added to the list. The type of items to add to the list depends on the method using them so refer to them for details.

## **CLOSE\_STDIN**

alias of builtins.object

### <span id="page-147-2"></span>**exception TimeoutExpired**

### **finalize**()

Clean up global state artifacts.

Some methods modify the global interpreter state and this tries to clean this up. It does not remove the temporary directory however so it can be looked at after the test run has finished.

#### **make\_hook\_recorder**(*pluginmanager*)

Create a new HookRecorder for a PluginManager.

### <span id="page-147-0"></span>**chdir**()

Cd into the temporary directory.

This is done automatically upon instantiation.

**makefile**(*ext*, *\*args*, *\*\*kwargs*)

Create new file(s) in the testdir.

## **Parameters**

- **ext**  $(str)$  $(str)$  $(str)$  The extension the file(s) should use, including the dot, e.g. *py*.
- **args**  $(\text{list}[\text{str}]) (\text{list}[\text{str}]) (\text{list}[\text{str}]) -$  All args will be treated as strings and joined using newlines. The result will be written as contents to the file. The name of the file will be based on the test function requesting this fixture.
- **kwargs** Each keyword is the name of a file, while the value of it will be written as contents of the file.

### Examples:

```
testdir.makefile(".txt", "line1", "line2")
testdir.makefile(".ini", pytest="[pytest]\naddopts=-rs\n")
```
## **makeconftest**(*source*)

Write a contest.py file with 'source' as contents.

```
makeini(source)
```
Write a tox.ini file with 'source' as contents.

```
getinicfg(source)
```
Return the pytest section from the tox.ini config file.

```
makepyfile(*args, **kwargs)
     Shortcut for .makefile() with a .py extension.
```

```
maketxtfile(*args, **kwargs)
```
Shortcut for .makefile() with a .txt extension.

### **syspathinsert**(*path=None*)

Prepend a directory to sys.path, defaults to tmpdir.

This is undone automatically when this object dies at the end of each test.

**mkdir**(*name*)

Create a new (sub)directory.

## **mkpydir**(*name*)

Create a new python package.

This creates a (sub)directory with an empty  $\__init\__$ . py file so it gets recognised as a python package.

## **class Session**(*config*)

## **exception Failed**

signals a stop as failed test run.

#### **exception Interrupted**

signals an interrupted test run.

## **for ... in collect**()

returns a list of children (items and collectors) for this collection node.

## <span id="page-148-0"></span>**getnode**(*config*, *arg*)

Return the collection node of a file.

## Parameters

- **config** [\\_pytest.config.Config](#page-161-0) instance, see [parseconfig\(\)](#page-149-0) and [parseconfigure\(\)](#page-149-2) to create the configuration
- **arg** a py.path.local instance of the file

#### **getpathnode**(*path*)

Return the collection node of a file.

This is like  $getnode()$  but uses  $parseconfigure()$  to create the (configured) pytest Config instance.

**Parameters path** – a py.path.local instance of the file

### **genitems**(*colitems*)

Generate all test items from a collection node.

This recurses into the collection node and returns a list of all the test items contained within.

### **runitem**(*source*)

Run the "test\_func" Item.

The calling test instance (class containing the test method) must provide a .getrunner() method which should return a runner which can run the test protocol for a single item, e.g. \_pytest.runner. runtestprotocol().

#### **inline\_runsource**(*source*, *\*cmdlineargs*)

Run a test module in process using pytest.main().

This run writes "source" into a temporary file and runs pytest.main() on it, returning a HookRecorder instance for the result.

## Parameters

- **source** the source code of the test module
- **cmdlineargs** any extra command line arguments to use

Returns HookRecorder instance of the result

#### **inline\_genitems**(*\*args*)

Run pytest.main(['--collectonly']) in-process.

Runs the pytest.main() function to run all of pytest inside the test process itself like  $inline\_run$  (), but returns a tuple of the collected items and a HookRecorder instance.

### <span id="page-149-3"></span>**inline\_run**(*\*args*, *\*\*kwargs*)

Run pytest.main() in-process, returning a HookRecorder.

Runs the pytest.main() function to run all of pytest inside the test process itself. This means it can return a HookRecorder instance which gives more detailed results from that run than can be done by matching stdout/stderr from [runpytest\(\)](#page-149-1).

#### Parameters

- **args** command line arguments to pass to pytest.main()
- **plugins** (keyword-only) extra plugin instances the pytest.main() instance should use

Returns a HookRecorder instance

## **runpytest\_inprocess**(*\*args*, *\*\*kwargs*)

Return result of running pytest in-process, providing a similar interface to what self.runpytest() provides.

## <span id="page-149-1"></span>**runpytest**(*\*args*, *\*\*kwargs*)

Run pytest inline or in a subprocess, depending on the command line option "–runpytest" and return a [RunResult](#page-151-0).

#### <span id="page-149-0"></span>**parseconfig**(*\*args*)

Return a new pytest Config instance from given commandline args.

This invokes the pytest bootstrapping code in \_pytest.config to create a new \_pytest.core. PluginManager and call the pytest\_cmdline\_parse hook to create a new  $_{pytest.config.}$ [Config](#page-161-0) instance.

If plugins has been populated they should be plugin modules to be registered with the PluginManager.

## <span id="page-149-2"></span>**parseconfigure**(*\*args*)

Return a new pytest configured Config instance.

This returns a new pytest.config.Config instance like [parseconfig\(\)](#page-149-0), but also calls the pytest\_configure hook.

#### **getitem**(*source*, *funcname='test\_func'*)

Return the test item for a test function.

This writes the source to a python file and runs pytest's collection on the resulting module, returning the test item for the requested function name.

#### Parameters

- **source** the module source
- **funcname** the name of the test function for which to return a test item

### **getitems**(*source*)

Return all test items collected from the module.

This writes the source to a python file and runs pytest's collection on the resulting module, returning all test items contained within.

## <span id="page-149-4"></span>**getmodulecol**(*source*, *configargs=()*, *withinit=False*)

Return the module collection node for source.

This writes source to a file using makepy  $file()$  and then runs the pytest collection on it, returning the collection node for the test module.

### Parameters

- **source** the source code of the module to collect
- **configargs** any extra arguments to pass to [parseconfigure\(\)](#page-149-2)
- **withinit** whether to also write an *\_\_init \_\_.* py file to the same directory to ensure it is a package

## **collect\_by\_name**(*modcol*, *name*)

Return the collection node for name from the module collection.

This will search a module collection node for a collection node matching the given name.

#### Parameters

- **modcol** a module collection node; see  $q$ etmodulecol()
- **name** the name of the node to return

**popen**(*cmdargs*, *stdout=-1*, *stderr=-1*, *stdin=<class 'object'>*, *\*\*kw*) Invoke subprocess.Popen.

This calls subprocess.Popen making sure the current working directory is in the PYTHONPATH.

You probably want to use  $run()$  instead.

#### <span id="page-150-0"></span>**run**(*\*cmdargs*, *\*\*kwargs*)

Run a command with arguments.

Run a process using subprocess.Popen saving the stdout and stderr.

## Parameters

- **args** the sequence of arguments to pass to *subprocess.Popen()*
- **timeout** the period in seconds after which to timeout and raise [Testdir.](#page-147-2) [TimeoutExpired](#page-147-2)
- **stdin** optional standard input. Bytes are being send, closing the pipe, otherwise it is passed through to popen. Defaults to CLOSE\_STDIN, which translates to using a pipe (subprocess.PIPE) that gets closed.

#### Returns a [RunResult](#page-151-0).

## **runpython**(*script*)

Run a python script using sys.executable as interpreter.

Returns a [RunResult](#page-151-0).

#### **runpython\_c**(*command*)

Run python -c "command", return a [RunResult](#page-151-0).

#### **runpytest\_subprocess**(*\*args*, *\*\*kwargs*)

Run pytest as a subprocess with given arguments.

Any plugins added to the plugins list will be added using the  $-p$  command line option. Additionally --basetemp is used to put any temporary files and directories in a numbered directory prefixed with "runpytest-" to not conflict with the normal numbered pytest location for temporary files and directories.

## **Parameters**

• **args** – the sequence of arguments to pass to the pytest subprocess

• **timeout** – the period in seconds after which to timeout and raise  $Testdir$ . [TimeoutExpired](#page-147-2)

Returns a [RunResult](#page-151-0).

#### **spawn\_pytest**(*string*, *expect\_timeout=10.0*)

Run pytest using pexpect.

This makes sure to use the right pytest and sets up the temporary directory locations.

The pexpect child is returned.

**spawn**(*cmd*, *expect\_timeout=10.0*) Run a command using pexpect.

The pexpect child is returned.

#### <span id="page-151-0"></span>**class RunResult**

The result of running a command.

### Attributes:

Ret the return value

Outlines list of lines captured from stdout

Errlines list of lines captures from stderr

Stdout [LineMatcher](#page-151-1) of stdout, use stdout.str() to reconstruct stdout or the commonly used stdout.fnmatch\_lines() method

Stderr [LineMatcher](#page-151-1) of stderr

Duration duration in seconds

#### **parseoutcomes**()

Return a dictionary of outcomestring->num from parsing the terminal output that the test process produced.

**assert\_outcomes**(*passed=0*, *skipped=0*, *failed=0*, *error=0*, *xpassed=0*, *xfailed=0*)

Assert that the specified outcomes appear with the respective numbers (0 means it didn't occur) in the text output from a test run.

## <span id="page-151-1"></span>**class LineMatcher**

Flexible matching of text.

This is a convenience class to test large texts like the output of commands.

The constructor takes a list of lines without their trailing newlines, i.e.  $text{test.splitlines}().$ 

**str**()

Return the entire original text.

#### **fnmatch\_lines\_random**(*lines2*)

Check lines exist in the output using in any order.

Lines are checked using fnmatch.fnmatch. The argument is a list of lines which have to occur in the output, in any order.

#### **re\_match\_lines\_random**(*lines2*)

Check lines exist in the output using re.match, in any order.

The argument is a list of lines which have to occur in the output, in any order.

#### **get\_lines\_after**(*fnline*)

Return all lines following the given line in the text.

The given line can contain glob wildcards.

**fnmatch\_lines**(*lines2*)

Search captured text for matching lines using fnmatch.fnmatch.

The argument is a list of lines which have to match and can use glob wildcards. If they do not match a pytest.fail() is called. The matches and non-matches are also printed on stdout.

```
re_match_lines(lines2)
```
Search captured text for matching lines using re.match.

The argument is a list of lines which have to match using  $re$ . match. If they do not match a pytest.fail() is called.

The matches and non-matches are also printed on stdout.

## **22.3.15 recwarn**

Tutorial: *[Asserting warnings with the warns function](#page-71-0)*

#### **recwarn**()

Return a [WarningsRecorder](#page-152-0) instance that records all warnings emitted by test functions.

See <http://docs.python.org/library/warnings.html> for information on warning categories.

### <span id="page-152-0"></span>**class WarningsRecorder**

A context manager to record raised warnings.

Adapted from *warnings.catch\_warnings*.

#### **list**

The list of recorded warnings.

**pop**(*cls=<class 'Warning'>*) Pop the first recorded warning, raise exception if not exists.

#### **clear**()

Clear the list of recorded warnings.

Each recorded warning is an instance of warnings.WarningMessage.

Note: RecordedWarning was changed from a plain class to a namedtuple in pytest 3.1

Note: DeprecationWarning and PendingDeprecationWarning are treated differently; see *[Ensuring code](#page-71-1) [triggers a deprecation warning](#page-71-1)*.

## **22.3.16 tmp\_path**

Tutorial: *[Temporary directories and files](#page-60-0)*

## **tmp\_path**()

Return a temporary directory path object which is unique to each test function invocation, created as a sub directory of the base temporary directory. The returned object is a pathlib. Path object.

Note: in python < 3.6 this is a pathlib2. Path

## **22.3.17 tmp\_path\_factory**

Tutorial: *[The tmp\\_path\\_factory fixture](#page-61-0)*

tmp\_path\_factory instances have the following methods:

TempPathFactory.**mktemp**(*basename*, *numbered=True*) makes a temporary directory managed by the factory

```
TempPathFactory.getbasetemp()
     return base temporary directory.
```
## **22.3.18 tmpdir**

Tutorial: *[Temporary directories and files](#page-60-0)*

**tmpdir**()

Return a temporary directory path object which is unique to each test function invocation, created as a sub directory of the base temporary directory. The returned object is a [py.path.local](https://py.readthedocs.io/en/latest/path.html) path object.

## **22.3.19 tmpdir\_factory**

## Tutorial: *[The 'tmpdir\\_factory' fixture](#page-62-0)*

tmpdir\_factory instances have the following methods:

```
TempdirFactory.mktemp(basename, numbered=True)
```
Create a subdirectory of the base temporary directory and return it. If numbered, ensure the directory is unique by adding a number prefix greater than any existing one.

```
TempdirFactory.getbasetemp()
```
backward compat wrapper for \_tmppath\_factory.getbasetemp

# <span id="page-153-1"></span>**22.4 Hooks**

Tutorial: *[Writing plugins](#page-110-0)*.

Reference to all hooks which can be implemented by *[conftest.py files](#page-111-0)* and *[plugins](#page-110-0)*.

## **22.4.1 Bootstrapping hooks**

Bootstrapping hooks called for plugins registered early enough (internal and setuptools plugins).

```
pytest_load_initial_conftests(early_config, parser, args)
     implements the loading of initial conftest files ahead of command line option parsing.
```
Note: This hook will not be called for confitent. py files, only for setuptools plugins.

### **Parameters**

- **early\_config** ([\\_pytest.config.Config](#page-161-0)) pytest config object
- $\arg s \left( \text{list} \left[ \text{str} \right] \right) \text{list} \right)$  $\arg s \left( \text{list} \left[ \text{str} \right] \right) \text{list} \right)$  $\arg s \left( \text{list} \left[ \text{str} \right] \right) \text{list} \right)$  arguments passed on the command line

• **parser** (  $p\nu test$ .config. Parser) – to add command line options

#### **pytest\_cmdline\_preparse**(*config*, *args*)

(Deprecated) modify command line arguments before option parsing.

This hook is considered deprecated and will be removed in a future pytest version. Consider using pytest load initial conftests() instead.

Note: This hook will not be called for confitent.py files, only for setuptools plugins.

#### Parameters

- **config** ([\\_pytest.config.Config](#page-161-0)) pytest config object
- $\arg s \left( \text{list} \left[ \text{str} \right] \right) \text{list} \right)$  $\arg s \left( \text{list} \left[ \text{str} \right] \right) \text{list} \right)$  $\arg s \left( \text{list} \left[ \text{str} \right] \right) \text{list} \right)$  of arguments passed on the command line

### **pytest\_cmdline\_parse**(*pluginmanager*, *args*)

return initialized config object, parsing the specified args.

Stops at first non-None result, see *[firstresult: stop at first non-None result](#page-118-0)*

Note: This hook will only be called for plugin classes passed to the plugins arg when using *[pytest.main](#page-132-0)* to perform an in-process test run.

#### **Parameters**

- **pluginmanager** ([\\_pytest.config.PytestPluginManager](#page-170-0)) pytest plugin manager
- $\arg s \left( \text{list} \left[ \text{str} \right] \right) \text{list} \right)$  $\arg s \left( \text{list} \left[ \text{str} \right] \right) \text{list} \right)$  $\arg s \left( \text{list} \left[ \text{str} \right] \right) \text{list} \right)$  arguments passed on the command line

#### **pytest\_cmdline\_main**(*config*)

called for performing the main command line action. The default implementation will invoke the configure hooks and runtest\_mainloop.

Note: This hook will not be called for confitent. py files, only for setuptools plugins.

Stops at first non-None result, see *[firstresult: stop at first non-None result](#page-118-0)*

Parameters config ( pytest.config.Config) – pytest config object

## **22.4.2 Initialization hooks**

Initialization hooks called for plugins and conftest.py files.

#### **pytest\_addoption**(*parser*)

register argparse-style options and ini-style config values, called once at the beginning of a test run.

Note: This function should be implemented only in plugins or conflest.py files situated at the tests root directory due to how pytest *[discovers plugins during startup](#page-110-1)*.

**Parameters parser** (*pytest.config.Parser*) – To add command line options, call parser.addoption( $\dots$ ). To add ini-file values call parser.addini $(\dots)$ .

Options can later be accessed through the  $config$  object, respectively:

- config.getoption (name) to retrieve the value of a command line option.
- $config.getini(name)$  to retrieve a value read from an ini-style file.

The config object is passed around on many internal objects via the .config attribute or can be retrieved as the pytestconfig fixture.

Note: This hook is incompatible with hookwrapper=True.

#### **pytest\_addhooks**(*pluginmanager*)

called at plugin registration time to allow adding new hooks via a call to pluginmanager. add\_hookspecs(module\_or\_class, prefix).

Parameters pluginmanager ( pytest.config.PytestPluginManager) – pytest plugin manager

Note: This hook is incompatible with hookwrapper=True.

#### **pytest\_configure**(*config*)

Allows plugins and conftest files to perform initial configuration.

This hook is called for every plugin and initial conftest file after command line options have been parsed.

After that, the hook is called for other conftest files as they are imported.

Note: This hook is incompatible with hookwrapper=True.

Parameters config ( pytest.config.Config) – pytest config object

#### **pytest\_unconfigure**(*config*)

called before test process is exited.

Parameters config ([\\_pytest.config.Config](#page-161-0)) – pytest config object

## **pytest\_sessionstart**(*session*)

called after the Session object has been created and before performing collection and entering the run test loop.

**Parameters session** ([\\_pytest.main.Session](#page-171-0)) – the pytest session object

## **pytest\_sessionfinish**(*session*, *exitstatus*)

called after whole test run finished, right before returning the exit status to the system.

Parameters

- **session** ([\\_pytest.main.Session](#page-171-0)) the pytest session object
- **exitstatus** ([int](https://docs.python.org/3/library/functions.html#int)) the status which pytest will return to the system

### **pytest\_plugin\_registered**(*plugin*, *manager*)

a new pytest plugin got registered.

#### Parameters

- **plugin** the plugin module or instance
- **manager** ([\\_pytest.config.PytestPluginManager](#page-170-0)) pytest plugin manager

Note: This hook is incompatible with hookwrapper=True.

## **22.4.3 Test running hooks**

All runtest related hooks receive a pytest. Item object.

#### **pytest\_runtestloop**(*session*)

called for performing the main runtest loop (after collection finished).

Stops at first non-None result, see *[firstresult: stop at first non-None result](#page-118-0)*

Parameters **session** ( pytest.main. Session) – the pytest session object

## **pytest\_runtest\_protocol**(*item*, *nextitem*)

implements the runtest\_setup/call/teardown protocol for the given test item, including capturing exceptions and calling reporting hooks.

#### Parameters

- **item** test item for which the runtest protocol is performed.
- **nextitem** the scheduled-to-be-next test item (or None if this is the end my friend). This argument is passed on to [pytest\\_runtest\\_teardown\(\)](#page-156-0).

Return boolean True if no further hook implementations should be invoked.

Stops at first non-None result, see *[firstresult: stop at first non-None result](#page-118-0)*

## **pytest\_runtest\_logstart**(*nodeid*, *location*)

signal the start of running a single test item.

This hook will be called before  $pytest\_runtest\_setup()$ ,  $pytest\_runtest\_call()$  and [pytest\\_runtest\\_teardown\(\)](#page-156-0) hooks.

## **Parameters**

- **nodeid**  $(str)$  $(str)$  $(str)$  full id of the item
- **location** a triple of (filename, linenum, testname)

## **pytest\_runtest\_logfinish**(*nodeid*, *location*)

signal the complete finish of running a single test item.

This hook will be called after  $pytest\_runctest\_setup()$ ,  $pytest\_runctest\_call()$  and [pytest\\_runtest\\_teardown\(\)](#page-156-0) hooks.

### **Parameters**

- $\text{nodeid}(str)$  $\text{nodeid}(str)$  $\text{nodeid}(str)$  full id of the item
- **location** a triple of (filename, linenum, testname)

#### <span id="page-156-1"></span>**pytest\_runtest\_setup**(*item*)

called before pytest\_runtest\_call(item).

## <span id="page-156-2"></span><span id="page-156-0"></span>**pytest\_runtest\_call**(*item*)

called to execute the test item.

**pytest\_runtest\_teardown**(*item*, *nextitem*)

called after pytest\_runtest\_call.

Parameters **nextitem** – the scheduled-to-be-next test item (None if no further test item is scheduled). This argument can be used to perform exact teardowns, i.e. calling just enough finalizers so that nextitem only needs to call setup-functions.

#### **pytest\_runtest\_makereport**(*item*, *call*)

return a [\\_pytest.runner.TestReport](#page-171-1) object for the given pytest.Item and [\\_pytest.runner.](#page-161-1) [CallInfo](#page-161-1).

Stops at first non-None result, see *[firstresult: stop at first non-None result](#page-118-0)*

For deeper understanding you may look at the default implementation of these hooks in pytest.runner and maybe also in \_pytest.pdb which interacts with \_pytest.capture and its input/output capturing in order to immediately drop into interactive debugging when a test failure occurs.

The \_pytest.terminal reported specifically uses the reporting hook to print information about a test run.

## **pytest\_pyfunc\_call**(*pyfuncitem*)

call underlying test function.

Stops at first non-None result, see *[firstresult: stop at first non-None result](#page-118-0)*

## **22.4.4 Collection hooks**

pytest calls the following hooks for collecting files and directories:

#### **pytest\_collection**(*session*)

Perform the collection protocol for the given session.

Stops at first non-None result, see *[firstresult: stop at first non-None result](#page-118-0)*.

Parameters **session** ( pytest.main. Session) – the pytest session object

#### **pytest\_ignore\_collect**(*path*, *config*)

return True to prevent considering this path for collection. This hook is consulted for all files and directories prior to calling more specific hooks.

Stops at first non-None result, see *[firstresult: stop at first non-None result](#page-118-0)*

#### **Parameters**

- **path** a py.path.local the path to analyze
- **config** ([\\_pytest.config.Config](#page-161-0)) pytest config object

### **pytest\_collect\_directory**(*path*, *parent*)

called before traversing a directory for collection files.

Stops at first non-None result, see *[firstresult: stop at first non-None result](#page-118-0)*

Parameters  $path - a py.path.load - the path to analyze$ 

### **pytest\_collect\_file**(*path*, *parent*)

return collection Node or None for the given path. Any new node needs to have the specified parent as a parent.

Parameters  $path - a py.path.load - the path to collect$ 

## **pytest\_pycollect\_makemodule**(*path*, *parent*)

return a Module collector or None for the given path. This hook will be called for each matching test module path. The pytest\_collect\_file hook needs to be used if you want to create test modules for files that do not match as a test module.

Stops at first non-None result, see *[firstresult: stop at first non-None result](#page-118-0)*

**Parameters path** – a py.path.local - the path of module to collect

For influencing the collection of objects in Python modules you can use the following hook:

#### **pytest\_pycollect\_makeitem**(*collector*, *name*, *obj*)

return custom item/collector for a python object in a module, or None.

Stops at first non-None result, see *[firstresult: stop at first non-None result](#page-118-0)*

## <span id="page-158-0"></span>**pytest\_generate\_tests**(*metafunc*)

generate (multiple) parametrized calls to a test function.

#### **pytest\_make\_parametrize\_id**(*config*, *val*, *argname*)

Return a user-friendly string representation of the given val that will be used by @pytest.mark.parametrize calls. Return None if the hook doesn't know about val. The parameter name is available as argname, if required.

Stops at first non-None result, see *[firstresult: stop at first non-None result](#page-118-0)*

#### **Parameters**

- **config** ([\\_pytest.config.Config](#page-161-0)) pytest config object
- **val** the parametrized value
- **argname**  $(str)$  $(str)$  $(str)$  the automatic parameter name produced by pytest

After collection is complete, you can modify the order of items, delete or otherwise amend the test items:

#### **pytest\_collection\_modifyitems**(*session*, *config*, *items*)

called after collection has been performed, may filter or re-order the items in-place.

#### Parameters

- **session** ([\\_pytest.main.Session](#page-171-0)) the pytest session object
- **config** ([\\_pytest.config.Config](#page-161-0)) pytest config object
- **items** (List[[\\_pytest.nodes.Item](#page-164-0)]) list of item objects

## **pytest\_collection\_finish**(*session*)

called after collection has been performed and modified.

**Parameters session** ([\\_pytest.main.Session](#page-171-0)) – the pytest session object

## **22.4.5 Reporting hooks**

Session related reporting hooks:

```
pytest_collectstart(collector)
     collector starts collecting.
```

```
pytest_make_collect_report(collector)
```
perform collector.collect() and return a CollectReport.

Stops at first non-None result, see *[firstresult: stop at first non-None result](#page-118-0)*

**pytest\_itemcollected**(*item*) we just collected a test item.

```
pytest_collectreport(report)
     collector finished collecting.
```
## **pytest\_deselected**(*items*)

called for test items deselected, e.g. by keyword.

## **pytest\_report\_header**(*config*, *startdir*)

return a string or list of strings to be displayed as header info for terminal reporting.

### Parameters

- **config** ([\\_pytest.config.Config](#page-161-0)) pytest config object
- **startdir** py.path object with the starting dir

Note: This function should be implemented only in plugins or conflest.py files situated at the tests root directory due to how pytest *[discovers plugins during startup](#page-110-1)*.

## **pytest\_report\_collectionfinish**(*config*, *startdir*, *items*)

New in version 3.2.

return a string or list of strings to be displayed after collection has finished successfully.

This strings will be displayed after the standard "collected X items" message.

## **Parameters**

- **config** ([\\_pytest.config.Config](#page-161-0)) pytest config object
- **startdir** py.path object with the starting dir
- **items** list of pytest items that are going to be executed; this list should not be modified.

### **pytest\_report\_teststatus**(*report*, *config*)

return result-category, shortletter and verbose word for reporting.

Parameters config ([\\_pytest.config.Config](#page-161-0)) - pytest config object

Stops at first non-None result, see *[firstresult: stop at first non-None result](#page-118-0)*

## **pytest\_terminal\_summary**(*terminalreporter*, *exitstatus*, *config*)

Add a section to terminal summary reporting.

## **Parameters**

- **terminalreporter** (\_pytest.terminal.TerminalReporter) the internal terminal reporter object
- **exitstatus** ([int](https://docs.python.org/3/library/functions.html#int)) the exit status that will be reported back to the OS
- **config** ([\\_pytest.config.Config](#page-161-0)) pytest config object

New in version 4.2: The config parameter.

#### **pytest\_fixture\_setup**(*fixturedef*, *request*)

performs fixture setup execution.

Returns The return value of the call to the fixture function

Stops at first non-None result, see *[firstresult: stop at first non-None result](#page-118-0)*

Note: If the fixture function returns None, other implementations of this hook function will continue to be called, according to the behavior of the *[firstresult: stop at first non-None result](#page-118-0)* option.

### **pytest\_fixture\_post\_finalizer**(*fixturedef*, *request*)

called after fixture teardown, but before the cache is cleared so the fixture result cache fixturedef. cached\_result can still be accessed.

### **pytest\_warning\_captured**(*warning\_message*, *when*, *item*)

Process a warning captured by the internal pytest warnings plugin.

### Parameters

- **warning message** (warnings. WarningMessage) The captured warning. This is the same object produced by warnings.catch\_warnings(), and contains the same attributes as the parameters of [warnings.showwarning\(\)](https://docs.python.org/3/library/warnings.html#warnings.showwarning).
- when  $(str)$  $(str)$  $(str)$  Indicates when the warning was captured. Possible values:
	- "config": during pytest configuration/initialization stage.
	- "collect": during test collection.
	- "runtest": during test execution.
- **item** (pytest. Item/None) **DEPRECATED**: This parameter is incompatible with pytest-xdist, and will always receive None in a future release.

The item being executed if when is "runtest", otherwise None.

And here is the central hook for reporting about test execution:

### **pytest\_runtest\_logreport**(*report*)

process a test setup/call/teardown report relating to the respective phase of executing a test.

You can also use this hook to customize assertion representation for some types:

### **pytest\_assertrepr\_compare**(*config*, *op*, *left*, *right*)

return explanation for comparisons in failing assert expressions.

Return None for no custom explanation, otherwise return a list of strings. The strings will be joined by newlines but any newlines *in* a string will be escaped. Note that all but the first line will be indented slightly, the intention is for the first line to be a summary.

Parameters config ( pytest.config.Config) – pytest config object

## **22.4.6 Debugging/Interaction hooks**

There are few hooks which can be used for special reporting or interaction with exceptions:

```
pytest_internalerror(excrepr, excinfo)
     called for internal errors.
```

```
pytest_keyboard_interrupt(excinfo)
```
called for keyboard interrupt.

```
pytest_exception_interact(node, call, report)
```
called when an exception was raised which can potentially be interactively handled.

This hook is only called if an exception was raised that is not an internal exception like skip. Exception.

#### **pytest\_enter\_pdb**(*config*, *pdb*)

called upon pdb.set\_trace(), can be used by plugins to take special action just before the python debugger enters in interactive mode.

## **Parameters**

• **config** ([\\_pytest.config.Config](#page-161-0)) – pytest config object

•  $\mathbf{pdb}(\mathbf{pdb}.\mathbf{Pdb}) - \mathbf{Pdb}$  instance

# **22.5 Objects**

Full reference to objects accessible from *[fixtures](#page-34-0)* or *[hooks](#page-153-1)*.

## **22.5.1 CallInfo**

<span id="page-161-1"></span>**class CallInfo** Result/Exception info a function invocation.

## **22.5.2 Class**

## **class Class**

Bases: \_pytest.python.PyCollector

Collector for test methods.

## **collect**()

returns a list of children (items and collectors) for this collection node.

## **22.5.3 Collector**

#### <span id="page-161-2"></span>**class Collector**

Bases: [\\_pytest.nodes.Node](#page-167-0)

Collector instances create children through collect() and thus iteratively build a tree.

#### **exception CollectError**

Bases: [Exception](https://docs.python.org/3/library/exceptions.html#Exception)

an error during collection, contains a custom message.

## **collect**()

returns a list of children (items and collectors) for this collection node.

### **repr\_failure**(*excinfo*)

represent a collection failure.

## **22.5.4 Config**

## <span id="page-161-0"></span>**class Config**

access to configuration values, pluginmanager and plugin hooks.

## **option = None**

access to command line option as attributes. (deprecated), use  $qetoption()$  instead

#### **pluginmanager = None**

a pluginmanager instance

## **add\_cleanup**(*func*)

Add a function to be called when the config object gets out of use (usually coninciding with pytest\_unconfigure).

**classmethod fromdictargs**(*option\_dict*, *args*) constructor useable for subprocesses.

```
addinivalue_line(name, line)
```
add a line to an ini-file option. The option must have been declared but might not yet be set in which case the line becomes the the first line in its value.

```
getini(name)
```
return configuration value from an *[ini file](#page-194-0)*. If the specified name hasn't been registered through a prior parser.addini call (usually from a plugin), a ValueError is raised.

```
getoption(name, default=<NOTSET>, skip=False)
```
return command line option value.

#### Parameters

- **name** name of the option. You may also specify the literal  $-\text{OPT}$  option instead of the "dest" option name.
- **default** default value if no option of that name exists.
- **skip** if True raise pytest.skip if option does not exists or has a None value.

```
getvalue(name, path=None)
     (deprecated, use getoption())
```
**getvalueorskip**(*name*, *path=None*) (deprecated, use getoption(skip=True))

## **22.5.5 ExceptionInfo**

```
class ExceptionInfo(excinfo, striptext=", traceback=None)
     wraps sys.exc_info() objects and offers help for navigating the traceback.
```
**classmethod from\_current**(*exprinfo=None*) returns an ExceptionInfo matching the current traceback

Warning: Experimental API

Parameters **exprinfo** – a text string helping to determine if we should strip AssertionError from the output, defaults to the exception message/\_\_str\_()

```
classmethod for_later()
```
return an unfilled ExceptionInfo

## **type**

the exception class

## **value**

the exception value

#### **tb**

the exception raw traceback

## **typename**

the type name of the exception

## **traceback**

the traceback

```
exconly(tryshort=False)
```
return the exception as a string

when 'tryshort' resolves to True, and the exception is a \_pytest.\_code.\_AssertionError, only the actual exception part of the exception representation is returned (so 'AssertionError: ' is removed from the beginning)

#### **errisinstance**(*exc*)

return True if the exception is an instance of exc

**getrepr**(*showlocals=False*, *style='long'*, *abspath=False*, *tbfilter=True*, *funcargs=False*, *truncate\_locals=True*, *chain=True*)

Return str()able representation of this exception info.

### Parameters

- **showlocals** ([bool](https://docs.python.org/3/library/functions.html#bool)) Show locals per traceback entry. Ignored if style=="native".
- **style** ([str](https://docs.python.org/3/library/stdtypes.html#str)) long|short|no|native traceback style
- **abspath** ( $boo1$ ) If paths should be changed to absolute or left unchanged.
- **tbfilter** ([bool](https://docs.python.org/3/library/functions.html#bool)) Hide entries that contain a local variable \_\_tracebackhide\_\_==True. Ignored if style=="native".
- **funcargs**  $(b \circ \circ l)$  Show fixtures ("funcargs" for legacy purposes) per traceback entry.
- **truncate\_locals** ([bool](https://docs.python.org/3/library/functions.html#bool)) With showlocals==True, make sure locals can be safely represented as strings.
- **chain** ([bool](https://docs.python.org/3/library/functions.html#bool)) if chained exceptions in Python 3 should be shown.

Changed in version 3.9: Added the chain parameter.

## **match**(*regexp*)

Check whether the regular expression 'regexp' is found in the string representation of the exception using re.search. If it matches then True is returned (so that it is possible to write assert excinfo. match()). If it doesn't match an AssertionError is raised.

## **22.5.6 FixtureDef**

## **class FixtureDef**

Bases: [object](https://docs.python.org/3/library/functions.html#object)

A container for a factory definition.

## **22.5.7 FSCollector**

### <span id="page-163-0"></span>**class FSCollector**

Bases: [\\_pytest.nodes.Collector](#page-161-2)

## **22.5.8 Function**

## **class Function**

```
Bases: _pytest.python.FunctionMixin, _pytest.nodes.Item, _pytest.compat.
FuncargnamesCompatAttr
```
a Function Item is responsible for setting up and executing a Python test function.

#### **originalname = None**

original function name, without any decorations (for example parametrization adds a  $"[\ldots]$  " suffix to function names).

New in version 3.0.

## **function**

underlying python 'function' object

#### **runtest**()

execute the underlying test function.

**setup**()

perform setup for this test function.

## **22.5.9 Item**

## <span id="page-164-0"></span>**class Item**

Bases: [\\_pytest.nodes.Node](#page-167-0)

a basic test invocation item. Note that for a single function there might be multiple test invocation items.

#### **user\_properties = None**

user properties is a list of tuples (name, value) that holds user defined properties for this test.

## **add\_report\_section**(*when*, *key*, *content*)

Adds a new report section, similar to what's done internally to add stdout and stderr captured output:

```
item.add_report_section("call", "stdout", "report section contents")
```
### Parameters

- **when** ([str](https://docs.python.org/3/library/stdtypes.html#str)) One of the possible capture states, "setup", "call", "teardown".
- **key** ([str](https://docs.python.org/3/library/stdtypes.html#str)) Name of the section, can be customized at will. Pytest uses "stdout" and "stderr" internally.
- **content**  $(str)$  $(str)$  $(str)$  The full contents as a string.

## **22.5.10 MarkDecorator**

### <span id="page-164-1"></span>**class MarkDecorator**(*mark*)

A decorator for test functions and test classes. When applied it will create MarkInfo objects which may be *[retrieved by hooks as item keywords](#page-212-0)*. MarkDecorator instances are often created like this:

```
mark1 = pytest.mark.NAME # simple MarkDecorator
mark2 = pytest.mark.NAME(name1=value) # parametrized MarkDecorator
```
and can then be applied as decorators to test functions:

```
@mark2
def test_function():
    pass
```
#### When a MarkDecorator instance is called it does the following:

1. If called with a single class as its only positional argument and no additional keyword arguments, it attaches itself to the class so it gets applied automatically to all test cases found in that class.

- 2. If called with a single function as its only positional argument and no additional keyword arguments, it attaches a MarkInfo object to the function, containing all the arguments already stored internally in the MarkDecorator.
- 3. When called in any other case, it performs a 'fake construction' call, i.e. it returns a new MarkDecorator instance with the original MarkDecorator's content updated with the arguments passed to this call.

Note: The rules above prevent MarkDecorator objects from storing only a single function or class reference as their positional argument with no additional keyword or positional arguments.

## **name**

**args**

alias for mark.name

alias for mark.args

# **kwargs**

alias for mark.kwargs

**with\_args**(*\*args*, *\*\*kwargs*) return a MarkDecorator with extra arguments added

unlike call this can be used even if the sole argument is a callable/class

Returns MarkDecorator

## **22.5.11 MarkGenerator**

## **class MarkGenerator**

Factory for  $MarkDecorator$  objects - exposed as a pytest.mark singleton instance. Example:

```
import pytest
@pytest.mark.slowtest
def test_function():
   pass
```
will set a 'slowtest' MarkInfo object on the test\_function object.

## **22.5.12 Mark**

```
class Mark(name: str, args, kwargs)
```
**name = None** name of the mark

**args = None** positional arguments of the mark decorator

```
kwargs = None
```
keyword arguments of the mark decorator

```
combined_with(other)
```
Parameters **other** ([Mark](#page-165-0)) – the mark to combine with

## Return type *[Mark](#page-165-0)*

combines by appending args and merging the mappings

## **22.5.13 Metafunc**

## **class Metafunc**(*definition*, *fixtureinfo*, *config*, *cls=None*, *module=None*)

Metafunc objects are passed to the [pytest\\_generate\\_tests](#page-158-0) hook. They help to inspect a test function and to generate tests according to test configuration or values specified in the class or module where a test function is defined.

## **config = None**

access to the *[\\_pytest.config.Config](#page-161-0)* object for the test session

### **module = None**

the module object where the test function is defined in.

### **function = None**

underlying python test function

## **fixturenames = None**

set of fixture names required by the test function

### **cls = None**

class object where the test function is defined in or None.

### **parametrize**(*argnames*, *argvalues*, *indirect=False*, *ids=None*, *scope=None*)

Add new invocations to the underlying test function using the list of argvalues for the given argnames. Parametrization is performed during the collection phase. If you need to setup expensive resources see about setting indirect to do it rather at test setup time.

### **Parameters**

- **argnames** a comma-separated string denoting one or more argument names, or a list/tuple of argument strings.
- **argvalues** The list of argvalues determines how often a test is invoked with different argument values. If only one argname was specified argvalues is a list of values. If N argnames were specified, argvalues must be a list of N-tuples, where each tuple-element specifies a value for its respective argname.
- **indirect** The list of argnames or boolean. A list of arguments' names (subset of argnames). If True the list contains all names from the argnames. Each argvalue corresponding to an argname in this list will be passed as request.param to its respective argname fixture function so that it can perform more expensive setups during the setup phase of a test rather than at collection time.
- **ids** list of string ids, or a callable. If strings, each is corresponding to the argvalues so that they are part of the test id. If None is given as id of specific test, the automatically generated id for that argument will be used. If callable, it should take one argument (a single argvalue) and return a string or return None. If None, the automatically generated id for that argument will be used. If no ids are provided they will be generated automatically from the argvalues.
- **scope** if specified it denotes the scope of the parameters. The scope is used for grouping tests by parameter instances. It will also override any fixture-function defined scope, allowing to set a dynamic scope using test context or configuration.

## **22.5.14 Module**

## **class Module**

Bases: \_pytest.nodes.File, \_pytest.python.PyCollector

Collector for test classes and functions.

#### **collect**()

returns a list of children (items and collectors) for this collection node.

## **22.5.15 Node**

## <span id="page-167-0"></span>**class Node**

base class for Collector and Item the test collection tree. Collector subclasses have children, Items are terminal nodes.

**name = None**

a unique name within the scope of the parent node

**parent = None** the parent collector node.

**config = None**

the pytest config object

## **session = None**

the session this node is part of

#### **fspath = None**

filesystem path where this node was collected from (can be None)

## **keywords = None**

keywords/markers collected from all scopes

## **own\_markers = None**

the marker objects belonging to this node

## **extra\_keyword\_matches = None**

allow adding of extra keywords to use for matching

#### **ihook**

fspath sensitive hook proxy used to call pytest hooks

### **warn**(*warning*)

Issue a warning for this item.

Warnings will be displayed after the test session, unless explicitly suppressed

**Parameters warning** ([Warning](https://docs.python.org/3/library/exceptions.html#Warning)) – the warning instance to issue. Must be a subclass of PytestWarning.

Raises **[ValueError](https://docs.python.org/3/library/exceptions.html#ValueError)** – if warning instance is not a subclass of PytestWarning.

Example usage:

node.warn(PytestWarning("some message"))

## **nodeid**

a ::-separated string denoting its collection tree address.

#### **listchain**()

return list of all parent collectors up to self, starting from root of collection tree.

## **add\_marker**(*marker*, *append=True*)

dynamically add a marker object to the node.

**Parameters marker** (str or pytest.mark. \* object) – append=True whether to append the marker, if False insert at position 0.

#### **iter\_markers**(*name=None*)

Parameters **name** – if given, filter the results by the name attribute

iterate over all markers of the node

## **for ... in iter\_markers\_with\_node**(*name=None*)

**Parameters name** – if given, filter the results by the name attribute

iterate over all markers of the node returns sequence of tuples (node, mark)

#### **get\_closest\_marker**(*name*, *default=None*)

return the first marker matching the name, from closest (for example function) to farther level (for example module level).

#### Parameters

- **default** fallback return value of no marker was found
- **name** name to filter by

### **listextrakeywords**()

Return a set of all extra keywords in self and any parents.

## **addfinalizer**(*fin*)

register a function to be called when this node is finalized.

This method can only be called when this node is active in a setup chain, for example during self.setup().

#### **getparent**(*cls*)

get the next parent node (including ourself) which is an instance of the given class

## **22.5.16 Parser**

#### **class Parser**

Parser for command line arguments and ini-file values.

**Variables extra\_info** – dict of generic param  $\rightarrow$  value to display in case there's an error processing the command line arguments.

## **getgroup**(*name*, *description="*, *after=None*)

get (or create) a named option Group.

Name name of the option group.

Description long description for –help output.

After name of other group, used for ordering –help output.

The returned group object has an addoption method with the same signature as parser.addoption but will be shown in the respective group in the output of  $pytest.$  -help.

#### **addoption**(*\*opts*, *\*\*attrs*)

register a command line option.

Opts option names, can be short or long options.

Attrs same attributes which the add option () function of the [argparse library](http://docs.python.org/2/library/argparse.html) accepts.

After command line parsing options are available on the pytest config object via config.option. NAME where NAME is usually set by passing a dest attribute, for example addoption  $("$ -long",  $dest="NAME", ...).$ 

```
parse_known_args(args, namespace=None)
```
parses and returns a namespace object with known arguments at this point.

## **parse\_known\_and\_unknown\_args**(*args*, *namespace=None*)

parses and returns a namespace object with known arguments, and the remaining arguments unknown at this point.

**addini**(*name*, *help*, *type=None*, *default=None*)

register an ini-file option.

Name name of the ini-variable

Type type of the variable, can be pathlist, args, linelist or bool.

Default default value if no ini-file option exists but is queried.

The value of ini-variables can be retrieved via a call to  $config.getini(name)$ .

## **22.5.17 PluginManager**

## <span id="page-169-0"></span>**class PluginManager**

Core Pluginmanager class which manages registration of plugin objects and 1:N hook calling.

You can register new hooks by calling add\_hookspecs (module\_or\_class). You can register plugin objects (which contain hooks) by calling register(plugin). The Pluginmanager is initialized with a prefix that is searched for in the names of the dict of registered plugin objects.

For debugging purposes you can call enable\_tracing() which will subsequently send debug information to the trace helper.

**register**(*plugin*, *name=None*)

Register a plugin and return its canonical name or None if the name is blocked from registering. Raise a ValueError if the plugin is already registered.

#### **unregister**(*plugin=None*, *name=None*)

unregister a plugin object and all its contained hook implementations from internal data structures.

#### **set\_blocked**(*name*)

block registrations of the given name, unregister if already registered.

#### **is\_blocked**(*name*)

return True if the given plugin name is blocked.

#### **add\_hookspecs**(*module\_or\_class*)

add new hook specifications defined in the given module\_or\_class. Functions are recognized if they have been decorated accordingly.

### **get\_plugins**()

return the set of registered plugins.

## **is\_registered**(*plugin*)

Return True if the plugin is already registered.

#### **get\_canonical\_name**(*plugin*)

Return canonical name for a plugin object. Note that a plugin may be registered under a different name which was specified by the caller of register(plugin, name). To obtain the name of an registered plugin use get\_name(plugin) instead.

## **get\_plugin**(*name*)

Return a plugin or None for the given name.

### **has\_plugin**(*name*)

Return True if a plugin with the given name is registered.

## **get\_name**(*plugin*)

Return name for registered plugin or None if not registered.

### **check\_pending**()

Verify that all hooks which have not been verified against a hook specification are optional, otherwise raise PluginValidationError

## **load\_setuptools\_entrypoints**(*group*, *name=None*)

Load modules from querying the specified setuptools group.

### Parameters

- $\mathbf{group}(str)$  $\mathbf{group}(str)$  $\mathbf{group}(str)$  entry point group to load plugins
- **name**  $(str)$  $(str)$  $(str)$  if given, loads only plugins with the given name.

Return type [int](https://docs.python.org/3/library/functions.html#int)

Returns return the number of loaded plugins by this call.

## **list\_plugin\_distinfo**()

return list of distinfo/plugin tuples for all setuptools registered plugins.

### **list\_name\_plugin**()

return list of name/plugin pairs.

### **get\_hookcallers**(*plugin*)

get all hook callers for the specified plugin.

### **add\_hookcall\_monitoring**(*before*, *after*)

add before/after tracing functions for all hooks and return an undo function which, when called, will remove the added tracers.

before(hook\_name, hook\_impls, kwargs) will be called ahead of all hook calls and receive a hookcaller instance, a list of HookImpl instances and the keyword arguments for the hook call.

after(outcome, hook\_name, hook\_impls, kwargs) receives the same arguments as before but also a \_Result` object which represents the result of the overall hook call.

#### **enable\_tracing**()

enable tracing of hook calls and return an undo function.

#### **subset\_hook\_caller**(*name*, *remove\_plugins*)

Return a new \_HookCaller instance for the named method which manages calls to all registered plugins except the ones from remove\_plugins.

## **22.5.18 PytestPluginManager**

## <span id="page-170-0"></span>**class PytestPluginManager**

Bases: pluggy.manager.PluginManager

Overwrites pluggy. PluginManager to add pytest-specific functionality:

- loading plugins from the command line, PYTEST\_PLUGINS env variable and pytest\_plugins global variables found in plugins being loaded;
- conftest.py loading during start-up;

```
addhooks(module_or_class)
     Deprecated since version 2.8.
```
Use pluggy.PluginManager.add\_hookspecs instead.

**parse\_hookimpl\_opts**(*plugin*, *name*)

**parse\_hookspec\_opts**(*module\_or\_class*, *name*)

**register**(*plugin*, *name=None*)

Register a plugin and return its canonical name or None if the name is blocked from registering. Raise a ValueError if the plugin is already registered.

**getplugin**(*name*)

**hasplugin**(*name*) Return True if the plugin with the given name is registered.

**pytest\_configure**(*config*)

**consider\_preparse**(*args*)

**consider\_pluginarg**(*arg*)

**consider\_conftest**(*conftestmodule*)

**consider\_env**()

**consider\_module**(*mod*)

## **import\_plugin**(*modname*, *consider\_entry\_points=False*)

Imports a plugin with modname. If consider\_entry\_points is True, entry point names are also considered to find a plugin.

## **22.5.19 Session**

## <span id="page-171-0"></span>**class Session**

Bases: [\\_pytest.nodes.FSCollector](#page-163-0)

## **exception Interrupted**

Bases: [KeyboardInterrupt](https://docs.python.org/3/library/exceptions.html#KeyboardInterrupt)

signals an interrupted test run.

## **exception Failed**

Bases: [Exception](https://docs.python.org/3/library/exceptions.html#Exception)

signals a stop as failed test run.

```
for ... in collect()
```
returns a list of children (items and collectors) for this collection node.

## **22.5.20 TestReport**

## <span id="page-171-1"></span>**class TestReport**

Basic test report object (also used for setup and teardown calls if they fail).

## **nodeid = None**

normalized collection node id

### **location = None**

a (filesystempath, lineno, domaininfo) tuple indicating the actual location of a test item - it might be different from the collected one e.g. if a method is inherited from a different module.

#### **keywords = None**

a name -> value dictionary containing all keywords and markers associated with a test invocation.

#### **outcome = None**

test outcome, always one of "passed", "failed", "skipped".

## **longrepr = None**

None or a failure representation.

#### **when = None**

one of 'setup', 'call', 'teardown' to indicate runtest phase.

#### **user\_properties = None**

user properties is a list of tuples (name, value) that holds user defined properties of the test

#### **sections = None**

list of pairs (str, str) of extra information which needs to marshallable. Used by pytest to add captured text from stdout and stderr, but may be used by other plugins to add arbitrary information to reports.

#### **duration = None**

time it took to run just the test

#### **classmethod from\_item\_and\_call**(*item*, *call*)

Factory method to create and fill a TestReport with standard item and call info.

#### **caplog**

Return captured log lines, if log capturing is enabled

New in version 3.5.

#### **capstderr**

Return captured text from stderr, if capturing is enabled

New in version 3.0.

#### **capstdout**

Return captured text from stdout, if capturing is enabled

New in version 3.0.

## **count\_towards\_summary**

## Experimental

Returns True if this report should be counted towards the totals shown at the end of the test session: "1 passed, 1 failure, etc".

Note: This function is considered experimental, so beware that it is subject to changes even in patch releases.

#### **head\_line** Experimental

Returns the head line shown with longrepr output for this report, more commonly during traceback representation during failures:

\_\_\_\_\_\_\_\_ Test.foo \_\_\_\_\_\_\_\_

In the example above, the head\_line is "Test.foo".

**Note:** This function is considered **experimental**, so beware that it is subject to changes even in patch releases.

### **longreprtext**

Read-only property that returns the full string representation of longrepr.

New in version 3.0.

## **22.5.21 \_Result**

**class \_Result**(*result*, *excinfo*)

#### **result**

Get the result(s) for this hook call (DEPRECATED in favor of  $get\_result()$ ).

## **force\_result**(*result*)

Force the result(s) to result.

If the hook was marked as a firstresult a single value should be set otherwise set a (modified) list of results. Any exceptions found during invocation will be deleted.

### **get\_result**()

Get the result(s) for this hook call.

If the hook was marked as a firstresult only a single value will be returned otherwise a list of results.

# **22.6 Special Variables**

pytest treats some global variables in a special manner when defined in a test module.

## **22.6.1 collect\_ignore**

Tutorial: *[Customizing test collection](#page-251-0)*

Can be declared in *conftest.py files* to exclude test directories or modules. Needs to be list [str].

collect\_ignore = ["setup.py"]

## **22.6.2 collect\_ignore\_glob**

## Tutorial: *[Customizing test collection](#page-251-0)*

Can be declared in *conftest.py files* to exclude test directories or modules with Unix shell-style wildcards. Needs to be list [str] where str can contain glob patterns.

```
collect_ignore_glob = ["*_ignore.py"]
```
## **22.6.3 pytest\_plugins**

Tutorial: *[Requiring/Loading plugins in a test module or conftest file](#page-109-0)*

Can be declared at the global level in *test modules* and *conftest.py files* to register additional plugins. Can be either a str or Sequence[str].

pytest\_plugins = "myapp.testsupport.myplugin"

pytest\_plugins = ("myapp.testsupport.tools", "myapp.testsupport.regression")

## **22.6.4 pytest\_mark**

Tutorial: *[Marking whole classes or modules](#page-239-0)*

Can be declared at the global level in *test modules* to apply one or more *[marks](#page-135-0)* to all test functions and methods. Can be either a single mark or a list of marks.

```
import pytest
```

```
pytestmark = pytest.mark.webtest
```
#### **import pytest**

pytestmark = [pytest.mark.integration, pytest.mark.slow]

## **22.6.5 PYTEST\_DONT\_REWRITE (module docstring)**

The text PYTEST\_DONT\_REWRITE can be add to any module docstring to disable *[assertion rewriting](#page-32-0)* for that module.

# **22.7 Environment Variables**

Environment variables that can be used to change pytest's behavior.

## **22.7.1 PYTEST\_ADDOPTS**

This contains a command-line (parsed by the py:mod:*shlex* module) that will be prepended to the command line given by the user, see *[How to change command line options defaults](#page-195-0)* for more information.

## **22.7.2 PYTEST\_DEBUG**

When set, pytest will print tracing and debug information.

## **22.7.3 PYTEST\_PLUGINS**

Contains comma-separated list of modules that should be loaded as plugins:

export PYTEST\_PLUGINS=mymodule.plugin,xdist

## **22.7.4 PYTEST\_DISABLE\_PLUGIN\_AUTOLOAD**

When set, disables plugin auto-loading through setuptools entrypoints. Only explicitly specified plugins will be loaded.

## **22.7.5 PYTEST\_CURRENT\_TEST**

This is not meant to be set by users, but is set by pytest internally with the name of the current test so other processes can inspect it, see *[PYTEST\\_CURRENT\\_TEST environment variable](#page-223-0)* for more information.

# **22.8 Configuration Options**

Here is a list of builtin configuration options that may be written in a pytest.ini, tox.ini or setup.cfq file, usually located at the root of your repository. All options must be under a [pytest] section ([tool:pytest] for setup.cfg files).

Warning: Usage of setup.cfq is not recommended unless for very simple use cases. .cfq files use a different parser than pytest.ini and tox.ini which might cause hard to track down problems. When possible, it is recommended to use the latter files to hold your pytest configuration.

Configuration file options may be overwritten in the command-line by using  $-\circ/-\circ \text{verride}$ , which can also be passed multiple times. The expected format is name=value. For example:

pytest -o console\_output\_style=classic -o cache\_dir=/tmp/mycache

## **addopts**

Add the specified OPTS to the set of command line arguments as if they had been specified by the user. Example: if you have this ini file content:

```
# content of pytest.ini
[pytest]
addopts = --maxfail=2 -rf # exit after 2 failures, report fail info
```
issuing pytest test hello.py actually means:

```
pytest --maxfail=2 -rf test_hello.py
```
Default is to add no options.

### **cache\_dir**

Sets a directory where stores content of cache plugin. Default directory is . pytest cache which is created in *[rootdir](#page-194-0)*. Directory may be relative or absolute path. If setting relative path, then directory is created relative to *[rootdir](#page-194-0)*. Additionally path may contain environment variables, that will be expanded. For more information about cache plugin please refer to *[Cache: working with cross-testrun state](#page-92-0)*.

#### **confcutdir**

Sets a directory where search upwards for conflest.py files stops. By default, pytest will stop searching for conftest.py files upwards from pytest.ini/tox.ini/setup.cfg of the project if any, or up to the file-system root.

#### **console\_output\_style**

Sets the console output style while running tests:

- classic: classic pytest output.
- progress: like classic pytest output, but with a progress indicator.
- count: like progress, but shows progress as the number of tests completed instead of a percent.

The default is progress, but you can fallback to classic if you prefer or the new mode is causing unexpected problems:

```
# content of pytest.ini
[pytest]
console_output_style = classic
```
## **doctest\_encoding**

Default encoding to use to decode text files with docstrings. *[See how pytest handles doctests](#page-76-0)*.

#### **doctest\_optionflags**

One or more doctest flag names from the standard doctest module. *[See how pytest handles doctests](#page-76-0)*.

#### **empty\_parameter\_set\_mark**

Allows to pick the action for empty parametersets in parameterization

- skip skips tests with an empty parameterset (default)
- xfail marks tests with an empty parameterset as xfail(run=False)
- fail\_at\_collect raises an exception if parametrize collects an empty parameter set

```
# content of pytest.ini
[pytest]
empty_parameter_set_mark = xfail
```
Note: The default value of this option is planned to change to  $x$  fail in future releases as this is considered less error prone, see [#3155](https://github.com/pytest-dev/pytest/issues/3155) for more details.

#### **filterwarnings**

Sets a list of filters and actions that should be taken for matched warnings. By default all warnings emitted during the test session will be displayed in a summary at the end of the test session.

```
# content of pytest.ini
[pytest]
filterwarnings =
   error
   ignore::DeprecationWarning
```
This tells pytest to ignore deprecation warnings and turn all other warnings into errors. For more information please refer to *[Warnings Capture](#page-68-0)*.

## **junit\_family**

New in version 4.2.

Configures the format of the generated JUnit XML file. The possible options are:

- xunit1 (or legacy): produces old style output, compatible with the xunit 1.0 format. This is the default.
- **xunit2**: produces [xunit 2.0 style output,](https://github.com/jenkinsci/xunit-plugin/blob/xunit-2.3.2/src/main/resources/org/jenkinsci/plugins/xunit/types/model/xsd/junit-10.xsd) which should be more compatible with latest Jenkins versions.

**[pytest]** junit\_family = xunit2

#### **junit\_suite\_name**

To set the name of the root test suite xml item, you can configure the junit\_suite\_name option in your config file:

**[pytest]** junit\_suite\_name = my\_suite

## **log\_cli\_date\_format**

Sets a time. strftime()-compatible string that will be used when formatting dates for live logging.

```
[pytest]
log_cli_date_format = %Y-%m-%d %H:%M:%S
```
For more information, see *[Live Logs](#page-124-0)*.

## **log\_cli\_format**

Sets a [logging](https://docs.python.org/3/library/logging.html#module-logging)-compatible string used to format live logging messages.

```
[pytest]
log_cli_format = %(asctime)s %(levelname)s %(message)s
```
For more information, see *[Live Logs](#page-124-0)*.

## **log\_cli\_level**

Sets the minimum log message level that should be captured for live logging. The integer value or the names of the levels can be used.

```
[pytest]
log_cli_level = INFO
```
For more information, see *[Live Logs](#page-124-0)*.

## **log\_date\_format**

Sets a [time.strftime\(\)](https://docs.python.org/3/library/time.html#time.strftime)-compatible string that will be used when formatting dates for logging capture.

```
[pytest]
log_date_format = %Y-%m-%d %H:%M:%S
```
For more information, see *[Logging](#page-122-0)*.

## **log\_file**

Sets a file name relative to the pytest.ini file where log messages should be written to, in addition to the other logging facilities that are active.

```
[pytest]
log_file = logs/pytest-logs.txt
```
For more information, see *[Logging](#page-122-0)*.

```
log_file_date_format
```
Sets a [time.strftime\(\)](https://docs.python.org/3/library/time.html#time.strftime)-compatible string that will be used when formatting dates for the logging file.

```
[pytest]
log_file_date_format = %Y-%m-%d %H:%M:%S
```
For more information, see *[Logging](#page-122-0)*.

### **log\_file\_format**

Sets a [logging](https://docs.python.org/3/library/logging.html#module-logging)-compatible string used to format logging messages redirected to the logging file.

```
[pytest]
log_file_format = %(asctime)s %(levelname)s %(message)s
```
For more information, see *[Logging](#page-122-0)*.

## **log\_file\_level**

Sets the minimum log message level that should be captured for the logging file. The integer value or the names of the levels can be used.

```
[pytest]
log_file_level = INFO
```
For more information, see *[Logging](#page-122-0)*.

## **log\_format**

Sets a [logging](https://docs.python.org/3/library/logging.html#module-logging)-compatible string used to format captured logging messages.

```
[pytest]
log_format = %(asctime)s %(levelname)s %(message)s
```
For more information, see *[Logging](#page-122-0)*.

## **log\_level**

Sets the minimum log message level that should be captured for logging capture. The integer value or the names of the levels can be used.

```
[pytest]
log_level = INFO
```
For more information, see *[Logging](#page-122-0)*.

### **log\_print**

If set to False, will disable displaying captured logging messages for failed tests.

```
[pytest]
log\_print = False
```
For more information, see *[Logging](#page-122-0)*.

### **markers**

When the --strict-markers or --strict command-line arguments are used, only known markers defined in code by core pytest or some plugin - are allowed.

You can list additional markers in this setting to add them to the whitelist, in which case you probably want to add --strict-markers to addopts to avoid future regressions:

```
[pytest]
addopts = -strict–markersmarkers =
   slow
    serial
```
#### **minversion**

Specifies a minimal pytest version required for running tests.

```
content of pytest.ini
[pytest]
minversion = 3.0 # will fail if we run with pytest-2.8
```
#### **norecursedirs**

Set the directory basename patterns to avoid when recursing for test discovery. The individual (fnmatch-style) patterns are applied to the basename of a directory to decide if to recurse into it. Pattern matching characters:

\* matches everything matches any single character [seq] matches any character in seq [!seq] matches any char not in seq

Default patterns are '.\*', 'build', 'dist', 'CVS', '\_darcs', '{arch}', '\*.egg', 'venv'. Setting a norecursedirs replaces the default. Here is an example of how to avoid certain directories:

**[pytest]** norecursedirs = .svn  $\_build$  tmp\*

This would tell pytest to not look into typical subversion or sphinx-build directories or into any tmp prefixed directory.

Additionally, pytest will attempt to intelligently identify and ignore a virtualenv by the presence of an activation script. Any directory deemed to be the root of a virtual environment will not be considered during test collection unless --collect-in-virtualenv is given. Note also that norecursedirs takes precedence over --collect-in-virtualenv; e.g. if you intend to run tests in a virtualenv with a base directory that matches '.\*' you *must* override norecursedirs in addition to using the  $--collect-in-virtualenv$ flag.

## **python\_classes**

One or more name prefixes or glob-style patterns determining which classes are considered for test collection. Search for multiple glob patterns by adding a space between patterns. By default, pytest will consider any class prefixed with Test as a test collection. Here is an example of how to collect tests from classes that end in Suite:

**[pytest]**  $python\_classes$  = \*Suite

Note that unittest.TestCase derived classes are always collected regardless of this option, as unittest's own collection framework is used to collect those tests.

## **python\_files**

One or more Glob-style file patterns determining which python files are considered as test modules. Search for multiple glob patterns by adding a space between patterns:

```
[pytest]
python_files = test_*.py check_*.py example_*.py
```
Or one per line:

```
[pytest]
python_files =
    test_*.py
    check_*.py
    example_*.py
```
By default, files matching  $test\_*$ . py and  $*$  test. py will be considered test modules.
#### **python\_functions**

One or more name prefixes or glob-patterns determining which test functions and methods are considered tests. Search for multiple glob patterns by adding a space between patterns. By default, pytest will consider any function prefixed with test as a test. Here is an example of how to collect test functions and methods that end in test:

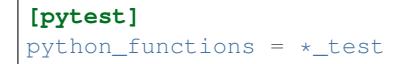

Note that this has no effect on methods that live on a unittest .TestCase derived class, as unittest's own collection framework is used to collect those tests.

See *[Changing naming conventions](#page-250-0)* for more detailed examples.

#### <span id="page-180-0"></span>**testpaths**

Sets list of directories that should be searched for tests when no specific directories, files or test ids are given in the command line when executing pytest from the *[rootdir](#page-194-0)* directory. Useful when all project tests are in a known location to speed up test collection and to avoid picking up undesired tests by accident.

```
[pytest]
testpaths = testing doc
```
This tells pytest to only look for tests in testing and doc directories when executing from the root directory.

#### **usefixtures**

List of fixtures that will be applied to all test functions; this is semantically the same to apply the @pytest. mark.usefixtures marker to all test functions.

**[pytest]** usefixtures = clean\_db

#### **xfail\_strict**

If set to True, tests marked with @pytest.mark.xfail that actually succeed will by default fail the test suite. For more information, see *[strict parameter](#page-83-0)*.

```
[pytest]
xfail_strict = True
```
# CHAPTER 23

# Good Integration Practices

## **23.1 Install package with pip**

For development, we recommend you use [venv](https://docs.python.org/3/library/venv.html/) for virtual environments (or [virtualenv](https://pypi.org/project/virtualenv/) for Python 2.7) and [pip](https://pypi.org/project/pip/) for installing your application and any dependencies, as well as the pytest package itself. This ensures your code and dependencies are isolated from your system Python installation.

Next, place a setup. py file in the root of your package with the following minimum content:

```
from setuptools import setup, find_packages
setup(name="PACKAGENAME", packages=find_packages())
```
Where PACKAGENAME is the name of your package. You can then install your package in "editable" mode by running from the same directory:

```
pip install -e .
```
which lets you change your source code (both tests and application) and rerun tests at will. This is similar to running python setup.py develop or conda develop in that it installs your package using a symlink to your development code.

## <span id="page-182-0"></span>**23.2 Conventions for Python test discovery**

pytest implements the following standard test discovery:

- If no arguments are specified then collection starts from  $testpaths$  (if configured) or the current directory. Alternatively, command line arguments can be used in any combination of directories, file names or node ids.
- Recurse into directories, unless they match [norecursedirs](#page-179-0).
- In those directories, search for test\_\*.py or \*\_test.py files, imported by their *[test package name](#page-185-0)*.
- From those files, collect test items:
- test prefixed test functions or methods outside of class
- test prefixed test functions or methods inside Test prefixed test classes (without an \_\_init\_\_ method)

For examples of how to customize your test discovery *[Changing standard \(Python\) test discovery](#page-248-0)*.

Within Python modules, pytest also discovers tests using the standard *[unittest.TestCase](#page-98-0)* subclassing technique.

## **23.3 Choosing a test layout / import rules**

pytest supports two common test layouts:

#### **23.3.1 Tests outside application code**

Putting tests into an extra directory outside your actual application code might be useful if you have many functional tests or for other reasons want to keep tests separate from actual application code (often a good idea):

```
setup.py
mypkg/
     \_init.py
    app.py
    view.py
tests/
    test_app.py
    test_view.py
    ...
```
This has the following benefits:

- Your tests can run against an installed version after executing pip install ..
- Your tests can run against the local copy with an editable install after executing pip install --editable ..
- If you don't have a setup. py file and are relying on the fact that Python by default puts the current directory in sys.path to import your package, you can execute python -m pytest to execute the tests against the local copy directly, without using pip.

```
Note: See pytest import mechanisms and sys.path/PYTHONPATH for more information about the difference between
calling pytest and python -m pytest.
```
Note that using this scheme your test files must have unique names, because pytest will import them as *top-level* modules since there are no packages to derive a full package name from. In other words, the test files in the example above will be imported as test\_app and test\_view top-level modules by adding tests/ to sys.path.

If you need to have test modules with the same name, you might add \_\_init\_\_.py files to your tests folder and subfolders, changing them to packages:

```
setup.py
mypkg/
     ...
tests/
    __init__.py
    foo/
```

```
__init__.py
    test_view.py
bar/
      __init__.py
    test_view.py
```
Now pytest will load the modules as tests.foo.test\_view and tests.bar.test\_view, allowing you to have modules with the same name. But now this introduces a subtle problem: in order to load the test modules from the tests directory, pytest prepends the root of the repository to sys.path, which adds the side-effect that now mypkg is also importable. This is problematic if you are using a tool like [tox](http://testrun.org/tox) to test your package in a virtual environment, because you want to test the *installed* version of your package, not the local code from the repository.

In this situation, it is **strongly** suggested to use a  $s \text{ }$ rc layout where application root package resides in a sub-directory of your root:

```
setup.py
src/
    mypkg/
        __init__.py
        app.py
        view.py
tests/
      __init__.py
    foo/
         \_init.py
        test_view.py
    bar/
         _init_.py
        test_view.py
```
This layout prevents a lot of common pitfalls and has many benefits, which are better explained in this excellent [blog](https://blog.ionelmc.ro/2014/05/25/python-packaging/#the-structure) post by Ionel Cristian Mărieș.

#### **23.3.2 Tests as part of application code**

Inlining test directories into your application package is useful if you have direct relation between tests and application modules and want to distribute them along with your application:

```
setup.py
mypkg/
    __init__.py
    app.py
    view.py
    test/
        __init__.py
        test_app.py
        test_view.py
        ...
```
In this scheme, it is easy to run your tests using the  $-\gamma$  pyargs option:

pytest --pyargs mypkg

pytest will discover where mypkg is installed and collect tests from there.

Note that this layout also works in conjunction with the  $src$  layout mentioned in the previous section.

Note: You can use Python3 namespace packages (PEP420) for your application but pytest will still perform *[test](#page-185-0) [package name](#page-185-0)* discovery based on the presence of <u>\_\_init\_\_</u>.py files. If you use one of the two recommended file system layouts above but leave away the \_\_init\_\_.py files from your directories it should just work on Python3.3 and above. From "inlined tests", however, you will need to use absolute imports for getting at your application code.

<span id="page-185-0"></span>Note: If pytest finds an "a/b/test\_module.py" test file while recursing into the filesystem it determines the import name as follows:

- determine basedir: this is the first "upward" (towards the root) directory not containing an *\_\_init\_\_.py*. If e.g. both a and b contain an \_\_init\_\_.py file then the parent directory of a will become the basedir.
- perform sys.path.insert(0, basedir) to make the test module importable under the fully qualified import name.
- import a.b.test\_module where the path is determined by converting path separators / into "." characters. This means you must follow the convention of having directory and file names map directly to the import names.

The reason for this somewhat evolved importing technique is that in larger projects multiple test modules might import from each other and thus deriving a canonical import name helps to avoid surprises such as a test module getting imported twice.

## **23.4 tox**

Once you are done with your work and want to make sure that your actual package passes all tests you may want to look into [tox,](http://testrun.org/tox) the virtualenv test automation tool and its [pytest support.](https://tox.readthedocs.io/en/latest/example/pytest.html) tox helps you to setup virtualenv environments with pre-defined dependencies and then executing a pre-configured test command with options. It will run tests against the installed package and not against your source code checkout, helping to detect packaging glitches.

# **23.5 Integrating with setuptools / python setup.py test / pytest-runner**

You can integrate test runs into your setuptools based project with the [pytest-runner](https://pypi.org/project/pytest-runner/) plugin.

Add this to setup.py file:

```
from setuptools import setup
setup(
    \# ...,
    setup_requires=["pytest-runner", ...],
    tests_require=["pytest", ...],
    # \ldots,
)
```
And create an alias into setup.cfg file:

**[aliases]** test=pytest If you now type:

```
python setup.py test
```
this will execute your tests using pytest-runner. As this is a standalone version of pytest no prior installation whatsoever is required for calling the test command. You can also pass additional arguments to pytest such as your test directory or other options using --addopts.

You can also specify other pytest-ini options in your setup.cfg file by putting them into a [tool:pytest] section:

```
[tool:pytest]
addopts = -verbosepython_files = testing/*/*.py
```
#### **23.5.1 Manual Integration**

If for some reason you don't want/can't use pytest-runner, you can write your own setuptools Test command for invoking pytest.

```
import sys
from setuptools.command.test import test as TestCommand
class PyTest(TestCommand):
   user_options = [("pytest-args=", "a", "Arguments to pass to pytest"]]def initialize_options(self):
        TestCommand.initialize_options(self)
        self.pytest_args = ""
    def run_tests(self):
        import shlex
        # import here, cause outside the eggs aren't loaded
        import pytest
        errno = pytest.main(shlex.split(self.pytest_args))
        sys.exit(errno)
setup(
    # \ldots,
    tests_require=["pytest"],
    cmdclass={"pytest": PyTest},
)
```
Now if you run:

python setup.py test

this will download pytest if needed and then run your tests as you would expect it to. You can pass a single string of arguments using the --pytest-args or -a command-line option. For example:

python setup.py test -a "--durations=5"

is equivalent to running pytest --durations=5.

# CHAPTER 24

## Flaky tests

A "flaky" test is one that exhibits intermittent or sporadic failure, that seems to have non-deterministic behaviour. Sometimes it passes, sometimes it fails, and it's not clear why. This page discusses pytest features that can help and other general strategies for identifying, fixing or mitigating them.

# **24.1 Why flaky tests are a problem**

Flaky tests are particularly troublesome when a continuous integration (CI) server is being used, so that all tests must pass before a new code change can be merged. If the test result is not a reliable signal – that a test failure means the code change broke the test – developers can become mistrustful of the test results, which can lead to overlooking genuine failures. It is also a source of wasted time as developers must re-run test suites and investigate spurious failures.

# **24.2 Potential root causes**

#### **24.2.1 System state**

Broadly speaking, a flaky test indicates that the test relies on some system state that is not being appropriately controlled - the test environment is not sufficiently isolated. Higher level tests are more likely to be flaky as they rely on more state.

Flaky tests sometimes appear when a test suite is run in parallel (such as use of pytest-xdist). This can indicate a test is reliant on test ordering.

- Perhaps a different test is failing to clean up after itself and leaving behind data which causes the flaky test to fail.
- The flaky test is reliant on data from a previous test that doesn't clean up after itself, and in parallel runs that previous test is not always present
- Tests that modify global state typically cannot be run in parallel.

#### **24.2.2 Overly strict assertion**

Overly strict assertions can cause problems with floating point comparison as well as timing issues. [pytest.approx](https://docs.pytest.org/en/latest/reference.html#pytest-approx) is useful here.

# **24.3 Pytest features**

#### **24.3.1 Xfail strict**

*[pytest.mark.xfail](#page-137-0)* with strict=False can be used to mark a test so that its failure does not cause the whole build to break. This could be considered like a manual quarantine, and is rather dangerous to use permanently.

### **24.3.2 PYTEST\_CURRENT\_TEST**

*[PYTEST\\_CURRENT\\_TEST environment variable](#page-223-0)* may be useful for figuring out "which test got stuck".

#### **24.3.3 Plugins**

Rerunning any failed tests can mitigate the negative effects of flaky tests by giving them additional chances to pass, so that the overall build does not fail. Several pytest plugins support this:

- [flaky](https://github.com/box/flaky)
- [pytest-flakefinder](https://github.com/dropbox/pytest-flakefinder) [blog post](https://blogs.dropbox.com/tech/2016/03/open-sourcing-pytest-tools/)
- [pytest-rerunfailures](https://github.com/pytest-dev/pytest-rerunfailures)
- [pytest-replay:](https://github.com/ESSS/pytest-replay) This plugin helps to reproduce locally crashes or flaky tests observed during CI runs.

Plugins to deliberately randomize tests can help expose tests with state problems:

- [pytest-random-order](https://github.com/jbasko/pytest-random-order)
- [pytest-randomly](https://github.com/pytest-dev/pytest-randomly)

## **24.4 Other general strategies**

#### **24.4.1 Split up test suites**

It can be common to split a single test suite into two, such as unit vs integration, and only use the unit test suite as a CI gate. This also helps keep build times manageable as high level tests tend to be slower. However, it means it does become possible for code that breaks the build to be merged, so extra vigilance is needed for monitoring the integration test results.

#### **24.4.2 Video/screenshot on failure**

For UI tests these are important for understanding what the state of the UI was when the test failed. pytest-splinter can be used with plugins like pytest-bdd and can [save a screenshot on test failure,](https://pytest-splinter.readthedocs.io/en/latest/#automatic-screenshots-on-test-failure) which can help to isolate the cause.

### **24.4.3 Delete or rewrite the test**

If the functionality is covered by other tests, perhaps the test can be removed. If not, perhaps it can be rewritten at a lower level which will remove the flakiness or make its source more apparent.

#### **24.4.4 Quarantine**

Mark Lapierre discusses the [Pros and Cons of Quarantined Tests](https://dev.to/mlapierre/pros-and-cons-of-quarantined-tests-2emj) in a post from 2018.

#### **24.4.5 CI tools that rerun on failure**

Azure Pipelines (the Azure cloud CI/CD tool, formerly Visual Studio Team Services or VSTS) has a feature to [identify](https://docs.microsoft.com/en-us/azure/devops/release-notes/2017/dec-11-vsts#identify-flaky-tests) [flaky tests](https://docs.microsoft.com/en-us/azure/devops/release-notes/2017/dec-11-vsts#identify-flaky-tests) and rerun failed tests.

# **24.5 Research**

This is a limited list, please submit an issue or pull request to expand it!

- Gao, Zebao, Yalan Liang, Myra B. Cohen, Atif M. Memon, and Zhen Wang. "Making system user interactive tests repeatable: When and what should we control?." In *Software Engineering (ICSE), 2015 IEEE/ACM 37th IEEE International Conference on*, vol. 1, pp. 55-65. IEEE, 2015. [PDF](http://www.cs.umd.edu/~atif/pubs/gao-icse15.pdf)
- Palomba, Fabio, and Andy Zaidman. "Does refactoring of test smells induce fixing flaky tests?." In *Software Maintenance and Evolution (ICSME), 2017 IEEE International Conference on*, pp. 1-12. IEEE, 2017. [PDF in](https://drive.google.com/file/d/10HdcCQiuQVgW3yYUJD-TSTq1NbYEprl0/view) [Google Drive](https://drive.google.com/file/d/10HdcCQiuQVgW3yYUJD-TSTq1NbYEprl0/view)
- Bell, Jonathan, Owolabi Legunsen, Michael Hilton, Lamyaa Eloussi, Tifany Yung, and Darko Marinov. "De-Flaker: Automatically detecting flaky tests." In *Proceedings of the 2018 International Conference on Software Engineering*. 2018. [PDF](https://www.jonbell.net/icse18-deflaker.pdf)

# **24.6 Resources**

- [Eradicating Non-Determinism in Tests](https://martinfowler.com/articles/nonDeterminism.html) by Martin Fowler, 2011
- [No more flaky tests on the Go team](https://www.thoughtworks.com/insights/blog/no-more-flaky-tests-go-team) by Pavan Sudarshan, 2012
- [The Build That Cried Broken: Building Trust in your Continuous Integration Tests](https://www.youtube.com/embed/VotJqV4n8ig) talk (video) by [Angie Jones](http://angiejones.tech/) at SeleniumConf Austin 2017
- [Test and Code Podcast: Flaky Tests and How to Deal with Them](https://testandcode.com/50) by Brian Okken and Anthony Shaw, 2018
- Microsoft:
	- [How we approach testing VSTS to enable continuous delivery](https://blogs.msdn.microsoft.com/bharry/2017/06/28/testing-in-a-cloud-delivery-cadence/) by Brian Harry MS, 2017
	- [Eliminating Flaky Tests](https://docs.microsoft.com/en-us/azure/devops/learn/devops-at-microsoft/eliminating-flaky-tests) blog and talk (video) by Munil Shah, 2017
- Google:
	- [Flaky Tests at Google and How We Mitigate Them](https://testing.googleblog.com/2016/05/flaky-tests-at-google-and-how-we.html) by John Micco, 2016
	- [Where do Google's flaky tests come from?](https://docs.google.com/document/d/1mZ0-Kc97DI_F3tf_GBW_NB_aqka-P1jVOsFfufxqUUM/edit#heading=h.ec0r4fypsleh) by Jeff Listfield, 2017

# CHAPTER 25

# <span id="page-192-0"></span>pytest import mechanisms and sys.path/PYTHONPATH

Here's a list of scenarios where pytest may need to change sys.path in order to import test modules or conftest. py files.

# **25.1 Test modules / conftest.py files inside packages**

Consider this file and directory layout:

```
root/
|- foo/
   |- __init__.py
    |- conftest.py
    |- bar/
        |-\underline{\quad}\text{init}\underline{\quad}\text{.py}|- tests/
             |- __init__.py
             |- test_foo.py
```
When executing:

pytest root/

pytest will find foo/bar/tests/test\_foo.py and realize it is part of a package given that there's an \_\_init\_\_.py file in the same folder. It will then search upwards until it can find the last folder which still contains an  $\text{unit}$ , py file in order to find the package *root* (in this case  $\text{foo}/$ ). To load the module, it will insert  $\text{root}/$ to the front of sys.path (if not there already) in order to load test\_foo.py as the *module* foo.bar.tests. test\_foo.

The same logic applies to the conftest.py file: it will be imported as foo.conftest module.

Preserving the full package name is important when tests live in a package to avoid problems and allow test modules to have duplicated names. This is also discussed in details in *[Conventions for Python test discovery](#page-182-0)*.

# **25.2 Standalone test modules / conftest.py files**

Consider this file and directory layout:

```
root/
|- foo/
   |- conftest.py
   |- bar/
      |- tests/
         |- test_foo.py
```
#### When executing:

pytest root/

pytest will find foo/bar/tests/test\_foo.py and realize it is NOT part of a package given that there's no \_\_init\_\_.py file in the same folder. It will then add root/foo/bar/tests to sys.path in order to import test\_foo.py as the *module* test\_foo. The same is done with the conftest.py file by adding root/foo to sys.path to import it as conftest.

For this reason this layout cannot have test modules with the same name, as they all will be imported in the global import namespace.

This is also discussed in details in *[Conventions for Python test discovery](#page-182-0)*.

# **25.3 Invoking pytest versus python -m pytest**

Running pytest with python -m pytest [...] instead of pytest [...] yields nearly equivalent behaviour, except that the former call will add the current directory to sys.path. See also *[Calling pytest through python -m](#page-14-0) [pytest](#page-14-0)*.

# CHAPTER 26

# **Configuration**

## **26.1 Command line options and configuration file settings**

You can get help on command line options and values in INI-style configurations files by using the general help option:

pytest -h # prints options \_and\_ config file settings

This will display command line and configuration file settings which were registered by installed plugins.

# <span id="page-194-0"></span>**26.2 Initialization: determining rootdir and inifile**

pytest determines a rootdir for each test run which depends on the command line arguments (specified test files, paths) and on the existence of *ini-files*. The determined rootdir and *ini-file* are printed as part of the pytest header during startup.

Here's a summary what pytest uses rootdir for:

- Construct *nodeids* during collection; each test is assigned a unique *nodeid* which is rooted at the rootdir and takes in account full path, class name, function name and parametrization (if any).
- Is used by plugins as a stable location to store project/test run specific information; for example, the internal *[cache](#page-92-0)* plugin creates a .pytest\_cache subdirectory in rootdir to store its cross-test run state.

Important to emphasize that rootdir is **NOT** used to modify sys.path/PYTHONPATH or influence how modules are imported. See *[pytest import mechanisms and sys.path/PYTHONPATH](#page-192-0)* for more details.

--rootdir=path command-line option can be used to force a specific directory. The directory passed may contain environment variables when it is used in conjunction with addopts in a pytest.ini file.

#### **26.2.1 Finding the rootdir**

Here is the algorithm which finds the rootdir from  $\arccos$ :

- determine the common ancestor directory for the specified args that are recognised as paths that exist in the file system. If no such paths are found, the common ancestor directory is set to the current working directory.
- look for pytest.ini, tox.ini and setup.cfg files in the ancestor directory and upwards. If one is matched, it becomes the ini-file and its directory becomes the rootdir.
- if no ini-file was found, look for setup.py upwards from the common ancestor directory to determine the rootdir.
- if no setup.py was found, look for pytest.ini, tox.ini and setup.cfg in each of the specified args and upwards. If one is matched, it becomes the ini-file and its directory becomes the rootdir.
- if no ini-file was found, use the already determined common ancestor as root directory. This allows the use of pytest in structures that are not part of a package and don't have any particular ini-file configuration.

If no args are given, pytest collects test below the current working directory and also starts determining the rootdir from there.

warning custom pytest plugin commandline arguments may include a path, as in pytest  $-$ log-output  $\ldots$  / $\ldots$  / test. log args. Then args is mandatory, otherwise pytest uses the folder of test.log for rootdir determination (see also [issue 1435\)](https://github.com/pytest-dev/pytest/issues/1435). A dot . for referencing to the current working directory is also possible.

Note that an existing pytest.ini file will always be considered a match, whereas tox.ini and setup.cfg will only match if they contain a [pytest] or [tool:pytest] section, respectively. Options from multiple ini-files candidates are never merged - the first one wins (pytest.ini always wins, even if it does not contain a [pytest] section).

The config object will subsequently carry these attributes:

- config.rootdir: the determined root directory, guaranteed to exist.
- config.inifile: the determined ini-file, may be None.

The rootdir is used as a reference directory for constructing test addresses ("nodeids") and can be used also by plugins for storing per-testrun information.

Example:

```
pytest path/to/testdir path/other/
```
will determine the common ancestor as path and then check for ini-files as follows:

```
# first look for pytest.ini files
path/pytest.ini
path/setup.cfg # must also contain [tool:pytest] section to match
path/tox.ini # must also contain [pytest] section to match
pytest.ini
... # all the way down to the root
# now look for setup.py
path/setup.py
setup.py
... # all the way down to the root
```
## **26.3 How to change command line options defaults**

It can be tedious to type the same series of command line options every time you use pytest. For example, if you always want to see detailed info on skipped and xfailed tests, as well as have terser "dot" progress output, you can

write it into a configuration file:

```
# content of pytest.ini or tox.ini
# setup.cfg files should use [tool:pytest] section instead
[pytest]
addopts = -ra -q
```
Alternatively, you can set a PYTEST\_ADDOPTS environment variable to add command line options while the environment is in use:

export PYTEST\_ADDOPTS="-v"

Here's how the command-line is built in the presence of addopts or the environment variable:

<pytest.ini:addopts> \$PYTEST\_ADDOPTS <extra command-line arguments>

So if the user executes in the command-line:

pytest -m slow

The actual command line executed is:

pytest -ra -q -v -m slow

Note that as usual for other command-line applications, in case of conflicting options the last one wins, so the example above will show verbose output because  $-v$  overwrites  $-q$ .

# **26.4 Builtin configuration file options**

For the full list of options consult the *[reference documentation](#page-175-0)*.

# CHAPTER 27

# Examples and customization tricks

Here is a (growing) list of examples. *[Contact](#page-300-0)* us if you need more examples or have questions. Also take a look at the *comprehensive documentation* which contains many example snippets as well. Also, [pytest on stackoverflow.com](http://stackoverflow.com/search?q=pytest) often comes with example answers.

For basic examples, see

- *[Installation and Getting Started](#page-10-0)* for basic introductory examples
- *[Asserting with the assert statement](#page-28-0)* for basic assertion examples
- *[pytest fixtures: explicit, modular, scalable](#page-34-0)* for basic fixture/setup examples
- *[Parametrizing fixtures and test functions](#page-88-0)* for basic test function parametrization
- *[unittest.TestCase Support](#page-98-0)* for basic unittest integration
- *[Running tests written for nose](#page-104-0)* for basic nosetests integration

The following examples aim at various use cases you might encounter.

# **27.1 Demo of Python failure reports with pytest**

Here is a nice run of several failures and how pytest presents things:

```
assertion $ pytest failure_demo.py
=========================== test session starts ============================
platform linux -- Python 3.x.y, pytest-4.x.y, py-1.x.y, pluggy-0.x.y
cachedir: $PYTHON_PREFIX/.pytest_cache
rootdir: $REGENDOC_TMPDIR/assertion
collected 44 items
failure_demo.py FFFFFFFFFFFFFFFFFFFFFFFFFFFFFFFFFFFFFFFFFFFF [100%]
     ================================= FAILURES =================================
                          \_ test_generative[3-6] \_
```

```
param1 = 3, param2 = 6@pytest.mark.parametrize("param1, param2", [(3, 6)])
    def test_generative(param1, param2):
> assert param1 * 2 < param2<br>E assert (3 \times 2) < 6assert (3 \times 2) < 6failure_demo.py:20: AssertionError
                 _________________________ TestFailing.test_simple __________________________
self = <failure_demo.TestFailing object at 0xdeadbeef>
    def test_simple(self):
        def f():
            return 42
        def g():
            return 43
> assert f() == q()E assert 42 == 43E + where 42 = <function TestFailing.test_simple.<locals>.f at 0xdeadbeef>()
E + and 43 = <function TestFailing.test_simple.<locals>.g at 0xdeadbeef>()
failure_demo.py:31: AssertionError
                ____________________ TestFailing.test_simple_multiline _____________________
self = <failure_demo.TestFailing object at 0xdeadbeef>
    def test_simple_multiline(self):
> otherfunc_multi(42, 6 * 9)
failure_demo.py:34:
_ _ _ _ _ _ _ _ _ _ _ _ _ _ _ _ _ _ _ _ _ _ _ _ _ _ _ _ _ _ _ _ _ _ _ _ _ _
a = 42, b = 54def otherfunc_multi(a, b):
> assert a == b
E assert 42 == 54failure_demo.py:15: AssertionError
                  ___________________________ TestFailing.test_not ___________________________
self = <failure_demo.TestFailing object at 0xdeadbeef>
    def test_not(self):
        def f():
           return 42
> assert not f()
E assert not 42
E + where 42 = \text{function TestFailing.test not.} and \text{clocks}.f at 0xdeadbeef>()
failure_demo.py:40: AssertionError
           _________________ TestSpecialisedExplanations.test_eq_text _________________
```

```
self = <failure_demo.TestSpecialisedExplanations object at 0xdeadbeef>
   def test_eq_text(self):
> assert "spam" == "eggs"
E AssertionError: assert 'spam' == 'eggs'
E - spam
E + eggs
failure_demo.py:45: AssertionError
       _____________ TestSpecialisedExplanations.test_eq_similar_text _____________
self = <failure_demo.TestSpecialisedExplanations object at 0xdeadbeef>
   def test eq similar text(self):
> assert "foo 1 bar" == "foo 2 bar"
E AssertionError: assert 'foo 1 bar' == 'foo 2 bar'
E = 60.1 \text{ bar}E ? ^
E + foo 2 bar
E ? \simfailure_demo.py:48: AssertionError
      ____________ TestSpecialisedExplanations.test_eq_multiline_text ____________
self = <failure_demo.TestSpecialisedExplanations object at 0xdeadbeef>
   def test eq multiline text(self):
> assert "foo\nspam\nbar" == "foo\neggs\nbar"
E AssertionError: assert 'foo\nspam\nbar' == 'foo\neggs\nbar'
E foo
E - spam
E + eqqsE bar
failure demo.py:51: AssertionError
          ______________ TestSpecialisedExplanations.test_eq_long_text _______________
self = <failure_demo.TestSpecialisedExplanations object at 0xdeadbeef>
   def test eq long text(self):
       a = "1" + 100 + "a" + "2" + 100b = "1" + 100 + "b" + "2" + 100> assert a == b
E AssertionError: assert '111111111111...2222222222222' == '1111111111111...
˓→2222222222222'
E Skipping 90 identical leading characters in diff, use -v to show
E Skipping 91 identical trailing characters in diff, use -v to show
E = 1111111111a2222222222E ? \sim 2
E + 1111111111b222222222
E ? \sim 2
failure demo.py:56: AssertionError
        _ TestSpecialisedExplanations.test_eq_long_text_multiline _
self = <failure_demo.TestSpecialisedExplanations object at 0xdeadbeef>
```

```
def test_eq_long_text_multiline(self):
       a = "1\sqrt{n}" * 100 + "a" + "2\sqrt{n}" * 100
       b = "1\n, * 100 + "b" + "2\n, * 100
> assert a == b
E AssertionError: assert '1\n1\n1\n1\n...n2\n2\n2\n2\n' == '1\n1\n1\n1\n1...
\rightarrown2\n2\n2\n2\n'
E Skipping 190 identical leading characters in diff, use -v to show
E Skipping 191 identical trailing characters in diff, use -v to show
E 1
E 1
E 1 \qquad \qquad 1
E 1E 1...
E
E ...Full output truncated (7 lines hidden), use '-vv' to show
failure_demo.py:61: AssertionError
          _________________ TestSpecialisedExplanations.test_eq_list _________________
self = <failure_demo.TestSpecialisedExplanations object at 0xdeadbeef>
   def test_eq_list(self):
> assert [0, 1, 2] == [0, 1, 3]E assert [0, 1, 2] == [0, 1, 3]E At index 2 diff: 2 != 3
E Use -v to get the full diff
failure_demo.py:64: AssertionError
        ______________ TestSpecialisedExplanations.test_eq_list_long _______________
self = <failure_demo.TestSpecialisedExplanations object at 0xdeadbeef>
   def test_eq_list_long(self):
       a = [0] \times 100 + [1] + [3] \times 100b = [0] \times 100 + [2] + [3] \times 100> assert a == b
E assert [0, 0, 0, 0, 0, 0, \ldots] = [0, 0, 0, 0, 0, 0, \ldots]E At index 100 diff: 1 != 2
E Use -v to get the full diff
failure_demo.py:69: AssertionError
        _________________ TestSpecialisedExplanations.test_eq_dict _________________
self = <failure_demo.TestSpecialisedExplanations object at 0xdeadbeef>
   def test_eq_dict(self):
> assert {"a": 0, "b": 1, "c": 0} == {"a": 0, "b": 2, "d": 0}
E AssertionError: assert {'a': 0, 'b': 1, 'c': 0} == {'a': 0, 'b': 2, 'd': 0}
E Omitting 1 identical items, use -vv to show
E Differing items:
E {'b': 1} != {'b': 2}
E Left contains 1 more item:
E {'c': 0}
E Right contains 1 more item:
E {'d': 0}...
\mathbf E
```

```
E ...Full output truncated (2 lines hidden), use '-vv' to show
failure_demo.py:72: AssertionError
            _________________ TestSpecialisedExplanations.test_eq_set __________________
self = <failure_demo.TestSpecialisedExplanations object at 0xdeadbeef>
   def test_eq_set(self):
> assert \{0, 10, 11, 12\} == \{0, 20, 21\}E AssertionError: assert {0, 10, 11, 12} == {0, 20, 21}
E Extra items in the left set:
E 10
E 11
E 12
E Extra items in the right set:
E 20
E 21...
EE ...Full output truncated (2 lines hidden), use '-vv' to show
failure_demo.py:75: AssertionError
    _____________ TestSpecialisedExplanations.test_eq_longer_list ______________
self = <failure_demo.TestSpecialisedExplanations object at 0xdeadbeef>
   def test_eq_longer_list(self):
> assert [1, 2] == [1, 2, 3]
E assert [1, 2] == [1, 2, 3]E Right contains one more item: 3
E Use -v to get the full diff
failure_demo.py:78: AssertionError
           _________________ TestSpecialisedExplanations.test_in_list _________________
self = <failure_demo.TestSpecialisedExplanations object at 0xdeadbeef>
   def test_in_list(self):
> assert 1 in [0, 2, 3, 4, 5]
E assert 1 in [0, 2, 3, 4, 5]
failure_demo.py:81: AssertionError
    __________ TestSpecialisedExplanations.test_not_in_text_multiline __________
self = <failure_demo.TestSpecialisedExplanations object at 0xdeadbeef>
   def test_not_in_text_multiline(self):
       text = "some multiline\ntext\nwhich\nincludes foo\nand a\ntail"
> assert "foo" not in text
E AssertionError: assert 'foo' not in 'some multiline\ntext\nw...ncludes.
˓→foo\nand a\ntail'
E 'foo' is contained here:
E some multiline
E text
E which
E includes foo
E = 2 + +E and a...
```
E

(continued from previous page)

```
E ...Full output truncated (2 lines hidden), use '-vv' to show
failure_demo.py:85: AssertionError
      ___________ TestSpecialisedExplanations.test_not_in_text_single ____________
self = <failure_demo.TestSpecialisedExplanations object at 0xdeadbeef>
   def test_not_in_text_single(self):
       text = "single foo line"
> assert "foo" not in text
E AssertionError: assert 'foo' not in 'single foo line'
E 'foo' is contained here:
E single foo line
E \overline{R} 2 + + +failure_demo.py:89: AssertionError
    _________ TestSpecialisedExplanations.test_not_in_text_single_long _________
self = <failure_demo.TestSpecialisedExplanations object at 0xdeadbeef>
   def test_not_in_text_single_long(self):
       text = "head " * 50 + "foo " + "tail " * 20
> assert "foo" not in text
E AssertionError: assert 'foo' not in 'head head head head hea...ail tail tail
˓→tail tail '
E 'foo' is contained here:
E head head foo tail tail tail tail tail tail tail tail tail tail tail tail
˓→tail tail tail tail tail tail tail tail
E = 2 +++
failure_demo.py:93: AssertionError
     ______ TestSpecialisedExplanations.test_not_in_text_single_long_term _______
self = <failure_demo.TestSpecialisedExplanations object at 0xdeadbeef>
   def test_not_in_text_single_long_term(self):
       text = "head " * 50 + "f" * 70 + "tail " * 20
> assert "f" * 70 not in text
E AssertionError: assert 'fffffffffff...fffffffffffffff' not in 'head head he...1.
˓→tail tail '
E 'ffffffffffffffffff...fffffffffffffffffff' is contained here:
E head head.
˓→fffffffffffffffffffffffffffffffffffffffffffffffffffffffffffffffffffffftail tail
˓→tail tail tail tail tail tail tail tail tail tail tail tail tail tail tail tail
˓→tail tail
        \cdot ?
˓→++++++++++++++++++++++++++++++++++++++++++++++++++++++++++++++++++++++
failure_demo.py:97: AssertionError
       ______________ TestSpecialisedExplanations.test_eq_dataclass _______________
self = <failure_demo.TestSpecialisedExplanations object at 0xdeadbeef>
   def test_eq_dataclass(self):
       from dataclasses import dataclass
```

```
@dataclass
        class Foo(object):
            a: int
            b: str
        left = Foo(1, "b")right = \text{FoO}(1, \text{''c''})> assert left == right
E AssertionError: assert TestSpecialis...oo(a=1, b='b') == TestSpecialise...
\leftrightarrowoo(a=1, b='c')
E Omitting 1 identical items, use -vv to show
E Differing attributes:
E b: 'b' != 'c'failure demo.py:109: AssertionError
        ________________ TestSpecialisedExplanations.test_eq_attrs _________________
self = <failure_demo.TestSpecialisedExplanations object at 0xdeadbeef>
    def test_eq_attrs(self):
        import attr
        @attr.s
        class Foo(object):
           a = \text{attr}.\text{ib}()b = \text{attr}.\text{ib}()left = Foo(1, "b")right = Foo(1, "c")> assert left == right
E AssertionError: assert Foo(a=1, b='b') == Foo(a=1, b='c')
E Omitting 1 identical items, use -vv to show
E Differing attributes:
E b: 'b' != 'c'failure demo.py:121: AssertionError
                    ______________________________ test_attribute ______________________________
   def test_attribute():
        class Foo(object):
            b = 1i = F \circ \circ ()> assert i.b == 2
E assert 1 == 2E + where 1 = <failure_demo.test_attribute.<locals>.Foo object at 0xdeadbeef>.
˓→b
failure demo.py:129: AssertionError
                 _________________________ test_attribute_instance __________________________
    def test_attribute_instance():
        class Foo(object):
            b = 1> assert Foo().b == 2
E AssertionError: assert 1 == 2
```

```
E + where 1 = <failure_demo.test_attribute_instance.<locals>.Foo object at
˓→0xdeadbeef>.b
E + where <failure_demo.test_attribute_instance.<locals>.Foo object at
˓→0xdeadbeef> = <class 'failure_demo.test_attribute_instance.<locals>.Foo'>()
failure_demo.py:136: AssertionError
                      \rule{1em}{0.25mm} test_attribute_failure \_def test_attribute_failure():
        class Foo(object):
            def _get_b(self):
                raise Exception("Failed to get attrib")
            b = property(\underline{\hspace{1mm}}get\_b)i = F \circ \circ ()> assert i.b == 2
failure_demo.py:147:
_ _ _ _ _ _ _ _ _ _ _ _ _ _ _ _ _ _ _ _ _ _ _ _ _ _ _ _ _ _ _ _ _ _ _ _ _ _
self = <failure_demo.test_attribute_failure.<locals>.Foo object at 0xdeadbeef>
   def _get_b(self):
> raise Exception("Failed to get attrib")
E Exception: Failed to get attrib
failure demo.py:142: Exception
                         _ test_attribute_multiple _
   def test_attribute_multiple():
       class Foo(object):
           b = 1class Bar(object):
           b = 2> assert Foo().b == Bar().b
E AssertionError: assert 1 == 2
E + where 1 = \text{Spsilon}. The demo.test_attribute_multiple.<locals>.Foo object at,
˓→0xdeadbeef>.b
E + where <failure_demo.test_attribute_multiple.<locals>.Foo object at
˓→0xdeadbeef> = <class 'failure_demo.test_attribute_multiple.<locals>.Foo'>()
E + and 2 = \langlefailure_demo.test_attribute_multiple.\langlelocals>.Bar object at.
˓→0xdeadbeef>.b
E + where <failure_demo.test_attribute_multiple.<locals>.Bar object at
˓→0xdeadbeef> = <class 'failure_demo.test_attribute_multiple.<locals>.Bar'>()
failure demo.py:157: AssertionError
               __________________________ TestRaises.test_raises __________________________
self = <failure_demo.TestRaises object at 0xdeadbeef>
   def test raises(self):
       s = "gwe"> raises(TypeError, int, s)
E ValueError: invalid literal for int() with base 10: 'qwe'
```

```
failure_demo.py:167: ValueError
                     ____ TestRaises.test_raises_doesnt _
self = <failure_demo.TestRaises object at 0xdeadbeef>
   def test_raises_doesnt(self):
> raises(IOError, int, "3")
E Failed: DID NOT RAISE <class 'OSError'>
failure_demo.py:170: Failed
              __________________________ TestRaises.test_raise ___________________________
self = <failure_demo.TestRaises object at 0xdeadbeef>
   def test_raise(self):
> raise ValueError("demo error")
E ValueError: demo error
failure_demo.py:173: ValueError
                  ________________________ TestRaises.test_tupleerror ________________________
self = <failure_demo.TestRaises object at 0xdeadbeef>
   def test_tupleerror(self):
> a, b = [1] # NOQA
E ValueError: not enough values to unpack (expected 2, got 1)
failure_demo.py:176: ValueError
   \rule{1em}{0.15mm} TestRaises.test_reinterpret_fails_with_print_for_the_fun_of_it ___
self = <failure_demo.TestRaises object at 0xdeadbeef>
    def test_reinterpret_fails_with_print_for_the_fun_of_it(self):
        items = [1, 2, 3]print("items is %r" % items)
> a, b = items.pop()
E TypeError: 'int' object is not iterable
failure_demo.py:181: TypeError
---------------------------        Captured stdout call -------------------------
items is [1, 2, 3]
                ________________________ TestRaises.test_some_error ________________________
self = <failure_demo.TestRaises object at 0xdeadbeef>
   def test_some_error(self):
> if namenotexi: # NOQA
E NameError: name 'namenotexi' is not defined
failure_demo.py:184: NameError
            ____________________ test_dynamic_compile_shows_nicely _____________________
    def test dynamic compile shows nicely():
        import imp
        import sys
```

```
(continued from previous page)
```

```
src = "def foo();\n asset 1 == 0\n"name = "abc-123"module = imp.new_module(name)
        code = _pytest._code.compile(src, name, "exec")
        exec(code, module.__dict_)
        sys.modules[name] = module
> module.foo()
failure_demo.py:202:
_ _ _ _ _ _ _ _ _ _ _ _ _ _ _ _ _ _ _ _ _ _ _ _ _ _ _ _ _ _ _ _ _ _ _ _ _ _
   def foo():
> assert 1 == 0E AssertionError
<0-codegen 'abc-123' $REGENDOC_TMPDIR/assertion/failure_demo.py:199>:2: AssertionError
           ____________________ TestMoreErrors.test_complex_error _____________________
self = <failure_demo.TestMoreErrors object at 0xdeadbeef>
    def test_complex_error(self):
        def f():
           return 44
        def g():
          return 43
> somefunc(f(), g())
failure_demo.py:213:
    _ _ _ _ _ _ _ _ _ _ _ _ _ _ _ _ _ _ _ _ _ _ _ _ _ _ _ _ _ _ _ _ _ _ _ _ _ _
failure_demo.py:11: in somefunc
   otherfunc(x, y)
_ _ _ _ _ _ _ _ _ _ _ _ _ _ _ _ _ _ _ _ _ _ _ _ _ _ _ _ _ _ _ _ _ _ _ _ _ _
a = 44, b = 43def otherfunc(a, b):
> assert a == b
E assert 44 == 43failure_demo.py:7: AssertionError
        ___________________ TestMoreErrors.test_z1_unpack_error ____________________
self = <failure_demo.TestMoreErrors object at 0xdeadbeef>
    def test_z1_unpack_error(self):
        items = []
> a, b = items
E ValueError: not enough values to unpack (expected 2, got 0)
failure_demo.py:217: ValueError
               ____________________ TestMoreErrors.test_z2_type_error _____________________
self = <failure_demo.TestMoreErrors object at 0xdeadbeef>
    def test_z2_type_error(self):
```

```
items = 3> a, b = items
E TypeError: 'int' object is not iterable
failure_demo.py:221: TypeError
                  ______________________ TestMoreErrors.test_startswith ______________________
self = <failure_demo.TestMoreErrors object at 0xdeadbeef>
    def test_startswith(self):
       s = "123"q = 456> assert s.startswith(g)
E AssertionError: assert False
E + where False = <br/> <br/> <br/>value that the starts with of str object at 0xdeadbeef>(
\rightarrow'456')
E + where <built-in method startswith of str object at 0xdeadbeef> = '123'.
˓→startswith
failure_demo.py:226: AssertionError
            __________________ TestMoreErrors.test_startswith_nested ___________________
self = <failure demo.TestMoreErrors object at 0xdeadbeef>
    def test_startswith_nested(self):
        def f():
           return "123"
        def g():
           return "456"
> assert f().startswith(g())
E AssertionError: assert False
E + where False = <br/> <br/> <br/>valuation method starts with of str object at 0xdeadbeef>(
\rightarrow'456')
E + where <built-in method startswith of str object at 0xdeadbeef> = '123'.
˓→startswith
E + where '123' = <function TestMoreErrors.test_startswith_nested.<locals>
˓→.f at 0xdeadbeef>()
E + and '456' = <function TestMoreErrors.test_startswith_nested.<locals>.
˓→g at 0xdeadbeef>()
failure_demo.py:235: AssertionError
            _____________________ TestMoreErrors.test_global_func ______________________
self = <failure_demo.TestMoreErrors object at 0xdeadbeef>
    def test_global_func(self):
> assert isinstance(globf(42), float)
E assert False
E + where False = isinstance(43, float)
E + where 43 = globf(42)failure_demo.py:238: AssertionError
                       _ TestMoreErrors.test_instance _
self = <failure_demo.TestMoreErrors object at 0xdeadbeef>
```

```
def test_instance(self):
       self.x = 6 * 7> assert self.x != 42
E assert 42 != 42
E + where 42 = <failure_demo.TestMoreErrors object at 0xdeadbeef>.x
failure_demo.py:242: AssertionError
              _______________________ TestMoreErrors.test_compare ________________________
self = <failure_demo.TestMoreErrors object at 0xdeadbeef>
    def test_compare(self):
> assert globf(10) < 5
E assert 11 < 5E + where 11 = \text{globf}(10)failure_demo.py:245: AssertionError
             _____________________ TestMoreErrors.test_try_finally ______________________
self = <failure_demo.TestMoreErrors object at 0xdeadbeef>
    def test_try_finally(self):
        x = 1try:
> assert x == 0
E assert 1 == 0failure_demo.py:250: AssertionError
          ___________________ TestCustomAssertMsg.test_single_line ___________________
self = <failure_demo.TestCustomAssertMsg object at 0xdeadbeef>
    def test_single_line(self):
        class A(object):
            a = 1b = 2> assert A.a == b, "A.a appears not to be b"
E AssertionError: A.a appears not to be b
E assert 1 == 2E + where 1 = <class 'failure_demo.TestCustomAssertMsg.test_single_line.
˓→<locals>.A'>.a
failure_demo.py:261: AssertionError
            ____________________ TestCustomAssertMsg.test_multiline ____________________
self = <failure_demo.TestCustomAssertMsg object at 0xdeadbeef>
    def test_multiline(self):
        class A(object):
           a = 1b = 2> assert (
           A.a == b), "A.a appears not to be b\nor does not appear to be b\none of those"
```

```
E AssertionError: A.a appears not to be b
E or does not appear to be b
E one of those
E assert 1 == 2E + where 1 = <class 'failure_demo.TestCustomAssertMsg.test_multiline.<locals>
\leftrightarrow.A'>.a
failure_demo.py:268: AssertionError
            ___________________ TestCustomAssertMsg.test_custom_repr ___________________
self = <failure_demo.TestCustomAssertMsg object at 0xdeadbeef>
   def test_custom_repr(self):
       class JSON(object):
           a = 1def __repr__(self):
               return "This is JSON\n{\n 'foo': 'bar'\n}"
       a = JSON()b = 2> assert a.a == b, a
E AssertionError: This is JSON
E {
E 'foo': 'bar'
E } }
E assert 1 == 2E + where 1 = This is JSON\n{\n 'foo': 'bar'\n}.a
failure_demo.py:281: AssertionError
======================== 44 failed in 0.12 seconds =========================
```
## **27.2 Basic patterns and examples**

#### **27.2.1 Pass different values to a test function, depending on command line options**

Suppose we want to write a test that depends on a command line option. Here is a basic pattern to achieve this:

```
# content of test_sample.py
def test_answer(cmdopt):
   if cmdopt == "type1":
       print("first")
   elif cmdopt == "type2":
       print("second")
    assert 0 # to see what was printed
```
For this to work we need to add a command line option and provide the cmdopt through a *[fixture function](#page-34-1)*:

```
# content of conftest.py
import pytest
```
**def** pytest\_addoption(parser):

```
parser.addoption(
        "--cmdopt", action="store", default="type1", help="my option: type1 or type2"
    )
@pytest.fixture
def cmdopt(request):
    return request.config.getoption("--cmdopt")
```
Let's run this without supplying our new option:

```
$ pytest -q test_sample.py
F [100%]
================================= FAILURES =================================
                    _______________________________ test_answer ________________________________
cmdopt = 'type1'
   def test_answer(cmdopt):
       if cmdopt == "type1":
          print("first")
       elif cmdopt == "type2":
          print("second")
> assert 0 # to see what was printed
E assert 0
test_sample.py:6: AssertionError
--------------------------- Captured stdout call ---------------------------
first
1 failed in 0.12 seconds
```
And now with supplying a command line option:

```
$ pytest -q --cmdopt=type2
F [100%]
================================= FAILURES =================================
                    _______________________________ test_answer ________________________________
cmdopt = 'type2'
   def test_answer(cmdopt):
       if cmdopt == "type1":
           print("first")
       elif cmdopt == "type2":
          print("second")
> assert 0 # to see what was printed
E assert 0
test_sample.py:6: AssertionError
--------------------------- Captured stdout call ---------------------------
second
1 failed in 0.12 seconds
```
You can see that the command line option arrived in our test. This completes the basic pattern. However, one often rather wants to process command line options outside of the test and rather pass in different or more complex objects.

#### **27.2.2 Dynamically adding command line options**

Through [addopts](#page-175-1) you can statically add command line options for your project. You can also dynamically modify the command line arguments before they get processed:

```
# setuptools plugin
import sys
def pytest_load_initial_conftests(args):
    if "xdist" in sys.modules: # pytest-xdist plugin
       import multiprocessing
       num = max(multiprocessing.cpu_count() / 2, 1)
        args[:] = ['" - n", str(num)] + args
```
If you have the [xdist plugin](https://pypi.org/project/pytest-xdist/) installed you will now always perform test runs using a number of subprocesses close to your CPU. Running in an empty directory with the above conftest.py:

```
$ pytest
=========================== test session starts ================================
platform linux -- Python 3.x.y, pytest-4.x.y, py-1.x.y, pluggy-0.x.y
cachedir: $PYTHON_PREFIX/.pytest_cache
rootdir: $REGENDOC_TMPDIR
collected 0 items
======================= no tests ran in 0.12 seconds ===========================
```
### **27.2.3 Control skipping of tests according to command line option**

Here is a confitest.py file adding a --runslow command line option to control skipping of pytest.mark. slow marked tests:

```
# content of conftest.py
import pytest
def pytest_addoption(parser):
   parser.addoption(
       "--runslow", action="store_true", default=False, help="run slow tests"
    )
def pytest_collection_modifyitems(config, items):
    if config.getoption("--runslow"):
        # --runslow given in cli: do not skip slow tests
        return
    skip_slow = pytest.mark.skip(reason="need --runslow option to run")
    for item in items:
        if "slow" in item.keywords:
            item.add_marker(skip_slow)
```
We can now write a test module like this:

```
# content of test_module.py
import pytest
def test_func_fast():
   pass
@pytest.mark.slow
def test_func_slow():
   pass
```
and when running it will see a skipped "slow" test:

```
$ pytest -rs # "-rs" means report details on the little 's'
=========================== test session starts ================================
platform linux - Python 3.x.y, pytest-4.x.y, py-1.x.y, pluggy-0.x.y
cachedir: $PYTHON_PREFIX/.pytest_cache
rootdir: $REGENDOC_TMPDIR
collected 2 items
test_module.py .s [100%]
========================= short test summary info ==============================
SKIPPED [1] test_module.py:8: need --runslow option to run
================== 1 passed, 1 skipped in 0.12 seconds =====================
```
Or run it including the  $s$  low marked test:

```
$ pytest --runslow
=========================== test session starts ============================
platform linux -- Python 3.x.y, pytest-4.x.y, py-1.x.y, pluggy-0.x.y
cachedir: $PYTHON_PREFIX/.pytest_cache
rootdir: $REGENDOC_TMPDIR
collected 2 items
test_module.py .. [100%]
========================= 2 passed in 0.12 seconds =========================
```
### **27.2.4 Writing well integrated assertion helpers**

If you have a test helper function called from a test you can use the  $pytest$ .  $fail$  marker to fail a test with a certain message. The test support function will not show up in the traceback if you set the \_\_tracebackhide\_\_ option somewhere in the helper function. Example:

```
# content of test_checkconfig.py
import pytest
def checkconfig(x):
    __tracebackhide__ = True
   if not hasattr(x, "config"):
        pytest.fail("not configured: %s" % (x,))
```

```
def test_something():
   checkconfig(42)
```
The \_\_tracebackhide\_\_ setting influences pytest showing of tracebacks: the checkconfig function will not be shown unless the  $-\text{full-trace}$  command line option is specified. Let's run our little function:

```
$ pytest -q test_checkconfig.py
F [100%]
================================= FAILURES =================================
                        ______________________________ test_something ______________________________
   def test_something():
> checkconfig(42)
E Failed: not configured: 42
test_checkconfig.py:11: Failed
1 failed in 0.12 seconds
```
If you only want to hide certain exceptions, you can set \_\_tracebackhide\_\_ to a callable which gets the ExceptionInfo object. You can for example use this to make sure unexpected exception types aren't hidden:

```
import operator
import pytest
class ConfigException(Exception):
   pass
def checkconfig(x):
    __tracebackhide__ = operator.methodcaller("errisinstance", ConfigException)
    if not hasattr(x, "config"):
        raise ConfigException("not configured: %s" % (x,))
def test_something():
    checkconfig(42)
```
This will avoid hiding the exception traceback on unrelated exceptions (i.e. bugs in assertion helpers).

#### **27.2.5 Detect if running from within a pytest run**

Usually it is a bad idea to make application code behave differently if called from a test. But if you absolutely must find out if your application code is running from a test you can do something like this:

```
# content of conftest.py
def pytest_configure(config):
    import sys
    sys._called_from_test = True
```

```
def pytest_unconfigure(config):
   import sys
   del sys._called_from_test
```
and then check for the sys.\_called\_from\_test flag:

```
if hasattr(sys, "_called_from_test"):
    # called from within a test run
    ...
else:
    # called "normally"
    ...
```
accordingly in your application. It's also a good idea to use your own application module rather than sys for handling flag.

#### **27.2.6 Adding info to test report header**

It's easy to present extra information in a pytest run:

```
# content of conftest.py
def pytest_report_header(config):
   return "project deps: mylib-1.1"
```
which will add the string to the test header accordingly:

```
$ pytest
=========================== test session starts ============================
platform linux -- Python 3.x.y, pytest-4.x.y, py-1.x.y, pluggy-0.x.y
cachedir: $PYTHON_PREFIX/.pytest_cache
project deps: mylib-1.1
rootdir: $REGENDOC_TMPDIR
collected 0 items
======================= no tests ran in 0.12 seconds =======================
```
It is also possible to return a list of strings which will be considered as several lines of information. You may consider config.getoption('verbose') in order to display more information if applicable:

```
# content of conftest.py
def pytest_report_header(config):
    if config.getoption("verbose") > 0:
        return ["info1: did you know that ...", "did you?"]
```
which will add info only when run with "-v":

```
$ pytest -v
=========================== test session starts ============================
platform linux -- Python 3.x.y, pytest-4.x.y, py-1.x.y, pluggy-0.x.y -- $PYTHON_
˓→PREFIX/bin/python
```
```
cachedir: $PYTHON_PREFIX/.pytest_cache
info1: did you know that ...
did you?
rootdir: $REGENDOC_TMPDIR
collecting ... collected 0 items
====================== no tests ran in 0.12 seconds ===========================
```
and nothing when run plainly:

```
$ pytest
=========================== test session starts ================================
platform linux -- Python 3.x.y, pytest-4.x.y, py-1.x.y, pluggy-0.x.y
cachedir: $PYTHON_PREFIX/.pytest_cache
rootdir: $REGENDOC_TMPDIR
collected 0 items
======================= no tests ran in 0.12 seconds =======================
```
## **27.2.7 profiling test duration**

If you have a slow running large test suite you might want to find out which tests are the slowest. Let's make an artificial test suite:

```
# content of test_some_are_slow.py
import time
def test_funcfast():
   time.sleep(0.1)
def test_funcslow1():
   time.sleep(0.2)
def test_funcslow2():
   time.sleep(0.3)
```
Now we can profile which test functions execute the slowest:

```
$ pytest --durations=3
=========================== test session starts ============================
platform linux -- Python 3.x.y, pytest-4.x.y, py-1.x.y, pluggy-0.x.y
cachedir: $PYTHON_PREFIX/.pytest_cache
rootdir: $REGENDOC_TMPDIR
collected 3 items
test_some_are_slow.py ... [100%]
========================= slowest 3 test durations =========================
0.30s call test_some_are_slow.py::test_funcslow2
0.20s call test_some_are_slow.py::test_funcslow1
0.10s call test_some_are_slow.py::test_funcfast
========================== 3 passed in 0.12 seconds ============================
```
## **27.2.8 incremental testing - test steps**

Sometimes you may have a testing situation which consists of a series of test steps. If one step fails it makes no sense to execute further steps as they are all expected to fail anyway and their tracebacks add no insight. Here is a simple conftest.py file which introduces an incremental marker which is to be used on classes:

```
# content of conftest.py
import pytest
def pytest_runtest_makereport(item, call):
   if "incremental" in item.keywords:
        if call.excinfo is not None:
           parent = item.parent
           parent._previousfailed = item
def pytest_runtest_setup(item):
    if "incremental" in item.keywords:
        previousfailed = getattr(item.parent, "_previousfailed", None)
        if previousfailed is not None:
            pytest.xfail("previous test failed (%s)" % previousfailed.name)
```
These two hook implementations work together to abort incremental-marked tests in a class. Here is a test module example:

```
# content of test_step.py
import pytest
@pytest.mark.incremental
class TestUserHandling(object):
    def test_login(self):
        pass
    def test_modification(self):
        assert 0
    def test_deletion(self):
        pass
def test_normal():
   pass
```
If we run this:

```
$ pytest -rx
=========================== test session starts ============================
platform linux -- Python 3.x.y, pytest-4.x.y, py-1.x.y, pluggy-0.x.y
cachedir: $PYTHON_PREFIX/.pytest_cache
rootdir: $REGENDOC_TMPDIR
collected 4 items
test_step.py .Fx. [100%]
```

```
================================= FAILURES =================================
                     ____________________ TestUserHandling.test_modification ____________________
self = <test_step.TestUserHandling object at 0xdeadbeef>
    def test_modification(self):
> assert 0
E assert 0
test_step.py:11: AssertionError
========================= short test summary info ==========================
XFAIL test_step.py::TestUserHandling::test_deletion
 reason: previous test failed (test_modification)
============== 1 failed, 2 passed, 1 xfailed in 0.12 seconds ===============
```
We'll see that test\_deletion was not executed because test\_modification failed. It is reported as an "expected failure".

## **27.2.9 Package/Directory-level fixtures (setups)**

If you have nested test directories, you can have per-directory fixture scopes by placing fixture functions in a conftest.py file in that directory You can use all types of fixtures including *[autouse fixtures](#page-49-0)* which are the equivalent of xUnit's setup/teardown concept. It's however recommended to have explicit fixture references in your tests or test classes rather than relying on implicitly executing setup/teardown functions, especially if they are far away from the actual tests.

Here is an example for making a db fixture available in a directory:

```
# content of a/conftest.py
import pytest
class DB(object):
   pass
@pytest.fixture(scope="session")
def db():
    return DB()
```
and then a test module in that directory:

```
# content of a/test_db.py
def test a1(db):
   assert 0, db # to show value
```
another test module:

```
# content of a/test_db2.py
def test_a2(db):
    assert 0, db # to show value
```
and then a module in a sister directory which will not see the db fixture:

```
# content of b/test_error.py
def test_root(db): # no db here, will error out
   pass
```
We can run this:

\$ pytest =========================== test session starts ============================ platform linux -- Python 3.x.y, pytest-4.x.y, py-1.x.y, pluggy-0.x.y cachedir: \$PYTHON\_PREFIX/.pytest\_cache rootdir: \$REGENDOC\_TMPDIR collected 7 items test\_step.py .Fx. [ 57%]  $a/test_db.py F$  [ 71%] a/test\_db2.py F [ 85%] b/test\_error.py E [100%] ================================== ERRORS ==================================  $\_$  ERROR at setup of test\_root \_ file \$REGENDOC\_TMPDIR/b/test\_error.py, line 1 def test\_root(db): # no db here, will error out E fixture 'db' not found available fixtures: cache, capfd, capfdbinary, caplog, capsys, capsysbinary, ˓<sup>→</sup>doctest\_namespace, monkeypatch, pytestconfig, record\_property, record\_testsuite\_ ˓<sup>→</sup>property, record\_xml\_attribute, recwarn, tmp\_path, tmp\_path\_factory, tmpdir, tmpdir\_ ˓<sup>→</sup>factory > use 'pytest --fixtures [testpath]' for help on them. \$REGENDOC\_TMPDIR/b/test\_error.py:1 ================================= FAILURES ================================= \_\_\_\_\_\_\_\_\_\_\_\_\_\_\_\_\_\_\_\_ TestUserHandling.test\_modification \_\_\_\_\_\_\_\_\_\_\_\_\_\_\_\_\_\_\_\_ self = <test\_step.TestUserHandling object at 0xdeadbeef> def test\_modification(self): > assert 0 E assert 0 test\_step.py:11: AssertionError \_\_\_\_\_\_\_\_\_\_\_\_\_\_\_\_\_\_\_\_\_\_\_\_\_\_\_\_\_\_\_\_\_ test\_a1 \_\_\_\_\_\_\_\_\_\_\_\_\_\_\_\_\_\_\_\_\_\_\_\_\_\_\_\_\_\_\_\_\_\_ db = <conftest.DB object at 0xdeadbeef> def test\_a1(db): > assert 0, db # to show value E AssertionError: <conftest.DB object at 0xdeadbeef> E assert 0 a/test\_db.py:2: AssertionError \_\_\_\_\_\_\_\_\_\_\_\_\_\_\_\_\_\_\_\_\_\_\_\_\_\_\_\_\_\_\_\_\_ test\_a2 \_\_\_\_\_\_\_\_\_\_\_\_\_\_\_\_\_\_\_\_\_\_\_\_\_\_\_\_\_\_\_\_\_\_ db = <conftest.DB object at 0xdeadbeef> def test\_a2(db): > assert 0, db # to show value E AssertionError: <conftest.DB object at 0xdeadbeef>

```
E assert 0
a/test_db2.py:2: AssertionError
========== 3 failed, 2 passed, 1 xfailed, 1 error in 0.12 seconds ==========
```
The two test modules in the a directory see the same db fixture instance while the one test in the sister-directory b doesn't see it. We could of course also define a db fixture in that sister directory's conftest.py file. Note that each fixture is only instantiated if there is a test actually needing it (unless you use "autouse" fixture which are always executed ahead of the first test executing).

### **27.2.10 post-process test reports / failures**

If you want to postprocess test reports and need access to the executing environment you can implement a hook that gets called when the test "report" object is about to be created. Here we write out all failing test calls and also access a fixture (if it was used by the test) in case you want to query/look at it during your post processing. In our case we just write some information out to a failures file:

```
# content of conftest.py
import pytest
import os.path
@pytest.hookimpl(tryfirst=True, hookwrapper=True)
def pytest_runtest_makereport(item, call):
    # execute all other hooks to obtain the report object
   outcome = yield
   rep = outcome.get_result()
    # we only look at actual failing test calls, not setup/teardown
    if rep.when == "call" and rep.failed:
       mode = "a" if os.path.exists("failures") else "w"
        with open("failures", mode) as f:
            # let's also access a fixture for the fun of it
            if "tmpdir" in item.fixturenames:
                extra = " (%s)" % item.funcargs["tmpdir"]
            else:
                extra = ""f.write(rep.nodeid + extra + "\n")
```
if you then have failing tests:

```
# content of test_module.py
def test_fail1(tmpdir):
    assert 0
def test_fail2():
    assert 0
```
and run them:

```
$ pytest test_module.py
============================ test session starts ===============================
```

```
platform linux -- Python 3.x.y, pytest-4.x.y, py-1.x.y, pluggy-0.x.y
cachedir: $PYTHON_PREFIX/.pytest_cache
rootdir: $REGENDOC_TMPDIR
collected 2 items
test_module.py FF [100%]
================================= FAILURES =================================
                         ________________________________ test_fail1 ________________________________
tmpdir = local('PYTEST_TMPDIR/test_fail10')
   def test_fail1(tmpdir):
> assert 0
E assert 0
test_module.py:2: AssertionError
                        ________________________________ test_fail2 ________________________________
   def test_fail2():
> assert 0
E assert 0
test_module.py:6: AssertionError
========================= 2 failed in 0.12 seconds =========================
```
you will have a "failures" file which contains the failing test ids:

```
$ cat failures
test_module.py::test_fail1 (PYTEST_TMPDIR/test_fail10)
test_module.py::test_fail2
```
#### **27.2.11 Making test result information available in fixtures**

If you want to make test result reports available in fixture finalizers here is a little example implemented via a local plugin:

```
# content of conftest.py
import pytest
@pytest.hookimpl(tryfirst=True, hookwrapper=True)
def pytest_runtest_makereport(item, call):
   # execute all other hooks to obtain the report object
   outcome = yield
   rep = outcome.get_result()
    # set a report attribute for each phase of a call, which can
    # be "setup", "call", "teardown"
    setattr(item, "rep_" + rep.when, rep)
@pytest.fixture
```

```
def something(request):
   yield
   # request.node is an "item" because we use the default
    # "function" scope
   if request.node.rep_setup.failed:
       print("setting up a test failed!", request.node.nodeid)
   elif request.node.rep_setup.passed:
       if request.node.rep_call.failed:
           print("executing test failed", request.node.nodeid)
```
if you then have failing tests:

```
# content of test_module.py
import pytest
@pytest.fixture
def other():
   assert 0
def test_setup_fails(something, other):
   pass
def test_call_fails(something):
   assert 0
def test_fail2():
   assert 0
```
and run it:

```
$ pytest -s test_module.py
=========================== test session starts ============================
platform linux - Python 3.x.y, pytest-4.x.y, py-1.x.y, pluggy-0.x.y
cachedir: $PYTHON_PREFIX/.pytest_cache
rootdir: $REGENDOC_TMPDIR
collected 3 items
test_module.py Esetting up a test failed! test_module.py::test_setup_fails
Fexecuting test failed test_module.py::test_call_fails
F
================================== ERRORS ==================================
                 ____________________ ERROR at setup of test_setup_fails ____________________
   @pytest.fixture
   def other():
> assert 0
E assert 0
test_module.py:7: AssertionError
================================= FAILURES =================================
                           \hskip1cm test_call_fails _
```

```
something = None
   def test_call_fails(something):
> assert 0
E assert 0
test_module.py:15: AssertionError
                         \frac{1}{\sqrt{2}} test_fail2 _
   def test_fail2():
> assert 0
E assert 0
test module.py:19: AssertionError
==================== 2 failed, 1 error in 0.12 seconds =====================
```
You'll see that the fixture finalizers could use the precise reporting information.

### **27.2.12 PYTEST\_CURRENT\_TEST environment variable**

Sometimes a test session might get stuck and there might be no easy way to figure out which test got stuck, for example if pytest was run in quiet mode  $(-q)$  or you don't have access to the console output. This is particularly a problem if the problem helps only sporadically, the famous "flaky" kind of tests.

pytest sets a PYTEST\_CURRENT\_TEST environment variable when running tests, which can be inspected by process monitoring utilities or libraries like [psutil](https://pypi.org/project/psutil/) to discover which test got stuck if necessary:

```
import psutil
for pid in psutil.pids():
   environ = psutil.Process(pid).environ()
    if "PYTEST_CURRENT_TEST" in environ:
       print(f'pytest process {pid} running: {environ["PYTEST_CURRENT_TEST"]}')
```
During the test session pytest will set PYTEST\_CURRENT\_TEST to the current test *[nodeid](#page-15-0)* and the current stage, which can be setup, call and teardown.

For example, when running a single test function named test\_foo from foo\_module.py, PYTEST\_CURRENT\_TEST will be set to:

- 1. foo\_module.py::test\_foo (setup)
- 2. foo\_module.py::test\_foo (call)
- 3. foo\_module.py::test\_foo (teardown)

In that order.

Note: The contents of PYTEST CURRENT TEST is meant to be human readable and the actual format can be changed between releases (even bug fixes) so it shouldn't be relied on for scripting or automation.

## **27.2.13 Freezing pytest**

If you freeze your application using a tool like [PyInstaller](https://pyinstaller.readthedocs.io) in order to distribute it to your end-users, it is a good idea to also package your test runner and run your tests using the frozen application. This way packaging errors such as dependencies not being included into the executable can be detected early while also allowing you to send test files to users so they can run them in their machines, which can be useful to obtain more information about a hard to reproduce bug.

Fortunately recent PyInstaller releases already have a custom hook for pytest, but if you are using another tool to freeze executables such as cx\_freeze or py2exe, you can use pytest.freeze\_includes() to obtain the full list of internal pytest modules. How to configure the tools to find the internal modules varies from tool to tool, however.

Instead of freezing the pytest runner as a separate executable, you can make your frozen program work as the pytest runner by some clever argument handling during program startup. This allows you to have a single executable, which is usually more convenient. Please note that the mechanism for plugin discovery used by pytest (setupttools entry points) doesn't work with frozen executables so pytest can't find any third party plugins automatically. To include third party plugins like pytest-timeout they must be imported explicitly and passed on to pytest.main.

```
# contents of app_main.py
import sys
import pytest_timeout # Third party plugin
if len(sys.argv) > 1 and sys.argv[1] == "--pytest":
    import pytest
    sys.exit(pytest.main(sys.argv[2:], plugins=[pytest_timeout]))
else:
    # normal application execution: at this point argv can be parsed
    # by your argument-parsing library of choice as usual
    ...
```
This allows you to execute tests using the frozen application with standard pytest command-line options:

./app\_main --pytest --verbose --tb=long --junitxml=results.xml test-suite/

# **27.3 Parametrizing tests**

pytest allows to easily parametrize test functions. For basic docs, see *[Parametrizing fixtures and test functions](#page-88-0)*. In the following we provide some examples using the builtin mechanisms.

## **27.3.1 Generating parameters combinations, depending on command line**

Let's say we want to execute a test with different computation parameters and the parameter range shall be determined by a command line argument. Let's first write a simple (do-nothing) computation test:

```
# content of test_compute.py
def test_compute(param1):
    assert param1 < 4
```
Now we add a test configuration like this:

```
# content of conftest.py
def pytest_addoption(parser):
   parser.addoption("--all", action="store_true",
       help="run all combinations")
def pytest_generate_tests(metafunc):
   if 'param1' in metafunc.fixturenames:
        if metafunc.config.getoption('all'):
            end = 5else:
            end = 2metafunc.parametrize("param1", range(end))
```
This means that we only run 2 tests if we do not pass  $-\text{all}:$ 

```
$ pytest -q test_compute.py
.. [100%]
2 passed in 0.12 seconds
```
We run only two computations, so we see two dots. let's run the full monty:

```
$ pytest -q --all
\dots. F [100%]
================================= FAILURES =================================
                      \_ test_compute[4] \_param1 = 4def test_compute(param1):
> assert param1 < 4
E assert 4 < 4test_compute.py:3: AssertionError
1 failed, 4 passed in 0.12 seconds
```
As expected when running the full range of param1 values we'll get an error on the last one.

## **27.3.2 Different options for test IDs**

pytest will build a string that is the test ID for each set of values in a parametrized test. These IDs can be used with -k to select specific cases to run, and they will also identify the specific case when one is failing. Running pytest with --collect-only will show the generated IDs.

Numbers, strings, booleans and None will have their usual string representation used in the test ID. For other objects, pytest will make a string based on the argument name:

```
# content of test_time.py
import pytest
from datetime import datetime, timedelta
testdata = [
    (datetime(2001, 12, 12), datetime(2001, 12, 11), timedelta(1)),
    (datetime(2001, 12, 11), datetime(2001, 12, 12), timedelta(-1)),
```

```
@pytest.mark.parametrize("a,b,expected", testdata)
def test_timedistance_v0(a, b, expected):
   diff = a - bassert diff == expected
@pytest.mark.parametrize("a,b,expected", testdata, ids=["forward", "backward"])
def test_timedistance_v1(a, b, expected):
   diff = a - bassert diff == expected
def idfn(val):
    if isinstance(val, (datetime,)):
        # note this wouldn't show any hours/minutes/seconds
        return val.strftime('%Y%m%d')
@pytest.mark.parametrize("a,b,expected", testdata, ids=idfn)
def test_timedistance_v2(a, b, expected):
   diff = a - bassert diff == expected
@pytest.mark.parametrize("a,b,expected", [
   pytest.param(datetime(2001, 12, 12), datetime(2001, 12, 11),
                timedelta(1), id='forward'),
   pytest.param(datetime(2001, 12, 11), datetime(2001, 12, 12),
                timedelta(-1), id='backward'),
])
def test_timedistance_v3(a, b, expected):
   diff = a - bassert diff == expected
```
In test\_timedistance\_v0, we let pytest generate the test IDs.

In test timedistance  $v1$ , we specified ids as a list of strings which were used as the test IDs. These are succinct, but can be a pain to maintain.

In test\_timedistance\_v2, we specified ids as a function that can generate a string representation to make part of the test ID. So our datetime values use the label generated by idfn, but because we didn't generate a label for timedelta objects, they are still using the default pytest representation:

```
$ pytest test_time.py --collect-only
=========================== test session starts ============================
platform linux -- Python 3.x.y, pytest-4.x.y, py-1.x.y, pluggy-0.x.y
cachedir: $PYTHON_PREFIX/.pytest_cache
rootdir: $REGENDOC_TMPDIR
collected 8 items
<Module test_time.py>
 <Function test_timedistance_v0[a0-b0-expected0]>
 <Function test_timedistance_v0[a1-b1-expected1]>
 <Function test_timedistance_v1[forward]>
 <Function test_timedistance_v1[backward]>
 <Function test_timedistance_v2[20011212-20011211-expected0]>
```
(continues on next page)

]

```
(continued from previous page)
```

```
<Function test_timedistance_v2[20011211-20011212-expected1]>
  <Function test_timedistance_v3[forward]>
 <Function test_timedistance_v3[backward]>
====================== no tests ran in 0.12 seconds ============================
```
In test\_timedistance\_v3, we used pytest.param to specify the test IDs together with the actual data, instead of listing them separately.

## **27.3.3 A quick port of "testscenarios"**

Here is a quick port to run tests configured with [test scenarios,](https://pypi.org/project/testscenarios/) an add-on from Robert Collins for the standard unittest framework. We only have to work a bit to construct the correct arguments for pytest's  $MetaFunc$ . [parametrize\(\)](#page-136-0):

```
# content of test_scenarios.py
def pytest_generate_tests(metafunc):
   idlist = []
   argvalues = []
   for scenario in metafunc.cls.scenarios:
       idlist.append(scenario[0])
       items = scenario[1].items()
       argnames = [x[0] for x in items]
        argvalues.append(([x[1] for x in items]))
   metafunc.parametrize(argnames, argvalues, ids=idlist, scope="class")
scenario1 = ('basic', {'attribute': 'value'})
scenario2 = ('advanced', {'attribute': 'value2'})
class TestSampleWithScenarios(object):
   scenarios = [scenario1, scenario2]
   def test_demo1(self, attribute):
       assert isinstance(attribute, str)
    def test_demo2(self, attribute):
        assert isinstance(attribute, str)
```
this is a fully self-contained example which you can run with:

```
$ pytest test_scenarios.py
============================ test session starts ===============================
platform linux -- Python 3.x.y, pytest-4.x.y, py-1.x.y, pluggy-0.x.y
cachedir: $PYTHON_PREFIX/.pytest_cache
rootdir: $REGENDOC_TMPDIR
collected 4 items
test_scenarios.py .... [100%]
========================= 4 passed in 0.12 seconds =========================
```
If you just collect tests you'll also nicely see 'advanced' and 'basic' as variants for the test function:

```
$ pytest --collect-only test_scenarios.py
=========================== test session starts ================================
platform linux -- Python 3.x.y, pytest-4.x.y, py-1.x.y, pluggy-0.x.y
cachedir: $PYTHON_PREFIX/.pytest_cache
rootdir: $REGENDOC_TMPDIR
collected 4 items
<Module test_scenarios.py>
  <Class TestSampleWithScenarios>
     <Function test_demo1[basic]>
      <Function test_demo2[basic]>
      <Function test_demo1[advanced]>
      <Function test_demo2[advanced]>
  ======================= no tests ran in 0.12 seconds =======================
```
Note that we told metafunc.parametrize() that your scenario values should be considered class-scoped. With pytest-2.3 this leads to a resource-based ordering.

## **27.3.4 Deferring the setup of parametrized resources**

The parametrization of test functions happens at collection time. It is a good idea to setup expensive resources like DB connections or subprocess only when the actual test is run. Here is a simple example how you can achieve that, first the actual test requiring a db object:

```
# content of test_backends.py
import pytest
def test_db_initialized(db):
    # a dummy test
    if db.__class__.__name__ == "DB2":
        pytest.fail("deliberately failing for demo purposes")
```
We can now add a test configuration that generates two invocations of the test\_db\_initialized function and also implements a factory that creates a database object for the actual test invocations:

```
# content of conftest.py
import pytest
def pytest_generate_tests(metafunc):
    if 'db' in metafunc.fixturenames:
        metafunc.parametrize("db", ['d1', 'd2'], indirect=True)
class DB1(object):
    "one database object"
class DB2(object):
    "alternative database object"
@pytest.fixture
def db(request):
   if request.param == "d1":
        return DB1()
    elif request.param == "d2":
        return DB2()
    else:
        raise ValueError("invalid internal test config")
```
Let's first see how it looks like at collection time:

```
$ pytest test_backends.py --collect-only
=========================== test session starts ================================
platform linux -- Python 3.x.y, pytest-4.x.y, py-1.x.y, pluggy-0.x.y
cachedir: $PYTHON_PREFIX/.pytest_cache
rootdir: $REGENDOC_TMPDIR
collected 2 items
<Module test_backends.py>
  <Function test_db_initialized[d1]>
  <Function test_db_initialized[d2]>
======================= no tests ran in 0.12 seconds =======================
```
And then when we run the test:

```
$ pytest -q test_backends.py
\mathbf{F} [100%]
================================= FAILURES =================================
                       _________________________ test_db_initialized[d2] __________________________
db = <conftest.DB2 object at 0xdeadbeef>
   def test_db_initialized(db):
       # a dummy test
       if db.__class__. __name__ == "DB2":
           pytest.fail("deliberately failing for demo purposes")
E Failed: deliberately failing for demo purposes
test_backends.py:6: Failed
1 failed, 1 passed in 0.12 seconds
```
The first invocation with db ==  $"DB1"$  passed while the second with db ==  $"DB2"$  failed. Our db fixture function has instantiated each of the DB values during the setup phase while the pytest\_generate\_tests generated two according calls to the test\_db\_initialized during the collection phase.

### **27.3.5 Apply indirect on particular arguments**

Very often parametrization uses more than one argument name. There is opportunity to apply indirect parameter on particular arguments. It can be done by passing list or tuple of arguments' names to indirect. In the example below there is a function test\_indirect which uses two fixtures: x and y. Here we give to indirect the list, which contains the name of the fixture  $x$ . The indirect parameter will be applied to this argument only, and the value  $\alpha$  will be passed to respective fixture function:

```
# content of test_indirect_list.py
import pytest
@pytest.fixture(scope='function')
def x(request):
    return request.param * 3
@pytest.fixture(scope='function')
def y(request):
    return request.param * 2
@pytest.mark.parametrize('x, y', [('a', 'b')], indirect=['x'])
```
**def** test\_indirect(x,y): **assert** x == 'aaa' **assert** y == 'b'

The result of this test will be successful:

```
$ pytest test_indirect_list.py --collect-only
=========================== test session starts ============================
platform linux -- Python 3.x.y, pytest-4.x.y, py-1.x.y, pluggy-0.x.y
cachedir: $PYTHON_PREFIX/.pytest_cache
rootdir: $REGENDOC_TMPDIR
collected 1 item
<Module test_indirect_list.py>
 <Function test_indirect[a-b]>
======================= no tests ran in 0.12 seconds =======================
```
## **27.3.6 Parametrizing test methods through per-class configuration**

Here is an example pytest\_generate\_tests function implementing a parametrization scheme similar to Michael Foord's [unittest parametrizer](https://github.com/testing-cabal/unittest-ext/blob/master/params.py) but in a lot less code:

```
# content of ./test_parametrize.py
import pytest
def pytest_generate_tests(metafunc):
    # called once per each test function
    funcarglist = metafunc.cls.params[metafunc.function.__name__]
   argnames = sorted(funcarglist[0])
   metafunc.parametrize(argnames, [[funcargs[name] for name in argnames]
            for funcargs in funcarglist])
class TestClass(object):
    # a map specifying multiple argument sets for a test method
   params = {
        'test_equals': [dict(a=1, b=2), dict(a=3, b=3), ],
        'test_zerodivision': [dict(a=1, b=0), ],
    }
   def test_equals(self, a, b):
       assert a == b
   def test_zerodivision(self, a, b):
       with pytest.raises(ZeroDivisionError):
           a / b
```
Our test generator looks up a class-level definition which specifies which argument sets to use for each test function. Let's run it:

```
$ pytest -q
F \ . \ . \tag{1008}================================= FAILURES =================================
                      \hskip1cm\_ TestClass.test_equals[1-2] \_self = \text{test\_parameterize}.\text{TestClass object at } 0 \times 0 \text{ added} \times 5 \times 7, a = 1, b = 2
```

```
def test_equals(self, a, b):
> assert a == b
E assert 1 == 2test_parametrize.py:18: AssertionError
1 failed, 2 passed in 0.12 seconds
```
## **27.3.7 Indirect parametrization with multiple fixtures**

Here is a stripped down real-life example of using parametrized testing for testing serialization of objects between different python interpreters. We define a test\_basic\_objects function which is to be run with different sets of arguments for its three arguments:

- python1: first python interpreter, run to pickle-dump an object to a file
- python2: second interpreter, run to pickle-load an object from a file
- obj: object to be dumped/loaded

```
# -*- coding: utf-8 -*-
"''"module containing a parametrized tests testing cross-python
serialization via the pickle module.
\boldsymbol{n} \boldsymbol{n} \boldsymbol{n}import distutils.spawn
import subprocess
import textwrap
import pytest
pythonlist = ["python2.7", "python3.4", "python3.5"]
@pytest.fixture(params=pythonlist)
def python1(request, tmpdir):
    picklefile = tmpdir.join("data.pickle")
    return Python(request.param, picklefile)
@pytest.fixture(params=pythonlist)
def python2(request, python1):
    return Python(request.param, python1.picklefile)
class Python(object):
    def __init__(self, version, picklefile):
        self.pythonpath = distutils.spawn.find_executable(version)
        if not self.pythonpath:
            pytest.skip("{!r} not found".format(version))
        self.picklefile = picklefile
    def dumps(self, obj):
        dumpfile = self.picklefile.dirpath("dump.py")
        dumpfile.write(
            textwrap.dedent(
```

```
r"""
                import pickle
                f = open(\{!r\}, 'wb')s = pickle.dump({!r}, f, protocol=2)f.close()
                """.format(
                    str(self.picklefile), obj
                )
            )
        \lambdasubprocess.check_call((self.pythonpath, str(dumpfile)))
    def load_and_is_true(self, expression):
        loadfile = self.picklefile.dirpath("load.py")
        loadfile.write(
            textwrap.dedent(
                r"""
                import pickle
                f = open({!r}, 'rb')obj = pickle.load(f)f.close()
                res = eval(\{!r\})if not res:
                   raise SystemExit(1)
                """.format(
                    str(self.picklefile), expression
                )
            )
        )
        print(loadfile)
        subprocess.check_call((self.pythonpath, str(loadfile)))
@pytest.mark.parametrize("obj", [42, {}, {1: 3}])
def test_basic_objects(python1, python2, obj):
   python1.dumps(obj)
    python2.load_and_is_true("obj == 8s" % obj)
```
Running it results in some skips if we don't have all the python interpreters installed and otherwise runs all combinations (5 interpreters times 5 interpreters times 3 objects to serialize/deserialize):

```
. $ pytest -rs -q multipython.py
...sss...sssssssss...sss... [100%]
========================= short test summary info ==============================
SKIPPED [15] $REGENDOC_TMPDIR/CWD/multipython.py:30: 'python3.4' not found
12 passed, 15 skipped in 0.12 seconds
```
## **27.3.8 Indirect parametrization of optional implementations/imports**

If you want to compare the outcomes of several implementations of a given API, you can write test functions that receive the already imported implementations and get skipped in case the implementation is not importable/available. Let's say we have a "base" implementation and the other (possibly optimized ones) need to provide similar results:

```
# content of conftest.py
```

```
import pytest
@pytest.fixture(scope="session")
def basemod(request):
   return pytest.importorskip("base")
@pytest.fixture(scope="session", params=["opt1", "opt2"])
def optmod(request):
    return pytest.importorskip(request.param)
```
And then a base implementation of a simple function:

# content of base.py **def** func1(): **return** 1

And an optimized version:

```
# content of opt1.py
def func1():
    return 1.0001
```
And finally a little test module:

```
# content of test_module.py
def test_func1(basemod, optmod):
   assert round(basemod.func1(), 3) == round(optmod.func1(), 3)
```
If you run this with reporting for skips enabled:

```
$ pytest -rs test_module.py
=========================== test session starts ============================
platform linux -- Python 3.x.y, pytest-4.x.y, py-1.x.y, pluggy-0.x.y
cachedir: $PYTHON_PREFIX/.pytest_cache
rootdir: $REGENDOC_TMPDIR
collected 2 items
test_module.py .s [100%]
========================= short test summary info ==============================
SKIPPED [1] $REGENDOC_TMPDIR/conftest.py:11: could not import 'opt2'
=================== 1 passed, 1 skipped in 0.12 seconds ====================
```
You'll see that we don't have an  $opt2$  module and thus the second test run of our  $test\_func1$  was skipped. A few notes:

- the fixture functions in the conflest.py file are "session-scoped" because we don't need to import more than once
- if you have multiple test functions and a skipped import, you will see the [1] count increasing in the report
- you can put *[@pytest.mark.parametrize](#page-88-1)* style parametrization on the test functions to parametrize input/output values as well.

## **27.3.9 Set marks or test ID for individual parametrized test**

Use pytest.param to apply marks or set test ID to individual parametrized test. For example:

```
# content of test_pytest_param_example.py
import pytest
@pytest.mark.parametrize(
    "test_input,expected",
    \lceil("3+5", 8),
        pytest.param("1+7", 8, marks=pytest.mark.basic),
        pytest.param("2+4", 6, marks=pytest.mark.basic, id="basic_2+4"),
        pytest.param(
            "6*9", 42, marks=[pytest.mark.basic, pytest.mark.xfail], id="basic_6*9"
        ),
    ],
)
def test_eval(test_input, expected):
    assert eval(test_input) == expected
```
In this example, we have 4 parametrized tests. Except for the first test, we mark the rest three parametrized tests with the custom marker basic, and for the fourth test we also use the built-in mark xfail to indicate this test is expected to fail. For explicitness, we set test ids for some tests.

Then run pytest with verbose mode and with only the basic marker:

```
$ pytest -v -m basic
=========================== test session starts ============================
platform linux -- Python 3.x.y, pytest-4.x.y, py-1.x.y, pluggy-0.x.y -- $PYTHON_
˓→PREFIX/bin/python
cachedir: $PYTHON_PREFIX/.pytest_cache
rootdir: $REGENDOC_TMPDIR
collecting ... collected 17 items / 14 deselected / 3 selected
test_pytest_param_example.py::test_eval[1+7-8] PASSED [ 33%]
test_pytest_param_example.py::test_eval[basic_2+4] PASSED [ 66%]
test_pytest_param_example.py::test_eval[basic_6*9] XFAIL [100%]
============ 2 passed, 14 deselected, 1 xfailed in 0.12 seconds =============
```
As the result:

- Four tests were collected
- One test was deselected because it doesn't have the basic mark.
- Three tests with the basic mark was selected.
- The test  $test\_eval[1+7-8]$  passed, but the name is autogenerated and confusing.
- The test test\_eval [basic\_2+4] passed.
- The test test\_eval [basic\_6\*9] was expected to fail and did fail.

## **27.3.10 Parametrizing conditional raising**

Use  $pytest$ . raises() with the *[pytest.mark.parametrize](#page-136-1)* decorator to write parametrized tests in which some tests raise exceptions and others do not.

It is helpful to define a no-op context manager does not raise to serve as a complement to raises. For example:

```
from contextlib import contextmanager
import pytest
@contextmanager
def does_not_raise():
   yield
@pytest.mark.parametrize('example_input,expectation', [
    (3, does_not_raise()),
    (2, does_not_raise()),
    (1, does_not_raise()),
    (0, pytest.raises(ZeroDivisionError)),
])
def test_division(example_input, expectation):
    """Test how much I know division."""
   with expectation:
        assert (6 / example_input) is not None
```
In the example above, the first three test cases should run unexceptionally, while the fourth should raise ZeroDivisionError.

If you're only supporting Python 3.7+, you can simply use nullcontext to define does\_not\_raise:

**from contextlib import** nullcontext **as** does\_not\_raise

Or, if you're supporting Python 3.3+ you can use:

**from contextlib import** ExitStack **as** does\_not\_raise

Or, if desired, you can pip install contextlib2 and use:

**from contextlib2 import** ExitStack **as** does\_not\_raise

# **27.4 Working with custom markers**

Here are some examples using the *[Marking test functions with attributes](#page-54-0)* mechanism.

#### **27.4.1 Marking test functions and selecting them for a run**

You can "mark" a test function with custom metadata like this:

```
# content of test_server.py
import pytest
@pytest.mark.webtest
def test_send_http():
   pass # perform some webtest test for your app
```

```
def test_something_quick():
   pass
def test_another():
   pass
class TestClass(object):
   def test_method(self):
        pass
```
You can then restrict a test run to only run tests marked with webtest:

```
$ pytest -v -m webtest
=========================== test session starts ============================
platform linux -- Python 3.x.y, pytest-4.x.y, py-1.x.y, pluggy-0.x.y -- $PYTHON_
˓→PREFIX/bin/python
cachedir: $PYTHON_PREFIX/.pytest_cache
rootdir: $REGENDOC_TMPDIR
collecting ... collected 4 items / 3 deselected / 1 selected
test_server.py::test_send_http PASSED [100%]
================= 1 passed, 3 deselected in 0.12 seconds ==================
```
Or the inverse, running all tests except the webtest ones:

```
$ pytest -v -m "not webtest"
=========================== test session starts ============================
platform linux -- Python 3.x.y, pytest-4.x.y, py-1.x.y, pluggy-0.x.y -- $PYTHON_
˓→PREFIX/bin/python
cachedir: $PYTHON PREFIX/.pytest cache
rootdir: $REGENDOC_TMPDIR
collecting ... collected 4 items / 1 deselected / 3 selected
test_server.py::test_something_quick PASSED [ 33%]
test_server.py::test_another PASSED [ 66%]
test_server.py::TestClass::test_method PASSED [100%]
================= 3 passed, 1 deselected in 0.12 seconds ==================
```
### **27.4.2 Selecting tests based on their node ID**

You can provide one or more *[node IDs](#page-237-0)* as positional arguments to select only specified tests. This makes it easy to select tests based on their module, class, method, or function name:

```
$ pytest -v test_server.py::TestClass::test_method
=========================== test session starts ============================
platform linux -- Python 3.x.y, pytest-4.x.y, py-1.x.y, pluggy-0.x.y -- $PYTHON_
˓→PREFIX/bin/python
cachedir: $PYTHON_PREFIX/.pytest_cache
rootdir: $REGENDOC_TMPDIR
collecting ... collected 1 item
```
test\_server.py::TestClass::test\_method PASSED [100%] ========================= 1 passed in 0.12 seconds =========================

#### You can also select on the class:

```
$ pytest -v test_server.py::TestClass
=========================== test session starts ============================
platform linux -- Python 3.x.y, pytest-4.x.y, py-1.x.y, pluggy-0.x.y -- $PYTHON_
˓→PREFIX/bin/python
cachedir: $PYTHON_PREFIX/.pytest_cache
rootdir: $REGENDOC_TMPDIR
collecting ... collected 1 item
test_server.py::TestClass::test_method PASSED [100%]
========================= 1 passed in 0.12 seconds =========================
```
#### Or select multiple nodes:

```
$ pytest -v test_server.py::TestClass test_server.py::test_send_http
=========================== test session starts ============================
platform linux -- Python 3.x.y, pytest-4.x.y, py-1.x.y, pluggy-0.x.y -- $PYTHON_
˓→PREFIX/bin/python
cachedir: $PYTHON_PREFIX/.pytest_cache
rootdir: $REGENDOC_TMPDIR
collecting ... collected 2 items
test_server.py::TestClass::test_method PASSED [ 50%]
test_server.py::test_send_http PASSED [100%]
========================= 2 passed in 0.12 seconds =============================
```
<span id="page-237-0"></span>Note: Node IDs are of the form module.py::class::method or module.py::function. Node IDs control which tests are collected, so module.py::class will select all test methods on the class. Nodes are also created for each parameter of a parametrized fixture or test, so selecting a parametrized test must include the parameter value, e.g. module.py:: function [param].

Node IDs for failing tests are displayed in the test summary info when running pytest with the  $-rf$  option. You can also construct Node IDs from the output of pytest --collectonly.

## **27.4.3 Using -k expr to select tests based on their name**

You can use the  $-k$  command line option to specify an expression which implements a substring match on the test names instead of the exact match on markers that  $-m$  provides. This makes it easy to select tests based on their names:

```
$ pytest -v -k http # running with the above defined example module
=========================== test session starts ============================
platform linux -- Python 3.x.y, pytest-4.x.y, py-1.x.y, pluggy-0.x.y -- $PYTHON_
˓→PREFIX/bin/python
cachedir: $PYTHON_PREFIX/.pytest_cache
rootdir: $REGENDOC_TMPDIR
```

```
collecting ... collected 4 items / 3 deselected / 1 selected
test_server.py::test_send_http PASSED [100%]
================== 1 passed, 3 deselected in 0.12 seconds ==================
```
And you can also run all tests except the ones that match the keyword:

```
$ pytest -k "not send_http" -v
=========================== test session starts ============================
platform linux -- Python 3.x.y, pytest-4.x.y, py-1.x.y, pluggy-0.x.y -- $PYTHON_
˓→PREFIX/bin/python
cachedir: $PYTHON_PREFIX/.pytest_cache
rootdir: $REGENDOC_TMPDIR
collecting ... collected 4 items / 1 deselected / 3 selected
test_server.py::test_something_quick PASSED [ 33%]
test_server.py::test_another PASSED [ 66%]
test_server.py::TestClass::test_method PASSED [100%]
================== 3 passed, 1 deselected in 0.12 seconds ==================
```
Or to select "http" and "quick" tests:

```
$ pytest -k "http or quick" -v
=========================== test session starts ================================
platform linux -- Python 3.x.y, pytest-4.x.y, py-1.x.y, pluggy-0.x.y -- $PYTHON_
˓→PREFIX/bin/python
cachedir: $PYTHON_PREFIX/.pytest_cache
rootdir: $REGENDOC_TMPDIR
collecting ... collected 4 items / 2 deselected / 2 selected
test_server.py::test_send_http PASSED [ 50%]
test_server.py::test_something_quick PASSED [100%]
================== 2 passed, 2 deselected in 0.12 seconds ==================
```
Note: If you are using expressions such as "X and Y" then both X and Y need to be simple non-keyword names. For example, "pass" or "from" will result in SyntaxErrors because "-k" evaluates the expression using Python's [eval](https://docs.python.org/3.6/library/functions.html#eval) function.

However, if the " $-k$ " argument is a simple string, no such restrictions apply. Also " $-k$  'not STRING'" has no restrictions. You can also specify numbers like " $-k$  1.3" to match tests which are parametrized with the float "1.3".

## **27.4.4 Registering markers**

Registering markers for your test suite is simple:

```
# content of pytest.ini
[pytest]
markers =
   webtest: mark a test as a webtest.
```
You can ask which markers exist for your test suite - the list includes our just defined webtest markers:

```
$ pytest --markers
@pytest.mark.webtest: mark a test as a webtest.
@pytest.mark.filterwarnings(warning): add a warning filter to the given test. see
˓→https://docs.pytest.org/en/latest/warnings.html#pytest-mark-filterwarnings
@pytest.mark.skip(reason=None): skip the given test function with an optional reason.
˓→Example: skip(reason="no way of currently testing this") skips the test.
@pytest.mark.skipif(condition): skip the given test function if eval(condition)
→results in a True value. Evaluation happens within the module global context.
˓→Example: skipif('sys.platform == "win32"') skips the test if we are on the win32
˓→platform. see https://docs.pytest.org/en/latest/skipping.html
@pytest.mark.xfail(condition, reason=None, run=True, raises=None, strict=False): mark
→the test function as an expected failure if eval(condition) has a True value.
→Optionally specify a reason for better reporting and run=False if you don't even
→want to execute the test function. If only specific exception(s) are expected, you
→can list them in raises, and if the test fails in other ways, it will be reported
˓→as a true failure. See https://docs.pytest.org/en/latest/skipping.html
@pytest.mark.parametrize(argnames, argvalues): call a test function multiple times
→passing in different arguments in turn. argvalues generally needs to be a list of.
→values if argnames specifies only one name or a list of tuples of values if
→argnames specifies multiple names. Example: @parametrize('arg1', [1,2]) would lead
→to two calls of the decorated test function, one with arg1=1 and another with
˓→arg1=2.see https://docs.pytest.org/en/latest/parametrize.html for more info and
˓→examples.
@pytest.mark.usefixtures(fixturename1, fixturename2, ...): mark tests as needing all
˓→of the specified fixtures. see https://docs.pytest.org/en/latest/fixture.html
˓→#usefixtures
@pytest.mark.tryfirst: mark a hook implementation function such that the plugin
˓→machinery will try to call it first/as early as possible.
@pytest.mark.trylast: mark a hook implementation function such that the plugin
˓→machinery will try to call it last/as late as possible.
```
For an example on how to add and work with markers from a plugin, see *[Custom marker and command line option to](#page-241-0) [control test runs](#page-241-0)*.

Note: It is recommended to explicitly register markers so that:

- There is one place in your test suite defining your markers
- Asking for existing markers via pytest --markers gives good output
- Typos in function markers are treated as an error if you use the  $-$ strict-markers option.

#### **27.4.5 Marking whole classes or modules**

You may use pytest.mark decorators with classes to apply markers to all of its test methods:

```
# content of test_mark_classlevel.py
import pytest
@pytest.mark.webtest
class TestClass(object):
   def test_startup(self):
       pass
    def test_startup_and_more(self):
        pass
```
This is equivalent to directly applying the decorator to the two test functions.

To remain backward-compatible with Python 2.4 you can also set a pytestmark attribute on a TestClass like this:

```
import pytest
class TestClass(object):
    pytestmark = pytest.mark.webtest
```
or if you need to use multiple markers you can use a list:

```
import pytest
class TestClass(object):
   pytestmark = [pytest.mark.webtest, pytest.mark.slowtest]
```
You can also set a module level marker:

```
import pytest
pytestmark = pytest.mark.webtest
```
#### or multiple markers:

pytestmark = [pytest.mark.webtest, pytest.mark.slowtest]

in which case markers will be applied (in left-to-right order) to all functions and methods defined in the module.

## **27.4.6 Marking individual tests when using parametrize**

When using parametrize, applying a mark will make it apply to each individual test. However it is also possible to apply a marker to an individual test instance:

```
import pytest
@pytest.mark.foo
@pytest.mark.parametrize(
    ("n", "expected"), [(1, 2), pytest.param((1, 3), marks=pytest.mark.bar), (2, 3)]
)
def test_increment(n, expected):
    assert n + 1 == expected
```
In this example the mark "foo" will apply to each of the three tests, whereas the "bar" mark is only applied to the second test. Skip and xfail marks can also be applied in this way, see *[Skip/xfail with parametrize](#page-85-0)*.

## <span id="page-241-0"></span>**27.4.7 Custom marker and command line option to control test runs**

Plugins can provide custom markers and implement specific behaviour based on it. This is a self-contained example which adds a command line option and a parametrized test function marker to run tests specifies via named environments:

```
# content of conftest.py
import pytest
def pytest_addoption(parser):
   parser.addoption(
        "-E",
        action="store",
       metavar="NAME",
        help="only run tests matching the environment NAME.",
    )
def pytest_configure(config):
    # register an additional marker
   config.addinivalue_line(
        "markers", "env(name): mark test to run only on named environment"
    )
def pytest_runtest_setup(item):
   envnames = [mark.args[0] for mark in item.iter_markers(name="env")]
    if envnames:
        if item.config.getoption("-E") not in envnames:
            pytest.skip("test requires env in %r" % envnames)
```
A test file using this local plugin:

```
# content of test_someenv.py
import pytest
@pytest.mark.env("stage1")
def test_basic_db_operation():
   pass
```
and an example invocations specifying a different environment than what the test needs:

```
$ pytest -E stage2
=========================== test session starts ============================
platform linux -- Python 3.x.y, pytest-4.x.y, py-1.x.y, pluggy-0.x.y
cachedir: $PYTHON_PREFIX/.pytest_cache
rootdir: $REGENDOC_TMPDIR
collected 1 item
```
test\_someenv.py s [100%]

======================== 1 skipped in 0.12 seconds =========================

#### and here is one that specifies exactly the environment needed:

\$ pytest -E stage1 ==================== test session starts ============== platform linux -- Python 3.x.y, pytest-4.x.y, py-1.x.y, pluggy-0.x.y cachedir: \$PYTHON\_PREFIX/.pytest\_cache rootdir: \$REGENDOC\_TMPDIR collected 1 item test\_someenv.py . [100%] ========================= 1 passed in 0.12 seconds =========================

The  $-$ markers option always gives you a list of available markers:

\$ pytest --markers @pytest.mark.env(name): mark test to run only on named environment @pytest.mark.filterwarnings(warning): add a warning filter to the given test. see ˓<sup>→</sup>https://docs.pytest.org/en/latest/warnings.html#pytest-mark-filterwarnings @pytest.mark.skip(reason=None): skip the given test function with an optional reason. ˓<sup>→</sup>Example: skip(reason="no way of currently testing this") skips the test. @pytest.mark.skipif(condition): skip the given test function if eval(condition) ˓<sup>→</sup>results in a True value. Evaluation happens within the module global context. ˓<sup>→</sup>Example: skipif('sys.platform == "win32"') skips the test if we are on the win32 ˓<sup>→</sup>platform. see https://docs.pytest.org/en/latest/skipping.html @pytest.mark.xfail(condition, reason=None, run=True, raises=None, strict=False): mark. →the test function as an expected failure if eval(condition) has a True value. →Optionally specify a reason for better reporting and run=False if you don't even, →want to execute the test function. If only specific exception(s) are expected, you →can list them in raises, and if the test fails in other ways, it will be reported ˓<sup>→</sup>as a true failure. See https://docs.pytest.org/en/latest/skipping.html @pytest.mark.parametrize(argnames, argvalues): call a test function multiple times  $\rightarrow$ passing in different arguments in turn. argvalues generally needs to be a list of →values if argnames specifies only one name or a list of tuples of values if →argnames specifies multiple names. Example: @parametrize('arg1', [1,2]) would lead →to two calls of the decorated test function, one with arg1=1 and another with ˓<sup>→</sup>arg1=2.see https://docs.pytest.org/en/latest/parametrize.html for more info and ˓<sup>→</sup>examples. @pytest.mark.usefixtures(fixturename1, fixturename2, ...): mark tests as needing all ˓<sup>→</sup>of the specified fixtures. see https://docs.pytest.org/en/latest/fixture.html ˓<sup>→</sup>#usefixtures @pytest.mark.tryfirst: mark a hook implementation function such that the plugin →machinery will try to call it first/as early as possible. @pytest.mark.trylast: mark a hook implementation function such that the plugin ˓<sup>→</sup>machinery will try to call it last/as late as possible.

### **27.4.8 Passing a callable to custom markers**

Below is the config file that will be used in the next examples:

```
# content of conftest.py
import sys
def pytest_runtest_setup(item):
    for marker in item.iter_markers(name="my_marker"):
        print(marker)
        sys.stdout.flush()
```
A custom marker can have its argument set, i.e. args and kwargs properties, defined by either invoking it as a callable or using pytest.mark.MARKER\_NAME.with\_args. These two methods achieve the same effect most of the time.

However, if there is a callable as the single positional argument with no keyword arguments, using the pytest. mark.MARKER\_NAME(c) will not pass c as a positional argument but decorate c with the custom marker (see *[MarkDecorator](#page-54-0)*). Fortunately, pytest.mark.MARKER\_NAME.with\_args comes to the rescue:

```
# content of test_custom_marker.py
import pytest
def hello_world(*args, **kwargs):
    return "Hello World"
@pytest.mark.my_marker.with_args(hello_world)
def test_with_args():
   pass
```
The output is as follows:

```
$ pytest -q -s
Mark(name='my_marker', args=(<function hello_world at 0xdeadbeef>,), kwargs={})
.
1 passed in 0.12 seconds
```
We can see that the custom marker has its argument set extended with the function hello\_world. This is the key difference between creating a custom marker as a callable, which invokes \_\_call\_\_ behind the scenes, and using with args.

#### **27.4.9 Reading markers which were set from multiple places**

If you are heavily using markers in your test suite you may encounter the case where a marker is applied several times to a test function. From plugin code you can read over all such settings. Example:

```
# content of test_mark_three_times.py
import pytest
pytestmark = pytest.mark.glob("module", x=1)
@pytest.mark.glob("class", x=2)
```

```
class TestClass(object):
    @pytest.mark.glob("function", x=3)
    def test_something(self):
        pass
```
Here we have the marker "glob" applied three times to the same test function. From a conftest file we can read it like this:

```
# content of conftest.py
import sys
def pytest_runtest_setup(item):
    for mark in item.iter_markers(name="glob"):
        print("glob args=%s kwargs=%s" % (mark.args, mark.kwargs))
        sys.stdout.flush()
```
Let's run this without capturing output and see what we get:

```
$ pytest -q -s
glob args=('function',) kwargs={'x': 3}
glob args=('class',) kwargs={'x': 2}
glob args=('module',) kwargs={'x': 1}
.
1 passed in 0.12 seconds
```
## **27.4.10 marking platform specific tests with pytest**

Consider you have a test suite which marks tests for particular platforms, namely pytest.mark.darwin, pytest.mark.win32 etc. and you also have tests that run on all platforms and have no specific marker. If you now want to have a way to only run the tests for your particular platform, you could use the following plugin:

```
# content of conftest.py
#
import sys
import pytest
ALL = set("darwin linux win32".split())
def pytest_runtest_setup(item):
   supported_platforms = ALL.intersection(mark.name for mark in item.iter_markers())
   plat = sys.platform
    if supported_platforms and plat not in supported_platforms:
        pytest.skip("cannot run on platform %s" % (plat))
```
then tests will be skipped if they were specified for a different platform. Let's do a little test file to show how this looks like:

```
# content of test_plat.py
import pytest
```

```
@pytest.mark.darwin
def test_if_apple_is_evil():
   pass
@pytest.mark.linux
def test_if_linux_works():
   pass
@pytest.mark.win32
def test_if_win32_crashes():
   pass
def test_runs_everywhere():
    pass
```
then you will see two tests skipped and two executed tests as expected:

```
$ pytest -rs # this option reports skip reasons
=========================== test session starts ============================
platform linux -- Python 3.x.y, pytest-4.x.y, py-1.x.y, pluggy-0.x.y
cachedir: $PYTHON_PREFIX/.pytest_cache
rootdir: $REGENDOC_TMPDIR
collected 4 items
test_plat.py s.s. [100%]
========================= short test summary info ==============================
SKIPPED [2] $REGENDOC_TMPDIR/conftest.py:13: cannot run on platform linux
=================== 2 passed, 2 skipped in 0.12 seconds =====================
```
Note that if you specify a platform via the marker-command line option like this:

```
$ pytest -m linux
=========================== test session starts ============================
platform linux -- Python 3.x.y, pytest-4.x.y, py-1.x.y, pluggy-0.x.y
cachedir: $PYTHON_PREFIX/.pytest_cache
rootdir: $REGENDOC_TMPDIR
collected 4 items / 3 deselected / 1 selected
test_plat.py . [100%]
================== 1 passed, 3 deselected in 0.12 seconds ==================
```
then the unmarked-tests will not be run. It is thus a way to restrict the run to the specific tests.

## **27.4.11 Automatically adding markers based on test names**

If you a test suite where test function names indicate a certain type of test, you can implement a hook that automatically defines markers so that you can use the -m option with it. Let's look at this test module:

```
# content of test_module.py
```

```
def test_interface_simple():
   assert 0
def test_interface_complex():
   assert 0
def test_event_simple():
   assert 0
def test_something_else():
   assert 0
```
We want to dynamically define two markers and can do it in a confitest.py plugin:

```
# content of conftest.py
import pytest
def pytest_collection_modifyitems(items):
   for item in items:
       if "interface" in item.nodeid:
            item.add_marker(pytest.mark.interface)
        elif "event" in item.nodeid:
            item.add_marker(pytest.mark.event)
```
We can now use the  $-m$  option to select one set:

```
$ pytest -m interface --tb=short
=========================== test session starts ============================
platform linux -- Python 3.x.y, pytest-4.x.y, py-1.x.y, pluggy-0.x.y
cachedir: $PYTHON_PREFIX/.pytest_cache
rootdir: $REGENDOC_TMPDIR
collected 4 items / 2 deselected / 2 selected
test_module.py FF [100%]
================================= FAILURES =================================
      \texttt{test\_interface\_simple}test_module.py:4: in test_interface_simple
   assert 0
E assert 0
                        __________________________ test_interface_complex __________________________
test_module.py:8: in test_interface_complex
   assert 0
E assert 0
================== 2 failed, 2 deselected in 0.12 seconds ==================
```
or to select both "event" and "interface" tests:

```
$ pytest -m "interface or event" --tb=short
============================ test session starts ===============================
platform linux -- Python 3.x.y, pytest-4.x.y, py-1.x.y, pluggy-0.x.y
```

```
cachedir: $PYTHON_PREFIX/.pytest_cache
rootdir: $REGENDOC_TMPDIR
collected 4 items / 1 deselected / 3 selected
test_module.py FFF [100%]
================================= FAILURES =================================
                        _test_interface_simple _
test_module.py:4: in test_interface_simple
   assert 0
E assert 0
                     \frac{1}{\sqrt{2}} test_interface_complex \frac{1}{\sqrt{2}}test_module.py:8: in test_interface_complex
  assert 0
E assert 0
                          \_ test_event_simple \_test_module.py:12: in test_event_simple
   assert 0
E assert 0
================== 3 failed, 1 deselected in 0.12 seconds ==================
```
# **27.5 A session-fixture which can look at all collected tests**

A session-scoped fixture effectively has access to all collected test items. Here is an example of a fixture function which walks all collected tests and looks if their test class defines a callme method and calls it:

```
# content of conftest.py
import pytest
@pytest.fixture(scope="session", autouse=True)
def callattr_ahead_of_alltests(request):
   print("callattr_ahead_of_alltests called")
   seen = set([None])
   session = request.node
   for item in session.items:
        cls = item.getparent(pytest.Class)
        if cls not in seen:
            if hasattr(cls.obj, "callme"):
               cls.obj.callme()
            seen.add(cls)
```
test classes may now define a callme method which will be called ahead of running any tests:

```
# content of test_module.py
class TestHello(object):
   @classmethod
    def callme(cls):
        print("callme called!")
    def test_method1(self):
        print("test_method1 called")
```

```
def test_method2(self):
        print("test_method1 called")
class TestOther(object):
   @classmethod
   def callme(cls):
       print("callme other called")
   def test_other(self):
       print("test other")
# works with unittest as well ...
import unittest
class SomeTest(unittest.TestCase):
   @classmethod
   def callme(self):
        print("SomeTest callme called")
    def test_unit1(self):
        print("test_unit1 method called")
```
If you run this without output capturing:

```
$ pytest -q -s test_module.py
callattr_ahead_of_alltests called
callme called!
callme other called
SomeTest callme called
test_method1 called
.test_method1 called
.test other
.test_unit1 method called
.
4 passed in 0.12 seconds
```
# **27.6 Changing standard (Python) test discovery**

## **27.6.1 Ignore paths during test collection**

You can easily ignore certain test directories and modules during collection by passing the  $-\text{i}$ gnore=path option on the cli. pytest allows multiple --ignore options. Example:

```
tests/
|-- example
| |-- test_example_01.py
   | |-- test_example_02.py
   | '-- test_example_03.py
|-- foobar
    | |-- test_foobar_01.py
    | |-- test_foobar_02.py
    | '-- test_foobar_03.py
'-- hello
    '-- world
```

```
|-- test_world_01.py
|-- test_world_02.py
'-- test_world_03.py
```
Now if you invoke pytest with  $-i$ gnore=tests/foobar/test\_foobar\_03.py --ignore=tests/ hello/, you will see that pytest only collects test-modules, which do not match the patterns specified:

```
=========================== test session starts ================================
platform linux -- Python 3.x.y, pytest-4.x.y, py-1.x.y, pluggy-0.x.y
rootdir: $REGENDOC_TMPDIR, inifile:
collected 5 items
tests/example/test_example_01.py . [ 20%]
tests/example/test_example_02.py . [ 40%]
tests/example/test_example_03.py . [ 60%]
tests/foobar/test_foobar_01.py . [ 80%]
tests/foobar/test_foobar_02.py . [100%]
========================= 5 passed in 0.02 seconds =========================
```
The --ignore-glob option allows to ignore test file paths based on Unix shell-style wildcards. If you want to exclude test-modules that end with  $\_\text{01.py}$ , execute pytest with  $\_\text{ijmore-global}$  \*  $\_\text{01.py}$ '.

## **27.6.2 Deselect tests during test collection**

Tests can individually be deselected during collection by passing the --deselect=item option. For example, say tests/foobar/test\_foobar\_01.py contains test\_a and test\_b. You can run all of the tests within tests/ *except* for tests/foobar/test\_foobar\_01.py::test\_a by invoking pytest with --deselect tests/foobar/test\_foobar\_01.py::test\_a. pytest allows multiple --deselect options.

### **27.6.3 Keeping duplicate paths specified from command line**

Default behavior of pytest is to ignore duplicate paths specified from the command line. Example:

```
pytest path_a path_a
...
collected 1 item
...
```
Just collect tests once.

To collect duplicate tests, use the  $-\text{keep-dupiter}$  option on the cli. Example:

```
pytest --keep-duplicates path_a path_a
...
collected 2 items
...
```
As the collector just works on directories, if you specify twice a single test file, pytest will still collect it twice, no matter if the --keep-duplicates is not specified. Example:

```
pytest test_a.py test_a.py
...
collected 2 items
...
```
# **27.6.4 Changing directory recursion**

You can set the [norecursedirs](#page-179-0) option in an ini-file, for example your pytest.ini in the project root directory:

```
# content of pytest.ini
[pytest]
norecursedirs = .svn _build tmp*
```
This would tell pytest to not recurse into typical subversion or sphinx-build directories or into any tmp prefixed directory.

## **27.6.5 Changing naming conventions**

You can configure different naming conventions by setting the python files, python classes and [python\\_functions](#page-180-0) configuration options. Here is an example:

```
# content of pytest.ini
# Example 1: have pytest look for "check" instead of "test"
# can also be defined in tox.ini or setup.cfg file, although the section
# name in setup.cfg files should be "tool:pytest"
[pytest]
python_files = check_*.py
python_classes = Check
python_functions = *_check
```
This would make pytest look for tests in files that match the check\_ $\star$ .py glob-pattern, Check prefixes in classes, and functions and methods that match \*\_check. For example, if we have:

```
# content of check_myapp.py
class CheckMyApp(object):
   def simple_check(self):
       pass
    def complex_check(self):
        pass
```
The test collection would look like this:

```
$ pytest --collect-only
=========================== test session starts ================================
platform linux - Python 3.x.y, pytest-4.x.y, py-1.x.y, pluggy-0.x.y
cachedir: $PYTHON_PREFIX/.pytest_cache
rootdir: $REGENDOC_TMPDIR, inifile: pytest.ini
collected 2 items
<Module check_myapp.py>
 <Class CheckMyApp>
     <Function simple_check>
     <Function complex_check>
======================= no tests ran in 0.12 seconds =======================
```
You can check for multiple glob patterns by adding a space between the patterns:

```
# Example 2: have pytest look for files with "test" and "example"
# content of pytest.ini, tox.ini, or setup.cfg file (replace "pytest"
# with "tool:pytest" for setup.cfg)
[pytest]
python_files = test_*.py example_*.py
```
Note: the python\_functions and python\_classes options has no effect for unittest. TestCase test discovery because pytest delegates discovery of test case methods to unittest code.

#### **27.6.6 Interpreting cmdline arguments as Python packages**

You can use the  $-\text{pyargs}$  option to make pytest try interpreting arguments as python package names, deriving their file system path and then running the test. For example if you have unittest2 installed you can type:

pytest --pyargs unittest2.test.test\_skipping -q

which would run the respective test module. Like with other options, through an ini-file and the  $addopts$  option you can make this change more permanently:

```
# content of pytest.ini
[pytest]
adopts = --pyargs
```
Now a simple invocation of pytest NAME will check if NAME exists as an importable package/module and otherwise treat it as a filesystem path.

#### **27.6.7 Finding out what is collected**

You can always peek at the collection tree without running tests like this:

```
. $ pytest --collect-only pythoncollection.py
=========================== test session starts ============================
platform linux - Python 3.x.y, pytest-4.x.y, py-1.x.y, pluggy-0.x.y
cachedir: $PYTHON_PREFIX/.pytest_cache
rootdir: $REGENDOC_TMPDIR, inifile: pytest.ini
collected 3 items
<Module CWD/pythoncollection.py>
 <Function test_function>
 <Class TestClass>
      <Function test_method>
      <Function test_anothermethod>
======================= no tests ran in 0.12 seconds =======================
```
#### **27.6.8 Customizing test collection**

You can easily instruct pytest to discover tests from every Python file:
```
# content of pytest.ini
[pytest]
python_files = *,py
```
However, many projects will have a setup. py which they don't want to be imported. Moreover, there may files only importable by a specific python version. For such cases you can dynamically define files to be ignored by listing them in a conftest.py file:

```
# content of conftest.py
import sys
collect_ignore = ["setup.py"]
if sys.version_info[0] > 2:
   collect_ignore.append("pkg/module_py2.py")
```
and then if you have a module file like this:

```
# content of pkg/module_py2.py
def test_only_on_python2():
   try:
        assert 0
    except Exception, e:
        pass
```
and a setup.py dummy file like this:

```
# content of setup.py
0/0 # will raise exception if imported
```
If you run with a Python 2 interpreter then you will find the one test and will leave out the setup. py file:

```
#$ pytest --collect-only
====== test session starts ======
platform linux2 -- Python 2.7.10, pytest-2.9.1, py-1.4.31, pluggy-0.3.1
rootdir: $REGENDOC_TMPDIR, inifile: pytest.ini
collected 1 items
<Module 'pkg/module_py2.py'>
 <Function 'test_only_on_python2'>
======= no tests ran in 0.04 seconds ======
```
If you run with a Python 3 interpreter both the one test and the setup.py file will be left out:

```
$ pytest --collect-only
=========================== test session starts ============================
platform linux -- Python 3.x.y, pytest-4.x.y, py-1.x.y, pluggy-0.x.y
cachedir: $PYTHON_PREFIX/.pytest_cache
rootdir: $REGENDOC_TMPDIR, inifile: pytest.ini
collected 0 items
     =================== no tests ran in 0.12 seconds =======
```
It's also possible to ignore files based on Unix shell-style wildcards by adding patterns to collect\_ignore\_glob.

The following example confitest.py ignores the file setup.py and in addition all files that end with  $\star$ \_py2.py when executed with a Python 3 interpreter:

```
# content of conftest.py
import sys
collect_ignore = ["setup.py"]
if sys.version_info[0] > 2:
    collect\_ignore\_glob = [\n    " *_py2.py"]
```
## **27.7 Working with non-python tests**

#### **27.7.1 A basic example for specifying tests in Yaml files**

Here is an example conflest.py (extracted from Ali Afshnars special purpose [pytest-yamlwsgi](http://bitbucket.org/aafshar/pytest-yamlwsgi/src/tip/pytest_yamlwsgi.py) plugin). This conftest.py will collect test  $\star$ .yml files and will execute the yaml-formatted content as custom tests:

```
# -*- coding: utf-8 -*-
# content of conftest.py
import pytest
def pytest_collect_file(parent, path):
    if path.ext == ".yml" and path.basename.startswith("test"):
        return YamlFile(path, parent)
class YamlFile(pytest.File):
    def collect(self):
        import yaml # we need a yaml parser, e.g. PyYAML
        raw = yaml.safe_load(self.fspath.open())
        for name, spec in sorted(raw.items()):
            yield YamlItem(name, self, spec)
class YamlItem(pytest.Item):
    def __init__(self, name, parent, spec):
        super(YamlItem, self).__init__(name, parent)
        self.spec = spec
    def runtest(self):
        for name, value in sorted(self.spec.items()):
            # some custom test execution (dumb example follows)
            if name != value:
                raise YamlException(self, name, value)
    def repr_failure(self, excinfo):
        """ called when self.runtest() raises an exception. """
        if isinstance(excinfo.value, YamlException):
            return "\n".join(
                \lceil"usecase execution failed",
                    " spec failed: r: \; 8r" % excinfo.value.args[1:3],
                    " no further details known at this point.",
                ]
            )
```
(continues on next page)

(continued from previous page)

```
def reportinfo(self):
       return self.fspath, 0, "usecase: %s" % self.name
class YamlException(Exception):
   """ custom exception for error reporting. """
```
You can create a simple example file:

```
# test_simple.yml
ok:
   sub1: sub1
hello:
   world: world
    some: other
```
and if you installed [PyYAML](https://pypi.org/project/PyYAML/) or a compatible YAML-parser you can now execute the test specification:

```
nonpython $ pytest test_simple.yml
=========================== test session starts ================================
platform linux -- Python 3.x.y, pytest-4.x.y, py-1.x.y, pluggy-0.x.y
cachedir: $PYTHON_PREFIX/.pytest_cache
rootdir: $REGENDOC_TMPDIR/nonpython
collected 2 items
test_simple.yml F. [100%]
================================= FAILURES =================================
                          \equiv usecase: hello \equivusecase execution failed
  spec failed: 'some': 'other'
  no further details known at this point.
==================== 1 failed, 1 passed in 0.12 seconds ====================
```
You get one dot for the passing sub1: sub1 check and one failure. Obviously in the above conftest.py you'll want to implement a more interesting interpretation of the yaml-values. You can easily write your own domain specific testing language this way.

Note: repr\_failure (excinfo) is called for representing test failures. If you create custom collection nodes you can return an error representation string of your choice. It will be reported as a (red) string.

reportinfo() is used for representing the test location and is also consulted when reporting in verbose mode:

```
nonpython $ pytest -v
=========================== test session starts ================================
platform linux -- Python 3.x.y, pytest-4.x.y, py-1.x.y, pluggy-0.x.y -- $PYTHON_
˓→PREFIX/bin/python
cachedir: $PYTHON_PREFIX/.pytest_cache
rootdir: $REGENDOC_TMPDIR/nonpython
collecting ... collected 2 items
test_simple.yml::hello FAILED [ 50%]
test_simple.yml::ok PASSED [100%]
```
(continues on next page)

(continued from previous page)

```
================================= FAILURES =================================
                             \_ usecase: hello \_usecase execution failed
  spec failed: 'some': 'other'
  no further details known at this point.
==================== 1 failed, 1 passed in 0.12 seconds ====================
```
While developing your custom test collection and execution it's also interesting to just look at the collection tree:

```
nonpython $ pytest --collect-only
=========================== test session starts ============================
platform linux -- Python 3.x.y, pytest-4.x.y, py-1.x.y, pluggy-0.x.y
cachedir: $PYTHON_PREFIX/.pytest_cache
rootdir: $REGENDOC_TMPDIR/nonpython
collected 2 items
<Package $REGENDOC_TMPDIR/nonpython>
  <YamlFile test_simple.yml>
    <YamlItem hello>
    <YamlItem ok>
====================== no tests ran in 0.12 seconds ========================
```
## Setting up bash completion

When using bash as your shell, pytest can use argcomplete [\(https://argcomplete.readthedocs.io/\)](https://argcomplete.readthedocs.io/) for autocompletion. For this argcomplete needs to be installed and enabled.

Install argcomplete using:

sudo pip install 'argcomplete>=0.5.7'

For global activation of all argcomplete enabled python applications run:

sudo activate-global-python-argcomplete

For permanent (but not global) pytest activation, use:

register-python-argcomplete pytest >> ~/.bashrc

For one-time activation of argcomplete for pytest only, use:

eval "**\$(**register-python-argcomplete pytest**)**"

## Backwards Compatibility Policy

<span id="page-258-0"></span>Keeping backwards compatibility has a very high priority in the pytest project. Although we have deprecated functionality over the years, most of it is still supported. All deprecations in pytest were done because simpler or more efficient ways of accomplishing the same tasks have emerged, making the old way of doing things unnecessary.

With the pytest 3.0 release we introduced a clear communication scheme for when we will actually remove the old busted joint and politely ask you to use the new hotness instead, while giving you enough time to adjust your tests or raise concerns if there are valid reasons to keep deprecated functionality around.

To communicate changes we issue deprecation warnings using a custom warning hierarchy (see *[Internal pytest warn](#page-73-0)[ings](#page-73-0)*). These warnings may be suppressed using the standard means:  $-W$  command-line flag or filterwarnings ini options (see *[Warnings Capture](#page-68-0)*), but we suggest to use these sparingly and temporarily, and heed the warnings when possible.

We will only start the removal of deprecated functionality in major releases (e.g. if we deprecate something in 3.0 we will start to remove it in 4.0), and keep it around for at least two minor releases (e.g. if we deprecate something in 3.9 and 4.0 is the next release, we start to remove it in 5.0, not in 4.0).

When the deprecation expires (e.g. 4.0 is released), we won't remove the deprecated functionality immediately, but will use the standard warning filters to turn them into **errors** by default. This approach makes it explicit that removal is imminent, and still gives you time to turn the deprecated feature into a warning instead of an error so it can be dealt with in your own time. In the next minor release (e.g. 4.1), the feature will be effectively removed.

## **29.1 Deprecation Roadmap**

Features currently deprecated and removed in previous releases can be found in *[Deprecations and Removals](#page-260-0)*.

We track future deprecation and removal of features using milestones and the [deprecation](https://github.com/pytest-dev/pytest/issues?q=label%3A%22type%3A+deprecation%22) and [removal](https://github.com/pytest-dev/pytest/labels/type%3A%20removal) labels on GitHub.

## Deprecations and Removals

<span id="page-260-0"></span>This page lists all pytest features that are currently deprecated or have been removed in past major releases. The objective is to give users a clear rationale why a certain feature has been removed, and what alternatives should be used instead.

- *[Deprecated Features](#page-261-0)*
	- "message" *parameter of* [pytest.raises](#page-261-1)
	- [pytest.config](#page-261-2) *global*
	- raises */* warns *[with a string as the second argument](#page-262-0)*
	- *Result log (*[--result-log](#page-262-1)*)*
- *[Removed Features](#page-262-2)*
	- *Using* Class *[in custom Collectors](#page-262-3)*
	- *marks in* [pytest.mark.parametrize](#page-263-0)
	- [pytest\\_funcarg\\_\\_](#page-263-1) *prefix*
	- *[\[pytest\] section in setup.cfg files](#page-264-0)*
	- *[Metafunc.addcall](#page-264-1)*
	- [cached\\_setup](#page-264-2)
	- *[pytest\\_plugins in non-top-level conftest files](#page-264-3)*
	- [Config.warn](#page-265-0) *and* Node.warn
	- *[record\\_xml\\_property](#page-265-1)*
	- *[Passing command-line string to](#page-265-2)* pytest.main()
	- *[Calling fixtures directly](#page-266-0)*
	- [yield](#page-266-1) *tests*
- *[Internal classes accessed through](#page-267-0)* Node
- [Node.get\\_marker](#page-267-1)
- [somefunction.markname](#page-267-2)
- [pytest\\_namespace](#page-267-3)
- *Reinterpretation mode (*[--assert=reinterp](#page-268-0)*)*
- *[Removed command-line options](#page-268-1)*
- *[py.test-X\\* entry points](#page-268-2)*

## <span id="page-261-0"></span>**30.1 Deprecated Features**

Below is a complete list of all pytest features which are considered deprecated. Using those features will issue \_pytest.warning\_types.PytestWarning or subclasses, which can be filtered using *[standard warning fil](#page-68-0)[ters](#page-68-0)*.

#### <span id="page-261-1"></span>**30.1.1 "message" parameter of pytest.raises**

Deprecated since version 4.1.

It is a common mistake to think this parameter will match the exception message, while in fact it only serves to provide a custom message in case the pytest.raises check fails. To prevent users from making this mistake, and because it is believed to be little used, pytest is deprecating it without providing an alternative for the moment.

If you have a valid use case for this parameter, consider that to obtain the same results you can just call pytest.fail manually at the end of the with statement.

For example:

```
with pytest.raises(TimeoutError, message="Client got unexpected message"):
   wait_for(websocket.recv(), 0.5)
```
Becomes:

```
with pytest.raises(TimeoutError):
    wait_for(websocket.recv(), 0.5)
   pytest.fail("Client got unexpected message")
```
If you still have concerns about this deprecation and future removal, please comment on [issue #3974.](https://github.com/pytest-dev/pytest/issues/3974)

### <span id="page-261-2"></span>**30.1.2 pytest.config global**

Deprecated since version 4.1.

The pytest.config global object is deprecated. Instead use request.config (via the request fixture) or if you are a plugin author use the pytest\_configure(config) hook. Note that many hooks can also access the config object indirectly, through session.config or item.config for example.

#### <span id="page-262-0"></span>**30.1.3 raises / warns with a string as the second argument**

Deprecated since version 4.1.

Use the context manager form of these instead. When necessary, invoke exec directly.

Example:

```
pytest.raises(ZeroDivisionError, "1 / 0")
pytest.raises(SyntaxError, "a $ b")
pytest.warns(DeprecationWarning, "my_function()")
pytest.warns(SyntaxWarning, "assert(1, 2)")
```
Becomes:

```
with pytest.raises(ZeroDivisionError):
    1 / 0
with pytest.raises(SyntaxError):
   exec("a $ b") # exec is required for invalid syntax
with pytest.warns(DeprecationWarning):
   my_function()
with pytest.warns(SyntaxWarning):
    exec("assert(1, 2)") # exec is used to avoid a top-level warning
```
### <span id="page-262-1"></span>**30.1.4 Result log (--result-log)**

The --resultlog command line option has been deprecated: it is little used and there are more modern and better alternatives, for example [pytest-tap.](https://tappy.readthedocs.io/en/latest/)

This feature will be effectively removed in pytest 4.0 as the team intends to include a better alternative in the core.

If you have any concerns, please don't hesitate to [open an issue.](https://github.com/pytest-dev/pytest/issues)

## <span id="page-262-2"></span>**30.2 Removed Features**

As stated in our *[Backwards Compatibility Policy](#page-258-0)* policy, deprecated features are removed only in major releases after an appropriate period of deprecation has passed.

#### <span id="page-262-3"></span>**30.2.1 Using Class in custom Collectors**

Removed in version 4.0.

Using objects named "Class" as a way to customize the type of nodes that are collected in Collector subclasses has been deprecated. Users instead should use pytest\_pycollect\_makeitem to customize node types during collection.

This issue should affect only advanced plugins who create new collection types, so if you see this warning message please contact the authors so they can change the code.

#### <span id="page-263-0"></span>**30.2.2 marks in pytest.mark.parametrize**

Removed in version 4.0.

Applying marks to values of a pytest.mark.parametrize call is now deprecated. For example:

```
@pytest.mark.parametrize(
    "a, b",
    [
         (3, 9),
        pytest.mark.xfail(reason="flaky")(6, 36),
         (10, 100),
         (20, 200),
         (40, 400),
         (50, 500),
    ],
\lambdadef test_foo(a, b):
    ...
```
This code applies the pytest.mark.xfail(reason="flaky") mark to the  $(6, 36)$  value of the above parametrization call.

This was considered hard to read and understand, and also its implementation presented problems to the code preventing further internal improvements in the marks architecture.

To update the code, use pytest.param:

```
@pytest.mark.parametrize(
    "a, b",
    \lceil(3, 9),
        pytest.param(6, 36, marks=pytest.mark.xfail(reason="flaky")),
        (10, 100),
        (20, 200),
        (40, 400),
        (50, 500),
    ],
)
def test_foo(a, b):
    ...
```
### <span id="page-263-1"></span>**30.2.3 pytest\_funcarg\_\_ prefix**

Removed in version 4.0.

In very early pytest versions fixtures could be defined using the pytest\_funcarg\_\_ prefix:

```
def pytest_funcarg__data():
    return SomeData()
```
Switch over to the @pytest.fixture decorator:

```
@pytest.fixture
def data():
   return SomeData()
```
### <span id="page-264-0"></span>**30.2.4 [pytest] section in setup.cfg files**

Removed in version 4.0.

[pytest] sections in setup.cfg files should now be named [tool:pytest] to avoid conflicts with other distutils commands.

#### <span id="page-264-1"></span>**30.2.5 Metafunc.addcall**

#### Removed in version 4.0.

\_pytest.python.Metafunc.addcall() was a precursor to the current parametrized mechanism. Users should use  $p$ ytest.python.Metafunc.parametrize() instead.

Example:

```
def pytest_generate_tests(metafunc):
   metafunc.addcall({"i": 1}, id="1")
   metafunc.addcall({"i": 2}, id="2")
```
Becomes:

```
def pytest_generate_tests(metafunc):
   metafunc.parametrize("i", [1, 2], ids=["1", "2"])
```
#### <span id="page-264-2"></span>**30.2.6 cached\_setup**

#### Removed in version 4.0.

request.cached\_setup was the precursor of the setup/teardown mechanism available to fixtures.

Example:

```
@pytest.fixture
def db_session():
    return request.cached_setup(
        setup=Session.create, teardown=lambda session: session.close(), scope="module"
    )
```
This should be updated to make use of standard fixture mechanisms:

```
@pytest.fixture(scope="module")
def db_session():
   session = Session.create()
    yield session
    session.close()
```
You can consult [funcarg comparison section in the docs](https://docs.pytest.org/en/latest/funcarg_compare.html) for more information.

### <span id="page-264-3"></span>**30.2.7 pytest\_plugins in non-top-level conftest files**

#### Removed in version 4.0.

Defining pytest\_plugins is now deprecated in non-top-level conftest.py files because they will activate referenced plugins *globally*, which is surprising because for all other pytest features conftest.py files are only *active* for tests at or below it.

#### <span id="page-265-0"></span>**30.2.8 Config.warn and Node.warn**

Removed in version 4.0.

Those methods were part of the internal pytest warnings system, but since 3.8 pytest is using the builtin warning system for its own warnings, so those two functions are now deprecated.

Config.warn should be replaced by calls to the standard warnings.warn, example:

config.warn("C1", "some warning")

Becomes:

warnings.warn(pytest.PytestWarning("some warning"))

Node.warn now supports two signatures:

- node.warn(PytestWarning("some message")): is now the **recommended** way to call this function. The warning instance must be a PytestWarning or subclass.
- node.warn("CI", "some message"): this code/message form has been removed and should be converted to the warning instance form above.

#### <span id="page-265-1"></span>**30.2.9 record\_xml\_property**

Removed in version 4.0.

The record\_xml\_property fixture is now deprecated in favor of the more generic record\_property, which can be used by other consumers (for example pytest-html) to obtain custom information about the test run.

This is just a matter of renaming the fixture as the API is the same:

```
def test_foo(record_xml_property):
    ...
```
Change to:

```
def test_foo(record_property):
    ...
```
#### <span id="page-265-2"></span>**30.2.10 Passing command-line string to pytest.main()**

Removed in version 4.0.

Passing a command-line string to pytest.main() is deprecated:

```
pytest.main("-v -s")
```
Pass a list instead:

pytest.main(["-v", "-s"])

By passing a string, users expect that pytest will interpret that command-line using the shell rules they are working on (for example bash or Powershell), but this is very hard/impossible to do in a portable way.

### <span id="page-266-0"></span>**30.2.11 Calling fixtures directly**

Removed in version 4.0.

Calling a fixture function directly, as opposed to request them in a test function, is deprecated.

For example:

```
@pytest.fixture
def cell():
    return ...
@pytest.fixture
def full_cell():
    cell = cell()cell.make_full()
    return cell
```
This is a great source of confusion to new users, which will often call the fixture functions and request them from test functions interchangeably, which breaks the fixture resolution model.

In those cases just request the function directly in the dependent fixture:

```
@pytest.fixture
def cell():
    return ...
@pytest.fixture
def full_cell(cell):
   cell.make_full()
    return cell
```
Alternatively if the fixture function is called multiple times inside a test (making it hard to apply the above pattern) or if you would like to make minimal changes to the code, you can create a fixture which calls the original function together with the name parameter:

```
def cell():
    return ...
@pytest.fixture(name="cell")
def cell_fixture():
    return cell()
```
#### <span id="page-266-1"></span>**30.2.12 yield tests**

Removed in version 4.0.

pytest supported yield-style tests, where a test function actually yield functions and values that are then turned into proper test methods. Example:

```
def check(x, y):
     assert x \leftrightarrow x == y
```
(continues on next page)

(continued from previous page)

```
def test_squared():
   yield check, 2, 4
   yield check, 3, 9
```
This would result into two actual test functions being generated.

This form of test function doesn't support fixtures properly, and users should switch to pytest.mark. parametrize:

```
@pytest.mark.parametrize("x, y", [(2, 4), (3, 9)])
def test_squared(x, y):
   assert x ** x == y
```
#### <span id="page-267-0"></span>**30.2.13 Internal classes accessed through Node**

#### Removed in version 4.0.

Access of Module, Function, Class, Instance, File and Item through Node instances now issue this warning:

usage of Function.Module **is** deprecated, please use pytest.Module instead

Users should just import pytest and access those objects using the pytest module.

This has been documented as deprecated for years, but only now we are actually emitting deprecation warnings.

#### <span id="page-267-1"></span>**30.2.14 Node.get\_marker**

Removed in version 4.0.

As part of a large *[Marker revamp and iteration](#page-272-0)*, \_pytest.nodes.Node.get\_marker() is deprecated. See *[the](#page-272-1) [documentation](#page-272-1)* on tips on how to update your code.

#### <span id="page-267-2"></span>**30.2.15 somefunction.markname**

Removed in version 4.0.

As part of a large *[Marker revamp and iteration](#page-272-0)* we already deprecated using MarkInfo the only correct way to get markers of an element is via node.iter\_markers(name).

#### <span id="page-267-3"></span>**30.2.16 pytest\_namespace**

Removed in version 4.0.

This hook is deprecated because it greatly complicates the pytest internals regarding configuration and initialization, making some bug fixes and refactorings impossible.

Example of usage:

```
class MySymbol:
    ...
```
(continues on next page)

(continued from previous page)

```
def pytest_namespace():
   return {"my_symbol": MySymbol()}
```
Plugin authors relying on this hook should instead require that users now import the plugin modules directly (with an appropriate public API).

As a stopgap measure, plugin authors may still inject their names into pytest's namespace, usually during pytest\_configure:

```
import pytest
def pytest_configure():
   pytest.my_symbol = MySymbol()
```
#### <span id="page-268-0"></span>**30.2.17 Reinterpretation mode (--assert=reinterp)**

Removed in version 3.0.

Reinterpretation mode has now been removed and only plain and rewrite mode are available, consequently the --assert=reinterp option is no longer available. This also means files imported from plugins or conftest.py will not benefit from improved assertions by default, you should use pytest. register\_assert\_rewrite() to explicitly turn on assertion rewriting for those files.

#### <span id="page-268-1"></span>**30.2.18 Removed command-line options**

Removed in version 3.0.

The following deprecated commandline options were removed:

- -- genscript: no longer supported;
- --no-assert: use --assert=plain instead;
- --nomagic: use --assert=plain instead;
- --report: use -r instead;

#### <span id="page-268-2"></span>**30.2.19 py.test-X\* entry points**

Removed in version 3.0.

Removed all  $py \text{.test-X*}$  entry points. The versioned, suffixed entry points were never documented and a leftover from a pre-virtualenv era. These entry points also created broken entry points in wheels, so removing them also removes a source of confusion for users.

## Python 2.7 and 3.4 support plan

Python 2.7 EOL is fast approaching, with upstream support [ending in 2020.](https://legacy.python.org/dev/peps/pep-0373/#id4) Python 3.4's last release is scheduled for [March 2019.](https://www.python.org/dev/peps/pep-0429/#release-schedule) pytest is one of the participating projects of the [https://python3statement.org.](https://python3statement.org)

We plan to drop support for Python 2.7 and 3.4 at the same time with the release of **pytest 5.0**, scheduled to be released by mid-2019. Thanks to the [python\\_requires](https://packaging.python.org/guides/distributing-packages-using-setuptools/#python-requires) setuptools option, Python 2.7 and Python 3.4 users using a modern pip version will install the last compatible pytest 4.X version automatically even if 5.0 or later are available on PyPI.

During the period from mid-2019 and 2020, the pytest core team plans to make bug-fix releases of the pytest 4.X series by back-porting patches to the 4.x-maintenance branch.

After 2020, the core team will no longer actively back port-patches, but the  $4 \cdot x$ -maintenance branch will continue to exist so the community itself can contribute patches. The core team will be happy to accept those patches and make new 4.X releases until mid-2020.

## Historical Notes

This page lists features or behavior from previous versions of pytest which have changed over the years. They are kept here as a historical note so users looking at old code can find documentation related to them.

## <span id="page-272-0"></span>**32.1 Marker revamp and iteration**

Changed in version 3.6.

pytest's marker implementation traditionally worked by simply updating the  $\det$  dict attribute of functions to cumulatively add markers. As a result, markers would unintentionally be passed along class hierarchies in surprising ways. Further, the API for retrieving them was inconsistent, as markers from parameterization would be stored differently than markers applied using the @pytest.mark decorator and markers added via node.add\_marker.

This state of things made it technically next to impossible to use data from markers correctly without having a deep understanding of the internals, leading to subtle and hard to understand bugs in more advanced usages.

Depending on how a marker got declared/changed one would get either a MarkerInfo which might contain markers from sibling classes, MarkDecorators when marks came from parameterization or from a node.add\_marker call, discarding prior marks. Also MarkerInfo acts like a single mark, when it in fact represents a merged view on multiple marks with the same name.

On top of that markers were not accessible in the same way for modules, classes, and functions/methods. In fact, markers were only accessible in functions, even if they were declared on classes/modules.

A new API to access markers has been introduced in pytest 3.6 in order to solve the problems with the initial design, providing the  $pytest$ . nodes. Node. iter\_markers() method to iterate over markers in a consistent manner and reworking the internals, which solved a great deal of problems with the initial design.

#### <span id="page-272-1"></span>**32.1.1 Updating code**

The old Node.get marker (name) function is considered deprecated because it returns an internal MarkerInfo object which contains the merged name,  $*args$  and  $**kwargs$  of all the markers which apply to that node.

In general there are two scenarios on how markers should be handled:

1. Marks overwrite each other. Order matters but you only want to think of your mark as a single item. E.g. log\_level('info') at a module level can be overwritten by log\_level('debug') for a specific test.

In this case, use Node.get\_closest\_marker(name):

```
# replace this:
marker = item.get marker("log level")if marker:
    level = marker.args[0]
# by this:
marker = item.get_closest_marker("log_level")
if marker:
    level = marker.args[0]
```
2. Marks compose in an additive manner. E.g. skipif (condition) marks mean you just want to evaluate all of them, order doesn't even matter. You probably want to think of your marks as a set here.

In this case iterate over each mark and handle their  $\star \arg \sin \theta \times \times \arg \sin \theta$  individually.

```
# replace this
skipif = item.get_marker("skipif")
if skipif:
    for condition in skipif.args:
        # eval condition
# by this:
for skipif in item.iter_markers("skipif"):
    condition = skipif.args[0]
    # eval condition
```
If you are unsure or have any questions, please consider opening [an issue.](https://github.com/pytest-dev/pytest/issues)

#### **32.1.2 Related issues**

Here is a non-exhaustive list of issues fixed by the new implementation:

- Marks don't pick up nested classes [\(#199\)](https://github.com/pytest-dev/pytest/issues/199).
- Markers stain on all related classes [\(#568\)](https://github.com/pytest-dev/pytest/issues/568).
- Combining marks args and kwargs calculation [\(#2897\)](https://github.com/pytest-dev/pytest/issues/2897).
- request.node.get\_marker('name') returns None for markers applied in classes [\(#902\)](https://github.com/pytest-dev/pytest/issues/902).
- Marks applied in parametrize are stored as markdecorator [\(#2400\)](https://github.com/pytest-dev/pytest/issues/2400).
- Fix marker interaction in a backward incompatible way [\(#1670\)](https://github.com/pytest-dev/pytest/issues/1670).
- Refactor marks to get rid of the current "marks transfer" mechanism [\(#2363\)](https://github.com/pytest-dev/pytest/issues/2363).
- Introduce FunctionDefinition node, use it in generate\_tests [\(#2522\)](https://github.com/pytest-dev/pytest/issues/2522).
- Remove named marker attributes and collect markers in items [\(#891\)](https://github.com/pytest-dev/pytest/issues/891).
- skipif mark from parametrize hides module level skipif mark [\(#1540\)](https://github.com/pytest-dev/pytest/issues/1540).
- skipif + parametrize not skipping tests [\(#1296\)](https://github.com/pytest-dev/pytest/issues/1296).
- Marker transfer incompatible with inheritance [\(#535\)](https://github.com/pytest-dev/pytest/issues/535).

More details can be found in the [original PR.](https://github.com/pytest-dev/pytest/pull/3317)

Note: in a future major relase of pytest we will introduce class based markers, at which point markers will no longer be limited to instances of Mark.

## **32.2 cache plugin integrated into the core**

The functionality of the *[core cache](#page-92-0)* plugin was previously distributed as a third party plugin named pytest-cache. The core plugin is compatible regarding command line options and API usage except that you can only store/receive data between test runs that is json-serializable.

## **32.3 funcargs and pytest\_funcarg\_\_**

In versions prior to 2.3 there was no @pytest.fixture marker and you had to use a magic pytest\_funcarg\_\_NAME prefix for the fixture factory. This remains and will remain supported but is not anymore advertised as the primary means of declaring fixture functions.

## **32.4 @pytest.yield\_fixture decorator**

Prior to version 2.10, in order to use a yield statement to execute teardown code one had to mark a fixture using the yield\_fixture marker. From 2.10 onward, normal fixtures can use yield directly so the yield\_fixture decorator is no longer needed and considered deprecated.

## **32.5 [pytest] header in setup.cfg**

Prior to 3.0, the supported section name was [pytest]. Due to how this may collide with some distutils commands, the recommended section name for setup.cfg files is now [tool:pytest].

Note that for pytest.ini and tox.ini files the section name is [pytest].

## **32.6 Applying marks to @pytest.mark.parametrize parameters**

Prior to version 3.1 the supported mechanism for marking values used the syntax:

```
import pytest
@pytest.mark.parametrize(
    "test_input,expected", [("3+5", 8), ("2+4", 6), bytes. mark. xfail(("6*9", 42))])
def test_eval(test_input, expected):
    assert eval(test_input) == expected
```
This was an initial hack to support the feature but soon was demonstrated to be incomplete, broken for passing functions or applying multiple marks with the same name but different parameters.

The old syntax is planned to be removed in pytest-4.0.

### **32.7 @pytest.mark.parametrize argument names as a tuple**

In versions prior to 2.4 one needed to specify the argument names as a tuple. This remains valid but the simpler "name1, name2, ..." comma-separated-string syntax is now advertised first because it's easier to write and produces less line noise.

## **32.8 setup: is now an "autouse fixture"**

During development prior to the pytest-2.3 release the name pytest.setup was used but before the release it was renamed and moved to become part of the general fixture mechanism, namely *[Autouse fixtures \(xUnit setup on](#page-49-0) [steroids\)](#page-49-0)*

### **32.9 Conditions as strings instead of booleans**

Prior to pytest-2.4 the only way to specify skipif/xfail conditions was to use strings:

```
import sys
@pytest.mark.skipif("sys.version_info >= (3,3)")
def test_function():
    ...
```
During test function setup the skipif condition is evaluated by calling eval ('sys.version\_info >=  $(3, 1)$ 0)', namespace). The namespace contains all the module globals, and os and sys as a minimum.

Since pytest-2.4 *[boolean conditions](#page-80-0)* are considered preferable because markers can then be freely imported between test modules. With strings you need to import not only the marker but all variables used by the marker, which violates encapsulation.

The reason for specifying the condition as a string was that pytest can report a summary of skip conditions based purely on the condition string. With conditions as booleans you are required to specify a reason string.

Note that string conditions will remain fully supported and you are free to use them if you have no need for crossimporting markers.

The evaluation of a condition string in pytest.mark.skipif(conditionstring) or pytest.mark. xfail(conditionstring) takes place in a namespace dictionary which is constructed as follows:

- the namespace is initialized by putting the sys and os modules and the pytest config object into it.
- updated with the module globals of the test function for which the expression is applied.

The pytest config object allows you to skip based on a test configuration value which you might have added:

```
@pytest.mark.skipif("not config.getvalue('db')")
def test_function():
    ...
```
The equivalent with "boolean conditions" is:

```
@pytest.mark.skipif(not pytest.config.getvalue("db"), reason="--db was not specified")
def test_function():
   pass
```
Note: You cannot use pytest.config.getvalue() in code imported before pytest's argument parsing takes place. For example, conftest.py files are imported before command line parsing and thus config. getvalue() will not execute correctly.

## **32.10 pytest.set\_trace()**

Previous to version 2.4 to set a break point in code one needed to use  $p$ ytest.set\_trace():

```
import pytest
def test_function():
    ...
   pytest.set_trace() # invoke PDB debugger and tracing
```
This is no longer needed and one can use the native import pdb;pdb.set\_trace() call directly.

For more details see *[Setting breakpoints](#page-19-0)*.

## **32.11 "compat" properties**

Access of Module, Function, Class, Instance, File and Item through Node instances have long been documented as deprecated, but started to emit warnings from pytest 3.9 and onward.

Users should just import pytest and access those objects using the pytest module.

## License

#### Distributed under the terms of the [MIT](https://github.com/pytest-dev/pytest/blob/master/LICENSE) license, pytest is free and open source software.

The MIT License (MIT)

Copyright (c) 2004-2017 Holger Krekel and others

Permission is hereby granted, free of charge, to any person obtaining a copy of this software and associated documentation files (the "Software"), to deal in the Software without restriction, including without limitation the rights to use, copy, modify, merge, publish, distribute, sublicense, and/or sell copies of the Software, and to permit persons to whom the Software is furnished to do so, subject to the following conditions:

The above copyright notice and this permission notice shall be included in all copies or substantial portions of the Software.

THE SOFTWARE IS PROVIDED "AS IS", WITHOUT WARRANTY OF ANY KIND, EXPRESS OR IMPLIED, INCLUDING BUT NOT LIMITED TO THE WARRANTIES OF MERCHANTABILITY, FITNESS FOR A PARTICULAR PURPOSE AND NONINFRINGEMENT. IN NO EVENT SHALL THE AUTHORS OR COPYRIGHT HOLDERS BE LIABLE FOR ANY CLAIM, DAMAGES OR OTHER LIABILITY, WHETHER IN AN ACTION OF CONTRACT, TORT OR OTHERWISE, ARISING FROM, OUT OF OR IN CONNECTION WITH THE SOFTWARE OR THE USE OR OTHER DEALINGS IN THE SOFTWARE.

## Contribution getting started

<span id="page-280-0"></span>Contributions are highly welcomed and appreciated. Every little help counts, so do not hesitate!

#### Contribution links

- *[Contribution getting started](#page-280-0)*
	- *[Feature requests and feedback](#page-280-1)*
	- *[Report bugs](#page-281-0)*
	- *[Fix bugs](#page-281-1)*
	- *[Implement features](#page-281-2)*
	- *[Write documentation](#page-281-3)*
	- *[Submitting Plugins to pytest-dev](#page-282-0)*
	- *[Preparing Pull Requests](#page-283-0)*
	- *[Writing Tests](#page-284-0)*
	- *[Joining the Development Team](#page-285-0)*

## <span id="page-280-1"></span>**34.1 Feature requests and feedback**

Do you like pytest? Share some love on Twitter or in your blog posts!

We'd also like to hear about your propositions and suggestions. Feel free to [submit them as issues](https://github.com/pytest-dev/pytest/issues) and:

- Explain in detail how they should work.
- Keep the scope as narrow as possible. This will make it easier to implement.

## <span id="page-281-0"></span>**34.2 Report bugs**

Report bugs for pytest in the [issue tracker.](https://github.com/pytest-dev/pytest/issues)

If you are reporting a bug, please include:

- Your operating system name and version.
- Any details about your local setup that might be helpful in troubleshooting, specifically the Python interpreter version, installed libraries, and pytest version.
- Detailed steps to reproduce the bug.

If you can write a demonstration test that currently fails but should pass (xfail), that is a very useful commit to make as well, even if you cannot fix the bug itself.

## <span id="page-281-1"></span>**34.3 Fix bugs**

Look through the [GitHub issues for bugs.](https://github.com/pytest-dev/pytest/labels/type:%20bug)

*[Talk](#page-300-0)* to developers to find out how you can fix specific bugs.

Don't forget to check the issue trackers of your favourite plugins, too!

## <span id="page-281-2"></span>**34.4 Implement features**

Look through the [GitHub issues for enhancements.](https://github.com/pytest-dev/pytest/labels/type:%20enhancement)

*[Talk](#page-300-0)* to developers to find out how you can implement specific features.

## <span id="page-281-3"></span>**34.5 Write documentation**

Pytest could always use more documentation. What exactly is needed?

- More complementary documentation. Have you perhaps found something unclear?
- Documentation translations. We currently have only English.
- Docstrings. There can never be too many of them.
- Blog posts, articles and such they're all very appreciated.

You can also edit documentation files directly in the GitHub web interface, without using a local copy. This can be convenient for small fixes.

Note: Build the documentation locally with the following command:

\$ tox -e docs

The built documentation should be available in the  $doc/en/Lbuild/.$ 

Where 'en' refers to the documentation language.

## <span id="page-282-0"></span>**34.6 Submitting Plugins to pytest-dev**

Pytest development of the core, some plugins and support code happens in repositories living under the pytest-dev organisations:

- [pytest-dev on GitHub](https://github.com/pytest-dev)
- [pytest-dev on Bitbucket](https://bitbucket.org/pytest-dev)

All pytest-dev Contributors team members have write access to all contained repositories. Pytest core and plugins are generally developed using *[pull requests](#page-283-0)* to respective repositories.

The objectives of the pytest-dev organisation are:

- Having a central location for popular pytest plugins
- Sharing some of the maintenance responsibility (in case a maintainer no longer wishes to maintain a plugin)

You can submit your plugin by subscribing to the [pytest-dev mail list](https://mail.python.org/mailman/listinfo/pytest-dev) and writing a mail pointing to your existing pytest plugin repository which must have the following:

- PyPI presence with a setup.py that contains a license, pytest- prefixed name, version number, authors, short and long description.
- a tox.ini for running tests using [tox.](https://tox.readthedocs.io)
- a README.txt describing how to use the plugin and on which platforms it runs.
- a LICENSE.txt file or equivalent containing the licensing information, with matching info in setup.py.
- an issue tracker for bug reports and enhancement requests.
- a [changelog](http://keepachangelog.com/)

If no contributor strongly objects and two agree, the repository can then be transferred to the pytest-dev organisation.

Here's a rundown of how a repository transfer usually proceeds (using a repository named joedoe/pytest-xyz as example):

- joedoe transfers repository ownership to pytest-dev administrator calvin.
- calvin creates pytest-xyz-admin and pytest-xyz-developers teams, inviting joedoe to both as maintainer.
- calvin transfers repository to pytest-dev and configures team access:
	- pytest-xyz-admin admin access;
	- pytest-xyz-developers write access;

The pytest-dev/Contributors team has write access to all projects, and every project administrator is in it. We recommend that each plugin has at least three people who have the right to release to PyPI.

Repository owners can rest assured that no pytest-dev administrator will ever make releases of your repository or take ownership in any way, except in rare cases where someone becomes unresponsive after months of contact attempts. As stated, the objective is to share maintenance and avoid "plugin-abandon".

## <span id="page-283-0"></span>**34.7 Preparing Pull Requests**

#### **34.7.1 Short version**

- 1. Fork the repository.
- 2. Enable and install [pre-commit](https://pre-commit.com) to ensure style-guides and code checks are followed.
- 3. Target master for bugfixes and doc changes.
- 4. Target features for new features or functionality changes.
- 5. Follow PEP-8 for naming and [black](https://github.com/python/black) for formatting.
- 6. Tests are run using tox:

tox -e linting, py27, py37

The test environments above are usually enough to cover most cases locally.

- 7. Write a changelog entry: changelog/2574.bugfix, use issue id number and one of bugfix, removal, feature, vendor, doc or trivial for the issue type.
- 8. Unless your change is a trivial or a documentation fix (e.g., a typo or reword of a small section) please add yourself to the AUTHORS file, in alphabetical order.

#### **34.7.2 Long version**

What is a "pull request"? It informs the project's core developers about the changes you want to review and merge. Pull requests are stored on [GitHub servers.](https://github.com/pytest-dev/pytest/pulls) Once you send a pull request, we can discuss its potential modifications and even add more commits to it later on. There's an excellent tutorial on how Pull Requests work in the [GitHub Help](https://help.github.com/articles/using-pull-requests/) [Center.](https://help.github.com/articles/using-pull-requests/)

Here is a simple overview, with pytest-specific bits:

- 1. Fork the [pytest GitHub repository.](https://github.com/pytest-dev/pytest) It's fine to use pytest as your fork repository name because it will live under your user.
- 2. Clone your fork locally using [git](https://git-scm.com/) and create a branch:

```
$ git clone git@github.com:YOUR_GITHUB_USERNAME/pytest.git
$ cd pytest
# now, to fix a bug create your own branch off "master":
    $ git checkout -b your-bugfix-branch-name master
# or to instead add a feature create your own branch off "features":
    $ git checkout -b your-feature-branch-name features
```
Given we have "major.minor.micro" version numbers, bugfixes will usually be released in micro releases whereas features will be released in minor releases and incompatible changes in major releases.

If you need some help with Git, follow this quick start guide: <https://git.wiki.kernel.org/index.php/QuickStart>

3. Install [pre-commit](https://pre-commit.com) and its hook on the pytest repo:

```
$ pip install --user pre-commit
$ pre-commit install
```
Afterwards pre-commit will run whenever you commit.

<https://pre-commit.com/> is a framework for managing and maintaining multi-language pre-commit hooks to ensure code-style and code formatting is consistent.

4. Install tox

Tox is used to run all the tests and will automatically setup virtualenvs to run the tests in. (will implicitly use [http://www.virtualenv.org/en/latest/\)](http://www.virtualenv.org/en/latest/):

```
$ pip install tox
```
5. Run all the tests

You need to have Python 2.7 and 3.7 available in your system. Now running tests is as simple as issuing this command:

\$ tox -e linting,py27,py37

This command will run tests via the "tox" tool against Python 2.7 and 3.7 and also perform "lint" coding-style checks.

6. You can now edit your local working copy and run the tests again as necessary. Please follow PEP-8 for naming.

You can pass different options to  $\text{to}\infty$ . For example, to run tests on Python 2.7 and pass options to pytest (e.g. enter pdb on failure) to pytest you can do:

 $$$  tox -e  $py27$  -- --pdb

Or to only run tests in a particular test module on Python 3.7:

\$ tox -e py37 -- testing/test\_config.py

When committing, pre-commit will re-format the files if necessary.

7. Commit and push once your tests pass and you are happy with your change(s):

```
$ git commit -a -m "<commit message>"
$ git push -u
```
- 8. Create a new changelog entry in changelog. The file should be named <issueid>.<type>, where *issueid* is the number of the issue related to the change and *type* is one of bugfix, removal, feature, vendor, doc or trivial.
- 9. Add yourself to AUTHORS file if not there yet, in alphabetical order.
- 10. Finally, submit a pull request through the GitHub website using this data:

```
head-fork: YOUR_GITHUB_USERNAME/pytest
compare: your-branch-name
base-fork: pytest-dev/pytest
base: master # if it's a bugfix
base: features \qquad # if it's a feature
```
## <span id="page-284-0"></span>**34.8 Writing Tests**

Writing tests for plugins or for pytest itself is often done using the [testdir fixture,](https://docs.pytest.org/en/latest/reference.html#testdir) as a "black-box" test.

For example, to ensure a simple test passes you can write:

```
def test_true_assertion(testdir):
    testdir.makepyfile(
        \pi \pi \pidef test_foo():
            assert True
    "''")
    result = testdir.runpytest()
    result.assert_outcomes(failed=0, passed=1)
```
Alternatively, it is possible to make checks based on the actual output of the termal using *glob-like* expressions:

```
def test_true_assertion(testdir):
    testdir.makepyfile(
        "''"''"''"def test_foo():
            assert False
    "''")
    result = testdir.runpytest()
    result.stdout.fnmatch_lines(["*assert False*", "*1 failed*"])
```
When choosing a file where to write a new test, take a look at the existing files and see if there's one file which looks like a good fit. For example, a regression test about a bug in the  $-\text{l}$  f option should go into test\_cacheprovider. py, given that this option is implemented in cacheprovider.py. If in doubt, go ahead and open a PR with your best guess and we can discuss this over the code.

## <span id="page-285-0"></span>**34.9 Joining the Development Team**

Anyone who has successfully seen through a pull request which did not require any extra work from the development team to merge will themselves gain commit access if they so wish (if we forget to ask please send a friendly reminder). This does not mean your workflow to contribute changes, everyone goes through the same pull-request-and-review process and no-one merges their own pull requests unless already approved. It does however mean you can participate in the development process more fully since you can merge pull requests from other contributors yourself after having reviewed them.

## Development Guide

Some general guidelines regarding development in pytest for maintainers and contributors. Nothing here is set in stone and can't be changed, feel free to suggest improvements or changes in the workflow.

## **35.1 Code Style**

- $\cdot$  [PEP-8](https://www.python.org/dev/peps/pep-0008)
- [flake8](https://pypi.org/project/flake8/) for quality checks
- [invoke](http://www.pyinvoke.org/) to automate development tasks

## **35.2 Branches**

We have two long term branches:

- master: contains the code for the next bugfix release.
- features: contains the code with new features for the next minor release.

The official repository usually does not contain topic branches, developers and contributors should create topic branches in their own forks.

Exceptions can be made for cases where more than one contributor is working on the same topic or where it makes sense to use some automatic capability of the main repository, such as automatic docs from [readthedocs](readthedocs.org) for a branch dealing with documentation refactoring.

## **35.3 Issues**

Any question, feature, bug or proposal is welcome as an issue. Users are encouraged to use them whenever they need.

GitHub issues should use labels to categorize them. Labels should be created sporadically, to fill a niche; we should avoid creating labels just for the sake of creating them.

Each label should include a description in the GitHub's interface stating its purpose.

Labels are managed using [labels.](https://github.com/hackebrot/labels) All the labels in the repository are kept in .github/labels.toml, so any changes should be via PRs to that file. After a PR is accepted and merged, one of the maintainers must manually synchronize the labels file with the GitHub repository.

#### **35.3.1 Temporary labels**

To classify issues for a special event it is encouraged to create a temporary label. This helps those involved to find the relevant issues to work on. Examples of that are sprints in Python events or global hacking events.

• temporary: EP2017 sprint: candidate issues or PRs tackled during the EuroPython 2017

Issues created at those events should have other relevant labels added as well.

Those labels should be removed after they are no longer relevant.

### **35.4 Release Procedure**

Our current policy for releasing is to aim for a bugfix every few weeks and a minor release every 2-3 months. The idea is to get fixes and new features out instead of trying to cram a ton of features into a release and by consequence taking a lot of time to make a new one.

Important: pytest releases must be prepared on Linux because the docs and examples expect to be executed in that platform.

- 1. Create a branch release-X.Y.Z with the version for the release.
	- patch releases: from the latest master;
	- minor releases: from the latest features; then merge with the latest master;

Ensure your are in a clean work tree.

2. Using tox, generate docs, changelog, announcements:

\$ tox -e release -- <VERSION>

This will generate a commit with all the changes ready for pushing.

- 3. Open a PR for this branch targeting master.
- 4. After all tests pass and the PR has been approved, publish to PyPI by pushing the tag:

```
git tag <VERSION>
git push git@github.com:pytest-dev/pytest.git <VERSION>
```
Wait for the deploy to complete, then make sure it is [available on PyPI.](https://pypi.org/project/pytest)

- 5. Merge the PR into master.
- 6. Send an email announcement with the contents from:

doc/en/announce/release-<VERSION>.rst
To the following mailing lists:

- [pytest-dev@python.org](mailto:pytest-dev@python.org) (all releases)
- [python-announce-list@python.org](mailto:python-announce-list@python.org) (all releases)
- [testing-in-python@lists.idyll.org](mailto:testing-in-python@lists.idyll.org) (only major/minor releases)

And announce it on [Twitter](https://twitter.com/) with the #pytest hashtag.

#### Talks and Tutorials

#### **36.1 Books**

- [pytest Quick Start Guide, by Bruno Oliveira \(2018\).](https://www.packtpub.com/web-development/pytest-quick-start-guide)
- [Python Testing with pytest, by Brian Okken \(2017\).](https://pragprog.com/book/bopytest/python-testing-with-pytest)

#### **36.2 Talks and blog postings**

- pytest: recommendations, basic packages for testing in Python and Django, Andreu Vallbona, PyconES 2017 [\(slides in english,](http://talks.apsl.io/testing-pycones-2017/) [video in spanish\)](https://www.youtube.com/watch?v=K20GeR-lXDk)
- [pytest advanced, Andrew Svetlov \(Russian, PyCon Russia, 2016\).](https://www.youtube.com/watch?v=7KgihdKTWY4)
- [Pythonic testing, Igor Starikov \(Russian, PyNsk, November 2016\).](https://www.youtube.com/watch?v=_92nfdd5nK8)
- [pytest Rapid Simple Testing, Florian Bruhin, Swiss Python Summit 2016.](https://www.youtube.com/watch?v=rCBHkQ_LVIs)
- [Improve your testing with Pytest and Mock, Gabe Hollombe, PyCon SG 2015.](https://www.youtube.com/watch?v=RcN26hznmk4)
- [Introduction to pytest, Andreas Pelme, EuroPython 2014.](https://www.youtube.com/watch?v=LdVJj65ikRY)
- [Advanced Uses of py.test Fixtures, Floris Bruynooghe, EuroPython 2014.](https://www.youtube.com/watch?v=IBC_dxr-4ps)
- [Why i use py.test and maybe you should too, Andy Todd, Pycon AU 2013](https://www.youtube.com/watch?v=P-AhpukDIik)
- [3-part blog series about pytest from @pydanny alias Daniel Greenfeld \(January 2014\)](http://pydanny.com/pytest-no-boilerplate-testing.html)
- [pytest: helps you write better Django apps, Andreas Pelme, DjangoCon Europe 2014.](https://www.youtube.com/watch?v=aaArYVh6XSM)
- *[pytest fixtures: explicit, modular, scalable](#page-34-0)*
- [Testing Django Applications with pytest, Andreas Pelme, EuroPython 2013.](https://www.youtube.com/watch?v=aUf8Fkb7TaY)
- [Testes pythonics com py.test, Vinicius Belchior Assef Neto, Plone Conf 2013, Brazil.](https://www.youtube.com/watch?v=QUKoq2K7bis)
- [Introduction to py.test fixtures, FOSDEM 2013, Floris Bruynooghe.](https://www.youtube.com/watch?v=bJhRW4eZMco)
- [pytest feature and release highlights, Holger Krekel \(GERMAN, October 2013\)](http://pyvideo.org/video/2429/pytest-feature-and-new-release-highlights)
- [pytest introduction from Brian Okken \(January 2013\)](http://pythontesting.net/framework/pytest-introduction/)
- pycon australia 2012 pytest talk from Brianna Laugher [\(video,](http://www.youtube.com/watch?v=DTNejE9EraI) [slides,](http://www.slideshare.net/pfctdayelise/funcargs-other-fun-with-pytest) [code\)](https://gist.github.com/3386951)
- [pycon 2012 US talk video from Holger Krekel](http://www.youtube.com/watch?v=9LVqBQcFmyw)
- [monkey patching done right](http://tetamap.wordpress.com/2009/03/03/monkeypatching-in-unit-tests-done-right/) (blog post, consult [monkeypatch plugin](monkeypatch.html) for up-to-date API)

#### Test parametrization:

- [generating parametrized tests with fixtures.](parametrize.html#test-generators)
- [test generators and cached setup](http://bruynooghe.blogspot.com/2010/06/pytest-test-generators-and-cached-setup.html)
- [parametrizing tests, generalized](http://tetamap.wordpress.com/2009/05/13/parametrizing-python-tests-generalized/) (blog post)
- [putting test-hooks into local or global plugins](http://tetamap.wordpress.com/2009/05/14/putting-test-hooks-into-local-and-global-plugins/) (blog post)

#### Assertion introspection:

• [\(07/2011\) Behind the scenes of pytest's new assertion rewriting](http://pybites.blogspot.com/2011/07/behind-scenes-of-pytests-new-assertion.html)

#### Distributed testing:

• [simultaneously test your code on all platforms](http://tetamap.wordpress.com/2009/03/23/new-simultanously-test-your-code-on-all-platforms/) (blog entry)

#### Plugin specific examples:

- [skipping slow tests by default in pytest](http://bruynooghe.blogspot.com/2009/12/skipping-slow-test-by-default-in-pytest.html) (blog entry)
- [many examples in the docs for plugins](plugins.html)

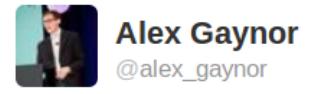

py test is pretty much the best thing ever. Not entirely sure why you'd use anything else.

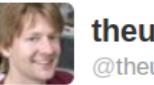

theuni

Switched test runner for #batou to #pytest picked up everything correctly, no failing tests. Correct skips. Kudos to @hpk42 Very impressed.

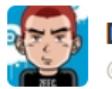

**David Cramer** @zeeq

Converting all my projects to py.test. Not sure why it took me so long. /cc @hpk42

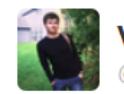

**Vladimir Keleshev**<br>@keleshev

Seriously, #pytest is among my top-5 reasons to use #python.

## Project examples

Here are some examples of projects using pytest (please send notes via *[Contact channels](#page-300-0)*):

- [PyPy,](http://pypy.org) Python with a JIT compiler, running over [21000 tests](http://buildbot.pypy.org/summary?branch=%3Ctrunk%3E)
- the [MoinMoin](http://moinmo.in) Wiki Engine
- [sentry,](https://getsentry.com/welcome/) realtime app-maintenance and exception tracking
- [Astropy](http://www.astropy.org/) and [affiliated packages](http://www.astropy.org/affiliated/index.html)
- [tox,](http://testrun.org/tox) virtualenv/Hudson integration tool
- [PIDA](http://pida.co.uk) framework for integrated development
- [PyPM](http://code.activestate.com/pypm/) ActiveState's package manager
- [Fom](http://packages.python.org/Fom/) a fluid object mapper for FluidDB
- [applib](https://github.com/ActiveState/applib) cross-platform utilities
- [six](https://pypi.org/project/six/) Python 2 and 3 compatibility utilities
- [pediapress](http://code.pediapress.com/wiki/wiki) MediaWiki articles
- [mwlib](https://pypi.org/project/mwlib/) mediawiki parser and utility library
- [The Translate Toolkit](http://translate.sourceforge.net/wiki/toolkit/index) for localization and conversion
- [execnet](http://codespeak.net/execnet) rapid multi-Python deployment
- [pylib](https://py.readthedocs.io) cross-platform path, IO, dynamic code library
- [Pacha](http://pacha.cafepais.com/) configuration management in five minutes
- [bbfreeze](https://pypi.org/project/bbfreeze/) create standalone executables from Python scripts
- [pdb++](http://bitbucket.org/antocuni/pdb) a fancier version of PDB
- [py-s3fuse](http://code.google.com/p/py-s3fuse/) Amazon S3 FUSE based filesystem
- [waskr](http://code.google.com/p/waskr/) WSGI Stats Middleware
- [guachi](http://code.google.com/p/guachi/) global persistent configs for Python modules
- [Circuits](https://pypi.org/project/circuits/) lightweight Event Driven Framework
- [pygtk-helpers](http://bitbucket.org/aafshar/pygtkhelpers-main/) easy interaction with PyGTK
- [QuantumCore](http://quantumcore.org/) statusmessage and repoze openid plugin
- [pydataportability](http://pydataportability.net/) libraries for managing the open web
- [XIST](http://www.livinglogic.de/Python/xist/) extensible HTML/XML generator
- [tiddlyweb](https://pypi.org/project/tiddlyweb/) optionally headless, extensible RESTful datastore
- [fancycompleter](http://bitbucket.org/antocuni/fancycompleter/src) for colorful tab-completion
- [Paludis](http://paludis.exherbo.org/) tools for Gentoo Paludis package manager
- [Gerald](http://halfcooked.com/code/gerald/) schema comparison tool
- [abjad](http://code.google.com/p/abjad/) Python API for Formalized Score control
- [bu](http://packages.python.org/bu/) a microscopic build system
- [katcp](https://bitbucket.org/hodgestar/katcp) Telescope communication protocol over Twisted
- [kss plugin timer](https://pypi.org/project/kss.plugin.timer/)
- [pyudev](https://pyudev.readthedocs.io/en/latest/tests/plugins.html) a pure Python binding to the Linux library libudev
- [pytest-localserver](https://bitbucket.org/pytest-dev/pytest-localserver/) a plugin for pytest that provides an httpserver and smtpserver
- [pytest-monkeyplus](https://pypi.org/project/pytest-monkeyplus/) a plugin that extends monkeypatch

These projects help integrate pytest into other Python frameworks:

- [pytest-django](https://pypi.org/project/pytest-django/) for Django
- [zope.pytest](http://packages.python.org/zope.pytest/) for Zope and Grok
- [pytest\\_gae](https://pypi.org/project/pytest_gae/0.2.1/) for Google App Engine
- There is [some work](https://github.com/Kotti/Kotti/blob/master/kotti/testing.py) underway for Kotti, a CMS built in Pyramid/Pylons

### **37.1 Some organisations using pytest**

- [Square Kilometre Array, Cape Town](http://ska.ac.za/)
- [Some Mozilla QA people](http://www.theautomatedtester.co.uk/blog/2011/pytest_and_xdist_plugin.html) use pytest to distribute their Selenium tests
- [Tandberg](http://www.tandberg.com/)
- [Shootq](http://web.shootq.com/)
- [Stups department of Heinrich Heine University Duesseldorf](http://www.stups.uni-duesseldorf.de/projects.php)
- [cellzome](http://www.cellzome.com/)
- [Open End, Gothenborg](http://www.openend.se)
- [Laboratory of Bioinformatics, Warsaw](http://genesilico.pl/)
- [merlinux, Germany](http://merlinux.eu)
- [ESSS, Brazil](http://www.esss.com.br)
- many more ... (please be so kind to send a note via *[Contact channels](#page-300-0)*)

### Some Issues and Questions

Note: This FAQ is here only mostly for historic reasons. Checkout [pytest Q&A at Stackoverflow](http://stackoverflow.com/search?q=pytest) for many questions and answers related to pytest and/or use *[Contact channels](#page-300-0)* to get help.

### **38.1 On naming, nosetests, licensing and magic**

#### **38.1.1 How does pytest relate to nose and unittest?**

pytest and [nose](https://nose.readthedocs.io/en/latest/) share basic philosophy when it comes to running and writing Python tests. In fact, you can run many tests written for nose with pytest. [nose](https://nose.readthedocs.io/en/latest/) was originally created as a clone of pytest when pytest was in the 0.8 release cycle. Note that starting with pytest-2.0 support for running unittest test suites is majorly improved.

#### **38.1.2 how does pytest relate to twisted's trial?**

Since some time  $pytest$  has builtin support for supporting tests written using trial. It does not itself start a reactor, however, and does not handle Deferreds returned from a test in pytest style. If you are using trial's unittest.TestCase chances are that you can just run your tests even if you return Deferreds. In addition, there also is a dedicated [pytest](https://pypi.org/project/pytest-twisted/)[twisted](https://pypi.org/project/pytest-twisted/) plugin which allows you to return deferreds from pytest-style tests, allowing the use of *[pytest fixtures: explicit,](#page-34-0) [modular, scalable](#page-34-0)* and other features.

#### **38.1.3 how does pytest work with Django?**

In 2012, some work is going into the [pytest-django plugin.](https://pypi.org/project/pytest-django/) It substitutes the usage of Django's manage.py test and allows the use of all pytest [features](features.html) most of which are not available from Django directly.

#### **38.1.4 What's this "magic" with pytest? (historic notes)**

Around 2007 (version 0.8) some people thought that pytest was using too much "magic". It had been part of the [pylib](https://py.readthedocs.io/en/latest/) which contains a lot of unrelated python library code. Around 2010 there was a major cleanup refactoring, which removed unused or deprecated code and resulted in the new pytest PyPI package which strictly contains only test-related code. This release also brought a complete pluginification such that the core is around 300 lines of code and everything else is implemented in plugins. Thus pytest today is a small, universally runnable and customizable testing framework for Python. Note, however, that pytest uses metaprogramming techniques and reading its source is thus likely not something for Python beginners.

A second "magic" issue was the assert statement debugging feature. Nowadays, pytest explicitly rewrites assert statements in test modules in order to provide more useful *[assert feedback](#page-28-0)*. This completely avoids previous issues of confusing assertion-reporting. It also means, that you can use Python's -O optimization without losing assertions in test modules.

You can also turn off all assertion interaction using the  $--$ assert=plain option.

#### **38.1.5 Why can I use both pytest and py.test commands?**

pytest used to be part of the py package, which provided several developer utilities, all starting with  $py \cdot \langle \text{TAB} \rangle$ , thus providing nice TAB-completion. If you install pip install pycmd you get these tools from a separate package. Once pytest became a separate package, the py.test name was retained due to avoid a naming conflict with another tool. This conflict was eventually resolved, and the pytest command was therefore introduced. In future versions of pytest, we may deprecate and later remove the  $py$ . test command to avoid perpetuating the confusion.

### **38.2 pytest fixtures, parametrized tests**

#### **38.2.1 Is using pytest fixtures versus xUnit setup a style question?**

For simple applications and for people experienced with [nose](https://nose.readthedocs.io/en/latest/) or unittest-style test setup using [xUnit style setup](xunit_setup.html) probably feels natural. For larger test suites, parametrized testing or setup of complex test resources using [fixtures](fixture.html) may feel more natural. Moreover, fixtures are ideal for writing advanced test support code (like e.g. the [monkeypatch,](monkeypatch.html) the [tmpdir](tmpdir.html) or [capture](capture.html) fixtures) because the support code can register setup/teardown functions in a managed class/module/function scope.

#### **38.2.2 Can I yield multiple values from a fixture function?**

There are two conceptual reasons why yielding from a factory function is not possible:

- If multiple factories yielded values there would be no natural place to determine the combination policy in real-world examples some combinations often should not run.
- Calling factories for obtaining test function arguments is part of setting up and running a test. At that point it is not possible to add new test calls to the test collection anymore.

However, with pytest-2.3 you can use the *[Fixtures as Function arguments](#page-34-1)* decorator and specify params so that all tests depending on the factory-created resource will run multiple times with different parameters.

You can also use the pytest\_generate\_tests hook to implement the [parametrization scheme of your choice.](http://tetamap.wordpress.com/2009/05/13/parametrizing-python-tests-generalized/) See also *[Parametrizing tests](#page-224-0)* for more examples.

## **38.3 pytest interaction with other packages**

#### **38.3.1 Issues with pytest, multiprocess and setuptools?**

On Windows the multiprocess package will instantiate sub processes by pickling and thus implicitly re-import a lot of local modules. Unfortunately, setuptools-0.6.11 does not if \_\_name\_\_=='\_\_main\_\_' protect its generated command line script. This leads to infinite recursion when running a test that instantiates Processes.

As of mid-2013, there shouldn't be a problem anymore when you use the standard setuptools (note that distribute has been merged back into setuptools which is now shipped directly with virtualenv).

## Contact channels

- <span id="page-300-0"></span>• [pytest issue tracker](https://github.com/pytest-dev/pytest/issues) to report bugs or suggest features (for version 2.0 and above).
- [pytest on stackoverflow.com](http://stackoverflow.com/search?q=pytest) to post questions with the tag pytest. New Questions will usually be seen by pytest users or developers and answered quickly.
- [Testing In Python:](http://lists.idyll.org/listinfo/testing-in-python) a mailing list for Python testing tools and discussion.
- [pytest-dev at python.org \(mailing list\)](http://mail.python.org/mailman/listinfo/pytest-dev) pytest specific announcements and discussions.
- [pytest-commit at python.org \(mailing list\):](http://mail.python.org/mailman/listinfo/pytest-commit) for commits and new issues
- *[contribution guide](#page-280-0)* for help on submitting pull requests to GitHub.
- #pylib on irc.freenode.net IRC channel for random questions.
- private mail to Holger.Krekel at gmail com if you want to communicate sensitive issues
- [merlinux.eu](http://merlinux.eu) offers pytest and tox-related professional teaching and consulting.

### **Tidelift**

pytest is a member of [Tidelift.](https://tidelift.com) This document describes how the core team manages Tidelift-related activities.

#### **40.1 What is it**

Tidelift aims to make Open Source sustainable by offering subscriptions to companies which rely on Open Source packages. This subscription allows it to pay maintainers of those Open Source packages to aid sustainability of the work.

#### **40.2 Funds**

It was decided in the [mailing list](https://mail.python.org/pipermail/pytest-dev/2019-May/004716.html) that the Tidelift contribution will be split evenly between members of the [contributors](https://github.com/orgs/pytest-dev/teams/contributors) [team](https://github.com/orgs/pytest-dev/teams/contributors) interested in receiving funding.

The current list of contributors receiving funding are:

- [@asottile](https://github.com/asottile)
- [@blueyed](https://github.com/blueyed)
- [@nicoddemus](https://github.com/nicoddemus)

Contributors interested in receiving a part of the funds just need to submit a PR adding their name to the list. Contributors that want to stop receiving the funds should also submit a PR in the same way.

The PR should mention [@pytest-dev/tidelift-admins](https://github.com/orgs/pytest-dev/teams/tidelift-admins/members) so appropriate changes can be made in the Tidelift platform.

After the PR has been accepted and merged, the contributor should register in the [Tidelift](https://tidelift.com) platform and follow the instructions there, including signing an [agreement.](https://tidelift.com/docs/lifting/agreement)

## **40.3 Admins**

A few people have admin access to the Tidelift dashboard to make changes. Those people are part of the [@pytest](https://github.com/orgs/pytest-dev/teams/tidelift-admins/members)[dev/tidelift-admins](https://github.com/orgs/pytest-dev/teams/tidelift-admins/members) team.

[Core contributors](https://github.com/orgs/pytest-dev/teams/core/members) interested in helping out with Tidelift maintenance are welcome! We don't expect much work here other than the occasional adding/removal of a contributor from receiving funds. Just drop a line to one of the [@pytest-dev/tidelift-admins](https://github.com/orgs/pytest-dev/teams/tidelift-admins/members) or use the mailing list.

#### Index

#### Symbols

\_Result (*class in pluggy.callers*), [166](#page-173-0)

## A

add\_cleanup() (*Config method*), [154](#page-161-0) add\_hookcall\_monitoring() (*PluginManager method*), [163](#page-170-0) add\_hookspecs() (*PluginManager method*), [162](#page-169-0) add\_marker() (*Node method*), [160](#page-167-0) add\_report\_section() (*Item method*), [157](#page-164-0) addfinalizer() (*FixtureRequest method*), [135](#page-142-0) addfinalizer() (*Node method*), [161](#page-168-0) addhooks() (*PytestPluginManager method*), [163](#page-170-0) addini() (*Parser method*), [162](#page-169-0) addinivalue\_line() (*Config method*), [155](#page-162-0) addoption() (*Parser method*), [161](#page-168-0) addopts configuration value, [168](#page-175-0) applymarker() (*FixtureRequest method*), [135](#page-142-0) approx() (*in module \_pytest.python\_api*), [122](#page-129-0) args (*Mark attribute*), [158](#page-165-0) args (*MarkDecorator attribute*), [158](#page-165-0) assert\_outcomes() (*RunResult method*), [144](#page-151-0) at\_level() (*LogCaptureFixture method*), [138](#page-145-0)

# C

cache\_dir configuration value, [168](#page-175-0) CallInfo (*class in \_pytest.runner*), [154](#page-161-0) capfd() (*in module \_pytest.capture*), [134](#page-141-0) capfdbinary() (*in module \_pytest.capture*), [134](#page-141-0) caplog (*TestReport attribute*), [165](#page-172-0) caplog() (*in module \_pytest.logging*), [136](#page-143-0) capstderr (*TestReport attribute*), [165](#page-172-0) capstdout (*TestReport attribute*), [165](#page-172-0) capsys() (*in module \_pytest.capture*), [133](#page-140-0) capsysbinary() (*in module \_pytest.capture*), [133](#page-140-0) CaptureFixture (*class in \_pytest.capture*), [133](#page-140-0) chdir() (*MonkeyPatch method*), [139](#page-146-0)

chdir() (*Testdir method*), [140](#page-147-0) check\_pending() (*PluginManager method*), [163](#page-170-0) Class (*class in \_pytest.python*), [154](#page-161-0) clear() (*LogCaptureFixture method*), [137](#page-144-0) clear() (*WarningsRecorder method*), [145](#page-152-0) CLOSE\_STDIN (*Testdir attribute*), [140](#page-147-0) cls (*FixtureRequest attribute*), [135](#page-142-0) cls (*Metafunc attribute*), [159](#page-166-0) collect() (*Class method*), [154](#page-161-0) collect() (*Collector method*), [154](#page-161-0) collect() (*Module method*), [159](#page-166-0) collect() (*Session method*), [164](#page-171-0) collect() (*Testdir.Session method*), [141](#page-148-0) collect\_by\_name() (*Testdir method*), [143](#page-150-0) Collector (*class in \_pytest.nodes*), [154](#page-161-0) Collector.CollectError, [154](#page-161-0) combined\_with() (*Mark method*), [158](#page-165-0) confcutdir configuration value, [168](#page-175-0) Config (*class in \_pytest.config*), [154](#page-161-0) config (*FixtureRequest attribute*), [135](#page-142-0) config (*Metafunc attribute*), [159](#page-166-0) config (*Node attribute*), [160](#page-167-0) configuration value addopts, [168](#page-175-0) cache\_dir, [168](#page-175-0) confcutdir, [168](#page-175-0) console\_output\_style, [168](#page-175-0) doctest\_encoding, [169](#page-176-0) doctest optionflags, [169](#page-176-0) empty\_parameter\_set\_mark, [169](#page-176-0) filterwarnings, [169](#page-176-0) junit\_family, [169](#page-176-0) junit\_suite\_name, [170](#page-177-0) log\_cli\_date\_format, [170](#page-177-0) log\_cli\_format, [170](#page-177-0) log\_cli\_level, [170](#page-177-0) log\_date\_format, [170](#page-177-0) log\_file, [170](#page-177-0) log\_file\_date\_format, [170](#page-177-0)

```
log_file_format, 171
   log_file_level, 171
   log_format, 171
   log_level, 171
   log_print, 171
   markers, 171
   minversion, 171
   norecursedirs, 172
   python_classes, 172
   python_files, 172
   python_functions, 173
   testpaths, 173
   usefixtures, 173
   xfail_strict, 173
consider_conftest() (PytestPluginManager
       method), 164
consider_env() (PytestPluginManager method),
       164
consider_module() (PytestPluginManager
       method), 164
consider_pluginarg() (PytestPluginManager
       method), 164
consider_preparse() (PytestPluginManager
       method), 164
console_output_style
   configuration value, 168
context() (MonkeyPatch method), 138
count_towards_summary (TestReport attribute),
       165
```
# D

delattr() (*MonkeyPatch method*), [139](#page-146-0) delenv() (*MonkeyPatch method*), [139](#page-146-0) delitem() (*MonkeyPatch method*), [139](#page-146-0) deprecated\_call() (*in module pytest*), [127](#page-134-0) disabled() (*CaptureFixture method*), [133](#page-140-0) doctest\_encoding configuration value, [169](#page-176-0) doctest\_namespace() (*in module \_pytest.doctest*), [134](#page-141-0) doctest\_optionflags configuration value, [169](#page-176-0) duration (*TestReport attribute*), [165](#page-172-0)

# E

```
empty_parameter_set_mark
    configuration value, 169
enable_tracing() (PluginManager method), 163
errisinstance() (ExceptionInfo method), 156
ExceptionInfo (class in _pytest._code), 155
exconly() (ExceptionInfo method), 155
exit() (in module _pytest.outcomes), 125
extra_keyword_matches (Node attribute), 160
```
#### F

fail() (*in module \_pytest.outcomes*), [124](#page-131-0) filterwarnings configuration value, [169](#page-176-0) finalize() (*Testdir method*), [140](#page-147-0) fixture() (*in module pytest*), [131](#page-138-0) FixtureDef (*class in \_pytest.fixtures*), [156](#page-163-0) fixturename (*FixtureRequest attribute*), [135](#page-142-0) fixturenames (*FixtureRequest attribute*), [135](#page-142-0) fixturenames (*Metafunc attribute*), [159](#page-166-0) FixtureRequest (*class in \_pytest.fixtures*), [134](#page-141-0) fnmatch\_lines() (*LineMatcher method*), [144](#page-151-0) fnmatch\_lines\_random() (*LineMatcher method*), [144](#page-151-0) for\_later() (*ExceptionInfo method*), [155](#page-162-0) force\_result() (*\_Result method*), [166](#page-173-0) freeze\_includes() (*in module pytest*), [128](#page-135-0) from\_current() (*ExceptionInfo method*), [155](#page-162-0) from\_item\_and\_call() (*TestReport method*), [165](#page-172-0) fromdictargs() (*Config method*), [154](#page-161-0) FSCollector (*class in \_pytest.nodes*), [156](#page-163-0) fspath (*FixtureRequest attribute*), [135](#page-142-0) fspath (*Node attribute*), [160](#page-167-0) Function (*class in \_pytest.python*), [156](#page-163-0) function (*FixtureRequest attribute*), [135](#page-142-0) function (*Function attribute*), [157](#page-164-0) function (*Metafunc attribute*), [159](#page-166-0)

## G

genitems() (*Testdir method*), [141](#page-148-0) get() (*Cache method*), [132](#page-139-0) get\_canonical\_name() (*PluginManager method*), [162](#page-169-0) get\_closest\_marker() (*Node method*), [161](#page-168-0) get\_hookcallers() (*PluginManager method*), [163](#page-170-0) get\_lines\_after() (*LineMatcher method*), [144](#page-151-0) get\_name() (*PluginManager method*), [163](#page-170-0) get\_plugin() (*PluginManager method*), [162](#page-169-0) get\_plugins() (*PluginManager method*), [162](#page-169-0) get\_records() (*LogCaptureFixture method*), [137](#page-144-0) get\_result() (*\_Result method*), [166](#page-173-0) getbasetemp() (*TempdirFactory method*), [146](#page-153-0) getbasetemp() (*TempPathFactory method*), [146](#page-153-0) getfixturevalue() (*FixtureRequest method*), [135](#page-142-0) getfuncargvalue() (*FixtureRequest method*), [135](#page-142-0) getgroup() (*Parser method*), [161](#page-168-0) getini() (*Config method*), [155](#page-162-0) getinicfg() (*Testdir method*), [140](#page-147-0) getitem() (*Testdir method*), [142](#page-149-0) getitems() (*Testdir method*), [142](#page-149-0) getmodulecol() (*Testdir method*), [142](#page-149-0) getnode() (*Testdir method*), [141](#page-148-0) getoption() (*Config method*), [155](#page-162-0) getparent() (*Node method*), [161](#page-168-0)

getpathnode() (*Testdir method*), [141](#page-148-0) getplugin() (*PytestPluginManager method*), [164](#page-171-0) getrepr() (*ExceptionInfo method*), [156](#page-163-0) getvalue() (*Config method*), [155](#page-162-0) getvalueorskip() (*Config method*), [155](#page-162-0)

## H

handler (*LogCaptureFixture attribute*), [137](#page-144-0) has\_plugin() (*PluginManager method*), [162](#page-169-0) hasplugin() (*PytestPluginManager method*), [164](#page-171-0) head\_line (*TestReport attribute*), [165](#page-172-0)

## I

ihook (*Node attribute*), [160](#page-167-0) import\_plugin() (*PytestPluginManager method*), [164](#page-171-0) importorskip() (*in module \_pytest.outcomes*), [124](#page-131-0) inline\_genitems() (*Testdir method*), [141](#page-148-0) inline\_run() (*Testdir method*), [142](#page-149-0) inline\_runsource() (*Testdir method*), [141](#page-148-0) instance (*FixtureRequest attribute*), [135](#page-142-0) is\_blocked() (*PluginManager method*), [162](#page-169-0) is\_registered() (*PluginManager method*), [162](#page-169-0) Item (*class in \_pytest.nodes*), [157](#page-164-0) iter\_markers() (*Node method*), [160](#page-167-0) iter\_markers\_with\_node() (*Node method*), [161](#page-168-0)

## J

junit family configuration value, [169](#page-176-0) junit\_suite\_name configuration value, [170](#page-177-0)

## K

keywords (*FixtureRequest attribute*), [135](#page-142-0) keywords (*Node attribute*), [160](#page-167-0) keywords (*TestReport attribute*), [165](#page-172-0) kwargs (*Mark attribute*), [158](#page-165-0) kwargs (*MarkDecorator attribute*), [158](#page-165-0)

## L

LineMatcher (*class in \_pytest.pytester*), [144](#page-151-0) list (*WarningsRecorder attribute*), [145](#page-152-0) list\_name\_plugin() (*PluginManager method*), [163](#page-170-0) list\_plugin\_distinfo() (*PluginManager method*), [163](#page-170-0) listchain() (*Node method*), [160](#page-167-0) listextrakeywords() (*Node method*), [161](#page-168-0) load\_setuptools\_entrypoints() (*PluginManager method*), [163](#page-170-0) location (*TestReport attribute*), [164](#page-171-0) log\_cli\_date\_format

```
configuration value, 170
log_cli_format
   configuration value, 170
log_cli_level
   configuration value, 170
log_date_format
   configuration value, 170
log_file
   configuration value, 170
log_file_date_format
   configuration value, 170
log_file_format
   configuration value, 171
log_file_level
   configuration value, 171
log_format
   configuration value, 171
log_level
   configuration value, 171
log_print
   configuration value, 171
LogCaptureFixture (class in _pytest.logging), 137
longrepr (TestReport attribute), 165
longreprtext (TestReport attribute), 166
```
## M

```
main() (in module _pytest.config), 125
make_hook_recorder() (Testdir method), 140
makeconftest() (Testdir method), 140
makedir() (Cache method), 133
makefile() (Testdir method), 140
makeini() (Testdir method), 140
makepyfile() (Testdir method), 140
maketxtfile() (Testdir method), 140
Mark (class in _pytest.mark.structures), 158
MarkDecorator (class in _pytest.mark), 157
markers
    configuration value, 171
MarkGenerator (class in _pytest.mark), 158
match() (ExceptionInfo method), 156
messages (LogCaptureFixture attribute), 137
Metafunc (class in _pytest.python), 159
minversion
    configuration value, 171
mkdir() (Testdir method), 140
mkpydir() (Testdir method), 141
mktemp() (TempdirFactory method), 146
mktemp() (TempPathFactory method), 146
Module (class in _pytest.python), 159
module (FixtureRequest attribute), 135
module (Metafunc attribute), 159
MonkeyPatch (class in _pytest.monkeypatch), 138
monkeypatch() (in module _pytest.monkeypatch),
         138
```
#### N

name (*Mark attribute*), [158](#page-165-0) name (*MarkDecorator attribute*), [158](#page-165-0) name (*Node attribute*), [160](#page-167-0) Node (*class in \_pytest.nodes*), [160](#page-167-0) node (*FixtureRequest attribute*), [135](#page-142-0) nodeid (*Node attribute*), [160](#page-167-0) nodeid (*TestReport attribute*), [164](#page-171-0) norecursedirs configuration value, [172](#page-179-0)

## O

option (*Config attribute*), [154](#page-161-0) originalname (*Function attribute*), [156](#page-163-0) outcome (*TestReport attribute*), [165](#page-172-0) own\_markers (*Node attribute*), [160](#page-167-0)

## P

param() (*in module pytest*), [125](#page-132-0) parametrize() (*Metafunc method*), [129,](#page-136-0) [159](#page-166-0) parent (*Node attribute*), [160](#page-167-0) parse\_hookimpl\_opts() (*PytestPluginManager method*), [164](#page-171-0) parse\_hookspec\_opts() (*PytestPluginManager method*), [164](#page-171-0) parse\_known\_and\_unknown\_args() (*Parser method*), [162](#page-169-0) parse\_known\_args() (*Parser method*), [161](#page-168-0) parseconfig() (*Testdir method*), [142](#page-149-0) parseconfigure() (*Testdir method*), [142](#page-149-0) parseoutcomes() (*RunResult method*), [144](#page-151-0) Parser (*class in \_pytest.config.argparsing*), [161](#page-168-0) PluginManager (*class in pluggy*), [162](#page-169-0) pluginmanager (*Config attribute*), [154](#page-161-0) pop() (*WarningsRecorder method*), [145](#page-152-0) popen() (*Testdir method*), [143](#page-150-0) pytest.mark.filterwarnings() (*built-in function*), [129](#page-136-0) pytest.mark.skip() (*built-in function*), [130](#page-137-0) pytest.mark.skipif() (*built-in function*), [130](#page-137-0) pytest.mark.usefixtures() (*built-in function*), [130](#page-137-0) pytest.mark.xfail() (*built-in function*), [130](#page-137-0) pytest\_addhooks() (*in module \_pytest.hookspec*), [148](#page-155-0) pytest\_addoption() (*in module \_pytest.hookspec*), [147](#page-154-0) pytest\_assertrepr\_compare() (*in module \_pytest.hookspec*), [153](#page-160-0) pytest\_cmdline\_main() (*in module \_pytest.hookspec*), [147](#page-154-0) pytest\_cmdline\_parse() (*in module \_pytest.hookspec*), [147](#page-154-0)

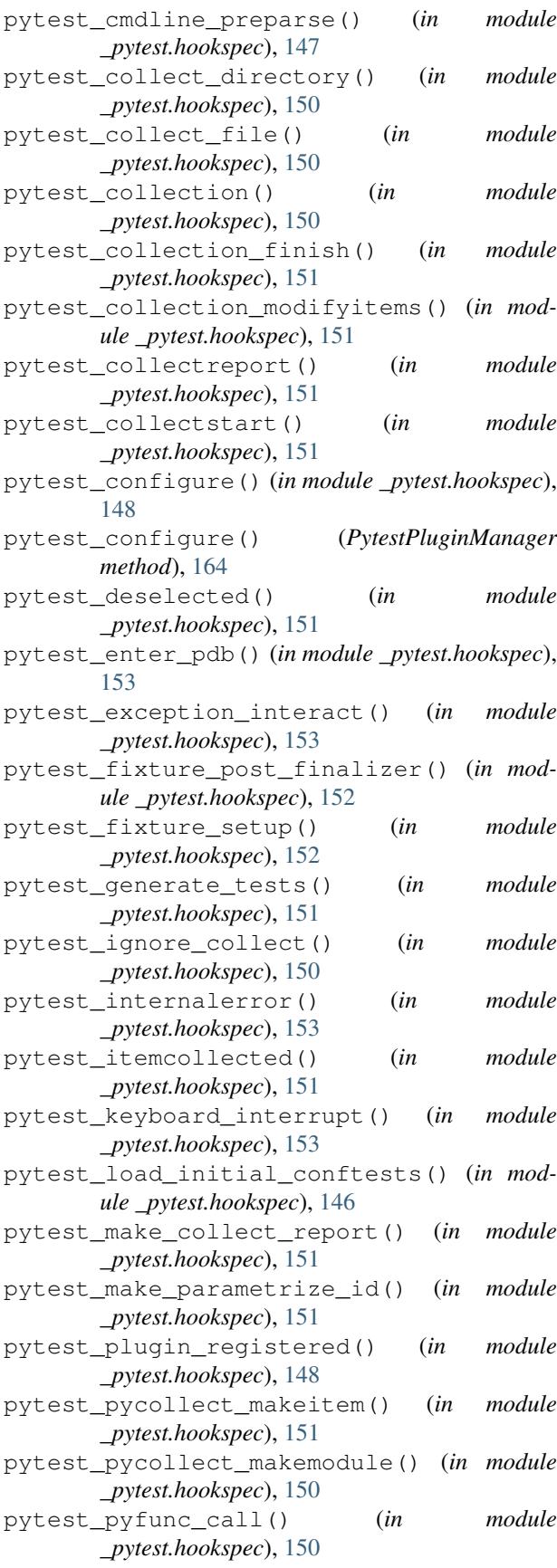

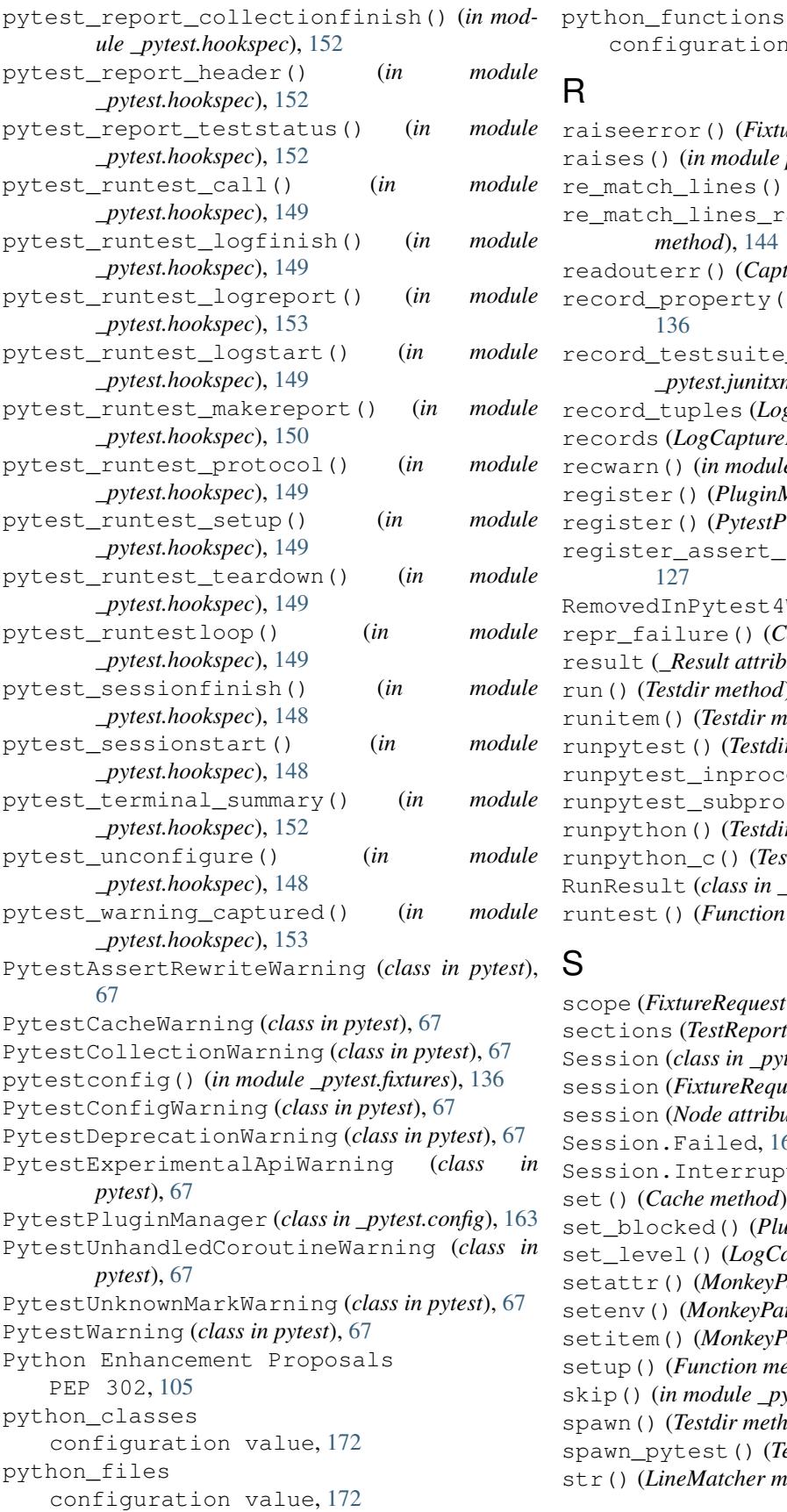

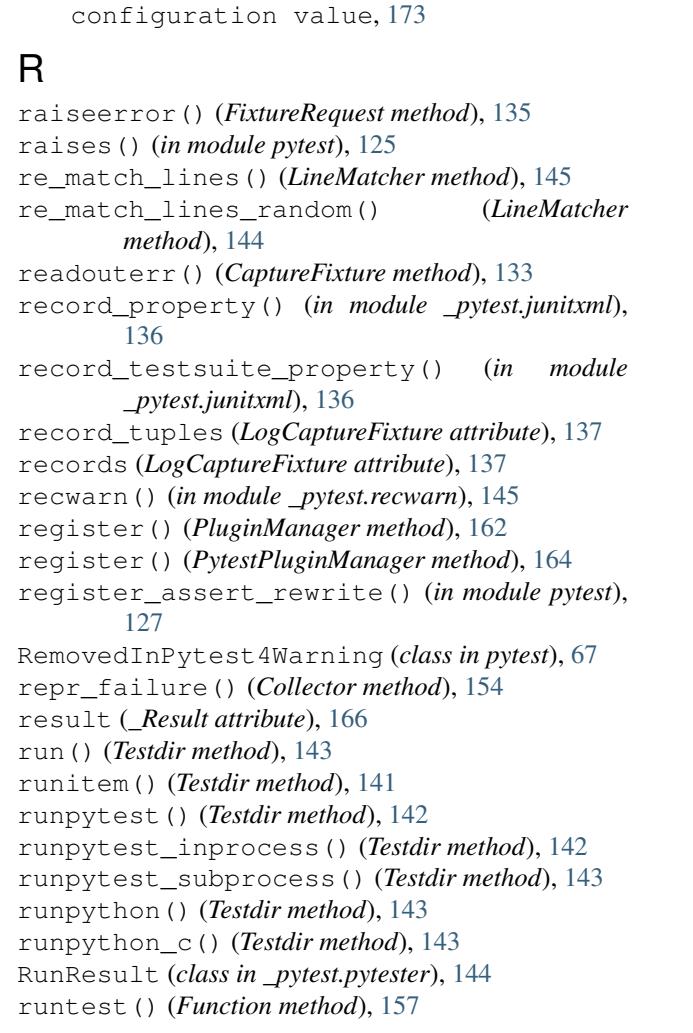

## S

scope (*FixtureRequest attribute*), [135](#page-142-0) sections (*TestReport attribute*), [165](#page-172-0) Session (*class in \_pytest.main*), [164](#page-171-0) session (*FixtureRequest attribute*), [135](#page-142-0) session (*Node attribute*), [160](#page-167-0) Session.Failed, [164](#page-171-0) Session.Interrupted, [164](#page-171-0) set() (*Cache method*), [132](#page-139-0) set\_blocked() (*PluginManager method*), [162](#page-169-0) set\_level() (*LogCaptureFixture method*), [137](#page-144-0) setattr() (*MonkeyPatch method*), [138](#page-145-0) setenv() (*MonkeyPatch method*), [139](#page-146-0) setitem() (*MonkeyPatch method*), [139](#page-146-0) setup() (*Function method*), [157](#page-164-0) skip() (*in module \_pytest.outcomes*), [124](#page-131-0) spawn() (*Testdir method*), [144](#page-151-0) spawn\_pytest() (*Testdir method*), [144](#page-151-0) str() (*LineMatcher method*), [144](#page-151-0)

subset\_hook\_caller() (*PluginManager method*), [163](#page-170-0) syspath\_prepend() (*MonkeyPatch method*), [139](#page-146-0) syspathinsert() (*Testdir method*), [140](#page-147-0)

## T

```
tb (ExceptionInfo attribute), 155
Testdir (class in _pytest.pytester), 139
Testdir.Session (class in _pytest.pytester), 141
Testdir.Session.Failed, 141
Testdir.Session.Interrupted, 141
Testdir.TimeoutExpired, 140
testpaths
    configuration value, 173
TestReport (class in _pytest.runner), 164
text (LogCaptureFixture attribute), 137
tmp_path() (in module _pytest.tmpdir), 145
tmpdir() (in module _pytest.tmpdir), 146
```
traceback (*ExceptionInfo attribute*), [155](#page-162-0) type (*ExceptionInfo attribute*), [155](#page-162-0)

typename (*ExceptionInfo attribute*), [155](#page-162-0)

## U

```
undo() (MonkeyPatch method), 139
unregister() (PluginManager method), 162
usefixtures
    configuration value, 173
user_properties (Item attribute), 157
user_properties (TestReport attribute), 165
```
## V

value (*ExceptionInfo attribute*), [155](#page-162-0)

## W

```
warn() (Node method), 160
WarningsRecorder (class in _pytest.recwarn), 145
warns() (in module pytest), 128
when (TestReport attribute), 165
with_args() (MarkDecorator method), 158
```
## X

```
xfail() (in module _pytest.outcomes), 124
xfail_strict
    configuration value, 173
```